x Park s Modem USR Sportstek med and some states and some states of the state of the state of the state of the

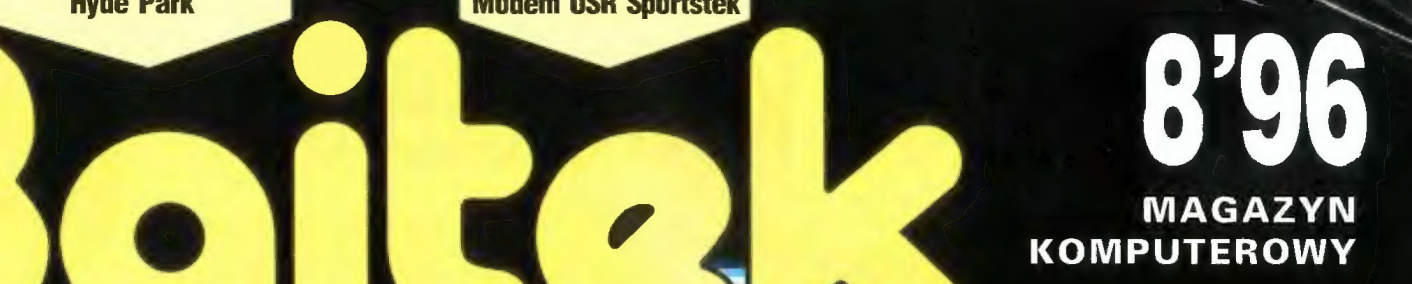

ROK ZAŁOŻENIA 1985 Nr 8 (132 196 KR CENA 2,80 zł (28000 zł)

NR INDEKSU 353965 PL ISSN 0860 - 1674

 $\sqrt{M_{\rm gas}}$ 

SW

**FELIETON** Nagrywanie — szybko, tanio, solidnie

 $\mathcal{A} = \mathcal{A} \times \mathcal{A}$  , where  $\mathcal{A} = \mathcal{A} \times \mathcal{A}$ — Be a .Ż : ę p, W. a, PO RY,

 $\frac{1}{2}$  ,  $\frac{1}{2}$  ,  $\frac{1$ 

## PG FORUM

Tajemniczy NCR SCSI Moduły brzmieniowe Sterowniki graficzne (2)

**AMIGA** Gyberstorm 060 AmiLab

**EDUKACJA** Lingua Land Z Internetu

# AV - Master

# Wakacje z komputerem

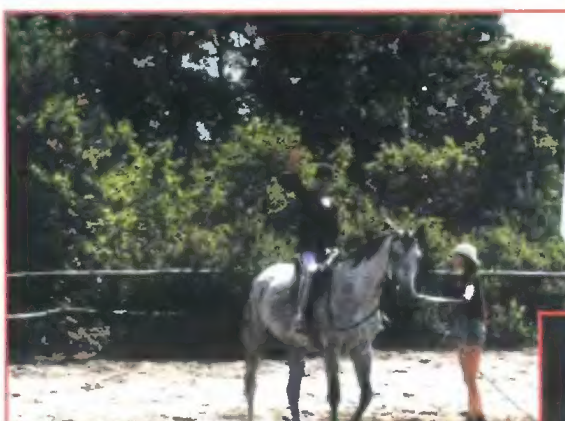

Zadziwiła mnie postawa ludzi z obozu<br>sportowego w stosunku do naszej<br>grupy. Większość czasu spędzaliśmy grzy komputerze, a mimo to mogliś-. my nawiązać nowe przy komputerze, a mimo to mogliś-. my nawiązać nowe przyjaźnie. Nikt «dzięki opiece doświad-<br>nie wypominał nam. że pracujemy na ie czonego personelu.<br>komputerze wiele g

Aga

inicjatywę, czego przykładem może być spontanicznie stworzona gazet ka obozowa. Można to było osiągnąć jedynie dzięki opiece doświad czonego personelu. Duży nacisk położono również na poprawę bezpieczeństwa uczestników służyły temu szkolenia z

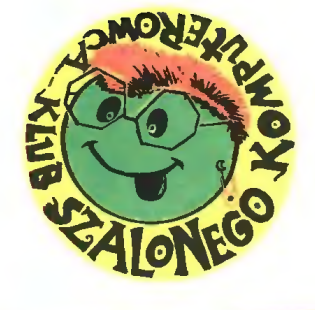

ki ty się jego nie boisz to i on nie boi się ciebie. Z komputerem trzeba postępować zdecydowanie. W kon taktach z nim znacznie pomaga zgranie grupy ł pomoc tych, którzy więcej potrafią.

Aga

ryke "Klub Szalonego **z <sub>Drog</sub>ą z komputerem, nauka angielskiego** z Ci, którzy czytują rub-<br>rykę "Klub Szalonego **Praca z komputerem, nauka angielskiego**<br>Komputerowca" wiedzą **praca z komputerem, nauka angielskiego** pilskiego Wydawnictwa Ekolog. Sprzęt komputerowy wypożyczyła pilska

Czy można wypoczyw<sub>c</sub>e ucząc się?<br>Przed wyjazdem na obóz komputerowy<br>myślałam, że nie. Dzisiaj jednak już wiem, że jeśli nauka składa się głównie komputera do nauki i komputera do nauki i zabaw i piosenek, jeś- pracy. Uczyć się w czasie li nikt do niczego cię nie zmusza, jeś- wakacji? Jak widać chęt- Dla mnie najfajniejsza był U do tego atmosfera w grupie jest przy-<br>jazna i wylużowana, a wszystkie proble-a kasa ngielskiego wspo-a tych spotkań. Zachowywaliśmy się na<br>my rozwiazywana sa upoślie proble-a kasa ngielskiego wspo-a tych spotkań. Zachowy jazna i wyluzowana, a wszystkie proble- uka angielskiego wspoimy rozwiązywane są wspólnie, to do angle magana dobrym progra- czujemy, co chcemy robić. Jedno-<br>książki czy do komputera zasiada się z mem okazała się bardzo czujemy, co chcemy robić. Jedno-<br>prawdziwa przyjemnościa się z

Komputerowca" wiedzą podczas wakacji?! Być może zwariowa-<br>już o co chodzi. Grupa kam, ale coś mnie w tym pociągało. I<br>młodzieży z całej Polski skusznie. Osoby "z zewnątrz" pukały się młodzieży z całej Polski<br>wzięła udział w lipco- w czoło a nasza ekipa fantastycznie się w czoło, a nasza ekipa fantastycznie się wym zlocie Klubu Sza- w czynu, a naszczenie na naulonych Komputerowców kę, praca, przy której świetnie wypoczy-<br>w Margoninie (woj. pil. wam. spotkania zaprawione szczyptą w Margoninie (woj. pil- **we, pracc, potkania zaprawione szczyptą**<br>skie) pod patronatem **powobologii – to jest to!** Viki

> Friend wzbogaconym 0 moduł

niekonwencjonalnej nauki języka angielskiego, komputerowym słownikiem języka polskiego oraz nau-

samoobrony prowadzone przez znakomitych sportowców. Chielibyśmy zostać tu dłużej — oto opinia większości uczestników, mimo, że aura ich nie rozpieszczała.

prawdziwą przyjemnością.<br> *Queen Elisabeth* Przyjemna. atmosfera atmosfera w nocy nie było na to czasu.<br>
W nocy nie było na to czasu.

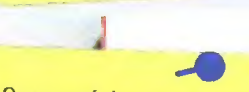

Opanować dwanaście angielskich cza-

 $tv$ pu imprez będzie coraz więcej, gdyż stanowi szalenie atrakcyjną formę wypoczynku. pozwalającą jednocześnie poszerzyć swoje zaintere sowania i umiejętności.  $(JT)$ 

 $\bullet$ 

wtikin, że nie, Dzigradne przez wydawnictwa wydawnictwa wydawnictwa wzbogaconym o moduł znakomitych sportowców.<br>
Triend samoobrony prowadzone przez dziem które może służyć do rozwijania<br>
można wypoczywać ucząc się? angiels

Queen Elisabeth Panująca atmosfera usmy się, czasalii inicia gimósterą (w Świrusy czy normalny panująca gimóstera<br>M.W. - Jason Bourne Czy będąc maniakiem komputerowym M.W. - Jason Bourne Czy będąc maniakiem komputerowym sprzyjała szybkiej nauce. M. W. Hocy lie było M.W. - Jason Bourne Czy będąc maniakiem Sadze, że tak. jak również wyzwalała jest się normalnym? Sąuzę, że miest się potra-<br>jak również wyzwalała jest się normalnym? Sąuzę, że miest się normalnym? Sąuzę, że m ima ComBat.<br>
Część uczestników szowcie i noc. fie grać na nim przez cały dzień i noc.<br>
zlotu nie miała wcześniej stycz z proma maniaków komputera, ale związa – ko z grona maniaków komputera, ale związa – ności z komputera

wręcz znawcanii pecetów. Co ich łączy? Chęć spędze nia wakacji w lesie, nad je-

i.

| I ka może być tak inna. Czy normalny<br>człowiek jedzie na wakacje aby inten-<br>sywnie uczyć się angielskiego? Jeśli

> ziorem, przeplata jąc zajęcia sportowe z kontaktem z komputerem. Oprócz pływania kaja kami i żaglówką, jazdy konnej, gry w piłkę i tenisa uczestnicy mieli okazję zapoznać się z programem Super

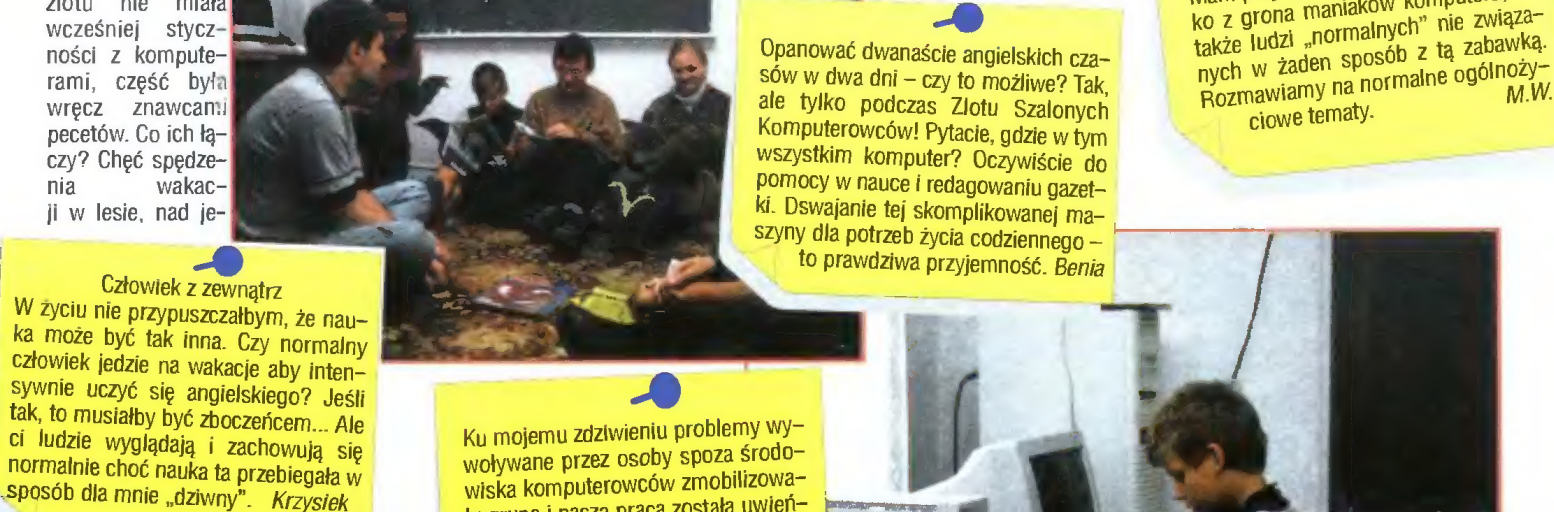

Wichura

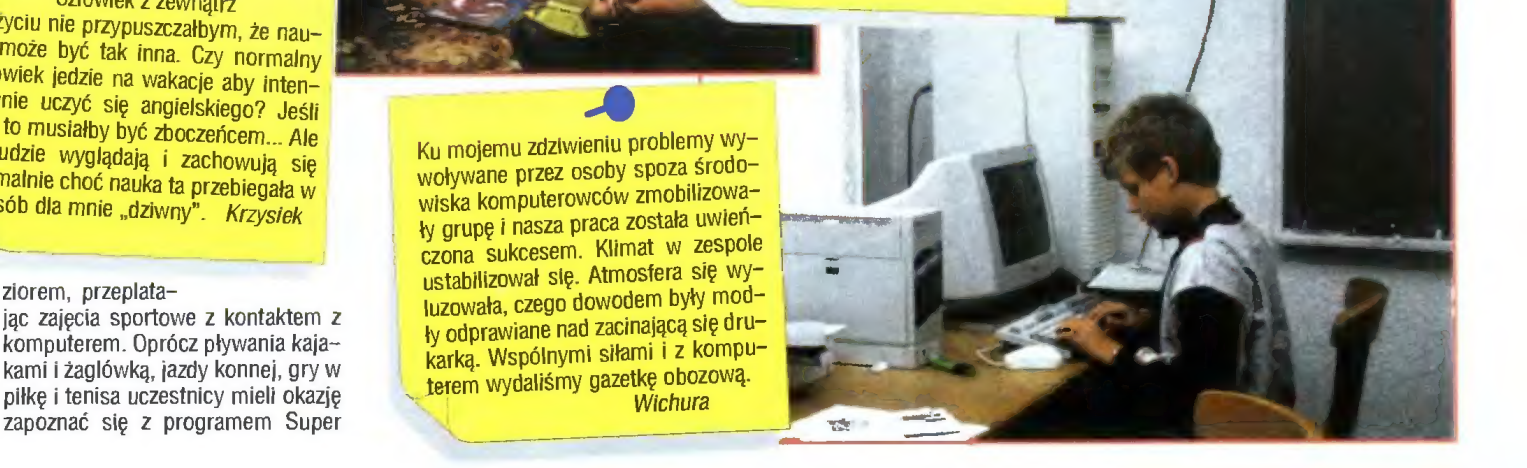

ato nas w tym roku nie rozpieszcza. Gdzieś komuś na górze poprzestawiały się bity i przypadkiem zmienił kolejność pór roku. Niska temperatura i nieustanne deszcze zapędzają ludzi przed ekrany telewizorów (Atlanta), a maniaków  $k$ omputerowych – przed ekrany monitorów.

A propos Atlanty. Tegoroczne Igrzyska Olimpijskie należą już do przeszłości, można sobie jedynie powspominać nie przespane noce. Pomyśleć, że gdyby impreza tej rangi odbyła się w Polsce, cała Ameryka przycbodziłaby do pracy nie wyspana! Może z wyjątkiem pracowników nocnej zmiany.

Jednak nie o strefacb czasu cbciałem napisać. a o bezpieczeństwie. Wybucb bomby w Atlancie uprzytomnił wszystkim, jak słabo cbronione są publiczne imprezy tego rodzaju — nawet tysiące policjantów i agentów FBI nie zapobiegło nieszczęściu. Incydent ten pozostawił olbrzymią skazę na Igrzyskacb, będących zawodami-symbolem pokoju i pojednania wszystkicb ludzi. Jak widać, nie wszystkicb.

Zatrważający jest fakt, że współczesne organizacje terrorystyczne i przemytnicze wykorzystują do łączności światową sieć — Internei. Jej niezawodność i możliwość szyfrowania wiadomości to wymarzone narzędzie komunikacji w tego typu działalności. Jedynie u' Stanacb Zjednoczonycb istnieją rygorystyczne przepisy dotyczące szyfrowania wiadomości przesyłanych telefonicznie,

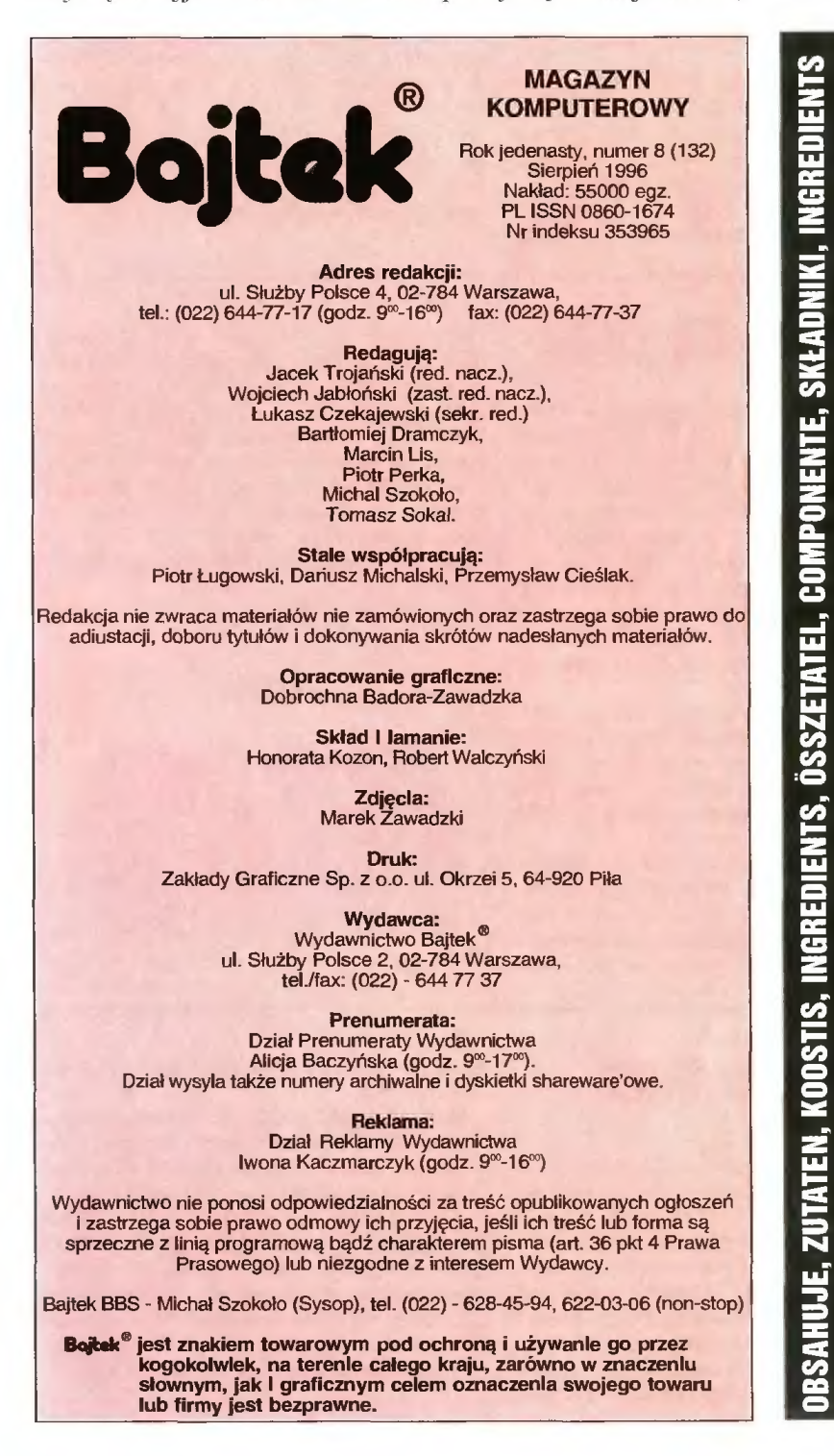

faksem. pocztą bądź Internetem. Jednak rzecz jest praktycznie nie do sprawdzenia, więc Internet jest wciąż nadużywany. Również na inne sposoby — na szeroką skalę rozwinęło się między innymi szpiegostwo gospodarcze, dzięki zdolnym backerom włamującym się do systemów kompuierowycb i kradnącym dane.

Czy jest na to rada? Przede wszystkim należałoby zadbać o bezpieczeństwo sieci — praktycznie każdy przeciętny system komputerowy pozostawia kilka "furtek" pozwalających włamać się, a nawet przejąć kontrolę nad systemem. Do zabezpieczeń stosuje się częsio tzw. ściany ognia (ang. firewall), będące mniej lub bardziej wyrafinowanymi filtrami pakietów. Jednak każdy szanujący się backer świetnie zna konstrukcje i algorytmy działania tycb urządzeń. Najskuteczniejszą ocbroną pozostaje więc odpięcie się od Internetu...

Po raz kolejny okazuje się, że człowiek stworzył w dobrej wierze narzędzie przeciu' ludzkości. Złośliwość losu tkwi w tym. że każdą użyteczną rzecz można wykorzystać przeciw człowiekowi, również komputer. Czym jest w takim razie postęp techniczny?

Jacele Trojainslet

r] Wakacje z komputerem **SCREEP SECTATEL AND SECTATELY SCREEP SECTATION**<br> **COMPONENTS CONFIDENTS**<br> **COMPONENTS** CONFIDENTS CONFIDENCES COMPONENTS CONFIDENCES CONFIDENCES CONFIDENCES CONFIDENCES CONFIDENCES CONFIDENCES CONFIDENCES CONFIDENCES CONF [/] MIKROMAGAZYN FELIETON 10 Nagrywanie — szybko, tanio, solidnie EDUKACJA Klub SuperMemo Klub Szalonego Komputerowca Lingua Land  $\frac{1\overline{4}}{16}$ Mistrzostwa Świata w piłce nożnej Z Internetu PC FORUM 17 Świat Windows 95 Moduły brzmieniowe Sterowniki graficzne (2) 2032426 Asembler dla każdego (3) Tajemniczy NGR SCSI Visual Basic w małym pałcu (6) AV-Master TELEKOMUNIKACJA  $\frac{29}{29}$ Pianinko V.34 Pianinko 33600 MULTIMEDIA  $\frac{30}{34}$ Wypalanki na CD<br>Scala MM300 (3) Blizzard 1260 — to mówi samo za siebie Polskie magazyny dyskowe (2) **Kontroler SCSI-II do kart M-TEC T1230** AmiLab **Opera** RECENZJE 44<br>44<br>44 UNIX — Łączność i sieci UNIX — Programy shareware i freeware Modemy — Krótki kurs ZZ. 05/2 WARP — Prosto i przystępnie SHAREWARE  $\frac{45}{40}$ Amiga Shareware PC Shareware ROZRYWKA 40<br>50<br>52 Co jest grane — PC Co jest grane — Amiga Opowiadanie SF 54 DROGI BAJTKU! KONKURSY 56<br>57 Krzyżówka i zadania Konkurs 7 pytań 59 GIEŁDA 63 KUPIĘ, SPRZEDAM, ZAMIENIĘ 65 HYDEPARK

#### ALGATEL

© iniormuje, że podczas wystawy Eurosatory '96 zaprezentował szeroką gamę militarnych systemów komunikacyjnych i informacyjnych.

© zawiadamia o wygraniu kontraktu, o wartości 18 milionów dolarów, na dostawę kompletnej sieci GSM w Egipcie. W ramach podpisanej umowy Alcatel dos tarczy i zainstaluje sieć GSM w rejonach Kairu, Aleksandrii, Luksoru i Asuanu.

#### ATM

© informuje, że firma Cabletron ogłosiła powstanie narzędzia do zarządzania sieciami o nazwie Gabletron WebView. Zaletą tego rozwiązania jest możliwość konfigurowania i kontrolowania koncentratorów SmartSwitch za pomocą standardowego oprogramowania do przeglądania stron WWW, jak np. Netscape Navigator.

#### CALIFORNIA COMPUTERS

© zawiadamia o podpisaniu umowy dystrybucyjnej ze znanym producentem monitorów, firmą ViewSonic. Ponadto firma została wyłącznym dystrybutorem linii produktów Optiquest.

© iniormuje o wprowadzeniu do oferty produktów pod nazwą Galifornia Computers. W pierwszym etapie będą sprzedawane płyty główne i karty graficzne produkowane według specyfikacji opracowanej przez firmę.

© informuje o zawarciu umowy dystrybucyjnej z fir mą ASUSTek. Firma będzie sprzedawać produkty Asusa poprzez sieć ponad 1000 dealerów i reselerów na terenie całej Polski, zapewniając również wsparcie techniczne i marketingowe.

#### CISCO

© iniormuje o zawarciu porozumienia o przejęciu firmy StrataCom, dostawcy przełączników do szybkich sieci rozległych w technologii ATM i Frame Relay, służących do integracji i transportu różnego rodzaju informacji.

#### COMPAQ

© iniormuje, że wraz z firmą Thompson Electronics, zamierzają wspólnie opracować nową generację domowego Sprzętu rozrywkowego, który będzie tak łatwy w obsłudze jak elektroniczny sprzęt użytkowy, a jednocześnie wyposażony w możliwości pracy interaktywnej — co jest typowe dla komputerów osobistych.

© zawiadamia o otwarciu w Grecji nowej filii firmy. Nowa jednostka z siedzibą w Atenach jest dwudziestą pierwszą filią Compaqa w rejonie Europy, Środkowego Wschodu i Afryki (EMEA) i będzie obsługiwać rynek grecki, realizując sprzedaż, marketing i obsługę techniczną.

© prezentuje nową markę komputerów pod nazwą Armada. W pierwszej kolejności przedstawiono dwa modele notebooków Armada 1100 oraz 4100. Ceny rozpoczynają się poniżej poziomu 2000 USD.

© przedstawił strategiczne plany dotyczące opracowania nowego standardu branżowego technologii Hot Plug PCI. Nowa technika ma zminimalizować przestoje systemu oraz umożliwić przeprowadzenie czynności serwisowych w kluczowych środowiskach obliczeniowych przedsiębiorstw bez konieczności przerywania pracy systemu.

© iniormuje, ze firma przesunęła się z setnej pozycji na 72 miejsce na opublikowanej liście Fortune 500.

#### COMPUTERLAND POLAND

© zawarł umowę partnerską z Digital Equipment Poland, w wyniku której sprawniejsze będą prace wdrożeniowe przy instalacjach systemów sieciowych opartych na serwerach VAX i ALPHA.

© iniormuje, że prowadzona od ponad roku ogól- nopolska sieć serwisu dużych instalacji komputerowych jest obecnie największą tego typu usługą w Pol- sce. Informacje o przeprowadzonych naprawach i zlokalizowanych przyczynach uszkodzeń są dostępne dzięki sieci korporacyjnej serwisantom na terenie całego kraju. Według ComputerLandu zewnętrzna usługa serwisowa w firmach wyposażonych w sprzęt wartości 150-200 tys. zł, jest o 50% tańsza, niż utrzywanie własnego serwisu.

## 17 stron na minutę

Firma Xerox zaprezentowała swoją pierwszą sieciową drukarkę laserową, drukującą 17 stron na minutę. Drukarka DocuPrint 4517 przezna-

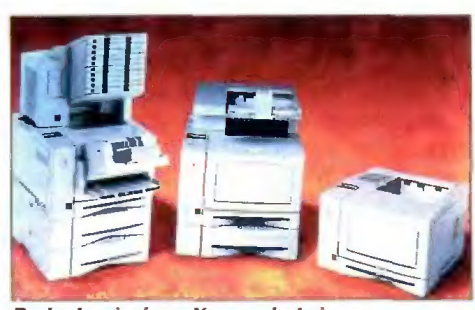

Drukarka sieciowa Xeroxa drukuje 17 stron na minutę.

## 64 bity danych

Microsoft poinformował, ze zamierza włączyć obsługę danych 64-bitowych do systemu operacyjnego Windows NT. Celem tego posunięcia ma być zaspokojenie wymagań klientów, którzy potrzebują efektywnego dostępu do wyjątkowo dużych baz danych. Nowa możliwość ma być dos tępna w wersji "Cairo" Windows NT, na początku czona jest dla grup roboczych i posiada zabez pieczającą skrzynkę pocztową, co daje użytkownikom możliwość drukowania poufnych dokumentów. Wydruki są kierowane wprost do jednego z dziesięciu zamykanych pojemników, otwieranych przy pomocy kodu. Oprócz zapew nienia poufności wydruków funkcja ta eliminuje również konieczność ręcznego sortowania wydrukowanych dokumentów. Razem z urządzeniem dostarczany jest pakiet oprogramowania do zarządzania drukarkami w sieci — The Document Services for Printing. Program ten pozwała na monitorowanie drukarek różnych producentów na platformie Novell NetWare.

Dodatkową innowacją jest zastosowanie nied rogiego modułu do druku dwustronnego oraz za awansowana technika obróbki obrazu. Dostępny jest już także nowy model drukarki o symbolu 4517mp z dodatkową pamięcią RAM, modułem Adobe PostScript i kartą sieciową.

#### Kontakt:

Rank Xerox. tel. (022) 266276, fax 276933

na platformach Alpha firmy Digital. NT obecnie obsługuje aplikacje 0 rozmiarze do 2 gigabajtów, co jest wystarczające w przypadku większości systemów komercyjnych, jednak niektóre aplikac je. a szczególnie wyjątkowo duże bazy danych, mogą skorzystać z obsługi 64-bitowej do zwiększenia wydajności systemu. Przykładem może tu być system przetwarzania milionów transakcji kartami kredytowymi dziennie oraz system rezer wacji światowej linii lotniczej.

zastosowanie w systemach wielozadaniowych. Dyski mogą być odtwarzane z prędkością poczwórną, a nagrywane z podwójną. Mechanizm wymiany płyty jest zbudowany w oparci o podajnik szufladkowy. Średni czas dostępu to 350 ms, natomiast maksymalna prędkość odczytu wynosi 705,6 KB/s. Nagrywarka jest dostępna w ciągłej sprzedaży w Polsce. Na jesieni mają się także pojawić na

Kontakt: Initel. tel. (022) 6755510. fax 6754310

rynku urządzenia CDE-UDF

## Philips CDD 2000

CDD 2000 to nowa nagrywarka firmy Philips zgodna z formatem CDR-UDF Format ten został ustanowiony 12 czerwca br. przez OSTA (Optical Storage Technology Association). GD-UDF (Universal Data Format) ma zwiększyć konkurencyjność cenową technologii CD-R na rynku tradycyjnych wymiennych pamięci masowych. Nagrywanie odbywa się w trybie IPW (Ineremental Packet Writing), co rozwiązuje problem nagrywania mniejszych ilości danych w kilku sesjach. Dotychczas każdy zapis na płycie w trybie multisession powodował utratę ok. 10 MB pamięci nośnika.

Specyfikacja CD-UDF obejmuje dwa typy nośników: CD-R (CD Recordable) oraz CD-E (CD Rewritable) z możliwością wielokrotnego zapisu płyty CD. Standard ten ma być pomostem pomiędzy dotychczas stosowanymi nośnikami CD-ROM a nowymi dyskami optycznymi DVD.

Nagrywarka Philipsa może pracować w różnych środowiskach (MS-DOS, Windows, Mac, Novell, UNIX) komunikując się z komputerem za pomocą złącza SCSI-2. Urządzenie posiada wewnętrzny bufor danych o pojemności 1 MB, co pozwala na jego

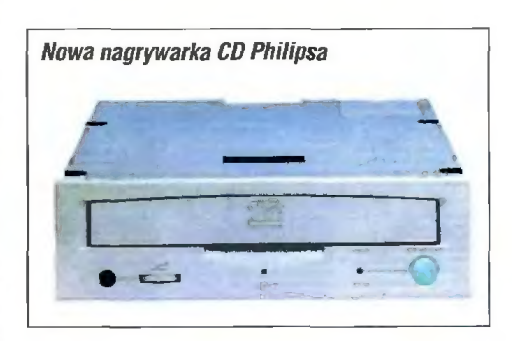

### 3D Studio MAX

Na rynku jest już dostępna najnowsza wersja znanego programu do tworzenia realistycznej gra fiki i animacji trójwymiarowej 3D Studio. Na polską premierę przygotowano w warszawskim teatrze Buffo spektaki, który zgromadził komplet widzów. Po przedstawieniu odbyły się prezentacje możliwości programu, prowadzone przez przedstawicieli firmy, a także pokazy produkcji kilku firm reklamowych, które w swych pracach wykorzystywały poprzednie wersje programu. Po prezentacji można było przekonać się osobiście jak działa program.

3D Studio MAX działa pod kontrolą systemu Windows NT, lecz nie jest to jedynie przeniesienie na tę platformę znanych z DOS i Windows wcześniej- szych wersji, ale całkiem nowy, od początku napisa ny program, którego produkcją zajmuje się oddział firmy Autodesk — Kinetix. Firma nie planuje też prze noszenia swojego produktu na inne platformy systemowe. Program, aby skrócić czas renderingu, potrafi rozłożyć obliczenia na komputery w sieci, których może być nawet do 10 tys. W ten sposób można też dokonać renderingu poprzez sieć Internet.

## PKOL w Internecie

Firma Internet Technologies na zorganizowanej w Polsko-Japońskiej Wyższej Szkole Technik Komputerowych konferencji prasowej poinformowała o uruchomieniu specjalnego, oficjalnego polskiego serwisu Olimpiady Atlanta '96. Pod adresem http://www.it. com.pi/pkol będzie można uzyskać wyczerpujące informacje na temat polskich sportowców, najświeższych wyników oraz innych wydarzeń związanych z olimpiadą. Publikowane na stronach serwisu informacje pochodzą z Polskiej Agencji Prasowej oraz Po|- skiej Fundacji Olimpijskiej. Są one na bieżąco weryfikowane i uaktualniane. W tworzeniu serwisu brali udział studenci wyżej wymienionej uczelni.

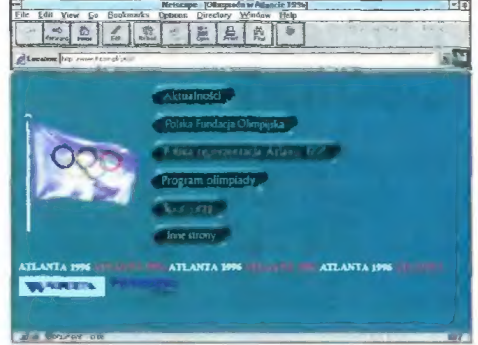

Olimpijski serwis w Internecie

#### **CSBI**

© informuje o podpisaniu umowy z Ministerstwem Pracy i Polityki Socjalnej. Kontrakt przewiduje opracowanie, wykonanie i wdrożenie do końca przyszłego roku kompleksowego pakietu oprogramowania dedykowanego specjalnie dla Krajowego i Wojewódzkich Urzędów Pracy.

#### DIGITAŁ EQUIPMENT POLSKA

© w dniu 3 lipca zawarł umowę partnerską z firmą GomputerLand Poland SA. Digital już wcześniej był dostawcą sprzętu linii VAX i ALPHA, jednak teraz wspólpraca z ComputerLandem będzie sprawniejsza, efektywnie tańsza i dająca wsparcie projektowo-techniczne specjalistów Digitala.

© dziala w Polsce od 1992 roku i zatrudnia obecnie około 100 pracowników.

#### HEWLETT-PACKARD

© informuje, że dostarczy system naliczania opłat za rozmowy o wartości kilku milionów dolarów brytyjskiej firmie Mercury One 2 Dne. Nowy system, oparty na technołogii klient/serwer, ma zapewnić wspomnianemu operatorowi cyfrowej sieci telefonii ruchomej możli- wość obslugi większej liczby klientów i większą elastyczność w naliczaniu opłat. Cały projekt ma być ukończony w ciągu zaledwie 7 miesięcy.

© wprowadza na rynek stacje robocze HP Visualize z procesorem PA-8000, które biją rekordy we wszystkich branżowych testach porównawczych oferując szybkość obliczeń sięgającą 20,0 SPECfp95 i 11,8 SPECint95 oraz największą na świecie wydajność grafi- ki dwu- i trójwymiarowej sięgającą 425 PLBsurf, 400 PLBwire i 36,1 Xmark95.

© prezentuje pakiet wyrobów i uslug do zastosowań technicznych, których zadaniem ma być znaczne zwiększenie szybkości wprowadzania przez użytkowników w globalnych firmach inżynierskich nowych produktów.

© wprowadza na rynek nową rozproszoną wersję programu OpenView Network Node Manager — platfor my do zarządzania sieciami. Nowa wersja umożliwia zarządzanie sieciami nawet 10 razy większymi niż obecnie. Pozwala ona wyeliminować zjawisko nadmiernego obciążania sieci, systemów i ludzi przez platformy zarządzające.

© informuje, ze jej oddział, Telecom Platform Divi- sion, współpracuje z Cellular Infrastructure Group Motoroli nad węzłem usługowym Motorola Service Node. Platforma ta pozwoli usługodawcom na szybkie i efektywne opracowywanie i wdrażanie nowych rodzajów uslug na szybko rozwijającym się rynku telekomunikacyjnym i internetowym.

© informuje, że grupa Precison Risc Organization (PRO) rozszerzyła swoją bazę technologiczną o technologię HP-UX firmy Hewlett-Packard.

© zawiadamia, że firma Dow Jones Telerate zdecydowała się zastosować system przechowywania danych HP do utrzymywania dostępności i rzetelności swych informacji o rynkach finansowych. Firma Dow Jones oświadczyła, że w 1997 roku zamierza uruchomić na całym świecie 125 systemów przechowywania danych produkowanych przez HP.

© informuje. że przekazal bezpłatnie Bibliotece Kongresu USA sprzęt komputerowy o wartoŚci przekracza jącej 600 tys. dolarów. Biblioteka twierdzi, że sprzęt ten pozwoli na udostępnienie w Internecie, do roku 2000, szerokiego zbioru materiałów kartograficznych.

#### IBM

© wprowadził nową strategię dla partnerów handlowych, której podstawę tworzy Karta Partnerstwa IBM. Według firmy dla partnerów oznacza to proste i skuteczne formy współpracy, a dla klientów gwarancję sukcesu realizowanych projektów.

© informuje, że wygral przetarg Banku Światowego w wysokości 17,5 miliona dolarów na wyposażenie rosyjskiego Ministerstwa Opieki Społecznej w 7500 kom puterów osobistych. Realizacja projektu ma podnieść wydajność administracyjną rosyjskiego ministerstwa

## Bezprzewodowy Ethernet

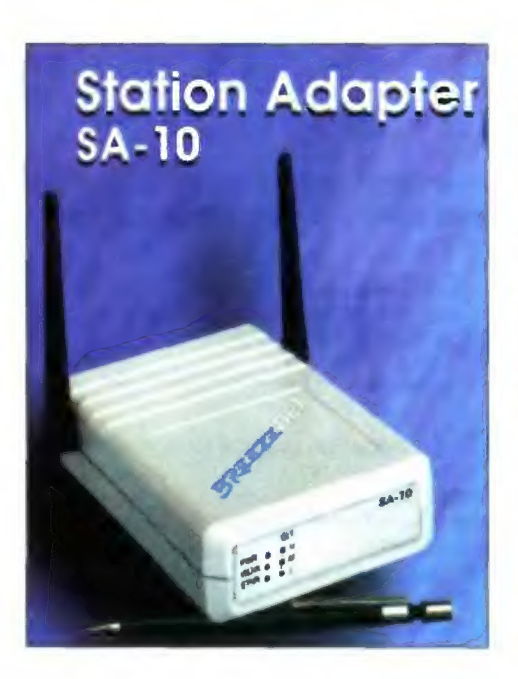

Firma Łamed wprowadziła na polski rynek rodzinę produktów BreezeNET. Są to urządzenia umożliwiające bezprzewodową komunikację w standardzie Ethernet. Oferują one pełną funkcjonalność typowego, kablowego Ethernetu przy prostej i bezproblemowej instalacji. Szybkość transmisji wynosi 3 Mbps, z możliwością automatycznej korekcji prędkości zależnie od warunków pracy. W dużych sieciach korporacyjnych lub sieciach przełączanych (switched networks) możliwe jest zastosowanie architektury WIX (Wireless Switching), dzięki czemu przepustowość można zwiększyć do 15 Mbps. Zasięg sieci opartej o Breeznet wynosi ok. 1000 m w terenie otwartym oraz o 60-200 m w przestrzeni biurowej. Całość może być w prosty sposób zintegrowana z dowolną inną siecią LAN korzystającą ze standardu Ethernet.

Kontakt: Lamed, (022) 6212164, fax 6254853

Terminal zewnętrzny SA-10 do łączności bezprzewodowej.

## Sieciowy Acer?

Acer wprowadza na rynek komputery AcerBasic reprezentujące linię niedrogich komputerów osobistych. W przeciwieństwie jednak do systemów czysto sieciowych, które nie są w stanie pracować bez połączenia z serwerem AcerBasic, jest w pełni funkcjo nalnym komputerem osobistym. Nowy model wyposażony jest w procesor 5x86 taktowany zegarem 133 MHz, pamięć RAM o pojemności 4 MB oraz

wymienny dysk 100 MB. Oprogramowanie zawiera DOS, Windows 3.1 oraz narzędzia dla Internetu, a także kilka gier i programów edukacyjnych. Komputer może być podłączony do standardowego monitora VGA lub do zwykłego telewizora. Cena Acer-Basic ma wynieść ok. 500 dolarów, co stanowi ok. 1/4 ceny standardowego komputera osobistego.

Według przewidywań firmy rynek takich tanich komputerów osobistych będzie się rozwijał bardzo dynamicznie, a za 5-7 lat może być nawet dwa razy większy, niż rynek tradycyjnego sprzętu.

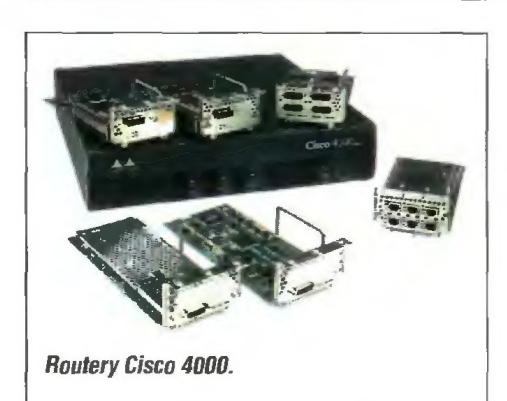

## Cisco w Polsce

Firma Cisco ogłosiła oficjalnie otwarcie swojego przedstawicielstwa w Polsce. Cisco zamierza zaoferować swoim klientom kompletny zakres rozwiązań sieciowych umożliwiających budowę jednolitych struktur sieciowych wraz z jednolitym systemem ich zarządzania. Celem polskiego przedstawicielstwa firmy jest m.in. zapewnienie jakości obsługi klientów poprzez certyfikację partnerów firmy, dostarczanie pomocy marketingowej i technologicznej oraz przedstawienie oczekiwań polskich klientów do centrali firmy.

Kontakt: Cisco, tel. (022) 331560, fax 331434

i pozwolić na lepsze wykorzystanie funduszy podatników oraz skuteczniejszą kontrolę i zmniejszanie ryzyka utraty danych.

© zaprezentował najnowszą wersję komputera IBM PG 100 opartą na procesorach Pentium firmy Intel. Nowy komputer, wedlug firmy, jest bardzo wydajny ł niezawodny, co pozwali klientom na konkurencyjne działania na rynku.

© wprowadza na rynek nowe serwery PC wraz z oprogramowaniem, które znacznie ułatwi użytkownikom zbudowanie bezpiecznej i niezawodnej sieci obsługiwanej przez systemy oparte na PC. Najważniejszym elementem ma być nowa technologia klastrowa — PC Server High Availability Solution, będąca rezultatem wspólnego przedsięwzięcia z firmą Vinca Corporation. Technologia ta ma zredukować przestój w sieci, a tym samym koszty z tym związane.

© przedstawia nową linię przeznaczonych dla biznesu komputerów IBM PC 300. Stanowią one połączenie szerokiego zestawu innowacyjnych narzędzi do obsługi sieci, systemu pomocy dla klientów oraz procesora Pentium taktowanego zegarem 200 MHz.

© podaje do wiadomości, że według International Data Corporation (IDC), IBM zostal w pierwszym kwartale 1996 r. międzynarodowym dostawcą numer jeden w branży komputerów osobistych. Tym samym korporacja IBM zwiększyła swój udział w rynku o 2% w stosunku do okresu analogicznego roku ubiegłego.

© oglasza zawarcie sojuszu z firmami Bay Networks i 3Com, którego celem jest udzielenie klientom pomocy poprzez uproszczenie, standaryzację i udoskonalenia budowy i powiększenia sieci lokalnych (LAN). Ma być to możliwe dzięki otwartym, wspólnym specyfikacjom i wspólnemu testowaniu produktów.

© informuje, że w 1995 roku sprzedał więcej mocy przetwarzania dużych systemów, niż kiedykolwiek wcześniej w historii firmy. IBM przypisuje tę falę sprzedaży wysokiemu poziomowi akceptacji przez klientów oraz przemysł informatyczny jego strategii technologii dużych serwerów.

#### ICL

© zawiadamia o podpisaniu umowy z przedsiębiorstwem London Transport, której przedmiotem jest stworzenie automatycznego systemu sprzedaży biletów komunikacyjnych na obszarze Londynu. Wartość kontraktu wynosi 5,4 mln funtów.

© zapowiedział serę działań mających na celu pomoc klientom firmy w przezwyciężaniu problemów technicznych, z jakimi spotkają się w chwili rozpoczęcia roku 2000, a także w zminimalizowaniu związanego z tym ryzyka. które zagraża prowadzonym przez nich interesom.

#### INFORMIX

© informuje o podpisaniu umowy z Urzędem Rady Ministrów o współpracy w celu Rozwoju Technologii Informałycznej w Administracji Publicznej.

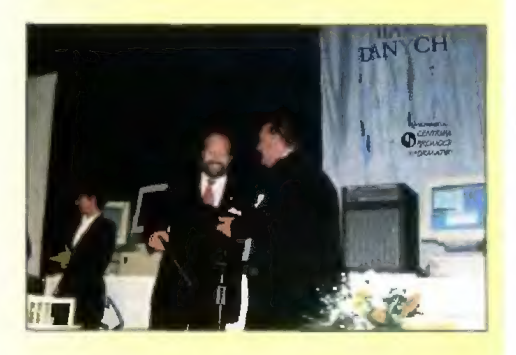

#### INITEL SERWIS

© podaje do wiadomości numer telefonu, pod którym można otrzymać najnowsze informacje o produktach firmy Toshiba i uzyskać odpowiedzi na najczęściej zadawane pytania poprzez usługę fax-back. Numer telefonu to 00-49-2131-101034. Informacje przekazywane są w języku angielskim lub niemieckim. Koszt

### Kolejny standard sieciowy

Intel, Digital Equipment, Data General, Intergraph, Microsoft i inne firmy ogłosiły swoje poparcie dla technologii zdalnego współdzielenia dostępu do plików, zwanej Common Internet File System (CIFS). CIFS jest rozszerzoną wersją technologii zastosowanej w systemach unixowych, Windows, Widows NT, OS/2 Warp. System ten pozwala milionom użytkowników na otwiera nie bezpośrednio za pomocą Internetu plików umieszczonych w różnych miejscach na różnych serwerach oraz na wspólny dostęp do nich. Pozwala to na bezpośrednie odczytywanie i zapis pli- ków na komputerach odległych bez konieczności sprowadzania ich do lokalnego systemu. Proponowany protokół korzysta z TCP/IP i jest rozsze rzoną wersją systemu Server Message Block (SMB), który jest standardową metodą zapewniania dostępu do plików w sieciach Intranet.

tępnieniu wersji beta programu lnternet Explorer 3.0. Jest to kolejna generacja przeglądarki World Wide Web, pierwsza która obsługuje obiekty ActiveX. Explorer 3.0 umożliwia dynamiczne przeglądanie zawartości sieci WWW i jej stron utworzonych w językach Java, JavaScript, rozszerzeń Netscape, HTML, ActiveX oraz HTML 3.2. Program jest dostępny bezpłatnie na internetowej stronie firmy pod adresem htip://microsoft.com/ie.

Explorer udostępnia wiele no-

wych funkcji, które mają zapewnić łatwiejszą obsługę Internetu. Jest to oprogramowanie konferencyjne NetMeeting, Internet Mail and News, obsługa standardów bezpiecznych transakcji SSL2/3 i PCT 1.0, pakiet administracyjny Admi-

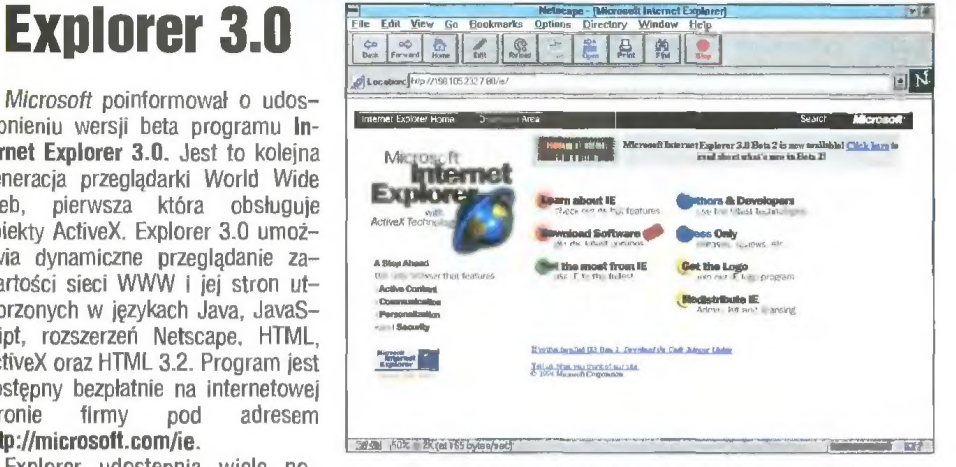

Stąd można ściągnąć najnowszą wersję Explorera

nistration Kit, oraz oprogramowanie umożliwia jące rodzicom zablokowanie dostępu dzieci do niepożądanych treści w Internecie.

### **Ciekłokrytaliczny** monitor

Glastrom — monitor na głowie

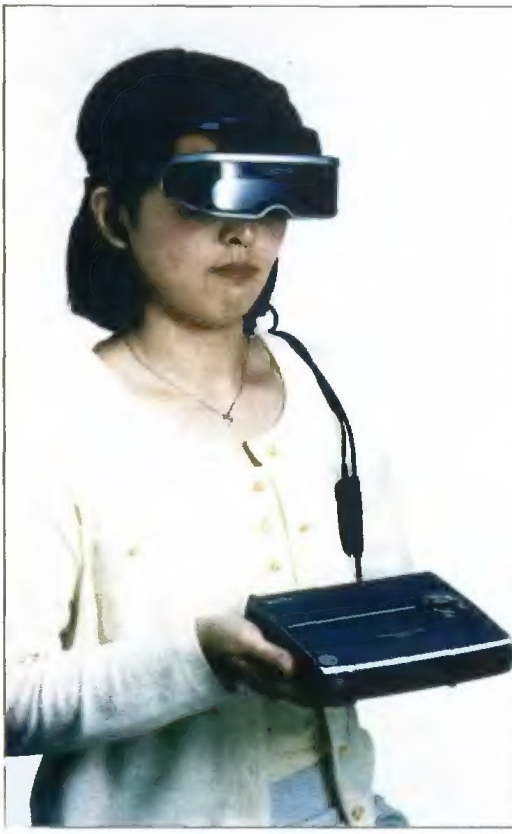

Sony zapowiada wprowadzenie w najbliższym czasie na rynek przenośnego monitora ciekłokrystalicznego. Na rynku japońskim ma on nosić handlową nazwę Glasstron. Glasstron składa się z dwóch wyświetlaczy po 180 tys. pikseli każdy, zamontowanych w lekkiej, przenośnej obudowie spełniającej zarazem funkcję nakładanego przez użytkownika hełmu. Nowe urządzenie jest w sta-

nie wyświetlać obrazy odtwarzane na klasycznym magnetowidzie taśmowym lub zapis wideo na GD-ROM-ie. Wytwarzany obraz jest porównywalny z wyświetlanym przez 52-calowy ekran obserwowany z odległości dwóch metrów. Dzięki możliwości elektronicznie dokonywanych zmian stopnie przejrzystości jednej z ciekłokrystalicznych przesłon możliwa jest funkcja widze nia przez ekran. Użytkownik może odnieść wrażenie, że ogląda dane ujęcie na ekranie zainstałowanym na wolnym powietrzu. W skład zestawu wchodzą również tzw. słuchawki wewnętrzne pozwalające na odbiór stereofonicznego podkładu dźwiękowego do oglądanych ujęć.

Urządzenie może być podłączone do sprzedawanego osobno zestawu przenośnych akumulatorów litowo-jonowych zapewniających 2 godziny i 20 minut nieprzerwanej pracy. Zestaw jest w stanie również wyświetlać na ekranie szereg komunikatów mających za zadanie informować i uprzedzać użytkownika o aktualnym stanie urządzenia np. o upływie określo nego czasu projekcji lub istniejących w danym momencie rezerwach energii. Możliwe jest również zdefiniowanie trzycyfrowego kodu chroniącego Glasstrom przed niepożądanym użyciem. Cena na rynku japońskim wynosi 88 tys. jenów.

Kontakt: Sony, tel. (022) 6615640, fax 6615660

Bojtek siemień '96

6

## Projektory LCD

Sony wprowadza na rynek nową linię projektorów ciektokrystalicznych. Są to trzy nowe modele, z których każdy przeznaczony jest do specyficznych zastosowań.

VPL-V500QM zaprojektowany jest z myślą o zastosowaniu w biznesie i dzia łalności edukacyjnej. Jest to niewielki, lekki projektor zapewniający wyraźny obraz. Zdolności projekcyjne porównywalne są ze zwykłym osprzętem video.

Model VPL-W400QM ma trafić na rynek rozrywki, do pubów, dyskotek muzeów, czy nawet kameralnych teatrów. Jest to urządzenie przenośne, generujące bardzo jasny obraz (400 lumenów/ANSi). Przy projekcjach wideo może być stosowana znana z HDTV proporcja ekranu 16:9.

Ostatni z nowych modeli — V800QM jest już urządzeniem stacjonarnym. Jest w stanie przetworzyć wszystkie popularne sygnały komputerowe, emitowane w paś-

## Nowe serwery HP

Hewlett-Packard zaprezentował nowe serwery HP 9000 D-Class dla przedsiębiorstw oraz rozszerzył swoją ofertę produktów do przechowywania danych o nowy układ dysków HP Disk Array z systemem AutoRAID. Nowe serwery, modele D260 i D 360 są szybsze o ponad 60% od swoich poprzedników i zawierają po dwa procesory PA-7200 z dużą pamięcią podręczną. W zweryfikowanym teście TPC-C model 360 uzyskał wraz z bazą danych Sybase SQL Server 11 3.0803 tpmC przy stosunku ceny do wydajności 170 USD/tpmC. Ponadło w serwerach klasy D przewidziano począwszy od jesieni możliwość wymiany procesora na PA-8000.

## **Wirtualny** Stonehenge

Intel Corporation, English Heritage i inne firmy zajmujące się rzeczywistością wirtualną zaprezentowały wirtualne modele Stonehenge dla systemów opartych o procesor Pentium Pro. Użytkownicy z całego świata mogą obejrzeć precyzyjny pod względem naukowym, trójwymiarowy model, łącząc się poprzez łnternet z adresem http://www.in-

tel.com. Prezentacja obejmuje wygląd Stonehenge w dziesięciu różnych erach od roku 8500 p.n.e do roku 2000 n.e.<br>Wirtualne Stonehenge

zostało przetworzone cyfrowo na procesorze Pentium Pro 200 MHz, przy wykorzystaniu tysięcy precyzyjnych zdjęć fotogrametrycznych głazów, danych o tym obszarze z systemu GIS, a także dokładnych map astronomicznych. Mode! został opracowany pod kierunkiem archeologów z English Heritage przez firmę VR Solutions Ltd. przy wykorzystaniu graficznych stacji roboczych Intergraph TDZ 400 i prog ramu WorldToolkit dla Windows NT firmy Sense8 Corp. | Zawar Message mie 15-70 kHz/f<sub>H</sub>. Wykorzystuje tu technikę konwersji struktury obrazu — scan conversion (opracowaną przez Sony).

Wszystkie modele zostaną wprowadzone na rynek jeszcze w tym roku, jako pierwszy do sprzedaży trafi VPL-V500Q0M.

Kontakt: Sony, tel. (022) 6615640, fax 6615660

#### Projektor LCD firmy Sony.

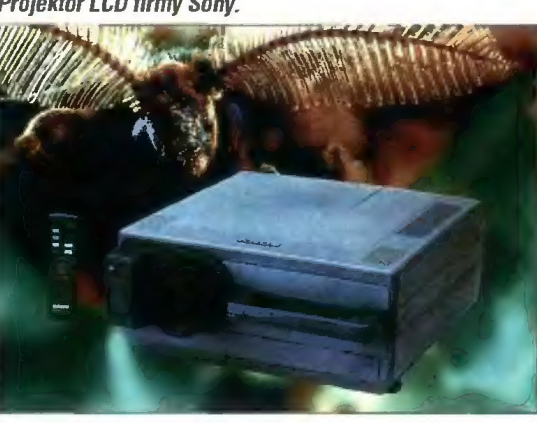

Produkty z serii HP 9000 są również pierwszymi serwerami unixowymi wyposażonymi w system przechowywania danych typu HP AutoRAID. Układ dysków HP Disk Array z tym systemem, przeznaczony dla systemów klasy podstawowej i średniej, jest łatwy w obsłudze i odporny na awarie. Produkt został wyposażony w funkcje samooptymalizacji działania i samokonfiguracji w czasie pracy. Układ nadaje się do zastosowań w elektronicznym handlu i biznesie, obsłudze klienta i serwisie oraz informacyjnych serwisach on-line i przy kontroli produkcji. Nowe serwery są również wyposażone w zabezpieczenia przed awarią procesora, automatyczną dealokację stronic pamięci, możliwość wymiany dysków bez wyłączania systemu oraz wielokanałowy system wejścia/wyjścia zapewniający większą przepustowość.

Internetowy model dostępny poprzez serwer Intela dopasowuje się pod względem dokład ności, pozwalając użytkownikom posiadającym komputery z szybszymi procesorami uzyskać więcej szczegółów i wyższe częstotliwości odtwarzania. Do przesuwania się w czasie służy ikona zegara słonecznego, a sterowane myszą kierunkowskazy pozwalają zbliżać się do obiektów po dowolnym kątem, jak również oglądać je z lotu ptaka. Model będzie dostępny pod adresem www.intel.com do października 1996r.

#### Wirłualny model Stonehenge.

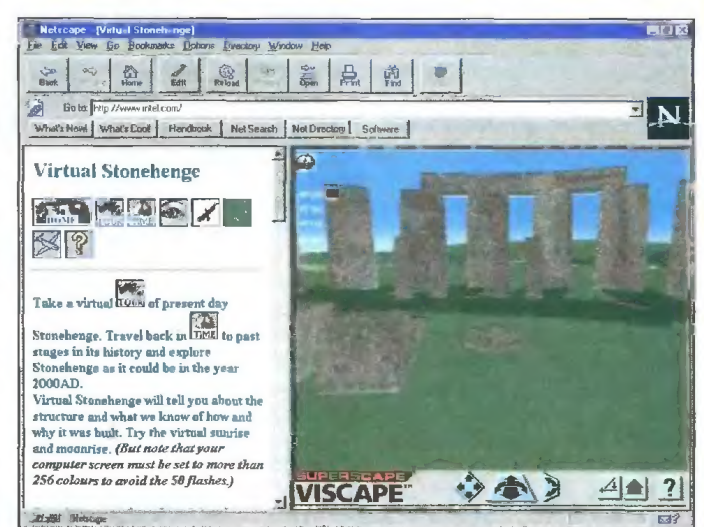

połączenia to koszt zwykłej rozmowy telefonicznej. Koszty usługi fax-back na terenia całej Europy pokrywane są przez firmę Toshiba.

#### INTEL

© wraz z MCI prezentuje Network MCI WebMaker, kompletny pakiet sprzętu, oprogramowania, usług dostępu do Internetu i obslugi technicznej ułatwiający przedsiębiorstwom tworzenie i zarządzanie profesjonalnie wyglądającymi ośrodkami World Wide Web, a także ułatwiający dostęp do Internetu. Nowy wyrób, dostępny od zaraz, jest przeznaczony dla małych i średnich amerykańskich firm, które dopiero teraz stają przed koniecznością zaznaczenia swej obecności w Internecie.

● ogłasza porozumienie z MCI w celu wspólnego tworzenia i sprzedaży gamy produktów i usług inteme towych pomagającym przedsiębiorstwom w lepszym wykorzystaniu możliwości sieci w marketingu i multimediach.

© zawiadamia, że wysyła do swoich partnerów OEM na całym świecie pierwsze miniaturowe karty pamięci flash. Partnerzy mają zintegrować te nowe nośniki pamięci ze swoimi produktami z zakresu elektroniki użytkowej, takimi jak cyfrowe aparaty fotograficzne, cyfrowe magnetofony. telefony komórkowe czy komputery kieszonkowe.

#### JTT

© informuje o rozszerzeniu oferty o karty sieciowe GeniusLan firmy KYE Systems Corporation. Karty z rodziny GE2000III są zgodne ze standardem IEEE802.3, posiadają wewnętrzny bufor danych o wielkości 16 KB i są zgodne ze standardem Plug & Play.

#### **MICROSOFT**

© zawiadamia o porozumieniu z Compuserve w celu udostępnienia serwisu informacyjnego WOW! użytkownikom systemu operacyjnego Microsoft Windows 95.

© informuje, że władze Antwerpii zdecydowały się na wykorzystanie systemu Windows NT w obsłudze ubezpieczeń zdrowotnych i społecznych dla miliona mieszkańców.

© podaje do wiadomości, że system Microsoft SQL Server 6.5 w połączenu z Microsoft Internet informa tion Server 1.0 ustanowił rekord pod względem stosunku ceny do wydajności uzyskując 124 USD/tpmG (transakcji na minutę). Jest to o 12% więcej w porów naniu z poprzednim wynikiem.

© informuje, że zamierza zwiększyć zestaw funkcji internetowych i intranetowych systemu Windows NT Server 4.0 przez wprowadzenie do niego serwera wyszukiwania o kodowej nazwie Tripoli oraz programu FrontPage do opracowywania materiałów WWW i zarządzania nimi. FrontPage umożliwia tworzenie stron WWW na podstawie jednego z gotowych wzorców, weryfikację i testowanie łączy umieszczonych na projektowanych stronach, a także zarządzanie utworzonym na serwerze WWW systemem dostępu do informacji.

© zaprezentował nowej generacji Directory Server łączący cechy DNS i X.500. Wyrób ten ma być kluczowym składnikiem przyszłej wersji NT server o nazwie kodowej Cairo. Wersja testowa ma być włączona do wersji 4.0 systemu operacyjnego Windows NT Server.

© podaje do wiadomości, że ze względu na duże zainteresowanie wersją beta Internet Explorera 3.0 dodała 20 połączeń do sprowadzania programu, zwiększjąc ich ogólną liczbę do ponad 40. Posunięcie to ma ułatwić klientom szybkie sprowadzenie programu na domowy komputer.

© prezentuje swoją platformę komercyjnych uslug internetowych o nazwie kodowej Normandy. Jest to rozwiązanie zaprojektowane specjalnie dla usługodawców internetowych, operatorów sieci komputerowych i kablowych oraz komercyjnych serwerów WWW.

#### NDVELL

e informuje o uruchomieniu specjalnego serwera obsługującego listę korespondencyjną (listserver). Fir ma będzie zbierała i opracowywała najnowsze wiadomości oraz informacje dotyczące systemu NetWare,

a następnie przesyłała je bezpłatnie pocztą elektronicz ną do zainteresowanych osób. Wśród informacji znajdą się streszczenia wiadomości, informacje prasowe, krótkie broszury informacyjne. wiadomości na temat konkurencyjnych systemów itp.

© zawiadamia o zoptymalizowaniu systemów Net-Ware 4.1, 4.1 SMP i Manage Wise oraz ich zintegrowaniu z nowymi, opartymi o Petium Pro, wieloprocesorowymi serwerami ProLiant firmy Compaq.

© przystępuje do CableLabs Information Technology Convergence Forum. Ta współpraca ma zapewnić firmie możliwość prowadzenia badań nad nowymi rozwiązaniami służącymi ekspansji na rynku sieci przy użyciu technologii NEST. Ma to umożliwić włączenie do sieci odbiorników TV i innych urządzeń domowych.

© informuje, że trzej amerykańscy producenci samochodów wybrali system NetWare 4.1 jako podstawę własnych sieci komputerowych. Przedsiębiorstwa Chrystler i EDS (zależna od General Motors) zdecydowały się zainstalować NetWare i usługi katalogowe NDS, natomiast Ford rozbudowywuje sieć opartą o oprogramowanie Novella, która będzie jedną z największych takich instalacji na świecie.

© komitet SRAPI (Speach Recognition API), któremu przewodniczy obecnie Novell, poinformował o obsłudze technologii JAVA przez oprogramowanie SRAPI w wersji 2.0. Producenci oprogramowania korzystającego z technologii JAVA będą mogli dołączać mechanizmy interakcji za pomocą mowy do programów pomocniczych w języku Java i dokumentów internetowych.

**O** na seminarium pod nazwą "Connecting Your World: perspektywy partnerstwa" przedstawił rozwiązania komercyjne, w których połączono produkty firmy, w tym system Netware 4 i usługi NDS, z produktami partnerów firmy w celu przygotowania zintegrowanych rozwiązań sieciowych. Rozwiązania prezentowane były przez pracowników firmy Novell Polska.

© informuje o przesunięciu terminów zdania egzaminów CCR (Continuing Certification Requirement). Inżynierowie CNE muszą zdać jeden z dwóch egzaminów związanych z kursami Novella: 526 lub 520. Termin przesunięto z 30 czerwca na 31 sierpnia.

© zawiadamia o zakończeniu kolejnego ważnego etapu rozwoju systemu GroupWise 5. Etap ten polegał na opracowaniu pierwszej wersji beta o pełnych możliwościach. Jest ona przeznaczona do wdrażania u klientów, którzy mogą przesyłać uwagi i sugestie dotyczące produktu.

#### PROKOM

© informuje o zakończenu wdrażania, w Domu Maklerskim Banku Zachodniego, własnego, kompleksowego systemu do zarządzania biurami maklerskimi Promak 2.0. Ta sama wersja oprogramowania jest obecnie wdrażana w biurze maklerskim Banku Gdańskiego. Prokom zapowiada wprowadzenie wersji 3.0 wspomnianego programu jeszcze w tym roku.

#### RAD

© wprowadza na rynek nowy modem FOM-E1/T1. Jest to modem światłowodowy, który zapewnia tanią transmisję wysokiej jakości w paśmie E1 lub T1 przez łącza światłowodowe. Modem przekształca elektryczne sygnały na sygnały światłowodowe i odwrotnie, dzięki czemu istniejące urządzenia E1 i T1 mogą skorzystać z łączy światłowodowych, które są coraz bardziej popularne w zastosowaniach lokalnych.

#### RiT

© informuje, że jego system PatchView, pozwalają cy administratorom sieci na dokonywanie przemieszczeń, rozbudowy i zmian sieci, obniża koszty modyfikacji sieci nawet o 90%.

#### SANYO

© informuje o wprowadzeniu na rynek 32-calowego telewizora HDTV HVC-32H5 typu Hi-Vision przeznaczonego do zastosowań domowych. W modelu zastosowano technologię double scanning oraz system dekodowania rozdzielczości poziomej w celu poprawienia jakości obrazu.

### **Telefoniczna** obsługa klientów

Hewlett-Packard zaprezentował kompleksowe rozwiązanie przeznaczone dla firm, które planują utworzenie zaawansowanych centrów obsługi klientów. Rozwiązanie to, o nazwie HP Smart GontAct, zapewnia realizację wszystkich funkcji tego typu centrów, od przyjmowania telefonów od klientów i odczytywania odpowiednich informacji, po automatyczne rozróżnianie poszcze gólnych przypadków. Inicjatywa Smart ContAct jest adresowana do firm, które w swej działal- ności bazują na telefonicznej obsłudze klientów

### Tekst na muzycznych płytach

Firmy Sony oraz Philips poinformowały o zawarciu porozumienia w sprawie uzupełnienia istnieją cego formatu cyfrowego zapisu dźwięku na płytach CD (CD Audio). Format ten. znany jako Red Book, zostanie wzbogacony o możliwość zapisu tekstu. Dzięki temu będzie można na zwykłym krążku CD audio umieścić dane, takie jak tytuł albumu i utworu, personalia artystów, czy teksty wykonywanych piosenek. Funkcja ta będzie mogła też być dołączana do innych, istniejących już formatów, jak Video GD, GD Extra, CD-ROM, CD-G. Przyszłe, obecnie już projektowane, generacje odtwarzaczy CD będą już w stanie w pełni obsłużyć nowe funkcje.

## Tenis i Microsoft

Firma Microsoft będzie głównym sponsorem XXIX Turnieju Tenisowego o Puchar Bohdana Tomaszewskiego. Zgodnie z umową zawartą z organizatorem turnieju, Klubem Sportowym "Warszawianka", impreza będzie nosiła nazwę "Microsoft. XXIX Turniej Tenisowy o Puchar Bohdana Tomaszewskiego". Historia turnieju sięga 29 lat wstecz. Biorą w nim udział dzieci z klubów tenisowych z całej Polski, a w tym roku zapowiadana jest rekordowa liczba uczestników: 32 dziewczęta i 64 chłopców.

np. instytucji świadczących usługi finansowe, firm telekomunikacyjnych czy przedsiębiorstw produkcyjnych. W zależności od stopnia zaawansowania planowanego centrum i ilości sta nowisk pracy, pojedynczy system realizowany w ramach programu może kosztować od 2 do 50 mln dolarów.

Smart ContAct jest odpowiedzią firmy na rosnące zapotrzebowanie na zaawansowane i elastyczne centra teleusługowe, zdolne w przyszłości także obsługiwać klientów poprzez Internet oraz inne alternatywne kanały. Coraz większa liczba przedsiębiorstw wykorzystuje tego typu Środki nie tylko do świadczenia prostych usług w rodzaju udzielania odpowiedzi na zapytania klientów, ale także o zwiększania sprzedaży szerokiej gamy produktów.

Głównym celem, dla którego zaprojektowano funkcję obsługi tekstu, miało być ułatwienie słuchaczom używającym standardowego odtwarza cza CD wyszukania wybranego utworu w obrębie albumu. Jeśli natomiast ktoś korzysta z profesjonalnego urządzenia służącego do wielokrotnej zmiany dysków (multiple CD disk changer sys tem), funkcja tekstowa może być również pomocna przy identyfikacji całego albumu.

Dodatkowe możliwości dla firm fonograficznych związane z nowym standardem, to możliwość dołączania do dysków bardziej rozbudowanych informacji. np. o dyskografii danego wykonawcy, planowanych nowych tytułach, adresach fan-clubów, czy adresach kontaktowych. Wersja 0.9 nowego standardu zostanie przekazana wszystkim posiadaczom licencji CD oraz sygnatariuszom CD Information Agreement.

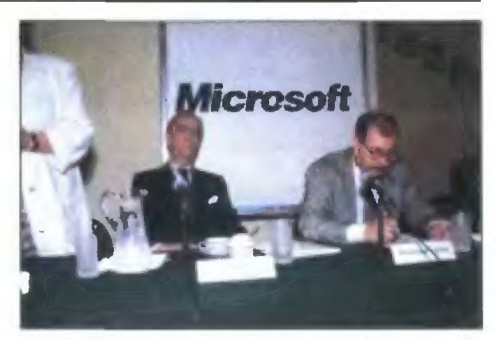

Konferencja prasowa z udziałem Bohdana Tomaszewskiego

## **Videofon** ula peceta

Intel zaprezentował nową technologię komunikacji video przeznaczoną na rynek domowych komputerów PC. Opiera się ona na linii wyrobów do prowadzenia videokonferencji, ProShare. Dzięki temu za pomocą komputera osobistego z procesorem Pentium można rozszerzyć zwykłą rozmowę telefoniczną o obraz rozmówcy. Omawiane możliwości będą dostępne dla komputerów z procesorem taktowanym zegarem 133 MHz lub wyższym. Producenci sprzętu klasy PC, m.in. Compaq, zapowiadają wprowadzenie nowej technologii do swoich produktów przeznaczonych dla użytkowników indywidualnych. Intel Video Phone umożliwia najpierw nawiązanie zwykłego połączenia głosowego za pomocą aparatu telefonicznego, a następnie po przejściu do komputera uruchamianie w trakcie takiego połączenia dodatkowego kanału video. Transmisja waha się w granicach 4- 12 klatek na sekundę, przy czym realizowane jest to przy pomocy tylko jednej linii telefonicznej.

Intel Video Phone jest zgodny ze standardami telekomunikacyjnymi w szczególności z H.234, co zapewnia współpracę z wyrobami sprzedawanymi przez innych producentów. Badania marketingowe przeprowadzone przez firmę wykazały, że ponad jedna trzecia ankietowanych klientów byłaby zdecydowana na zakup komputera z nowymi możli- wościami. Bliższe informacje można uzyskać w sieci Internet pod adresem: http://www. intel.com.

videofon na pececie.

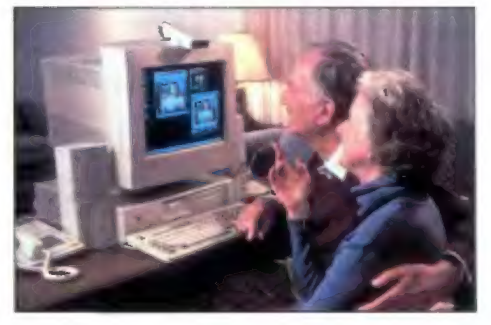

 $\begin{matrix} 0 \\ 0 \end{matrix}$ 

# Dwuprocesorowy Firma Asustek Inc, wprowadziła na rynek nową<br>ASUS służyć dwa procesory Pentium Iub Pentium Pro,

płytę główną ASUS P/I-P65UP5. Płyta może obsłużyć dwa procesory Pentium lub Pentium Pro, montowane na specjalnych kartach, choć możliwa

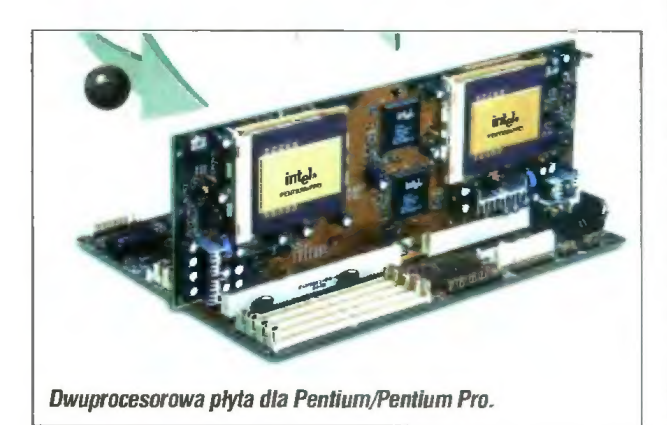

jest też oczywiście praca z jednym tylko procesorem. Całością steruje chipset Intela 440FX (dla Pentium Pro) lub w przypadku stosowania procesorów Pentium — 430HX (tzw. Triton Il). Osiem gniazd pamięci zapewnia możliwość zasto sowania do 512 MB RAM-u, przy czym można stosować moduły EDO lub FPM (Fast Page Mode DRAM). W płytę wbudowany jest kontroler Multi 1/0. dwukanałowy kontroler IDE (PIO mode 4, DMA mode 2), pięć złącz PCI, trzy ISA i jeden slot ASUS Media Bus 2.0. BIOS Award zapewnia funkcje DMI, Green, oraz Plug & Play.

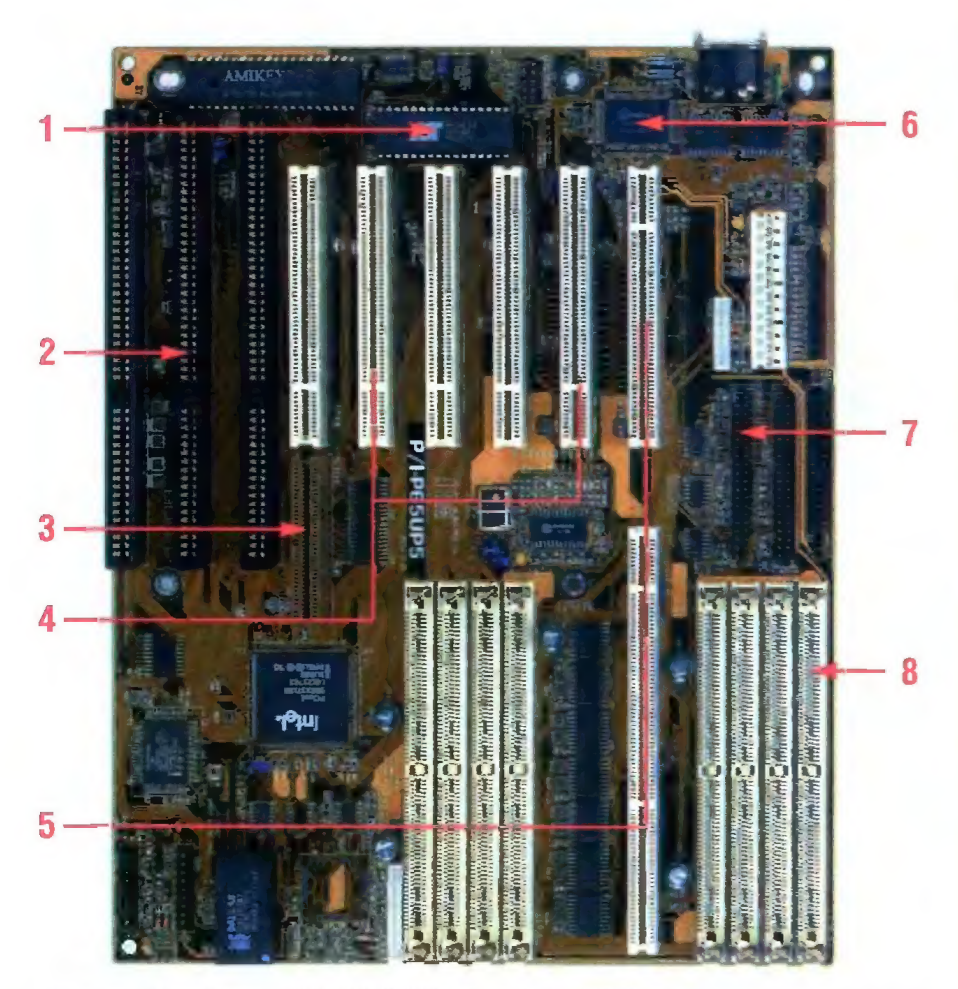

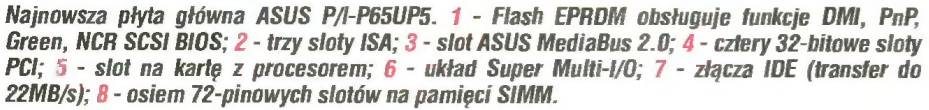

## Genesis zamknięty

Grupa do zwalczania piractwa komputerowego firmy Novell (Novell Anti-Piracy group) doprowadziła do zamknięcia największego w Belgii nielegalnego BBS-u o nazwie Genesis, prowadzonego w Brukseli przez Jeana Louisa Pireta. Sprawa zakończyła się konfiskatą sprzętu komputerowego o wartości 35 tysięcy dolarów oraz, jak podaje firma, sześciocyfrową kwotą odszkodowania.

Genesis został zidentyfikowany przez działających incognito inspektorów Novella. Podczas akcji ustalono, że Piret dysponował sprzętem komputerowym umożliwiającym przechowywanie 13 GB informacji, które były udostępniane użytkownikom z całego świata za pośrednictwem 10 linii telefonicznych. Dostęp do BBS-u miało ok. 6000 osób. Wartość znalezionych plików NetWare wynosi ok. 67 tys. dolarów. Po akcji M. Smith z firmy Novell powiedział — "Przesłanie dla wszystkich operatorów nielegalnych systemów BBS jest jasne — każdy kto udostępnia produkty Novella za pośrednictwem swojego BBSu będzie celem formalnego oskarżenia".

SONY

© wprowadza na rynek pierwszy telewizor monofoniczny o przekątnej 25 cali wyposażony w kineskop Super Trinitron. Sprzęt jest dostępny w autoryzowanej sieci sprzedaży firmy za 1999 zl.

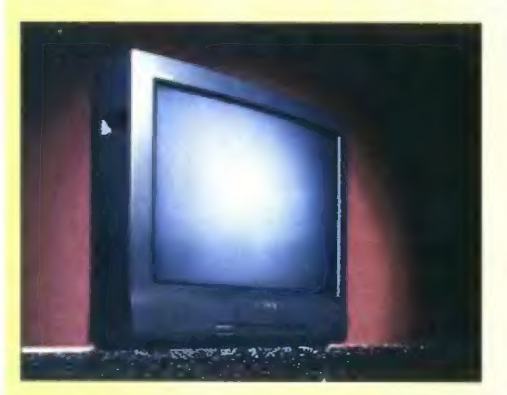

#### TCH

© informuje o podpisaniu umowy dystrybutorskiej z firmą IBM. Zgodnie z umową IBM będzie wspierał sprzedaż produktów sieciowych zapewniając dostęp do najnowszych technologii, natomiast TCH wprowadzi do swojej oferty produkty IBM, od kart sieciowych do routerów.

© donosi o obniżce cen procesorów Intel (Pentium Pro od 18% do 24%, Pentium 18%). Staniały również procesory AMD i Cyrix, średnio o 15-20%.

#### 3C0M

© informuje o powiększeniu asortymentu wyrobów dla sieci fast Ethernet poprzez wprowadzenie na rynek czterech nowych produktów. Nowe moduły LANplex zostały oparte na sprawdzonej, wysokowydajnej technologii układów scalonych ISE. Dodanie technologii fast Ethernet do przełączników LANplex daje możliwość budowy sieci o dużych prędkościach przy jednoczesnym zapewnieniu niskich kosztów połączeń.

© informuje o dostarczeniu na rynek jednostki obsługi LinkBuilder FMS 100, pierwszego urządzenia zapewniającego obsługę zgodną z architekturą SNMP (Simple Network Managment Protocol), przeznaczone dla grup roboczych 100BaseT. Jednostka FMS 100 jest podłączana do zestawu siedmiu koncentratorów zapewniając obsługę zestawu w pełni zgodną z architek= turą SNMP.

© prezentuje strategię wdrażania sieci wirtualnych (Transcendent Virtual Networking) przeznaczoną dla sieci zbudowanych w oparciu o architekturę HPSN (High Perfomance Scalable Networking). W ramach tej strategii klienci mogą w pełni wykorzystać moc skalowalnych sieci przełączanych.

© przedstawia skalowalny system analizy i monitoringu sieci, który pozwala uzyskać maksymalną wydajność. Nowe rozwiązanie obejmuje wykorzystanie przetwarzania rozproszonego, funkcjonującego w pełnym zakresie środowisk sieciowych, grup roboczych. centrów danych oraz sieci rozległych.

#### WESTERN DIGITAL

© ogłasza wprowadzenie nowego dysku do swojej rodziny GAVIAR EIDE. W nowym produkcie zastosowa no technologię cienkowarstwowej głowicy poruszającej się w minimalnej odległości od talerzy. Dysk o pojemności 3,1 GB charakteryzuje się średnim czasem odczytu mniejszym niż 12 ms i pracuje w trybie PIO 4 lub DMA 2.

#### **XERDX**

© informuje, że rząd Hiszpanii zakupił 2286 drukarek typu desktop: 1768 modeli DocuPrint 4517 ł 500 DocuPrint 4508. Urządzenia te są przeznaczone dia hiszpańskiego Ministerstwa Pracy i Spraw Socjalnych.

#### YOUNG DIGITAL POLAND

© informuje o propozycji dla wszystkich firm produkujących komputery multimedialne o zawarciu umowy o nieodpłatnym dołączaniu do zestawów kompute-rowych płyty CD-ROM zawierającej wersje demostracyjne programów firmy YDP.

# ZAKAZ 8% MYŚLENIA

 $W$  ..poradniku..." z poprzedniego numeru zwróciliśmy uwagę na najbardziej kłopotliwy aspekt drogi do milionów. Jest nim pierwotna akumulacja kapitału, czyli zebranie kasy na otwarcie firmy i uruchomienie działalności.

Proponowane metody miały rozliczne wady — poza nielegalnością były dość ryzykowne i nie gwarantowały zysku, w końcu może się zda rzyć że napadnięty bogacz akurat nie ma przy sobie gotówki. Ale to nie jedyne możliwości.

Są sposoby nieco mniej dochodowe, ale za to o wiele bezpieczniej sze. Jakie? Ot na przykład piractwo. Mimo że Warszawa nie ma dostępu do mórz południowych, piratów mamy tu cały tłum. W każdy weekend zawijają oni do portu na ulicy G". Zakotwiczywszy swoje pecety w tej bezpiecznej przystani rozpoczynają swoją zbrodniczą działalność.

Wstąpiwszy na teren portu szybko znajdujemy drogę do nabrzeża. Środkiem biegnie piękny deptak, wykładany dębową

klepką, po bokach zaś piraci oferują swoje łupy. Zgodnie z wielowiekową tradycją, są one sprzedawane po cenach bardzo okazyjnych. W szególnej obfitości występują spore złote krążki — piraci zawsze lubili złoto.

Ze swoich kufrów dobywają dwa rodzaje owych towarów. Gotowe i czyste. Pierwsze, jak sama nazwa wskazuje zostały już zapełnione i czekają na mniej wymagającego nabywcę. Drugie są przygotowywane na miejscu, według osobistego zamówienia.

Starczy już tego ględzenia. Chodzi oczywiście o tłumek młodych (nie koniecznie) i zdolnych (biznesowo) ludzi, uprawiających spokojnie handelek kradzionym oprogramowaniem. O ile kiedyś prezentowali oni stosy dyskietek bądź kompakty "z łapką", o tyle obecnie technika poszła naprzód.

Można obecnie zamówić płytkę z zawartością dostosowaną dokładnie<br>do potrzeb i zainteresowań. Każdy li-

Bojtek siemień '96

czący się pirat posiada bowiem zapasik CD-R-ów i nagrywarkę. Można do takiego podejść i zapytać grzecznie "po ile komplet Microsoftu pod 957". Odpowiedzi nieco się różnią (iak i skład kompletu), jednak mają pewną wspólną cechę — nigdy, ale to nigdy nie przekraczają 10% ceny sklepowej poszukiwanego towaru.

Zamówiony towar bywa często produkowany na miejscu — o ile poszukiwane programy należą do popularniejszych i dany pirat ma je na dysku lub którejś gotowej płytce. W międzyczasie można obejrzeć katalog czy podyskutować o nowych osiągnięciach róż-

nych firm programis=

tycznych lub otrzymać pora dę. Jednym słowem, pełna obsługa klienta według

potrzeb i zasob ności portfela. Czy pamię-

tacie, Drodzy Czytelnicy, sprawę "Zbycha"?

Patrząc na te

energiczne działania policyjno-prokuratorskie można by podejrzewać, że giełda jest co pół godziny przeczesywana przez tłum policjantów, pakują cych każdego podejrzanego do pudła.

Bynajmniej. Cały interes kręci się najspokojniej w Świecie. Nie widać strachu przed nagłym nalotem. Spokój i cisza zakłócana jedynie zgrzytami czytników i nagrywarek oraz recytowanymi przez nabywców zamówieniami.

I jeszcze jedno słychać. Zgrzytają trybiki w głowie niżej podpisanego. Tak sobie patrzę, patrzę i zastanawiam się. Jak to jest, że raz robi się nalot na bazie wątpliwych donosów, a potem zostawia się w spokoju cały tlum winnych. Spokojnie można powiedzieć że winnych, u każdego można by znaleźć towaru za dobre 20 tysięcy<sup>2)</sup> albo więcej.

Mieliby tu co robić przedstwiciele dwóch instytucji. Żadna jednak się tym nie zajmuje. O policji już wspom niałem. Ale jest jeszcze druga strona medalu — piraci inkasują wcale niezły szmal, od którego nie płacą żadnych podatków. Uczciwy człowiek jak nie dopłaci 10 zł to zostanie przez Urząd Skarbowy zgnojony. Faceci tłukący kasę na giełdzie nie przejmują się.

Zaczynam się więc zastanawiać nad spiskową teorią giełdy. Skoro ani urząd skarbowy ani policja nie niepokoją tego siedliska zbrodni wszelakiej, to znaczy że jest napraw dę mocny powód.

Jaki to może być powód? Oczy wiście wierząc w uczciwość zawodową i osobistą pracowników obu

wymienionych instytucji od rzucam pierwsze podejrze nie — że sami korzystają oni z usług piratów. Nie, to niemożliwe. Może więc nie wiedzą o istnieniu tego miejsca? Hmm, wydawało mi się, że jednym i drugim płacimy za to, żeby wiedzieli kto

i gdzie łamie prawo. Pozostaje więc jeszcze ostatnia możliwość. Wszystko to jest celowe i starannie hołubione. Przemawiają za tą tezą dwa fakty. Pier wszy: pewnemu policjantowi "wypsnęło się", że otrzymał polecenie by giełdę zostawić w spokoju. Drugi: kiedyś pewien znany polityk propo nowal, by umorzyć wszelkie śledztwa w sprawach gospodarczych, bowiem niezbędna jest pierwotna akumulacja kapitału — która czasami zachodzi z naruszeniem prawa. Co prawda ten akurat polityk aktualnie jest daleko od władzy, ale polityka gospodarcza się nie zmieniła od jego czasów.

Czyli, po prostu daje się czas piratom. Niech się wzbogacą, to po zamknięciu tego siedliska zbrodni i występku założą oni uczciwe firmy. Na tym polega pierwotna akumulacja kapitału.... Przykłady są<sup>3)</sup>.

Doszedłszy do tego wniosku poniekąd się uspokoiłem. Bowiem na tym drobnym przykładzie potwierdziło się moje podejrzenie, że rządzą nami ludzie dbający o rozwój gospodarczy kraju, doskonale rozumiejący ekonomiczne konieczności. Jakiż to miły wniosek.

#### Nieżyczliwy

(który nie ma szans na pierwotną akumulację kapitału)

» Nazwa zmieniona dla dobra Śledztwa. <sup>2)</sup> Wedlug cennika policyjnego, 50 zł niezałeżnie od zawartości.

<sup>3)</sup> Np. SS Captain, niegdyś główny importer piratów, obecnie założyciel szanowanej firmy legalnie handlującej oprogramowaniem.

grywanie

# KLUB **SZLONEGO** KOMPUTEROWCA

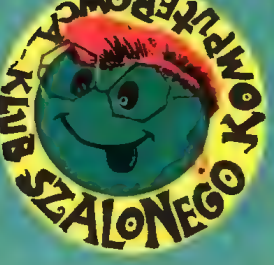

#### **Cześć!**

Stało się! Pierwszy, margoniński złot<br>Klubu Szalonych Komputerowców za naml.<br>Dzięki firmie Computer ComBat z Piły ob-Dzięki firmie Computer ComBat z Piły obcowały z nami aż cztery komputerowe<br>"zwierzaczki". Najmniejszy z nich to pocz-ciwy DXt00, największy – Pentium 133<br>i 1600 BAM na pokładzie.

Ale najważniejsi w tym wszystkim byli uczestnicy Zlotu. Całkiem normalni młodzi ludzie wylewający hektolitry potu na dyskotece, zafascynowani muzyką i poezją pełni zapytań i wątpliwości, nieraz zaskakujący swą refleksyjnością. Dynamiczna Kas z Chełma, raczkująca w dziedzinie komputerowego szaleństwa, tworząca oprawę graficzną tekstów w obozowej gazecie. Viki, zaczytana w poezji J.Morisona, miotana huraganem emocji- być może dostrzegła w idei Klubu dróżkę, prowadzącą do rozwoju samej vedici – Wichura – pełna ciekawości i od-<br>krywczej pasji – dołączyła do nas późnie), ale<br>trudno bez niej wyobrazić sobie naszą grupę.

z drugiej strony komputerowe asy –<br>siedemnastoletni Marcin, niemal profesjonalnie traktujący komputer, najmłodszy<br>w grupie, jedenastoletni Piotrek z Inowrocławia, zaskakujący swą dojrzałością i wie-<br>dzą wreszcie Asia, pełna wewnętrznego ciepła, cierpliwie i z uporem tłumacząca innym zawiłości języka angielskiego i posługiwania się komputerem

O kolorycie Zlotu decydowali w istocie wszyscy, również ci nieco słabsi, którzy na wszysty, rownież ci mieco stawst, ktorzy na<br>sowego pasjansa, a i w zakresie umiejętności<br>posługiwania się językiem angielskim znajdo-<br>wali się na początku drogi, dojrzewający nie-<br>mia z każdym nowym dniem. Niezrównany<br>mia Piotrek rozśmieszający grupę do łeż imito-<br>waniem zwierzęcych głosów, Adam z godwaniem zwierzęcych głosow, Adam z god-<br>hym podziwu uporem stawiający pierwsze<br>kroki na ścieżce komputerowego szaleństwa i Eliza, która przyłączyła się do nas<br>w drugim tygodniu Zlotu. Nie tylko coraz lepiej i bezpieczniej czuli się w roli użytkowników komputera, ale nawet zaczęli pomagać przy tworzeniu oprogramowania. Powoli i mozolnie przekraczaliśmy współnie rozmaite "progi", próbując nauczyć się zasad pracy zespołowej. Kto wie, może właśnie istnienie tych "progów" decydowa ło w istocie o czymś, co można byłoby nazwać zespołowym sukcesem.

Była to zaledwie niewielka część uczestników Klubu, która "załapała się" na Zlot. Asię<br>i Marcina udział w spotkaniu kosztował niemal połowę taniej, bo ich wypowiedzi na temat Suporowę taniej, bo ich wypowiedzi na temat su-<br>per Frienda zostały uznane za najciekawsze.<br>Staraliśmy się by dla nich i dla innych udział<br>w rozwijaniu Super Frienda stał się impulsem do stawiania pyłań związanych nie tylko z sa-<br>mym uczeniem się, ale także z problemami, jakie rodzi wkraczanie w życie coraz bardziej<br>przesycone techniką? Kto wie, może już dzisiaj warto odnaleźć drogowskazy na skrzyżowa warto odnalezc drogowskaży na skrzyzowa-<br>niach świata poezji i marzeń z fascynującym,<br>azarzem pozomie chłodnym światem "kom-<br>puterowych zwierzaczków"? W końcu to ludzie<br>tacy jak oni, za parę lat będą decydowali<br>o wyglądzie

kamy. Dzisiaj marzymy o zimowym spotka-<br>niu poświęconym INTERNET-owi. Marzenia nu poswięconym in tente: --owt. Materia<br>są twórcze, więc kto wie, może już niedługo<br>napiszę coś więcej na ten temat? Wtedy,<br>być może niektórzy członkowie naszej grupy znajdą się w ekipie organizacyjnej Złotu? Będziemy czekali na to spotkanie z niecierpliwością. Zresztą... może wcześniej społaczy<br>kamy się na którejś ze stron INTERNET-u?<br>Margonin miał również inny wymiar -

ten związany z doskonaleniem laboratorium do nauki języków obcych, zawartym w drugim tomie SF.

Dkazało się, że w konfrontacji z potrzebazil spora jego część musiała być zmielnia spora jego część musiała być zmielniona i ulepszona. Ale "przy okazji" pracy nad testowaniem programu i wprowadzania w nim coraz to nowych ulepszeń udało się jakże wiele nauczyć. Dbozowy klimat ułatwit, nawet tym najbardziej początkującym<br>zrozumienie 12 czasów angielskich, powstały inscenizacje zarejestrowane na video.<br>Być może udało się pokazać, że komputerowe szaleństwo w istocie zmierza do nadania nowej jakości porozumiewaniu się ludzi między sobą.

--- ...<br>A przy tym dyskutowaliśmy wiele. 0<br>prawach autorskich, komputerowym piractwie, nowych mutacjach "komputerowej menażerli<sup>®</sup>

Na koniec warto przypomnieć o naszym konkursie na pomysł gry do SF. Gry inteligentnej, pełnej rezerwy wobec agresji. Gry<br>którą można prowadzić w gronie przyjaciół z poczuciem, że bawi i uczy zarazem.

**TIM** 

#### | Dia wszystkich, którzy posiadają komputery PC oraz chcą się wspaniale bawić, polecamy: SUPER FRIEND Tom I "Almanach Szalonego Komputerowca".

| Cena promocyjna dla czytelników Bajtka wynosi 70 zł + koszty wysyłki. | Kwote 70 zł prosimy przesłać na nr konta: PBK - Piła 365604-6435-139-11. Poniższe zamówienie wraz z kopią dowodu wpłaty należy przesłać na adres: PPI "EKOLOG" - Wydawnictwo, Al. Wojska Polskiego 43, 64-920 Piła. Realizacja zamówienia nastąpi w przeciągu miesiąca.<br>Nasz tel. (0-67) 12-22-63.

#### ZAMÓWIENIE NA SUPER FRIEND Tom I "Almanach Szalonego Komputerowca"

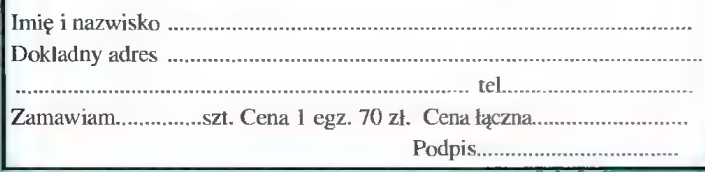

# SuperMemo

### Czołem<br>Bajtkowcy-SuperMemowcy !

Witam serdecznie i gorąco wszystkich klubowiczów w sierpniowym wydaniu Klubu SuperMemo. Czas wakacyjnych szaleństw zbliża się powoli, aczkolwiek nieubłaganie ku końcowi, więc pora najwyższa na rozgrzanie komputerków, czyli "rodacy do pracy !!!"

W spadku po Tomku "Poligonie" Polichnowskim, poprzednim gospodarzu Klubu SuperMemo, został nierozwiązany konkurs z majowego numeru "Bajtka". Pytanie było następujące: "Jaka jest przewidywana liczba powtórek, która wystąpi w czasie Twojego życia, po zapamiętaniu jednostki w SuperMemo i ile razy należałoby dokonywać takich powtórek bez SuperMemo?". Niestety tym razem wyniki nie są krzepiące (w odpowiedzi na poprzedni konkurs zasypaliście nas "masą" prawidłowych odpowiedzi wskazując Geniuza jako następcę Super Memo) Z przykrością informuję, że żadna z odpowiedzi na majowy konkurs nie została uznana za prawidłową. Pytanie nie było jak się okazuje proste.

W związku z tym zdecydowałem się nagrodzić jeszcze jedną osobę z konkursu marcowego. Szczęśliwcem tym jest Feliks Czarnociński z Poznania, w najbliższym czasie prześlemy pod jego adres pakiet z Geniuszem. By pytanie nie pozostało bez odpowiedzi poprosiłem dr Woźniaka, ojca SuperMemo, o udzielenie wyjaśnień. Dto jego słowa: W SuperMemo dla Windows, znajduje się parametr zwany "Future Repetitions" (Future Reps), który podaje nam najbardziej prawdopodobną liczbę powtórek dla danej jednostki na najbliższe czterdzieści lat procesu nauki.

Jednakże odpowiedź na pytanie jak samemu przeprowadzić takie obliczenia była już bardziej skomplikowana. Każdy kto z matematyki ma co najmniej czwórkę, korzystając z parametru trudności jednostki (E-Factor), procentu zapominania jednostek (Forgetting Index), a także przerw pomiędzy powtórkami (Matrix of Optimal Intervals) jest w stanie obliczyć ile razy dana jednostka będzie powtarzana w danym okresie czasu. Obliczeń tych nie będę na łamach klubu przedstawiać, gdyż zabrałyby one zbyt dużo miejsca. Obiecuję unikać w przyszłości tak skomplikowanych pytań, skupiając się na potrzebach przeciętnego użytkownika SuperMemo. A tak przy okazji: w moich bazach, Future Reps wynosi zazwyczaj od 5 do 11.

Przy okazji rozmowy z dr Wożniakiem, udało mi się dowiedzieć co nowego dzieje się w SuperMemo World. Pan Woźniak poinformował mnie, że pracuje obecnie nad nowszą, znacznie lepszą od poprzed niej, wersją Geniusza z kursem języka angielskiego Cross-Country, a także zapowiedział wydanie w najbliższym czasie nowej płytki pod dumnym tytułem Super-Memo Mega Mix. Ma ona zawierać ogromną liczbę dotychczas nie wydanych baz danych. Oprócz tego prezes poznań skiej firmy z tajemniczym błyskiem w oku poinformował, że prowadzone są prace nad projektem, który zbije z nóg najbardziej zwariowanych SuperMemowców!!!

A teraz parę porad dla klubowiczów w odniesieniu do spraw o które pytaliście w waszych listach. Chyba każdy znalazł się w niemiłej sytuacji, gdy następnego dnia miał być sprawdzian w szkole lub jakiś egzamin, a tu masa wiedzy do nauczenia i żadnego pomysłu na to jak to wszystko zapamiętać. Być może nie jest to zbyt dydaktyczne, ale chciałbym Wam zaproponować sposób jak przyswoić sobie szeroki materiał, na krótko, czyli na egzamin. Po prostu, wiedzę którą w danej chwili musicie sobie wbić do głowy zamieńcie na bazę SuperMemo i korzystając z opcji Random Tests (w Miscellaneous) wbijcie ją do swoich głów (zwróćcie uwagę, że dobre oceny eliminują jednostki z testu losowego). Jednak aby wiedza ta nie poszła w las proponuję byście później zapamiętywali daną bazę korzystając z normalnego, bardziej racjonalnego procesu nauczania opartego o metodę SuperMemo.

W listach, które piszecie odzywają się głosy, że proszę Was o nadsyłanie baz Waszego autorstwa, a wy nie wiecie jak je tworzyć. A więc teraz porada dla początkujących SuperMemowców. Tworzy się je następująco: po wejściu do SuperMemo kliknąć na opcję File (Plik) i wybrać New (Nowy). W ten sposób formalnie stwo rzyliśmy nową bazę. Teraz aby baza się rozwijała trzeba do niej dopisywać nowe jednostki. To także bardzo proste, wystarczy skorzystać z funkcji Append new items (Dodaj nowe jednostki), która znaj- dują się w SuperMemo pod opcją Edit.

#### UWAGA!!! KONKURS!!!

Zgodnie z obietnicą chciałbym ogłosić nowe pytanie konkursowe, niekoniecznie o takiej skali trudności jak to z majowego Bajtka. Oto one: "Wymień przynajmniej jedną z nagród jaką otrzymał program SuperMemo". Zwycięzcy otrzymają CD-ROM z Geniuszem lub SuperMemo z Advanced English, piszcie więc, który z programów chcielibyście otrzymać.

Przypominam także o nadsyłaniu baz do Banku Baz Danych w celu osiągnięcia członkowstwa klubu (zasady zostały podane w poprzednich numerach Bajtka), a także o możliwości kupienia produktów SuperMemo Word z 20% zniżką dla członków Klubu SuperMemo. Bardzo gorąco proszę Was o listy z opiniami na temat naszej kolumny.

Tymczasem. Do zobaczenia za miesiąc,

 $\overline{a}$ 

sierpień \*86 Bojtek

Klub SuperMemo Eryk Horłoza 0s. Kosmonautów 5/31 61-624 Poznań

# edukacja

# Lingua Land kraina nieznanych języków

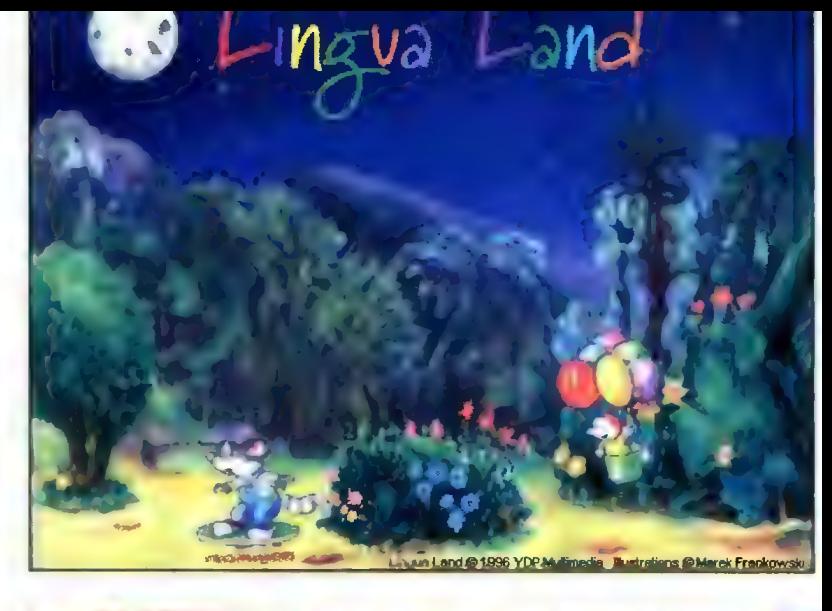

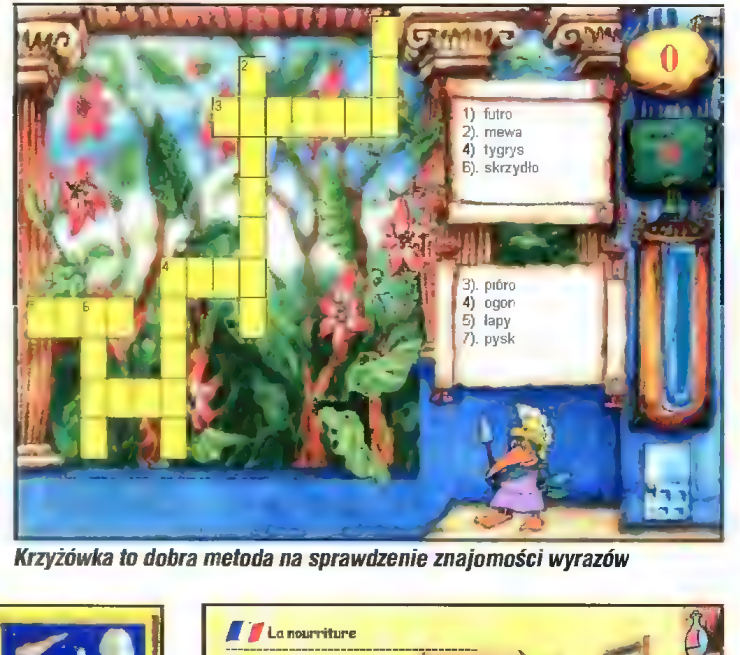

Tym razem od firmy Young Digital Poland z Gdańska otrzymaliśmy program dla dzieci. Jest to następca MickeyEuro i może jednocześnie uczyć aż pięciu języków.

Tytułowa Lingua Land to nic innego jak nasza Ziemia i choć w programie to kosmici (notabene sympatyczni) przylatują by uczyć się języków, którymi mówi się na naszej planecie (przynajmniej niektórych), to z pewnością poznanie podstawowych słów w kilku europejskich językach przyda się też niejednemu ziemianinowi.

WYMAGANIA

- © Komputer zgodny z IBM PC 386 lub wyższy
- © Windows 3.1x lub Windows 95 © 38 MB RAM
- © Karta graficzna VGA (256 kolorów)
- © Napęd CD-ROM (min 2x) © Karta dźwiękowa
- © Mysz

#### Producent:

Young Digital Poland 80-308 Gdańsk ul. Polanki 124 tel. (4858) 52-66-90 tel/fax (4858) 52-66-85

Komputer moją ksiażką Jak to często się zdarzało w przypadku przenoszenia zawartości książek na język bitów, efekty takiej transformacji zdecydowanie górowały nad pierwowzorem czyli książką. Co prawda nie widziałem "Słownika wielojęzykowego" w postaci książkowej w jakiejkolwiek księgarni

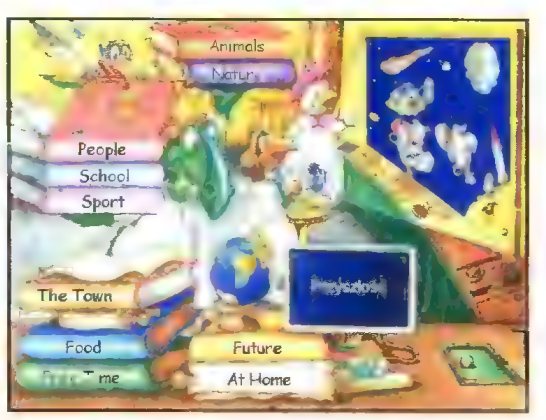

Wybieramy przyszłość

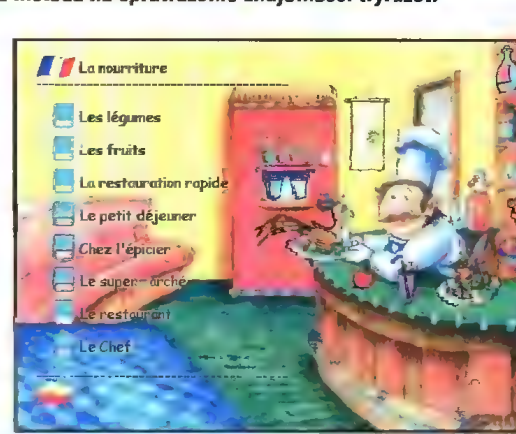

W kuchni oczywiście po francusku

(i wątpię czy ktokolwiek go tam znajdzie), lecz wydaje mi się, że gdyby nawet został w tej formie wydany, to daleko by mu było do uży teczności jego komputerowego odpowiednika. Dla każdego, kto kiedy kolwiek miał w ręku słownik obrazkowy i będzie miał okazję sko rzystać ze "Słownika wielojęzykowego" różnica będzie wyraźnie uchwytna. Były nawet chwile, gdy zas tanawiałem się czy zakwalifikowanie programu do kategorii słowników jest uzasadnione.

#### Gdzie wylądują kosmici?

Wybranie miejsca lądowania jest zarazem podjęciem decyzji którego języka chcemy się uczyć. Wybierać możemy między angiel- skim, amerykańskim angielskim,

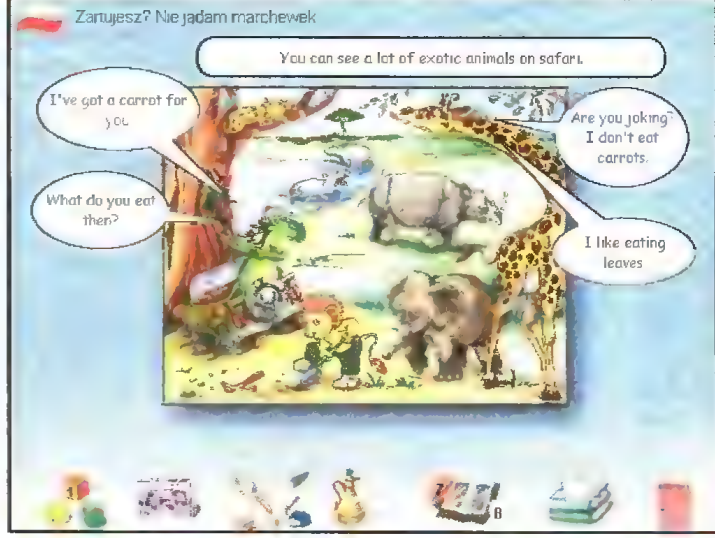

Na Safari

niemieckim, francuskim i hiszpańskim. Następnym etapem jest wybór jednego z tematów. A jest z czego wybierać - "Ludzie", "Sport", "Zwierzęta", "Przyszłość",<br>"W domu". "Szkoła". "Miasto". "Żywność", "Sport", "Wolny czas" i "Natura". Wymienione punkty należałoby przemnożyć przez dalsze, bardziej szczegółowe rozdziały, które znajdziemy wybierając któryś z tych tematów, te zaś przez wystę pujące w nich słówka i dialogi a to wszystko jeszcze razy pięć, gdyż nazw tych samych przedmiotów możemy uczyć się aż w pięciu języ kach. Dopiero wtedy można sobie uświadomić, jak mylące są pozory,

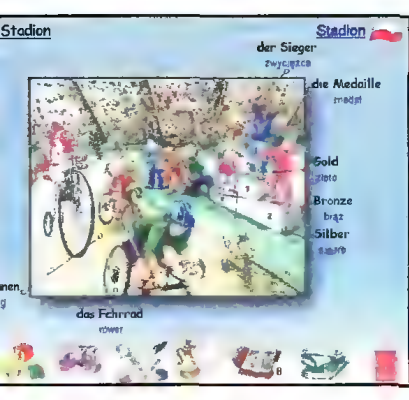

Sport po niemiecku

że w programie znaleźć można ty|- ko kolorowe plansze z kilkoma słówkami i dialogami.

Patrząc zaś na to z punktu widzenia procesu nauki wypada stwierdzić, że podział materiału na tak niewielkie fragmenty ułatwia przyswajanie nowych słówek, tym bardziej, że zmieniając język powracamy do znanych już plansz. Nie Są to oczywiście wszystkie zalety. Nie muszę dodawać, że wszystkie występujące w "Słowniku" wyrazy można usłyszeć i to interpretacji native speaker'a. Ta sama uwaga ma też zastosowanie w przypadku dialogów.

#### Słownik jesł dla dzieci

Niewątpliwie najwięcej zadowolenia z tego produktu będą miały dzieci, choć jak to często bywa progra my przeznaczone dla kilkulatków z powodzeniem absorbują uwagę dorosłych, dostarczając równie dob rej o ile nie lepszej zabawy. Kierując się tą myślą mogę spokojnie polecić słownik początkującym językowo dorosłym. Niektóre pomysły, wykorzystane w "Słowniku" są naprawdę świetne. Szczególnie przypadł mi do gustu stojący pośrodku zamarzniętej kałuży Eskimos ze strzelbą, otoczony przez rozstawione cele — butelki,, puszki itp. Każdy przedmiot powiązany jest z jakimś wyrazem, którego akurat się uczymy, zaś samo ćwiczenie to nic innego jak dyktando ze słuchu — lektor dyktuje wyraz w języku obcym zaś naszym zadaniem jest znalezienie jego odpowiednika pośród przedmiotów rozstawionych wokół Eskimosa — oczywiście za pomocą strzelby.

To tylko jedno z ćwiczeń, dzięki którym można na bieżąco kontrolo wać postępy w nauce. Opracowano zresztą oddzielną planszę z samymi tylko ćwiczeniami, na której w prosty sposób można dobrać język, którego chcemy się uczyć, interesujący nas temat i rodzaj ćwiczenia. Jeśli chodzi o te ostatnie, to umożliwiają one przyswajanie słówek na wiele sposobów. Jednym z nich jest wspomniane dyktando z Eskimosem, dalej kolejne dyktando, w którym trzeba napisać usły szane wyrazy, sprawdzającą umiejętność budowania zdań z gotowych elementów przygodę z czarodzie jem, karciany sprawdzian na odnajdywanie wyrazu i jego tłumaczenia, podobną jesli chodzi o regułę grę, polegającą na doprowadzeniu nurka do skrzyni z właściwym tłumacze niem wyrazu czy operatora skomplikowanej maszynerii, której prawidłowe działanie zależy od bezbłędnego wpisania usłyszanego wyrazu. Osoby posiadające podłączony mikrofon, mogą porównać swoją wymowę z wymową iektora.

Na końcu proponuję skorzystać planszy na której można szybko przełączać się pomiędzy różnymi językami — zabieg ten pozwala usły szeć i zobaczyć ten sam zestaw wyrazów we wszystkich językach, co jest niewątpliwie wielkim ułatwienie nie tylko dla osób mających pamięć "wzrokową".

Oprócz samych ćwiczeń językowych uwzględniono inne potrzeby młodych ludzi. "Słownik wielojęzykowy" zaopatrzono w wiele gadże tów, umilających naukę. Zacząć wypada od instrukcji przygotowanej w postaci płakatu — zapewne znajdzie się dla niego miejsce w dziecinnym pokoju. W trakcie samej nauki szczególną uwagę należy zwracać na kursor myszy — jego zmiana sygnalizuje dodatkowe atrakcje z udziałem uczących się kosmitów. Z pewnością nie bez znaczenia jest możność wydrukowania rysunków. Oczywiście po to, by je później pokolorować.

#### Podsumowanie

Korzystałem ze "Słownika" blisko tydzień i nie uważam tego czasu za stracony. Po tym czasie nie tylko zapamiętuje się słówka, ale ma się przed oczami wszystkie plansze, zdążyłem więc dobrze poznać program i wyrobić sobie o nim dobrą opinię. Poza tym zauważyłem pewną prawidłowość — wraz ze wzrostem liczby zapamiętanych słówek, zdecydowanie zmalała (przynajmniej w moim odczuciu) atrakcyjność elementów towarzyszących nauce — czyli krótkich animacji, kończących czy rozpoczynających ćwiczenie. Okazuje się, że na dłuższą metę są one trochę nużące. Wydaje mi się, że jest to jedyny element odstaje od poziomu progra mu. Choć oczywiście zdanie innych użytkowników może się zdecydo wanie różnić od mojego.

#### SITA LEARNING SYSTEM

Naturalnie, skutecznie, szybko — to cechy doskonałego systemu nauczania SITA. Metoda wykorzystująca naturalne możliwości Twojego organizmu, opracowana przez naukowców i potwierdzona w ramach bądań naukowych.

#### ŁATWOŚĆ PRZYSWAJANIA WIEDZY

Prof. R. Dietrich (Uniwersytet Bundeswery w Hamburgu): "W eksperymencie osoby poddane testom przyswoiły w ciągu tygodnia 1138 słów i zwrotów. Tyle średnio opanowuje słuchacz rocznego kursu prowadzonego metodami tradycyjnymi."

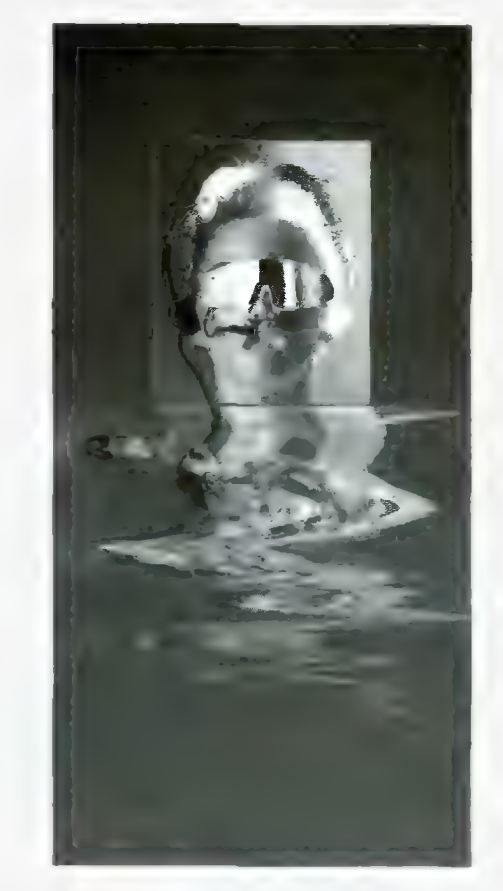

Prasa, radio i telewizja potwierdzają, że SITA LEARNING SYSTEM jest rewolucyjna — nie tylko gwarantuje szybką naukę, ale też redukuje stres i poprawia Twoje samopoczucie.

#### TWOJE ZDROWIE I TWOJA WIEDZA czy można zainwestować w coś ważniejszego?

SITA LEARNING SYSTEM stosują między innymi: Powszechny Bank Kredytowy SA, Lufthansa, Fundacja Banku Śląskiego, BOC Gazy, Daimler Benz AG, Orbis SA, IBM, Katedra Biofizyki UŁ i ponad 90 tysięcy prywatnych użytkowników na całym świecie.

#### AUTORYZOWANY SALON SPRZEDAŻY

Czynny siedem dni w tygodniu, informacje i prezentacja **Office Depot**, Janki k. Warszawy, Pl. Szwedzki 3, tel. 720 46 70 w.184

 LICENCJONOWANI DEALERZY SITA LEARNING SYSTEM PPHU GRAAL, Centrum Handlowe PTAK, Rzgów k. Łodzi, ul. Rzemieślnicza 35 (piętrowy pawilon przy trasie At), Dom handlowy INTEX, Łódź, Al. Kośauszki 131, Lido, Wrocław, ul. Świdnicka 40

LICENCJONOWANE OŚRODKI PROWADZĄCE KURSY GRUPOWE Centrum Nauki Niekonwencjonainej "Podróż w inteiekt", Wrocław, ul. Więzienna 6, tel. 72 43 02,

TRENING — Ośrodek Rozwoju Psychiki, Poznań, ul. Nasienna 20.

#### **BEZPŁATNA INFORMACJA** Relaxa

ul. Bellottiego1, 01-022 Warszawa tel. /22/ 38 75 56, 636 90 91, fax 38 91 84

imię, nazwisko

 $u$ <sup> $R$ </sup> m m

kód "z miasto = Ż 4 - Bajtek<br>Kód Bajtek

sierpień \*96 Bojtek

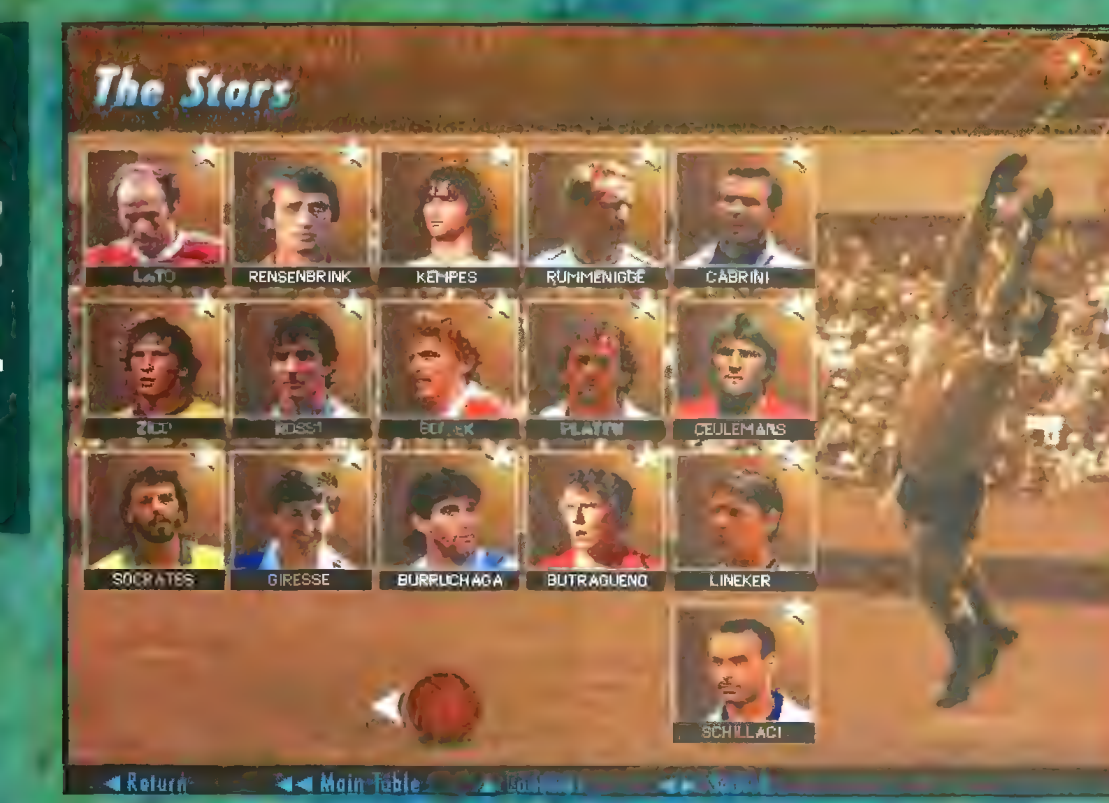

Najlepsi z najlepszych

#### THE MULTIMEDIA EMCYCLOPEDIA OF World cup

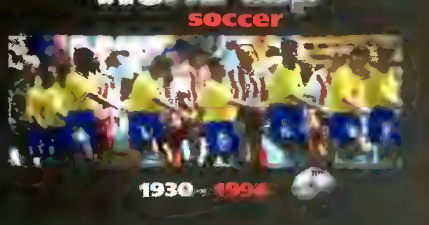

#### **HISTORIA I TERAŹNIEJSZOŚĆ**

Piłkę nożną wymyślono ponad 100<br>lat temu w Anglii, jednak minąć musiało ćwierć wieku, nim z grubsza ustalono przepisy gry, notabene zmieniające się także i teraz. Duża popularność tej dyscypliny sportowej, a co<br>za tym idzie rozpowszechnienie się jej na świecie, umożliwiło zorganizowanie pierwszych mistrzostw świata<br>w Urugwaju. Od 1930 roku, co cztery lata z przerwą spowodowaną drugą wojną światową, organizowane są te cieszące się coraz większym zainteresowaniem zawody.

Z zadowoleniem należy przyjąć pojawienie się na naszym rynku fir-<br>mowanej przez *Groliera* encyklopedii poświeconej właśnie temu "piłkarskiemu świętu"

**Dystrybutor: Axall Media** 93. rue Pascal **75013 Pans** Tel (1) 40.99.08.28 Fax (1) 41.18.93.43 e-mail: 100775,1032@compuserve.com Językl: francuski, niemiecki, angielski, hiszpański, włoski Cena: bliższe informacje w najbliższym numerze Baitka

LL

# | Mistrzostw Swiata w piłce nożnej

1982 Second Round, Poland - Belgium, BONIEK Zbigniew 3 WIECK Whetenment<br>
WARE ARE CONTROL CONTROL CONTROL CONTROL CONTROL CONTROL CONTROL CONTROL CONTROL CONTROL CONTROL CONTROL CONT<br>
CORLET CONTROL CONTROL CONTROL CONTROL CONTROL CONTROL CONTROL CONTROL CONTROL CONTROL CONTRO

Za ułamek sekundy Boniek strzeli jedną ze swoich trzech bramek w tym meczu. Znowu Hiszpania – skład naszej drużyny

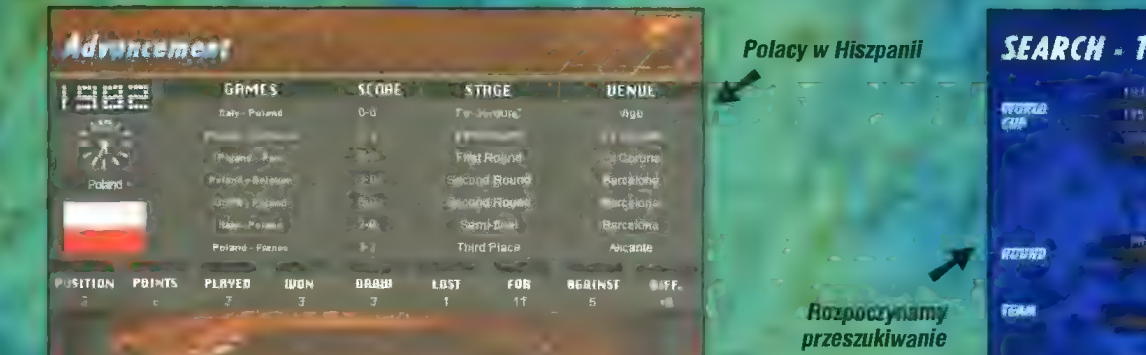

#### **MISTRZOSTWA OD A DO Z**

Informacje na temat poszczególnych mistrzostw świata opracowano według jednego schematu. Umożliwia on prześledzenie rozgry-<br>wek od strony statystycznej – w opcji "Games" znajdziemy wszelkie niezbędne informacje tego typu: reprezentacje których państw brały<br>udział w konkretnym finale, jak los rozdzielił te drużyny na poszczególne grupy, jak zakończyła się rywali-<br>zacja w eliminacjach, kto został ćwierćlinalistą, finalistą i zwycięz-

Oczywiście to tylko wstęp do bar-<br>dziej szczegółowego prześledzenia wydarzeń, które miały miejsce na hoiskach krajów, w których rozgry-<br>wano finały. Nawiasem mówiąc poś-<br>ród państw, które były gospodarzami mistrzostw w uprzywilejowanej sytu-<br>acji są Włochy, które dwukrotnie organizowały u siebie finały – w 1934 i 1990.

#### **ROK 1982**

Wiedziony piłkarskim patriotyzmem postanowiłem przyjrzeć się hiszpańskiemu finałowi w roku<br>1982. Tym, których zawodzi pa-

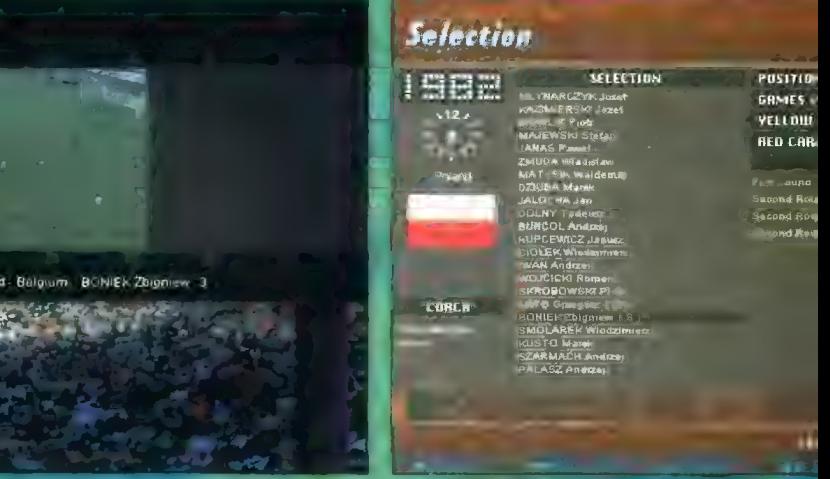

**SEARCH** - Team

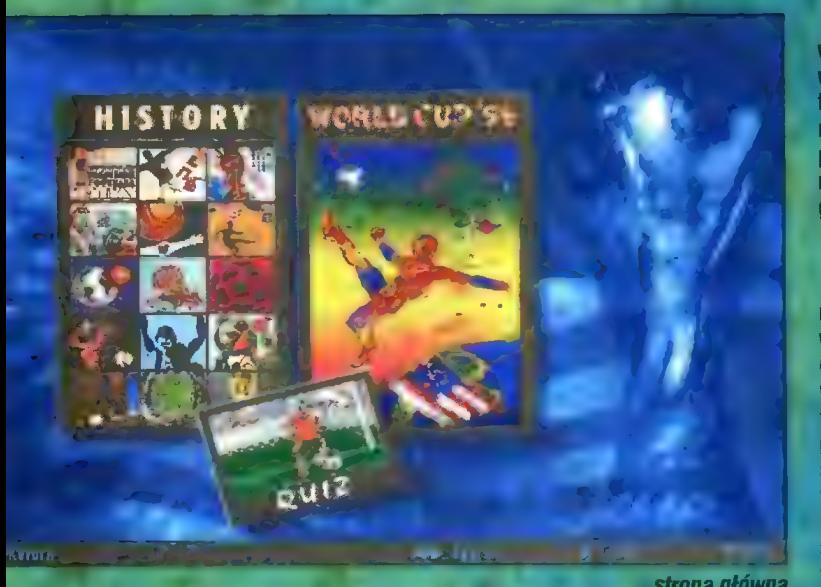

trzecie miejsce, ustępując Włochom i Niemcom. Interesująco wygląda podsumowanie osiągnięć  $\Box$  zespołu – okazuje się, że przegraliśmy włedy tylko jeden mecz —

mięć przypomnę tylko, że wtedy spotkanie z Włochami o finał (wte- STANY ZJEDNOCZONE nasza reprezentacja wywalczyła dy za kartki pauzował Boniek). Na- - ROK 1994 si zawodnicy strzelili 11 bramek, stracili 5, rozegrali siedem spotkań — o tym wszystkim można dowiedzieć się zaglądając do opcji<br>"Advancement", zamieszczono "Advancement".

Przy nazwiskach niektórych zawodników znaleźć można dodatkowe oznaczenia — ikonę kamery i literę "S". Klikając na to pierwsze nałoczyli przez danego zawodnika, miast "S" oznacza Star, gwiaztię. możemy obejrzeć gola strzelonego-

 $\mathfrak{g}^{\prime}=\mathfrak{g}$ 

#### ILE BRAMEK STRZELIŁ BONIEK?

Niestety, pojemność CD-ROMu spowodowała, że możemy podziwiać tylko nieliczne strzelone bramki (komentarz po francusku), za to w wykonaniu gwiazd. Należą do nich także dwaj polscy zawodnicy — Grzegorz Lało i Zbigniew Boniek. Znaleźli się oni w doborowym towarzystwie takie nazwiska jak Pele, Platini, Socrates czy Maradona mówią same za siebie. Ich osiągnięcia krótko omawia lektor, zaś za ilustracje służa strona główna **zdięcia z meczów.**<br>zdjęcia z meczów.

Informacje na temat mistrzostw świata, jakie zamieszczono w programie podzielono na trzy części. Historię, obejmującą wszystkie im-prezy od roku 1930 do finałów

twiera cykl pasjonujących zawodów,<br><sub>i</sub>cych co cztery lata miliony mężczyzn przed telewizory. yających co cztery lata miliony mężczyzn przed telewizory.<br>o po wcześniejszych eliminacjach, rozdzieleni<br>y rywalizują ze sobą zawodnicy futbolowych potęg świata.

# historia w pigułce.

vr4 PTO" %€%7

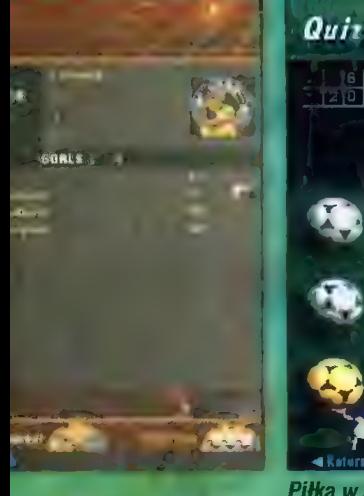

BEFORE THE 1994 WORLD CUP, HOW MANY TIMES DID SAUDI ARABM<br>QUALIFY FOR THE FINALS PHASE?

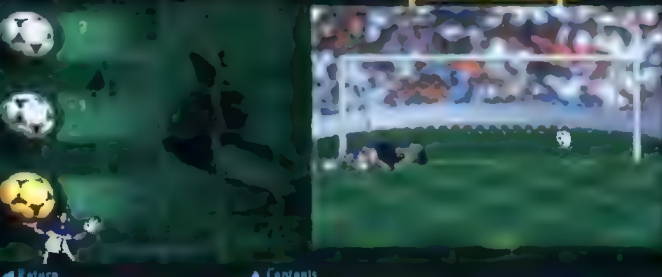

Piłka w siatce – Arabia Saudyjska ani razu nie grała w finale

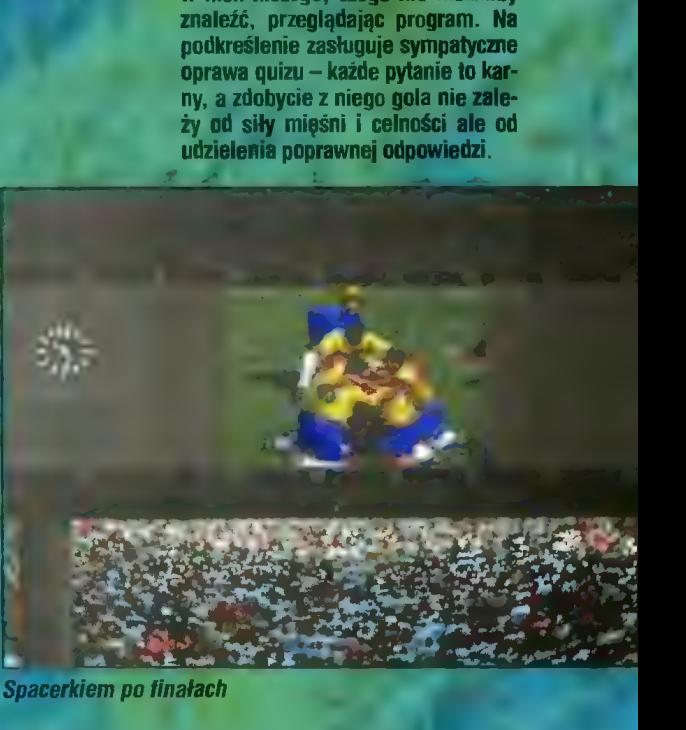

jedna opcja a mianowicie Jego zasad chyba nie

w sytu:

wek finałowych.  $\sim$ 

pytania dotyczą szczeg wszystkich spotkań, j<br><sup>o</sup> miejsce od 1930 roku

przedstawiać, dość powiedzieć, że

w nich niczego, czego nie możnaby

oprawa quizu – każde pytanie to kar-<br>ny, a zdobycie z niego gola nie zale-<br>ży od siły mięśni i celności ale od

tych starań i atmosterę mistrzostw tych starań i atmosferę mistrzostw<br>odnajdujemy właśnie na tym srebodnajdujemy właśnie na tym sreb-<br>rnym krążku.

r

4

NIE ZAPOMNIJ O "SEARCH" No właśnie, Obraz zmagań sportowców na przestrzeni już ponad 50 lat nie różniłby się zbytnio od jakiegoś ujęcia książkowego, gdyby nie możliwość przeszukiwania rozbudowanej bazy danych, za którą można uważać "World Cup Foot ball". Dostarcza ona zupełnie nowej jakości próbie całościowego spojrzenia na mecze, a szcze-

> i, gdy chcemy prześledzi wybranego

. Zaopatrzenie programu w tak si

wej jakości przy probie carosciowe-<br>go spojrzenia na mecze, a szcze-<br>gólnie przydatna okazuje się być

zmagania wybranego zespołu<br>w ciągu kilku czy wszys**tkich** rozgry-

zmagania - wybranego - zespoł

ne narzędzie sprawia, że program można polecić dziennikarzom sportowym, zajmującym się mistrzos<sup>.</sup><br>twami. To właśnie oni często zmu szeni są posługiwać się w swojej pracy różnego rodzaju zestawienia-<br>mi i porównaniami. A w tych ostatnich "World" in Washie oni często zmuszeni są posługiwać się w swojej<br>pracy różnego rodzaju zestawienia-<br>mi i porównaniami. A w tych ostat-<br>nich "World Cup Football" jest nie-<br>oceniony.<br>KIBICU! ZAGRAJ SAM!<br>Do omówienia poz

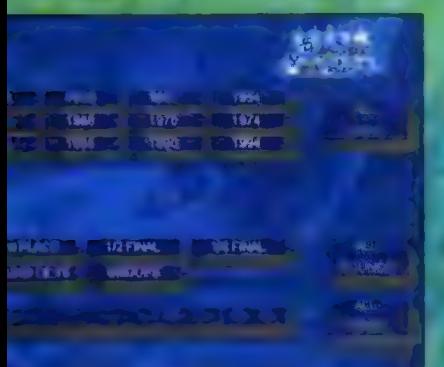

tam także wyniki meczów, z zazna iem w której rundzie się odbyły oraz podano nazwę miasta, w którym rozegrano mecz.

nteresujące jest także sięgnięcie do składu drużyn — każdy zawodnik oprócz pozycji na której grał czy meczów w których brał udział, ma uwiecznioną listę osiąg nięć zarówno tych pozytywnych w postaci strzelonych goli, jak i mniej chlubnych takich jak żółte czy czerwone kartki.

Meksyku w 1986 roku, Mundial Słanach Zjednoczonych i quiz. Taki podział zaważył przede wszystkim na ilości informacji dotyczącej ostatnich mistrzostw, a że w tym wypadku ilość przeszła w. jakość, w rezultacie przebieg ostatnich finałów mamy szansę poznać jak żadne wcześniejsze mistrzostwa. Zresztą mistrzowie spektakularnych przedstawień (Amerykanie) zadbali o ło, by oprawa towarzysząca imprzedstawień (Amerykanie) zadbali<br>o to, by oprawa towarzysząca im-<br>prezie była niezapomniania. Ślad

#### OPTYMISTYCZNE ZAKOŃCZENIE

Do następnych mistrzostw pozostały jeszcze dwa lata. Przyglązostały jeszcze dwa lata. Przyglą<br>dając się postępowi, jaki ma miej sce w technologii przechowywania danych można mieć nadzieję, że iuż następne wydanie encyklopedii futbolu zawierać bedzie urywki filmowe ukazujące wszystkie zdobyte gole, a może nawet całe mecze...

**Piotr PERKA** 

siermeń % Baztsk

# MasterMind – pisanie na maszyi

Nie tak dawno w internetowym kąciku prezentowałem program do nauki pisania na klawiaturze metodą bezwzrokową. Okazuje się, że nawet w tak wydawało by się oklepanym temacie może się wydarzyć coś interesującego. Tym czymś

jest program pod tytułem MasterMind Typing z Asymetrix Corporation. Program został wyróżniony jako jedna z najlepszych edukacyjnych aplikacji, wraz z opisanymi niżej programami. Tym co, zadecydowało o sukcesie Master Minda i wyróżnieniu go na tle innych podobnych mu programów jest, jak sądzę, brak schematycznego podejścia do tematu, obecnego we wszystkich programach tego typu, które miałem okazję widzieć. Użytkownik korzystający z MM ma wrażenie, że program dostosowuje się do poziomu ich postępów w nauce (jak podaje instrukcja najkrótszy czas w jakim można się nauczyć pisać to 91 minut). Do tego dochodzi bardzo dobre opracowanie graficzne, wraz z animacjami ukazującymi właściwe ułożenie dłoni na klawiaturze oraz możność dobie rania sobie zarówno szybkości z jaką chcemy pisać (w słowach na minutę) oraz klawiszy, których chcemy się uczyć. Program ze wszech miar wart polecenia.

Wymagania: Windows 3.x, komputer PC AT lub lepszy, 2 MB RAM dla Windows 3.1, 1.2 MB miejsca na twardym dysku, karta graficzna EGA, VGA, mysz

Rejestracja: 25 \$

kacja

fip://ftp.cyf-kr.edu.pl/pub/mirror/WinSite/win3/util/mmtype04.zip

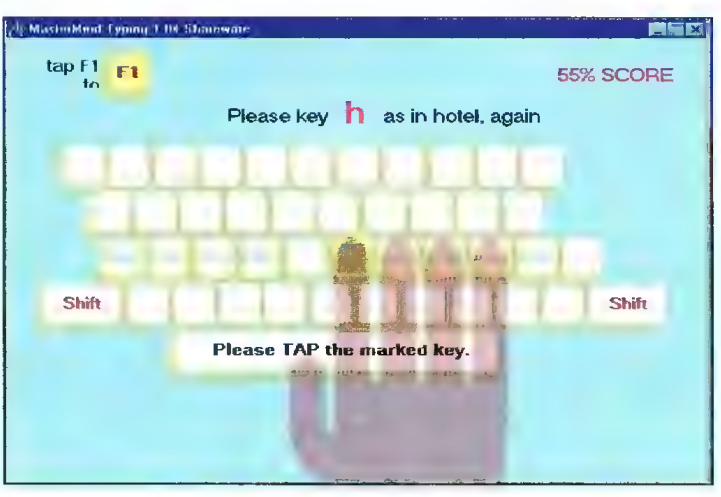

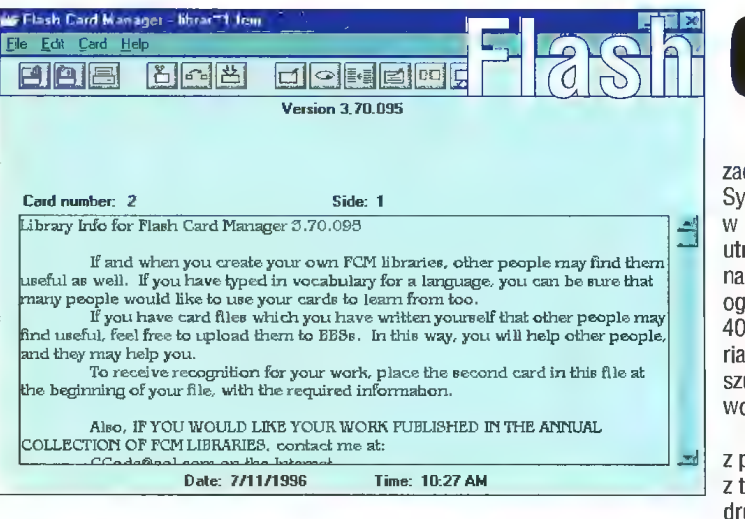

Wymagania: Windows 95 Rejestracja: 10\$

fip://ftp.cyf--kr.edu.pl/pub/mirror/WinSite/win95/games/fcardman.zip

# Kształty i kolory

Oprócz różnej jakości programów przeznaczonych dla conajmniej siedmiołatków w shareware`owej ofercie pojawił się produkt, przeznaczony dla najmłodszych. "PŁAY'N'LEARN IN WINDOWS" uczy bawiąc. Wyposażono go bogato w efekty dźwiękowe, szybkie animacje oraz dźwiękowo-graficzny system kar i nagród. Program zawiera kilka gier — mniej lub bardziej skomplikowanych. Jedne uczą rozpoznawania cyfr, w innych wystarczy wciskać dowolny klawisz, by na ekranie pojawiały się wciąż nowe kolorowe, graficzne motywy. Jeszcze inne są w stanie nauczyć dziecko liczenia, czy oswoić z różnymi, geometrycznymi kształtami. To samo dotyczy liter wraz z wciśnięciem którejś z nich pojawia się obrazek z wyobrażeniem rzeczy, której nazwa rozpoczyna się daną literę. Plik z shareware ową wersją liczy sobie ponad 1 MB a ponieważ szybkość połączenia z serwerem na którym się znajduje pozostawia wiele do życzenia, należy się liczyć z tym, że skopiowanie go na dysk zajmie niemało czasu.

#### Wymagania: Windows 3.1 Rejestracja: 19,95 \$<br>ftp://ftp.asp-shareware.rog/pub/asp/programs/educaton/pniw1.zip

# **Card Manager**

Flash Card Manager to prosty program przeznaczony dla Windows 95. Jego zadaniem jest umożliwienie prowadzenia i zarządzania krótkimi notatkami. System ten znają wszyscy studenci, zmuszeni do opracowywania materiału w postaci tak zwanych fiszek. Każdy, kto tego doświadczył wie, jak trudno jest utrzymać w porządku liczącą setki pozycji, kartkową bazę danych nie wspominając już o trudnościach z szybkim dotarciem do konkretnej informacji. Tych ograniczeń pozbawiony jest Flash Card Manager — potrafi zapamiętać ponad 4000 jednostek oraz umożliwia wygodne korzystanie ze zgromadzonego materiału poprzez przeszukiwanie bazy danych według słów kluczowych, jak też od szukiwanie konkretnej fiszki. Walory tego prostego programu podnosi możli wość eksportowania informacji z baz danych do dowolnego pliku.

Oczywiście używanie Flash Card Managera do pracy naukowej to tylko jeden z przykładów, gdyż z powodzeniem sprawdza się on jako podręczna baza danych z telefonami, słownik czy notatnik. Fłash Card Managera wyposażono w funkcję drukowania, zaś objętość jednej fiszki może wynieść nawet 7 stron maszynopisu.

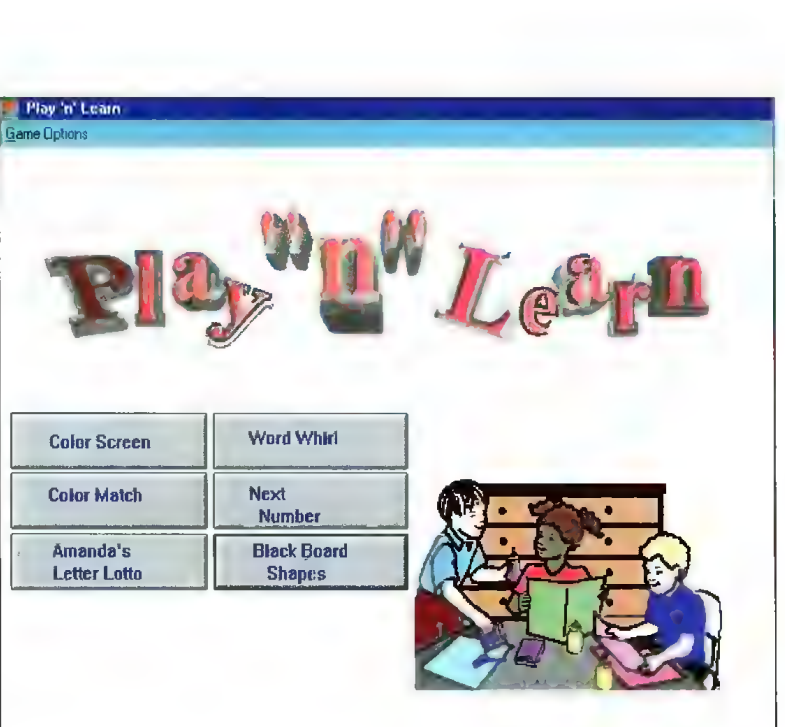

# Świat 95 Windows pakietu ABC Grpahics Suite.

Nie da się ukryć, że programy shareware'owe mają spore znaczenie dla większości użytkowników komputerów. Bardzo często spełniają one nawet wygórowane oczekiwania mając przy tym mniejsze wymagania i cenę. Wraz z premierą systemu Windows 95 pojawiła się potrzeba dostępu da 32-bitowega oprogramowania. Dotyczyła ana zarówno oprogramowania komercyjnego, jak i shareware'owego. Z zadowoleniem należy więc przyjąć fakt pojawiania się na rynku kampaktowych kolekcji oprogramowania należącego do drugiej ze wspomnianych kategorii. Jedną z nich jest wydana przez firmę Pearl płyta "Świat Windows 95".

Na płycie umieszczono zbiór programów i 265 MB sterowników da całej gamy urządzeń. Ponadto w ramach bonusu na płycie znalazła się 30-dniowa wersja

Jak przystało na płytę, dla Windows 95 wykorzystywany jest mechanizm autorun (automatyczne uruchamianie aplikacji po włożeniu płyty do czytnika). Pragram zarządzający zbiorami pozwala wybrać odpowiednie oprogramowanie, a następnie uruchomić je lub zainstalować. Do wszystkich programów dołączono opisy w języku polskim, co jest sporą zaletą tej kolekcji (w zestawach "Gwiazdy Shareware" zdarzało się tej samej firmie umieszczać niemieckie opisy, co dla polskiego użytkawnika była totalnym absurdem). Pragramy zostały podzielone na siedem kategorii: gry (GNU Chess, Mahjong), kamunikacja (głównie programy do korzystania z Internetu), programowanie (m.in. kod źródłowy do przeglądarki WWW), edytory

# Moduły brzmieniowe

Otrzymaliśmy do testów dwa moduły syntezatorów WaveTable. Dla niewtajem niczonych dodam, że moduły takie nakłada się na kartę dźwiękową wyposażoną w odpowiednie złącze. Dzisiaj praktycznie każda 16-to bitowa karta, która nie ma wbudowanego syntezatora WaveTable, może być o taki moduł rozszerzona. Po takim zabiegu karta staje się zgodna

z MPU-401/General Midi. Do testów dostaliśmy jedno proste urządzenie o umiarkowanej cenie uraz coś dla koneserów. Moduły zostały przetestowane z kartą dźwiękową zbudowaną na układzie ESS Audio Drive (1688), który ostatnio stał się standardem w tanich, acz calkiem przyzwoitych kar-

tach dźwiękowych. Pierwszy moduł to Wave Basic. Jest to proste, małe urządzenie, wyposażone w 1 MB pamięci ROM z próbkami brzmień. Dzięki zastosowanej kompresji 4:1 rzeczywista objętość próbek wynosi 4 MB. Próbki, według opisu, są 16- lub 18-bitowe. Mo-

ma4

tal Signał Processor) obsługujący efekty Hall, Reverb i Chorus. Wyjątkowe brzmienia o bardzo dużej dynamice porównać mogę jedynie do testowanego niedawno modułu RIO. Do modułu Korga również nie można załadować własnych brzmień.

Podsumowując, obydwa moduły warte są uwagi. Wave Basic powinien zadowolić mniej zamożnych graczy. Korg przezna-

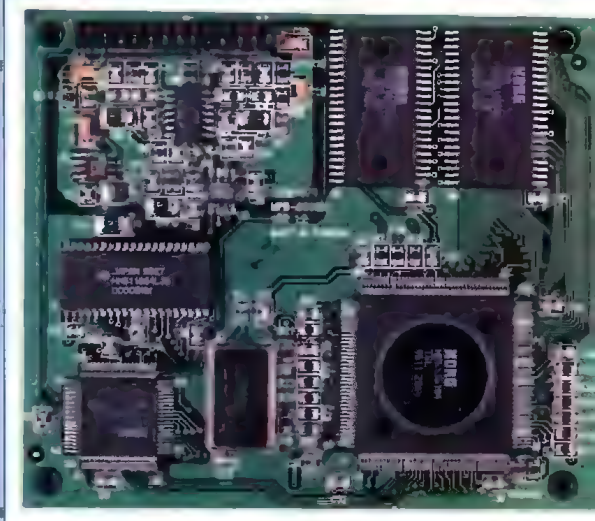

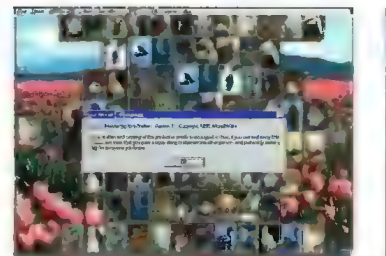

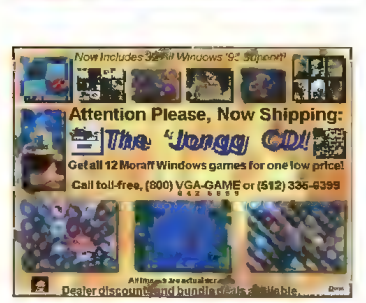

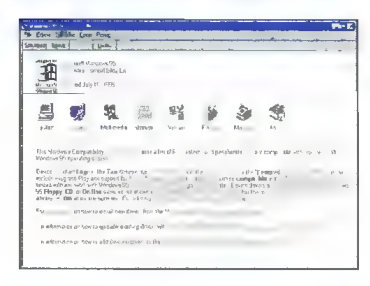

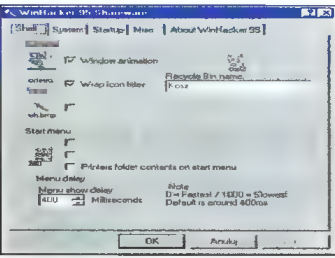

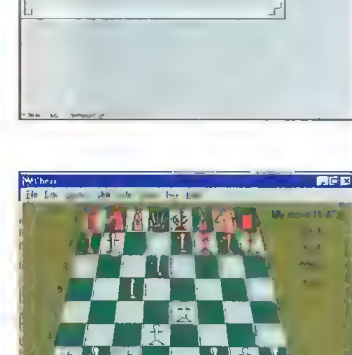

(WinEdit 32 Pro, MicroEmacs), grafika (CAD/ORAW 4, GlView, Pixfolio), narzędzia i użytki (Drag and File, Drag and Zip, MPEG Player. WinZip), i różne (POV Raytrace).

Programy umieszczone na płycie prezentują niezły poziom, choć brakuje mi wśród nich kilku znaczących pozycji zwłaszcza lidera tego gatunku, czyli Paint Shop Pro (istnieje przecież jego 32-bitowa wersja). Niemniej jednak biorąc pod uwagę fakt, iż na płycie znajduje się pokaźna ilość sterowników, a także to, że do programów dołączono opisy w języku polskim, warto zastanowić się nad zakupem, tej w sumie niedrogiej, płyty.

#### Krzysztof KOWALSKI

Producent: Pearl Sp. z 0.0. ul. Rynek 18 66-016 Czerwieńsk tel./fax (0 68) 27 81 68 Cena: 23,95 zł

duł zbudowany jest w oparciu o układ fir-my AdMOS Wave Master QS700. Pomimo prostoty zapewnia 32-głosową palifonię a jakość brzmień jest całkiem przyzwoita. Można je porównać do testowanego niedawna Sound Blastera AWE 32, który jak na swoją cenę nie gral zbyt porywająco. Wave Basic jest najprostszym tego typu urządzeniem na rynku i to, że dorównuje jakością drogim kartom, należy uznać za zaletę. Do modułu nie można załadować własnych brzmień, ałe nie jest to przecież urządzenie przeznaczone dla muzyków.

Drugi moduł to Korg Wave. Już sama nazwa podpowiada, że jest to urządzenie<br>wyższej klasy. Wyposażony w 4 MB pamiecł ROM z próbkami instrumentów moduł również gwarantuje 32-głosową polifonię. Zbudowany jest w oparciu o układ firmy KORG Ai-20. Próbki brzmień oraz przetworniló cyfrowo analogowe są 18-bitowe. Padczas odtwarzania stosowany jest oversampling, co dodatkowa podnosi jakość. Dodatkowy efekt dają 32 dynamiczne, cyfrowe filtry dolnoprzepustowe, które dbają o właściwe brzmienie poszczagólnych instrumentów. Syntezator ma wbudowany DSP (Digiczony jest dla tych z zasobniejszą kieszenią, którzy lubią pograć i posluchać realistycznie brzmiącej komputerowej muzyki. Dla muzyków polecam jednak RIO. Jak na razie nie słyszałem lepszego brzmienia, a łatwo programowany procesor efektów oraz możliwość rozszerzenia o pamięć RAM na własne brzmienia stawiają to urządzenie zdecydowanie na pierwszym miejscu.

<u>Iiumitina</u>

LELOTLOCCECLE wa rangi kata kata kata sa kata ng

**Titliffilififf** 

#### Tomasz PIOTROWSKI

Moduły do testów otrzymaliśmy od lirmy: UltraMedia ul. Nowogrodzka 4 (IV p.) 05-513 Warszawa tel. 628-80-74

© Wave Basic 160 zł | © Korg Wave 380 zł

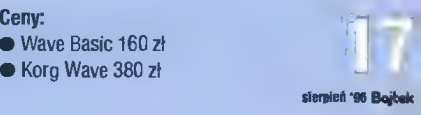

#### Czas przyjrzeć się, jak zbudowana jest typowa karta graficzna i jak to się dzieje, że to wszystko razem działa.

Jeśli spojrzymy na współczesną kartę graficzną, można w niej wyróżnić trzy elementy (rys. 1):

— sterownik graficzny (wielonóżkowy układ scalony),

pamięć obrazu (zwykle 2 lub 4 układy),

— pamięć BIOS zawierającą procedury obsługi karty.

Nowoczesne konstrukcje kart nie mają na dobrą sprawę więcej układów scalonych, a to za sprawą postępującej miniaturyzacji. Patrząc na kartę starszej generacji (sprzed kilku lat nawet karty VGA) zaobserwujemy gąszcz scalaczków, z czego większość stanowi tzw. logika klejąca (ang. głue logic), będąca interfejsem pomiędzy sterownikiem graficznym a szyną systemową komputera (rys. 2). Na więk-

formacji. na podstawie której wyświetlany jest obraz (stąd określenie — bufor ramki, ang. frame buffer). Dokładniej, obszar pamięci obrazu jest dokładnie odwzorowywany na ekranie w ten sposób, że po pobraniu odpowiedniego łańcucha bitów z pamięci jest on przetwarzany na wartość jasności i barwę piksela — elementarnego punktu obrazu. W zależności ile bitów opisuje jeden piksel otrzymujemy odpowiednią liczbę dostępnych kolorów, tak jak to było opisane w pierwszej części tego cyklu. W skrajnym przypadku, jeśli piksel jest opisywany jednym bitem, piksel może być albo zapalony (zwykle biały) lub zgaszony (zwykle czarny). Drugą skrajnością jest 24-bitowy opis piksela; każde z ośmiu bitów opisuje wtedy jasność jednej ze składowej RGB. Stosuje się czasami przyporządkowanie większej liczby bitów na piksel (np. 32, 64), pozostałe bity mogą wtedy służyć do specjalnych celów, takich jak użyteczny przy grafice trójwymiarowej bufor głębokości, informacja o przezroczystości itp

Wyobraźmy sobie pamięć obrazu jako matrycę (siatkę) komórek o n liniach i m kolumnach (rys. 3). Organizacja taka wykorzystaniu tych samych układów pamięci. Jednak taka hipotetyczna struktura ułatwia zrozumienie idei działania sterownika graficznego.

W procesie wyświetlania pojedynczej klatki obrazu (w trybie bez wybierania międzyliniowego) biorą udział dwa liczniki: linii i kolumn. Liczniki te stanowią integralną część sterownika. Liczniki te adresują kolejne komórki pamięci "przeczesując" ją liniami poziomymi: najpierw dana z komórki numer O w linii nr O jest zamieniana na odcinek cyklu) i adresowana jest komórka nr O w linii numer 1. Po wyświetleniu  $n$  linii generowany jest impuls synchronizacji pionowej i cały cykl się powtarza, zwykle kilkadziesiąt razy w ciągu sekundy.

Schemat pamięci z rysunku 3 jest bardzo wyidealizowany — zakłada, że tryb graficzny odpowiada organizacji mxn bitów (stała rozdzielczość), a liczba bitów opisująca jeden piksel odpowiada "głębokości" (długości słowa) pamięci. W rzeczywistości nie

# **STEROWNIKI** GRAFICZNE

**RAMDAC BIOS** Sterownik graficzny Logika kiejąca Układy pamlect Sterownik graficzny BIOS I RAMDAC Rys. 2. Karta graficzna starszego typu

#### Rys. 1. Współczesna karta graficzna

szości kart VGA (i SVGA) znajduje się też układ przetwornika kolorów, tzw. RAMDAC. Dopiero niedawno pokazały się konstrukcje kart bez tego układu. a właściwie układ ten został zintegrowany ze sterownikiem graficznym, co zaoszczędziło miejsca na karcie i kosztów wytworzenia karty.

#### PAMIĘĆ OBRAZU

Zwykle są to układy pamięci DRAM. Ich zadaniem jest przechowywanie in-

 $\begin{bmatrix} 0 \ 0 \end{bmatrix}$ 0 1 Bojtek siemień \*86 Rys. 3. Schemat współpracy sterownika graficznego z pamięcią obrazu. odpowiada trybowi graficznemu o rozdzielczości mxn pikseli. Pamięci o takiej organizacji oczywiście się nie produkuje, gdyż przeciętna karta graficzna udostępnia od kilku do kilkunastu trybów przy

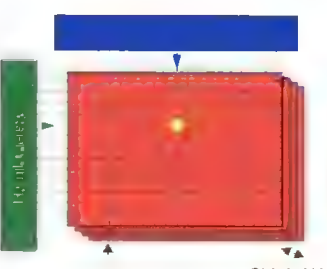

Pamięć obrazu Głębokość koloru

Rys. 4. Inierprefacja danych (32-bitowych) w zależności od głębokoś- \* ci koloru: a) tryb 256 kolorów (indeksowany), b) tryb 32768 kolorów, c) tryb 16 mln kolorów

barwę i jasność piksela (w technice cyfrowej i komputerach zwykle wszystko numeruje się od zera), następnie z komórki nr 1 i tak aż do m. W tym momencie następuje zakończenie wyświetlania jednej linii (impuls synchronizacji poziomej — patrz pierwszy tylko rozdzielczość, ale i głębokość koloru może być zmieniana, co pociąga za sobą konieczność komplikacji budowy liczników, jak i sposobu interpretacji otrzymywanych danych.

W obecnie spotykanych konstrukcjach kart graficznych pamięć obrazu jest zorganizowana w słowa o długości 16, 32, 64 a czasem nawet 128 bitów. Karty z pamięcią 16-bitową to właściwie przeżytek (VGA i stare SVGA, zwykle dla szyny ISA), obecnie standardem jest 64 bity. Teoretycznie im szersza szyna, tym lepiej (rzadsze cykle dostępu do pamięci), jednak sterownik graficzny musi sobie z tym jakoś poradzić — jego wewnętrzna architektura powinna być dopasowana do organizacji pamięci.

Załóżmy, że wyimaginowany sterownik współpracuje z pamięcią o organizacji 32-bitowej. Oznacza to, że w pojedynczym cyklu dostępu odczytywane są 32 bity, czyli 4 bajty danych. Rysunek 4a pokazuje, jakie są możliwości interpretacji tych danych w zależności od trybu graficznego (a dokładniej od głębokości koloru). Spójrzmy teraz na rysunek 4b - tym razem pamięć ma organizację 64-bitową. Widać wyraźną poprawę — za jednym dostępem do pamięci otrzymujemy dwukrotnie więcej danych, a ma to ogromne znaczenie ze względu na wartość czasu dostępu do pamięci. Standardowo dla pamięci DRAM czas ten wynosi 50-70 nanc sekund, czyli w takich odstępach czasu (lub dłuższych) sterownik może się odwoływać do pamięci w celu od-

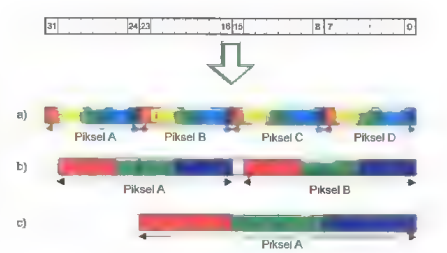

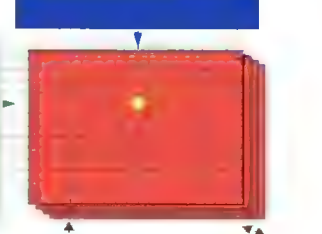

czytania następnego słowa. Czas dostępu w połączeniu z długością słowa ograniczają zarówno rozdzielczość obrazu, jak i głębokość koloru w danym trybie (choć nie bez znaczenia jest pojemność pamięci: liczba pikseli w danym trybie mnożona przez liczbę bajtów opisujących piksel nie może być większa od pojemności pamięci). Jako przykład niech posłuży sterownik z pamięcią 32-bitową o czasie dostępu 70 ns, tryb o rozdzielczości 800x600, częstotliwość odświeżania 60 Hz. W ciągu sekundy jest wyświetlanych 800x600x60 =28.800.000 pikseli, czyli każdy z nich wymaga 34,7 (w przybliżeniu 35) nanosekund. Pamięć nie jest w stanie tak szybko wysyłać dane, jednak może dwukrotnie rzadziej (co 70 ns). Stąd wniosek, że w trybie 800x600 można osiągnąć 16-bitową głębokość kolorów (pół słowa 32-bitowego), gdyż każdy dostęp do pamięci oznacza odczyt danych dla dwóch kolejnych pikseli. Rozwiązaniem na tryb 800x600 true color (24 lub 32 bity na piksel) jest 64-bitowa organizacja pamięci (jeden dostęp co 70 ns dostarcza 64 bity, czyli dane dla dwóch pikseli).

Inny przykład: ten sam sterownik, tryb 1024x768 przy 75 Hz. W ciągu sekundy wyświetlanych jest 1024x768x75=58.982.400 pikseli, czyli każdy z nich zajmuje około 17 ns. Ponieważ pamięć ma czas dostępu 70 ns, odczytywane jednokrotnie dane dotyczą aż czterech pikseli (4x17 ns), czyli głębokość koloru wynosi 32/4=8 bitów (pseudo color). Sterownik 64-bitowy zapewniłby głębokość 16 bitów, 128 bitowy — 32 bitów/piksel. Innym rozwiązaniem na głębokość 16-bitową jest stosowanie trybu z wybieraniem mię-

dzyliniowym, gdyż wtedy dostępy do pamięci są dwukrotnie rzadsze.

Warto jeszcze przekalkulować, ile pamięci jest wymaganej w konkretnych trybach graficznych (patrz ramka). Dostępne tryby łącznie z podanymi częstotliwościami odchylania, pasmem sygnału i wymaganiami co do pamięci są zwykle podane na pudełku karty lub w instrukcji obsługi.

#### UKŁAD STEROWNIKA

Zwykle jest to nie tylko zestaw dwóch liczników. Oprócz tego spotyka się często tzw. akcelerator GUI, będący "automatem" do sprzętowego kreślenia odcinków, rysowania niektórych figur (elipsy, wieloboki), kopiowania prostokątnych wycinków pamięci obrazu itp. Każdy sterownik jest też wyposażony w zestaw rejestrów służących do ustalania trybu graficznego (rozdzielczość i liczba kolorów), częstotliwości odchylania (w zależności od posiadanego monitora) oraz generator kursora. Większość sterowników udostępnia również tryby tekstowe, jednak jest to zagadnienie mało ciekawe i zostanie pominięte.

Podobnie jak pamięć obrazu, sterownik graficzny cechuje architektura 16-, 32-, 64- bądź 128-bitowa (liczba bitów będzie prawdopodobnie stale rosła, podobnie jak w przypadku procesorów bądź modułów pamięci). Liczba bitów nie określa szerokości szyny do współpracy z pamięcią obrazu, lecz wewnętrzną strukturę układu — szerokość wewnętrznej szyny, po której przesyłane są dane w procesie odczytu bądź zapisu pamięci, jak też i obróbki danych np. przy kreśleniu linii bądź figur.

A jak ma się szerokość wewnętrznej

szyny sterownika do szerokości szyny danych pamięci? Nijak. Sterownik 32 bitowy może współpracować z pamięcią o organizacji 32-bitowej, czasami również 64-bitowej (interleaving), jak też 16-bitowej (multipiexing). Interleaving polega na przeplataniu banków pamięci — po zaadresowaniu całego bloku (w tym wypadku 64-bitowego) najpierw jest odczytywana jedna połówka danych (32 bity), a w następnym kroku — druga połówka (rys. 5a). Jest więc symulowana pamięć 32-bi-

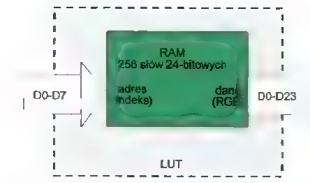

#### Rys. 6. Organizacja tablicy kolorów

towa. Technikę tę stosuje między innymi 32-bitowy sterownik Tseng ET4000W32p, jeśli zainstaluje się 2 MB pamięci (łącznie 4 moduły SOI o organizacji 256Kx16 bit każdy, czyli łącznie 64 bity danych dla trybu przeplatanego).

Multiplexing to proces odwrotny  $$ dana (32-bitowa) jest kompletowana w dwóch krokach (dwa cykle dostępu do pamięci), co oznacza sporą stratę wydajności w porównaniu do "prawdziwej" pamięci 32-bitowej (rys. 5b). Multiplexing jest stosowany w większości sterowników 64-bitowych (S3 Vision864/868, Trio64/Trio64V+, Cirrus Logic GD5434 i nowsze) przy zainstalowaniu 1 MB pamięci (dwa moduły SOI o organizacji 256Kx16 bit, czyli łącznie 32 bity danych).

Rys. 7. Możliwe drogi przepływu danych przez układ RAMDAC, w zależności od głębokości koloru.

Ze sterownikiem graficznym jest czasami integrowany syntezer częstotliwości, konieczny ze względu na bardzo różne częstotliwości wymagane przy różnych trybach graficznych, oraz przetwornik kolorów RAMDAC.

#### **RAMDAC**

Określenie to jest zlepkiem dwóch angielskich skrótów (RAM — Random Access Memory, DAC — Digital to Anałog Converter), odzwierciedlającym strukturę układu — połączeniem kawałka pamięci RAM z trzema przetwomikami cyfrowo-analogowymi. Pamięć RAM tworzy tzw. tablicę kolorów (ang. Color Look-Up Table), wykorzystywaną w trybach z 8-bitową głębokością koloru (256 kolorów). Numer koloru od 0 do 255 jest wtedy traktowany jako indeks do tablicy kolorów; we wskazanej lokacji tablicy znajduje się kompletny, zwykle 24-bitowy opis koloru (rys. 6). Dzięki takiemu rozwiązaniu można dowolnie wybrać 256 barw z palety 16,7 miliona, np. same odcienie czerwieni.

Rysunek 7 przedstawia możliwe drogi danych przez układ RAMDAC. W trybach z 24- i 32-bitową głębokością koloru dane są wprowadzane bezpośrednio na przetworniki C/A (w trybie 32-bitowym jeden bajt jest ignorowany). W trybach hicolor (15 lub 16 bitów) dane są zamieniane do postaci trzech bajtów i dalej trafiają do przetwomików. W trybach 8-bitowych dane adresują tablicę kolorów, która "odpowiada" wpisanymi wcześniej trzema bajtami, które wędrują do przetwomików.

Każdy z trzech przetworników cyfrowo-analogowych zamienia daną 8 bitową (R, G lub B) na jasność odpowiedniej składowej. Stąd sygnał

Rys. 5. Mechanizmy współpracy sterownika pamięci o różnych szerokościach szyn danych: a) interleaving, b) multiplexing

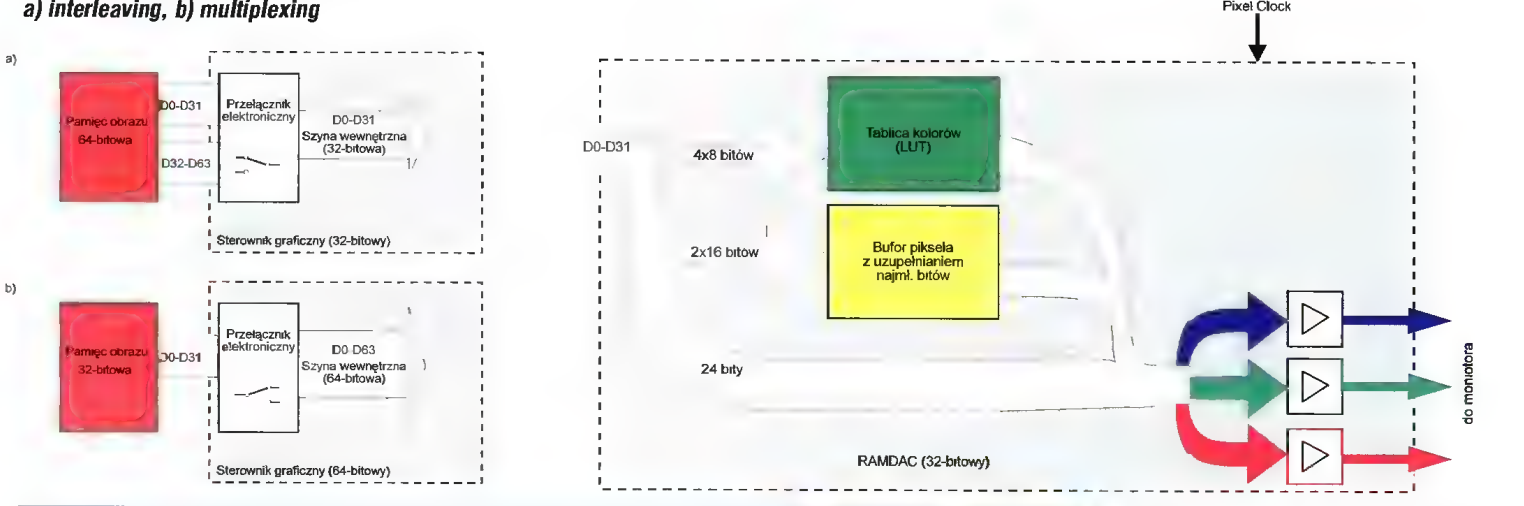

#### Wymagania pamieci wybranych trybów graficznych

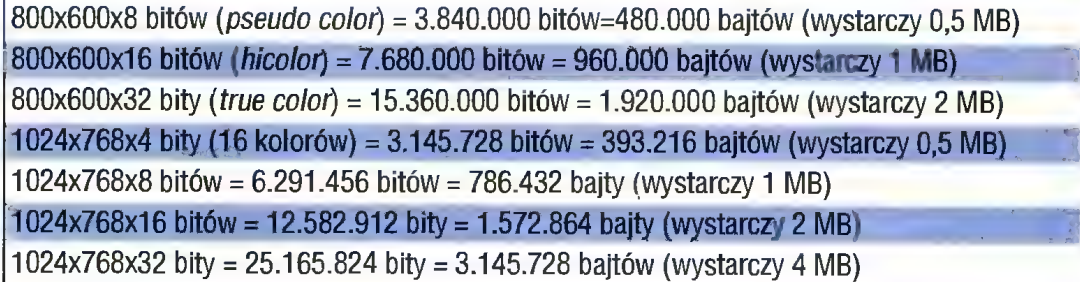

analogowy trafia na złącze monitora. Na złącze to są również doprowadzone sygnały synchronizacji pionowej i poziomej.

Mając już jako takie pojęcie o sposobie funkcjonowania karty graficznej przy wyświetlaniu obrazu można przejść do zagadnienia nieco trudniejszego — współpracy tej karty z resztą komputera. Jednak o tym napiszę już za miesiąc.

**Jacek TROJANSKI** 

#### OYREKTYWY I OPERATORY ASEMBLERA

Oprócz instrukcji programu maszynowego, tekst źródłowy takiego programu zawiera inne instrukcje. Są one nazywane dyrektywami i operatorami asemblera i służą do informowania programu asemblującego o przeróżnych rzeczach. Skrótowy ich opis znajduje się w dzisiejszym odcinku (skrótowy dlatego, że omawiam tylko dyrektywy najistotniejsze i istotne, opis pozostałych — a jest tego trachę — znajdziesz w książkach). Proszę nie starać się wszystkiego zapamiętać (byłoby ta i tak niemożliwe). Teraz wystarczy ten artykul przeczytać, a potem powracać do niego w razie potrzeby.

#### DYREKTYWY DEKLARACJI SEGMENTU

Dyrektywa SEGMENT deklaruje segment programu o maksymalnej objętości 64 kB. Jej parametrami są typ alokacji pamięci na segment, typ połączenia oraz klasa. Typ alokacji określa sposób, w jaki zostanie wybrany podardowym, domyślnym założeniem jest to włączane przez "SEQ. Dyrektywa DOSSEQ ustawia segmenty w kolejności takiej, jakiej używają języki wysokiego poziomu, natomiast .ALPHA ustawia segmenty alfabetycznie według pola klasa.

Dyrektywa ASSUME, razem z definicjami segmentów, informuje asembler, jaki segment zawiera jakiego typu dane. Nie ustawia ona jednak rejestrów segmentowych (poza GS i SS) i musimy to wykonać sami. Przypisanie rejestrowi wartości NOTHING usuwa poprzednie przyporządkowanie.

Uważny czytelnik zapewne ma wątpliwości, po co w ogóle stosować tę dyrektywę, skoro i tak rejestry segmentowe należy inicjować samemu? Otóż ASSUME informuje asembler o wartościach znajdujących się w rejestrach, aby ten mógł poprawnie zasemblować odwołania do etykiet, przy których nie jest podany segment w którym się znajdują. Dyrektywa ta nie mówi natomiast prog-

#### DYREKTYWY UPROSZCZDNE

Jak się okazuje w praktyce, nazwy segmentów są zwykle takie same: segment kodu można nazywać CSEG, segment danych DSEG itd. Najczęściej identyczny jest także typ połączenia i klasa segmentu. Ten fakt wykorzystują dyrektywy uproszczone, umożliwiające nie tylko szybsze | czytelniejsze zadekiarowanie segmentów, ale także powodujące zgodność ze standardem nazewnictwa segmentów, zaproponowanym przez firmę Microsoft.

Pierwszą dyrektywą odnoszącą się do dyrektyw upraszczonych, ale nie należącą do nich, jest .MODEL. Definiuje ona rozmieszczenie i nazwy segmentów później dekłarowanych w sposób uproszczony, i określa przybliżone rozmiary programu. Model programu jest jej pierwszym parametrem, drugim jest język (Pascal lub C), z którym program ma współpracować. Jako że nie jest to temat dla początkujących, o współpracy z językami wyższego poziomu pogwarzymy sobie innym razem. Wszystko, ca po-

# Asembler dla początkujących (3

#### czątkowy adres segmentu:

— segment zaczyna od następnego paragrafu, czyli 16-bajtowej porcji danych (PARA),

— segment zaczyna od następnej strony, czyli 256-bajtowej porcji danych (PAGE),

— segment zaczyna od następnego słowa, czyli 2-bajtowej porcji danych (WORD),

— segment zaczyna się bez odstępu od poprzedniego (BY-

TE).<br>Po co to wszystko? Jest to przydatne w momencie, gdy konieczne jest aby za każdym razem program wykonywał slę tak samo szybko. Nie zawsze tak jest, gdy segment nie zaczyna się od parzystego bajtu czy też od początku strony, lub paragrafu. Istnieją bowiem Instrukcje, których czas działania różny jest w zależności od tego, z jakiego miejsca w pamięci pobierają dane. Ola typowych zastosowań jest to oczywiście przesada, ale w momencie pisania programów obsługi przerwań, np. graficznych, bardzo ważne jest dokładne zsynchronizowanie szybkości działania programu z przebiegiem plamki tworzącej obraz na kineskopie.

Typ połączenia definiuje w jaki sposób dany segment będzie dostępny dla innych segmentów:

—nie będzie w ogóle (PRIVATE),

— będzie dostępny dla segmentów bez ograniczeń; segmenty o tej samej nazwie będą składowane w a-

mięci jeden za drugim (PUBLIC lub MEMORY),

— podobnie jak dla PUBLIC i MEMORY, ale segment zostaje potraktowany jako stos — w trakcie ładowania system aperacyjny sam ustawia wskaźniki do niego (wskaźniki stosu SS:SP) — (STACK),

— segmenty o tych samych nazwach będą widoczne jako położone pod tym samym adresem, umożliwiając programowi różne traktowanie danych, które zawierają (COM-MON),

— zostanie wczytany od określonego adresu (AT. adres), gdzie adres jest typu słowa.

Poza tym za połączeniem można podać typ segmentu: 32-bitowy (USE32 — wymaga włączenia instrukcji 386 dyrektywą .386P) lub przyjęty domyślnie 16-bitowy (USE16).

Klasa segmentu, otoczona pojedynczym lub podwójnym cudzysłowem, określa kolejność umieszczenia segmentów w programie uruchamialnym (patrz: dyrektywa .ALPHA oraz parametr "/a" programu TASM). Przykład:

CODE SEGMENT BYTE PUBLIC "CODE" CSEG SEGKENT PARA PRIVATE

Bojtek sierpień \*06

Dyrektywą niejako dopełniającą do powyższej jest ENDS, powodująca zamknięcie deklaracji danego segmentu. W programach prezentowanych miesiąc temu ostatnią Ilnijką nie było jednak ENDS kończące ostatni z użytych segmentów. Występowała tam dyrektywa END, oznaczająca, że pierwszą instrukcją wykonaną w programie będzie instrukcja oznaczona etykietą będącą argumentem tej dyrektywy. Jest to warte zapamiętania, gdyż w ten sposób może-

20 my dowolnie ustawiać moment wejścia do programu. Dyrektywy kolejności segmentów mówią asemblerowi, jak ma ustawić segmenty w programie wynikowym. Stanramowi (w trakcie jego wykonania) nic, bo wtedy żadna asemblacja nie jest przeprowadzana. Dlatego program musimy informować sami. Przykład:

#### ASSUME CS:KOD,DS:DANE,ES:DODATKOWY,SS:STOS

Dyrektywa grupująca GROUP nadaje nazwę grupie segmentów, dzięki czemu dła asemblera będą one jednością. Możesz dzięki niej połączyć kilka segmentów danych pod wspólną nazwą i od tej pory używać etykiet zawartych w którymkolwiek z nich poprzez odwolanie do etykiety grupy. Przykład:

#### GRUPAKODU GROUP CSEGI, CSEG2, CSEG3

Operator \$ zwraca bieżącą wartość przesunięcia w obrębie segmentu. Jest on przydatny do definiowania np. długości zmiennych (etykiety, których są zawsze asemblowane jaka przesunięcia opisywanych przeż nie symboli od początku segmentu w którym się znajdują).

Operatory SEG i OFFSET służą do uzyskania wartości segmentu i przesunięcia etykiety lub zmiennej. Przykład:

#### KOMUNIKAT DB "Przykładowy komunikat..."

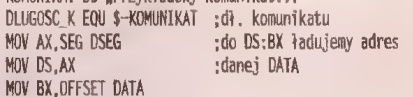

Dyrektywy segmentowe postaci rejestr\_segmentowy: powodują pobieranie danych z konkretnego segmentu zamiast z segmentu domyślnie stosowanego w danym wypadku. Przykład:

MOV AX,CSzLICZBA ;ładuje LICZBĘ do AX z segmentu kodu

winieneś wiedzieć o modelach programów, znajdziesz w tabeli 1.

Wyjaśnienia wymaga nazewnictwo segmentów kodu: tam, gdzie jest jeden taki segment (czyli kod może mieć maksymalnie 64 kB), nazwa segmentu jest ustalona na \_TEXT. Tam, gdzie segmentów tych jest więcej (są połączone w grupę), każdy segment ma inną nazwę, która zawsze kończy się "\_TEXT"

Segment kodu w sposób uproszczony deklaruje się dyrektywą .CODE lub CODESEG. Od tej pory zmienna @code zawiera nazwę segmentu kodu. Analogicznie dla segmentu danych: deklarujemy go przez .DATA, a jego nazwę (czyli adres: pamiętamy, że wszystkie etykiety asemblowane są jako przesunięcia) zawiera @data. Rejestr DS zainicjujemy więc następująca:

MOV AX, Gdata MOV DS, AX

Nie jest konieczne stosowanie dyrektywy ASSUME tak długo, jak zawartość rejestrów segmentowych jest standardowa, tzn. OS wskazuje na @data, CS na @code, etc. Ale jeśli chcemy na przykład pobierać dane z segmentu kodu, musimy tej dyrektywy użyć, aby poinformować asembler o wprowadzonych zmianach.

Jeśli program zawiera segment stosu, deklarowany dyrektywą .STACK, rejestry SS i SP są inicjowane automatycznie przy uruchamianiu programu. Domyśłnym rozmiarem stosu jest 1024 bajty, jednak możemy to zmienić podając żądaną wartość jaka argument dyrektywy "STACK.

Jeśli to co napisałem powyżej może wydawać się nieco zawiłe, myślę, że dobrze wyjaśni to przykład. Pamiętasz program sprzed miesiąca? Listing 1 zawiera ten sam program zapisany za pomocą dyrektyw uproszczonych.

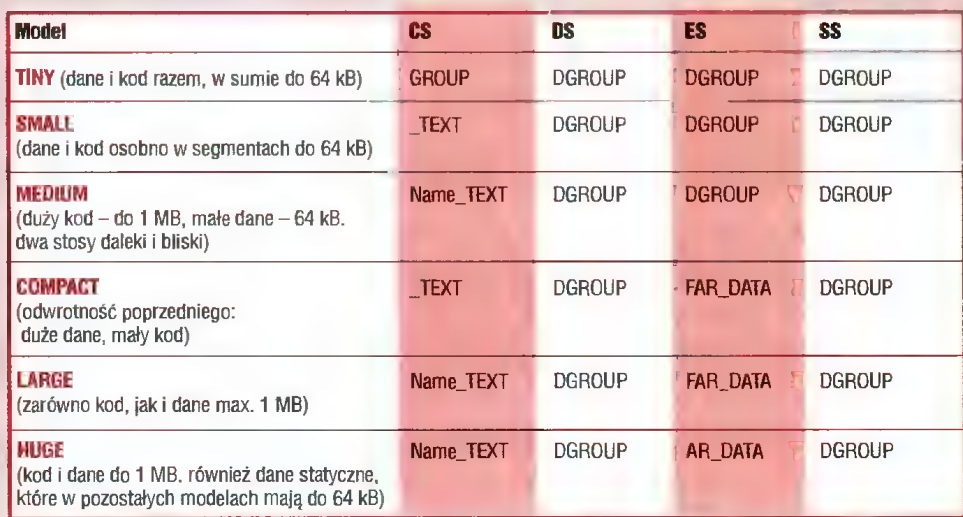

#### DYREKTYWY PROCEDUR

Dyrektywa PROC otwiera procedurę. Procedura jest to część programu spełniająca dane zadanie; jest ona wyodrębniona jako jedna całość. Stosowanie procedur bardzo upraszcza programowanie. Argumentem dyrektywy jest typ procedury (NEAR lub FAR). Zadekiarowanie procedury jako NEAR powoduje, że może ona być wywoływana tylko ż segmentu kodu, w którym się znajduje (można oszukać asembler umieszczając segment kodu procedury w grupie z segmentem, z którego jest ona wywoływana!), podczas gdy procedura FAR może znajdować się w innym segmencie, a nawet w innym pliku. Brak dekiaracji typu procedury powoduje traktowanie jej jako procedury typu NEAR. Określanie typu procedury nie jest konieczne, gdy stosowane są dyrektywy uproszczone — typ procedury jest wtedy nadawany automatycznie.

Eleganckim rozwiązaniem jest, gdy procedura nie niszczy zawartości żadnego z rejestrów, z których korzysta. Można to osiągnąć na dwa sposoby: albo przed użyciem rejestrów złożyć je na stosie, a potem je z niego zdjąć (parą instrukcji PUSH/POP, o których pogwarzymy sobie za miesiąc), albo w deklaracji procedury użyć klauzuli USES. Powoduje ona automatyczne dołączenie kodu wykonującego przechowanie rejestrów na stosie na czas wykonywania procedury. Przykład:

PROCEDURA PROC FAR PROCEDURKA PROC SES AX, DX, SI, DI

Odpowiednikiem ENDS dla procedury jest ENDP.

#### DYREKTYWY MODUŁDWE

Dyrektywy modułów zewnętrznych umożliwiają włączanie do programu symboli (procedur i danych) znajdujących się w innych plikach.

Dyrektywa EXTRN powoduje dołączenie (podczas procesu konsolidacji) do asemblowanego programu symbolu zewnętrznego. Jej parametrami są: nazwa symbolu (procedury, definicji) oraz jej typ. Jeżeli symbol zewnętrzny jest daną z segmentu danych, jego typem może być BYTE, WORD lub inny (omawiam to w sekcji poświęconej dyrektywom definicji danych). Jeżeli symboi jest procedurą, jego typ może mieć wartości NEAR i FAR. Jeżeli symbol jest stałą zdefiniowaną przy pomocy EQU lub = (patrz: dyrektywy danych), typ ma wartość ABS.

Dyrektywa PUBLIC udostępnia symbole zawarte w programie modułom zewnętrznym, bezpośrednio łączy się z dyrektywą EXTRN. Jej wywołanie wymaga podania nazwy symbolu (jego typ jest znajdowany przez sam asembler). Jeżeli procedura deklarowana jest jako publiczna, musi ona być typu FAR, o ile nazwa segmentu kodu programu wywołującego nie jest taka sama jak nazwa segmentu kodu, w którym procedura została zadeklarowana. W przeciwnym przypadku typ procedury jest bez znaczenia. Oczywiście od tej zasady jest wyjątek — pamiętasz, co wspomniałem przed chwilą o oszukiwaniu asemblera?

Dyrektywa GDMM powoduje deklarację symbolu wspólnego — jednocześnie publicznego i zewnętrznego. Zauważ, że użycie pary PUBLIC:EXTERN powoduje traktowanie modułu wywołującego jako użytkownika symbolu, którego źródłem jest moduł, w którym symbol ten został zdefiniowany. COMM powoduje "zrównanie praw" obu modułów do danego symbolu.

Dyrektywa INCLUDE powoduje włączenie w miejscu swojego wystąpienia tekstu źródłowego pliku podanego jako jej parametr. Stosowana jest najczęściej do włączania do programu biblioteki makroinstrukcji (o nich za chwilę).

Dyrektywa INCLUDELIB umożliwia włączenie do programu biblioteki programów wynikowych (pliku .LIB). Biblioteki można także włączać do programu przez podanie stosownego parametru programowi konsolidującemu, jak to zostało opisane w poprzednim odcinku. Przykłady:

PUBŁIC PROCEDURA ;w programie podrzędnym EXTRN PROCEDURA:FAR ;w programie wywołującym INCLUDE CLRSCRN ;dołączamy moduł

#### DYREKTYWY MAKROINSTRUKCJI

Makroinstrukcja jest sekwencją rozkazów, która może być w programie użyta wielokrotnie. W celu przyspieszenia wpisywania programu makroinstrukcję umieszcza się w jednym miejscu, a w pozostałych jedynie jej nazwę. Przy asemblacji w miejsce nazwy zostanie wstawiona treść makroinstrukcji.

Makroinstrukcje są bardzo wygodne również przy odpluskwianiu programu: gdy raz już sprawdzisz, że makroinstrukcja jest napisana poprawnie, nigdy więcej nie musisz się o nią martwić (no, chyba że coś w niej zmienisz). Mają one także tę zaletę, że jako parametr do niej można

przekazać nie tylko zawartość rejestru, ale i sam rejestr. Dyrektywa MAGRO otwiera makroinstrukcję i przekazuje do niej parametry. Koniec definicji makroinstrukcji oznacza dyrektywa ENDM. Oto przykiadowa makrodefinicja sumująca dwie liczby:

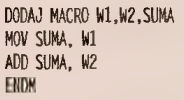

Po takiej deklaracji, chcąc dodać symbol LICZBA1 do symbolu LICZBA2, a wynik umieścić w DX, napiszesz po prostu DODAJ LICZBA1, LICZBA2, DX.

Jeśli w kodzie makroinstrukcji znajdują się etykiety, ZA-RAZ (nawet przed komentarzami!) po dyrektywie MACRO otwierającą to makro (dużo przyjemniejsza nazwa, nieprawdaż?) musi znaleźć się dyrektywa LDCAL, definiująca tę etykietę jako lokalną w makroinstrukcji, co powoduje nadanie jej unikalnej nazwy przy każdym rozwinięciu makroinstrukcji w czasie asemblacji. Pozwala to unikać błędu wielokrotnej definicji symbolu.

W makroinstrukcjach mogą znajdować się dyrektywy powtórzeń nakazujące asembierowi powtórzyć rozwinięcie kawałka kodu zawartego w pętli określoną ilość razy.

Dyrektywa IRP powtarza ciąg instrukcji dla każdego z argumentów. Argumenty są oddzielone przecinkami i zawarte w trójkątnych nawiasach. IRPG powtarza ciąg instrukcji dla każdego ze znaków łańcucha tekstowego. REPT powtarza ciąg instrukcji tyle razy, ile wynosi wartość wyrażenia.

Blok instrukcji powtarzanych kończy dyrektywa ENDM. Mamy więc na przykład:

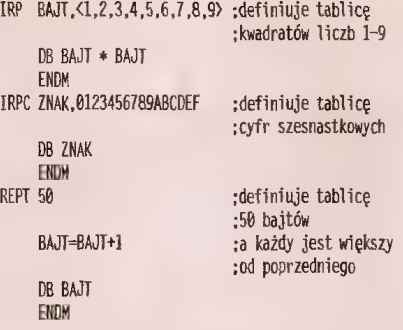

Nie cały kod makroinstrukcji musi być rozwijany za każdym razem. Stosując dyrektywy warunkowe możemy wpływać na ostateczny kształt fragmentu kodu, który znajdzie się w rozwinięciu. Dyrektywa IFNB <argument> kod\_warunkowy ENDIF powoduje rozwijanie kodu warunkowego tylko wtedy, gdy argument jest podany, a IFB działa dokładnie odwrotnie. IF powoduje asemblację tylko wtedy, gdy argument nie jest zerowy.

Prezentowane wyżej makro DODAJ powoduje dodanie LICZBY2 do SUMY, nawet gdy liczba ta jest zerowa. Poprawmy teraz nasze makro aby uwzględnić tą możliwość:

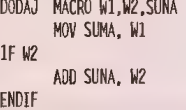

ENDM

Operator 8 przekazuje tekst będący połączeniem tekstów, między którymi się znajduje. Operator ! powoduje, że następny znak jest traktowany jako żnak a nie symbol (np. operator). % podstawia za swój argument, który jest tekstem jego wyliczoną wartość. Operator ;; powoduje, że cała linia, którą poprzedza jest traktowana jako komentarz i w pliku wydruku znajduje się tylko raz (przy definicji makroinstrukcji). Operator <> traktuje tekst, który zawiera się w nim jako jeden, niezależnie od znaków w tym tekście (np. przecinków, które zwykie oddzielają dwa argumenty) z wyjątkiem IRP, dla którego określa argumenty. Oto przykłady:

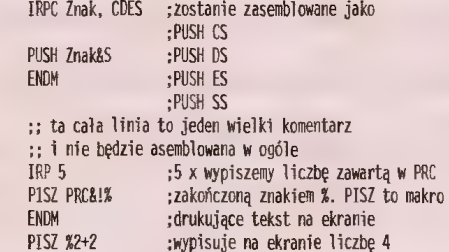

PISZ <jeden, dwa> ;wypisuje "jeden, dwa"

Biblioteki makroinstrukcji i pliki włączane są przechowywane w pamięci podczas asemblacji. Nie zawsze jednak wykorzystujemy wszystkie makroinstrukcje ż bibliotek. Zbędne makroinstrukcje zajmują pamięć i spowalniają proces, można by więc wyrzucić je z pamięci. Służy do tego dyrektywa PURGE, której parametrem jest nazwa niepotrzebnej makroinstrukcji (lub kilka oddzielone przecinkami). Przykład:

#### PURGE MAKRO ; tej makroinstrukcji nie potrzebujeny

#### DYREKTYWY DEFINICJI DANYCH

Prócz kodu w programie asemblerowym bardzo istotne są dane. Jak się zaraz przekonasz, możliwości ich definiowania są wprost imponujące.

Dyrektywy definiujące stałe, jak sama nazwa wskazuje, definiują symbole, których wartości nie mogą być zmieniane przez program. Różnią się tym, że symbole zdefiniowane dyrektywą EQU nie mogą być później w programie zmienione, natomiast symbole zdefiniowane za pomocą = mogą być zmienione przez ponowne umieszczenie deklaracji (mogą więc mieć różne wartości dia różnych fragmentów programu, natomiast sam program, powtórzę, nie może ich zmieniać). Dyrektywy EQU  $i =$  są przydatne dla nadania nazw powtarzjącym się w programie wartościom liczbowym, co czyni program czytelniejszym. Definiowanie łańcucha tekstowego przy pomocy tych dyrektyw wymaga podania go w nawiasach trójkątnych.

Dyrektywy definiujące zmienne umożliwiają nadanie nazw lokacjom pamięci, w których będą przechowywane dane, na przykład teksty czy dane grafiki. Zmienne, o dziwo (no pewnie, że żartuję), mogą być zmieniane przez instrukcje programu.

Dyrektywy definiujące dane różnią się ilością pamięci, która jest przydzielana każdej wartości występującej jako parametr tych dyrektyw, i tak DB przydziela bajt, DW przydziela stowo (2 bajty), DD przydziela słowo podwójne (8 bajtów), DQ przydziela słowo poczwórne (16 bajtów), DT przydziela ten byte (10 bajtów) — przy czym te ostatnie dwie służą głównie do współpracy z koprocesorem. Dyrektywy DF i DP natomiast służą do definicji wskaźników do danych lub obszarów danych. Wskaźnik taki ma 6 bajtów długości.

Bardzo często wraz z dyrektywami danych używa się operatora DUP, który umożliwia proste zapisanie definicji łańcucha takich samych wartości. Przed DUP należy wpisać ilość powtórzeń, a po DUP w nawiasie wartość.

Dyrektywa DB umożliwia także definiowanie tekstów. Muszą one być otoczone podwójnymi lub pojedynczymi cudzysłowami (możliwe jest zamienne ich stosowanie, na przykład "Sienkiewicz napisał : Quo Vadis;." i kończyć się znakiem "\$". Przeniesienie linii umożliwia wprowadzenie cyfr 13,10 lub 10,13 (wysunięcie linii i powrót karetki).

Każda z dyrektyw po otrzymaniu argumentu "?" zdefiniuje zmienną odpowiedniej długości, jednak nie nada jej wartości (będzie ona przypadkowa). Zapewne już się domyślasz, że teraz będą przykłady? ! słusznie:

TEKST DB "Tekst przykładowy...",13,10,"\$" BYTE DB 255,-127,128 WORD DW 65535 ,—32768,32767 DWRD DD 16777215, -8388608, 8388607 BAJTY DB 5 DUP (25), "Mieszanka deklaracji" ,40H,010610818,2,123

Prócz danych prostych, takich jak powyżej, również w asemblerze istnieją dane złożone (struktury danych). Dyrektywy STRUC i RECORD definiują rekord (strukturę składającą się z pól), natomiast różnią się od siebie tym, że STRUC definiuje na poziomie bajtów to, co RECDRD na poziomie bitów (podaje się przy tym obok nazw pola jego długość w bitach). Definiują one strukturę składającą się z pól, do których można odwoływać się (podobnie jak w Pascalu) przez konstrukcję struktura.pole.

Maska definiowana dyrektywą MASK jest użyteczna przy operacjach na rekordzie. Operacja logiczna AND (patrz operator AND trochę dalej) na rekordzie i masce pola podaje jako wynik zmienną zawierającą tylko to pole (pozostałe pola są wyzerowane). Przesunięcia logiczne (patrz operatory i instrukcje SHŁ i SHR za miesiąc) umożliwiają pobranie wartości podanego pola rekordu. Przykład odnośnie dyrektywy MASK może być trudny do zrozumienia na tym etapie — jeśli tak jest, to za miesiąc postaram się nie zapomnieć, żeby Ci przypornnieć, żebyś do niego wrócił(a).

Dyrektywa UNION definiuje unię, która jest strukturą podobną do STRUC i RECORD, ale jej pola nakładają się wzajemnie, dzięki czemu do tego samego miejsca można odwoływać się za pomocą kilku symboli.

Definiowanie struktur danych kończymy przy pomocy dyrektywy ENDS (nie dotyczy RECDRD). No i, tradycyjodwoływać się za pomocą kilku symboli.<br>Definiowanie struktur danych kończymy przy pomocy<br>dyrektywy ENDS (nie dotyczy RECDRD). No i, tradycyj-<br>nie, przykłady:

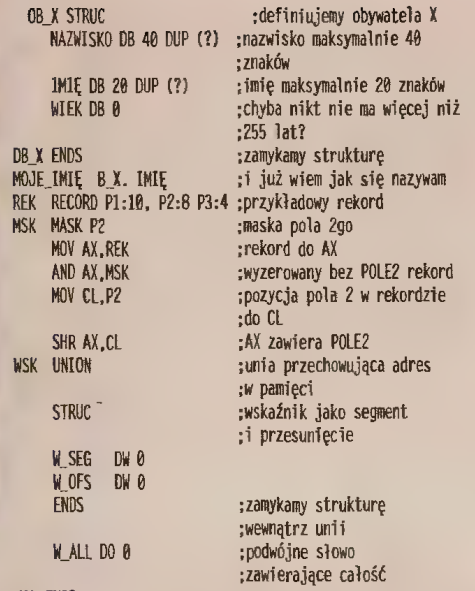

WSK ENDS

Definiowanie danych numerycznych jest mniej urozmaicone. Dysponujemy bowiem jedynie dyrektywą .RADJX, która powoduje zmianę domyślnej podstawy liczenia (dopuszcza się jednak tylko 2, 8, 10, 16). Na przykład po napotkaniu .RADIX 16 asembler każdą liczbę nie oznaczoną inaczej będzie traktował jako szesnastkową.

Z drugiej jednak strony mamy imponujący wybór operatorów umożiiwiających konstrukcję nawet bardzo zawiłych wyrażeń. Spis tych operatorów znajduje się w poniższej tabeli 2. Niektóre z nich działają podobnie jak iden-tyczne instrukcje języka maszynowego, dlatego dokładniej zostaną opisane za miesiąc.

W operatorach PTR i THIS możliwe atrybuty to: BYTE, WORD, DWORD, FWORD (wskaźnik do danej), PWORD (wskaźnik do struktury danych), QWORD, TBYTE dla danych oraz NEAR i FAR dla kodu.

Prócz liczenia wyrażeń liczbowych możemy także dokonywać operacji na łańcuchach tekstowych. CATSTR łączy łańcuchy, INSTR odnajduje pozycję podłańcucha, przy czym możliwe jest poszukiwanie nie od określonej pozycji, SIZESTR podaje długość łańcucha, a SUBSFR wybiera część łańcucha o określonej długości, poczynając od podanego znaku. Pierwszy znak łańcucha ma zawsze numer 0. Łańcuchem może być tekst ograniczony nawlasami trójkątnymi.

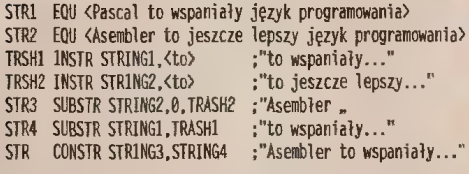

#### DYREKTYWY ASEMBLACJI WARUNKDWEJ

W trakcie pracy nad programem, szczególnie w fazie testów, potrzebujemy narzędzia pozwalającego wyłączyć pewne fragmenty programu z asemblacji (na przykład procedura wyświetlająca zmienne, która jest potrzebna tylko w fazie testów). Do tego służą właśnie dyrektywy warunkowej asemblacji.

W przypadku gdy warunek jest spełniony, asemblowany jest fragment do wystąpienia dyrektywy ELSE Jub ENDIF. Gdy warunek nie jest spełniony, asemblowany jest fragment od ELSE do ENDIĘ, jeżeli takowy istnieje — jeżeli nie, cały fragment od jakiejkolwiek postaci IF do ENDIF jest pomijany. Możliwe jest zagnieżdżanie dyrektyw warunkowych. Należy też pamiętać, że nie mają one wpływu na przebieg programu, a tylko na jego asemblację. A to bardzo istotne rozróżnienie.

Dyrektywy IF oraz IFE powodują asemblację programu tyłko gdy wyrażenie ma (IFE) lub nie ma (JF) wartości Zero.

Dyrektywy IF1 i IF2 są prawdziwe, gdy wykonywane jest odpowiednio pierwsze i drugie przejście asemblacii

Dyrektywa !FDEF powoduje asemblacje tylko w przypadku, gdy symbol został wcześniej zdefiniowany w programie lub dyrektywą EXTRN. Dyrektywą odwrotną jest IFNDEF.

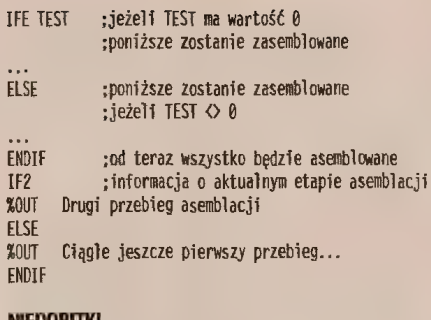

NIEDOBITKI

A teraz cała reszta, czyli wszystkie ważniejsze dyrektywy, które nle bardzo pasowały do którejkolwiek z powyższych grup. Taki groch z kapustą.

Dyrektywa %DUF umożliwia wyświetlanie informacji w trakcie asemblacji programu. Wraz z dyrektywą strukturalną IF2 (lub IF1), na przykład, pozwala na Informacje na temat aktualnego przebiegu asemblacji długiego programu (asemblacja przebiega w dwóch fazach).

Dyrektywa DISPLAY działa identycznie, ale wymaga wprowadzenia tekstu w cudzysłowach. Przykład:

%0UT Asemblacja segnentu danych DISPLAY .Asemblacja segmentu kodu"

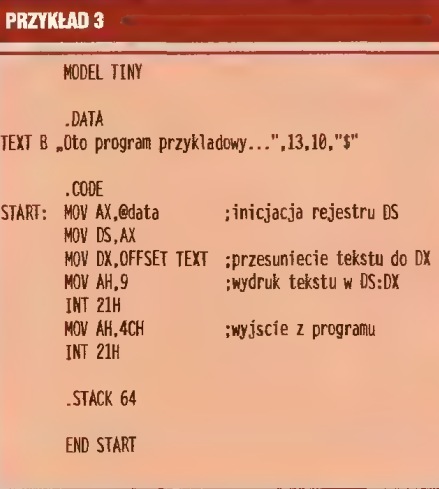

Dyrektywa DRG powoduje kontynuację asemblacji od określonego jako jej parametr przesunięcia wewnątrz bieżącego segmentu. Najczęściej jest to przydatne w plikach typu .CDM (patrz: Pliki COM). Przykład:

ORG 1084 zominięcie PSP w pliku COM

Dyrektywa EVEN wymusza parzyste połozenie instrukcjł w pamięci. Jeżeli więc zasemblowana instrukcja, przy której występuje EVEN miałaby być zasemblowana zaczynając od nieparzystego przesunięcia w segmencie, będzie ona asemblowana od bajtu następnego po bleżącym, a EVEN zostaje zasemblowane jako O0H.

Dyrektywa ALIGN powoduje asemblację dalszej części programu od przesunięcia podzielnego przez parametr dyrektywy. ALIGN 2 jest równoważne EVEN, a innymi możliwymi parametrami ALIGN są 4.8,16.

EVEN

TEKST DB "Teń tekst na pewno zaczyna się od parzystego bajtu!"

ALIGN 4 4 adresu "podwójne słowo zaczyna się od podzielnego przez

DWRD DO CAFEBACEh

Dyrektywa LABEL umożliwia nadanie atrybutu danej lub instrukcji. Nadaje ona atrybut bieżącej pozycji, która, jako że sama dyrektywa nie zajmuje pamięci, jest także pozycją następnego symbolu lub instrukcji. W przypadku instrukcji umożliwi to skoki do niej z innych segmentów kodu (jeżeli nadanym typem będzie FAR), zaś w przypadku danych możliwa jest zmiana ich typu. Możliwe atrybuty to NEAR, FAR, BYTE, WORD, DWDRD, FWORD, PWORD, QWDRD i TBYTE (patrz: dyrektywy definicji danych).

#### PODSUMDWANIE

Ufff. To było potężne. Możesz się tylko zastanawiać, po co to wszystko, skoro znasz dopiero dwie Instrukcje asemblera (MOV i INT). Otóż spieszę wyjaśnić, że w programie asemblerowym dyrektywy i operatory zajmują miejsce zgoła nader poczesne, ponadto poznawanie instrukcji języka bez poznania dyrektyw byłoby dosyć utrudnione. Przez dzisiejszy odcinek należało po prostu przejść. Do mięcha dobieramy się od następnego razu. No to hej.

Maciej SZLEMIŃSKI

<. Program z poprzedniego miesiąca

zapisany dyrektywami uproszczonymi.  $\blacktriangledown$  Tab. 2

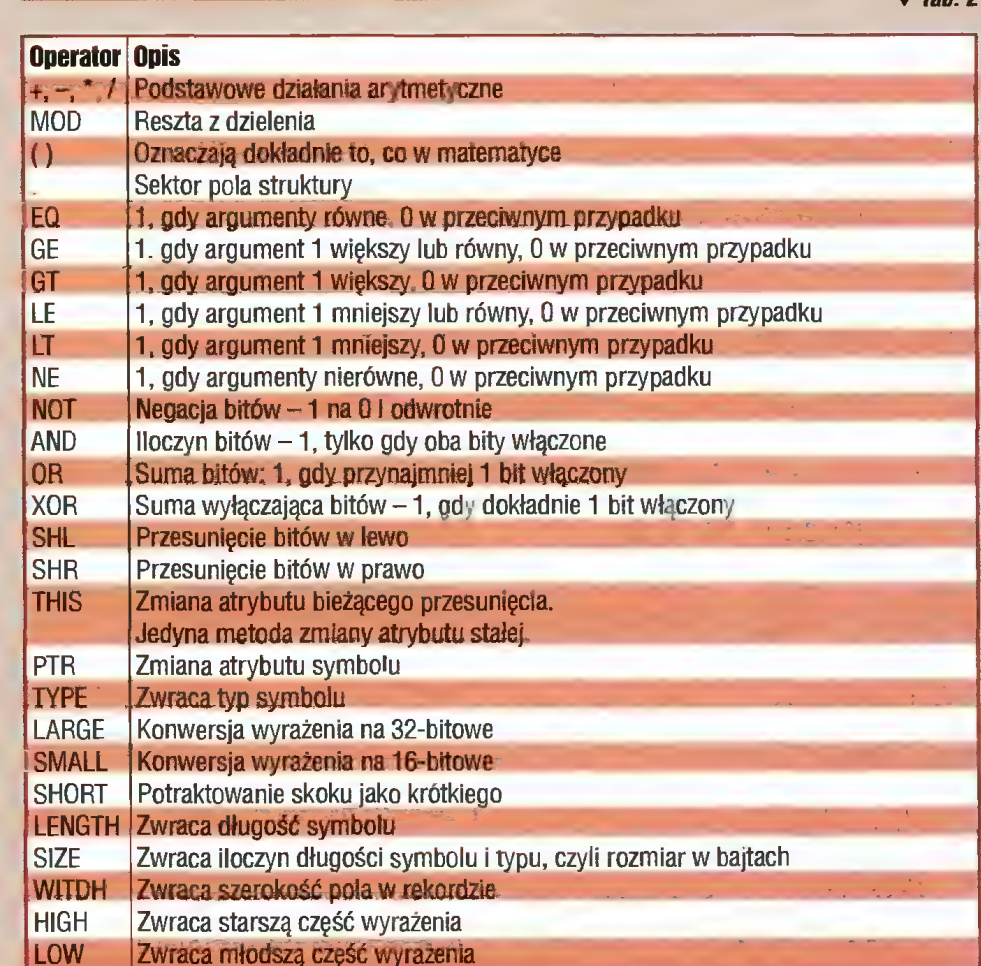

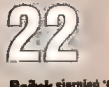

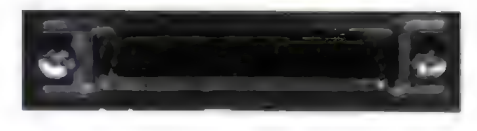

Złącze mini SCSI w skali 1:1.

#### W wielu

nowoczesnych pecetach, po włączeniu, na ekranie pojawia się między innymi komunikat w rodzaju ..NCR SDMS SCSI BIOS". Wiele osób z pewnością zastanawia Się, o co właściwie chodzi, ponieważ komputery te nie posiadają zazwyczaj interfejsu SCSI.

 $\frac{1}{2}$ 

#### SCSI W PIGUŁCE

Skrót SCSI pochodzi od Small Computer Systems Interface, interfejsu komunikacy| nego powstałego w latach 1980-85. Przeznaczony jest do podłączania urządzeń peryferyjnych do komputera i sterowany poprzez specjalne komendy. Standard SCSI przewidywał 8-bitową szynę danych i maksymalną prędkość transmisji 5 MB/s.

Od czasu powstania przeszedł wiele mutacji, z których najważniejszą było powstanie SCSI-2, który dzięki dodatkowym kodom sterującym może obsługiwać dyski twarde, CD-ROM-y, skanery, pamięci optyczne, taśmowe i wiele innych. Warto wiedzieć, że są także inne odmiany: Fast SCSI-2 o przepustowości 10 MB/s, Ultra SCSI-2 przesyłający 20 MB/s i Wide SCSI-2 o 16-bitowej szynie danych (ten ostatni w wersji Ultra przesyła do 40 MB/sl). Spotyka się już urządzenia oznaczone jako SCSI-3, które przesyłają dane 16-bitowe (tak jak Wide SCSI-2) i mają jeszcze większe możliwości sterowania i konfigurowania. SCSI-3 nie jest jak do tej pory ogólnie przyjętym i dokładnie zdefiniowanym standardem.

Interfejs SCSI posiada zazwyczaj dwa gniazda: zewnętrzne do podłączania urządzeń znajdujących się na zewnątrz komputera i wewnętrzne dla urządzeń montowanych wewnątrz. Przewód SCSI ma aż 50 żył (w wersji Wide — 68), ale w rzeczywistości ponad połowa z nich zwarta jest do masy — każdy sygnał z 8-bitowej magistrali danych jak i dziesięciu pozostałych linii sterujących ma przydzielony własny, osobny przewód masy. Spotykane są rozwiązania, w których zamiast sygnału masy na towarzyszącej linii podawane są logiczne negacje sygnału (tzw. differential SCSI), co zmniejsza poziom zakłóceń i umożliwia stosowanie dłuższych przewodów.

Wewnętrzna taśma do podłączania urządzeń SCSI bardzo przypomina tę do podłączania dysków twardych typu IDE, jest jedynie szersza. Z kolei przewody zewnętrzne istnieją w kilku odmianach, różniących się typem gniazd. Ostatnio najbardziej popularnym stał się tzw. "mini SCSI" (patrz obrazek).

Długość magistrali SCSI nie powinna przekraczać 3 m, przy SCSI-2 jest to już 6 m. Jeśli przyłączamy urządzenia zarówno do zewnętrznego gniazda kontrolera SCSI jak i do złącza wewnętrznego, to długość magistrali SCSI jest sumą długości zewnętrznych przewodów i taśmy wewnątrz.

Należy w dodatku liczyć dodatkowe 30 cm na każde podłączone do SCSI urządzenie. Każde urządzenie podłączane do magistrali ma swój numer, od O do 7. Jeden z tych numerów przydzielony jest intertejsowi, więc łatwo obliczyć, że do SCSI można podłączyć do 7 urządzeń peryferyjnych.

Na pierwszym i ostatnim urządzeniu podłączonym do magistrali SCSI musi znajdować się terminator. Nie wnikając w szczegóły, jest to rządek oporników, dzięki którym przesyłanie danych jest wolne od zakłóceń. Bez terminatorów transmisja jest słaba, często niemożliwa.

Dawniej terminator był oddzielną nasadką umieszczaną na jednym z gniazd SCSI lub oddzielnym złączu. Obecnie coraz wię: cej urządzeń ma zintegrowane terminatory, włączane lub wyłączane małym przełącznikiem lub pojedynczą zworką. Jeśli na magistrali SCSI znajdują się dwa urządzenia (np. interfejs i dysk twardy) oba powinny być zaterminowane. Jeśli urządzeń jest więcej, terminatory muszą być umieszczone na skrajnych urządzeniach magistrali, i tylko na nich. Należy o tym pamiętać zwłaszcza w przypadku karty interfejsu SCSI. Jeśli do obu jej wejść (wewnętrznego i zewnętrznego) są podłączone urządzenia, to terminator powinien być z karty zdjęty.

#### OPROGRAMOWANIE

Duża różnorodność urządzeń dołączanych do interfejsu SCSI jak i skomplikowany już obecnie protokół przesyłania informacji powodują, że obsługa interfejsu wymaga stosowania obszernego oprogramowania. Na szczęście większość z niego zamknięta jest (tak jak w przypadku typowych urządzeń peryferyjnych komputera) w specjalnej pamięci ROM zwanej BIOSem. Stosuje się karty intefejsów wyposażone we własny BIDS lub też prostsze i tańsze konstrukcje wymagające wsparcia ze strony BIOS-u znajdującego się na płycie głównej komputera. Przykładem jest właśnie NCR SDMS BIOS, bardzo popularny i spotykany w większości nowszych płyt głównych. Warto wiedzieć, że wielu przypadkach o istnieniu tego BIDS-u dowiedzieć się można jedynie z dokumentacji komputera, gdyż sam program uaktywnia się dopiero po wykryciu kontrolera. Za poprawną, obsługującą już dyski większe niż 4 GB, jest uważana wersja 3.07 BIOS-u NGR.

#### **SPR7FT**

Przetestowaliśmy dwa popularne interfejsy SCSI dostępne na naszym rynku: wymagający wsparcia BIOS-u płyty głównej NGR-810 i wyposażony we własny BIOS NOR-815. Oba podłączane są do szyny PCI, a ich nazwy pochodzą od układów 53c810 i 53c815 (oba Fast SCSI) na których są oparte.

Poza faktem posiadania (lub nie) wbudowanego BIOS-u, nie ma między kartami większych różnic. Obie wyposażone są w zewnętrzne złącze SCSI mini i gniazdo wewnętrzne. Dyski twarde SCSI (testowaliśmy z IBM 2 GB i napędem dysków wymiennych SyQuest) podłączone do tych kart działają poprawnie bez żadnych dodatkowych sterowników. Trudno oceniać transfer (ponad 3,3 MB/s), gdyż bardzo dużo zależy tu od komputera, ale jest o 50% większy niż osiąga podobny dysk typu IDE (tego samego producenta) na

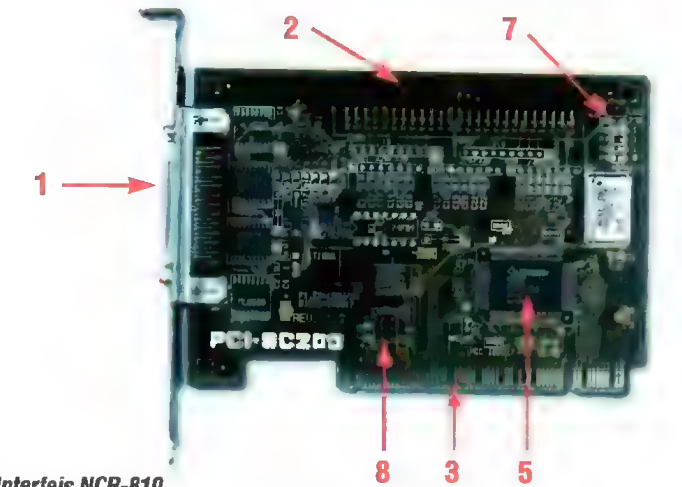

Interfejs NCR-810

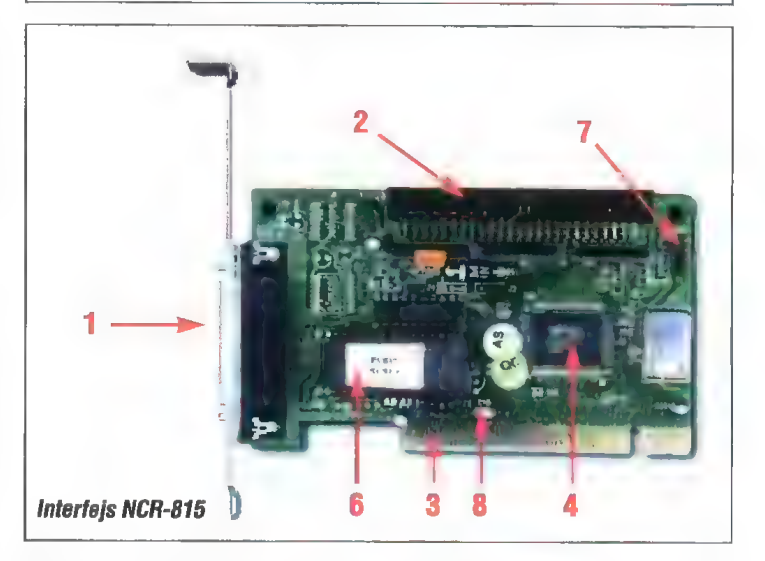

Objaśnienia: 1 — zewnętrzne złącze mini SCSI, 2 — wewnętrzne złącze SCSI, 3- złącze PCI, 4 — układ 53c815, 5 — układ 53c810, 6 — NCR SCSI BIOS, 7- miejsce na podłączenie diody LED, 8 — zworki do ustawiania przerwania

tym samym komputerze.

Podłączanie innych urządzeń (np. napędów CD-ROM, CD-R, streamerów) wymaga zainstalowania dodatkowych sterowników (procedur protokołu ASPI i np. sterownika standardowego \_ sterownika CD-ROM SCSI), ale jest to typowe dla chyba wszystkich kart SCSI.

Osoby przyzwyczajone do kart innych producentów (np. Adapteca) będą zdziwione, że NGR BIOS nie jest interaktywny, nie umożliwia żadnych zmian ustawień. Z założenia NCR BIOS radzi sobie sam konfiguracją, samodzielnie wykrywa podłączone urządzenia i dobiera optymalny sposób ich obsługi. Na kartach NOR-810 i NCR-815 znaleźć można tylko blok zworek do ustawienia przerwania i pojedynczą zworkę włączającą terminator.

#### EKONOMIA

Urządzenia oparte o SCSI, dajmy na to dyski twarde, są zdecydowanie droższe niż ich odpowiedniki z interfejsem IDE. Można doszukiwać się przyczyn w cenach układów elektronicznych instalowanych w tych urządzeniach, ale tak naprawdę źródło tego stanu rzeczy tkwi w wielkości produkcji: gdyby dysków SCSI produkowało się i sprzedawało tyle co IDE, ich ceny byłyby z pewnością zbliżone.

Sprzęt SCSI można podłączyć do prawie każdego komputera, od Amigi po DEC Alpha Station. Gdy pojawia się na rynku nowe urządzenie a sprzedaż mierzy się jedynie w setkach sztuk, gdy nie patrzy się na cenę a liczą się nowe możliwości, producenci decydują się na SCSI - to daje gwarancję największego rynku zbytu. Dlatego właśnie nie uciekniemy od SCSI.

#### Wojciech JABŁOŃSKI

Sprzęt udostępniony przez: TCH Components ul. Rostafirńskich 4 tel. (022) 487172, 6460033

fax (022) 481206 Ceny:  $\bullet$  NCR-810 = 47 USD + VAT  $\bullet$  NCR-815 = 67 USD + VAT (dla firm komputerowych do 20% taniej)

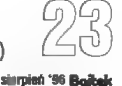

Niemal każdą, nawet bardzo prostą aplikację warto wzbogacić o toolbar - listwę narzędzi przyspieszającą wykonywanie operacji.

# Visual Basic

Wbrew pozorom dodanie toolbaru do aplikacji nie jest skomplikowane. Dia nie wtajemniczonych — toolbar to pasek z ikonkami, znajdujący się zwykle tuż pod paskiem menu. W specyficznych sytuacjach toolbar może całkowicie zastąpić menu zwykle w przypadku apiikacji o kilku komendach (np. w prostych grach).

Visual Basic w wersji 4 posiada wbudowany obiekt toolbar (rys. 1), który w połączeniu z wygodnym edytorem stanowiłoby bardzo poręczne narzędzie, gdyby nie drobny błąd skutecznie zniechęcający do korzystania z niego. Ponadto warto pokazać metodę tworzenia listwy narzędzi również dla wcześniejszych wersji VB.

Przed przystąpieniem do tworzenia tooibaru należy włączyć do projektu odpowiednie obiekty. W przypadku

#### Rys. 1.

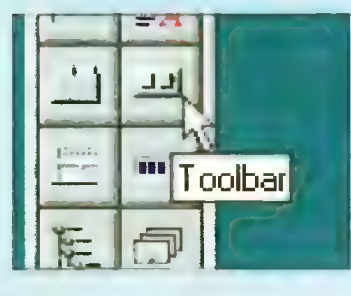

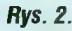

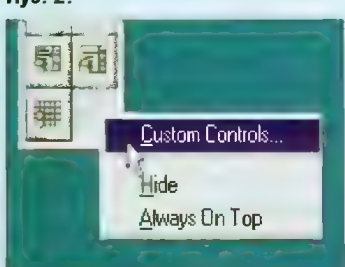

#### Rys. 3.

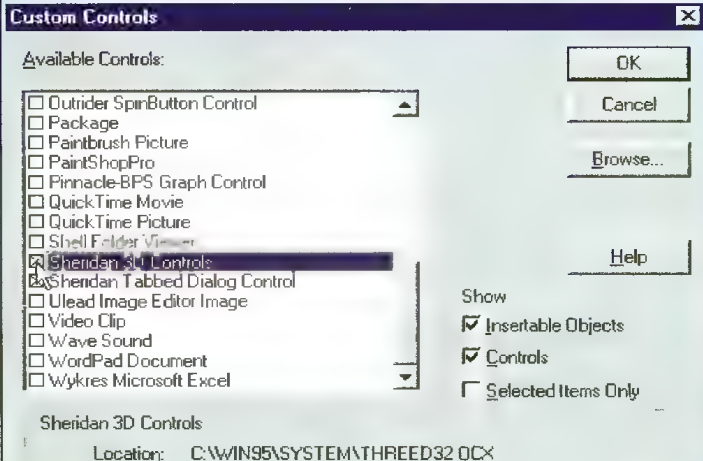

VB 4.0 dokonuje się tego klikając prawym klawiszem myszy na toolboxie (rys. 2), w starszych wersjach należy wybrać z menu komendę Add File. Potrzebny będzie obiekt SSCommand, należący do rodziny Sheridan 3D Controls (rys. 3). W przypadku VB 3.0 lub wersji wcześniejszej przyda się również SSPanel należący do tej samej rodziny. Jeśli nie ma możliwości zainstalowania tych obiektów, należy sprawdzić, czy w katalogu WIN-DOWSISYSTEM znajduje się plik THREED32.0CX (VB 4.0) lub THRE-ED.VBX (VB 3.0 i wcześniejsze). Plik OCX jest wymagany przy tworzeniu aplikacji 32-bitowej (Win 95, NT, Win328), VBX — 16-bitowej (Wint6, także przy uruchamianiu pod Win 95 lub NT). W przypadku braku odpowiedniego pliku należy go poszukać np. na płytach CD-ROM z oprogramowaniem shareware (często pojawia się jako fragment aplikacji pisanej pod VB) lub ponownie zainstalować VB.

#### CZĘŚĆ ARTYSTYCZNA

Pod tym hasłem ukrywa się przygotowanie widocznej części toolbaru — druga część to powiązanie guzików z odpowiednimi procedurami. Jako przykład posłuży nam edytor z poprzedniego odcinka (Bajtek 7/96).

Toolbar składa się z dowolnej liczby guzików ułożonych w jednej lub większej liczbie linii. Każdy guzik może działać jako niezależny (obiekt<br>*SSCommand*) lub grupowy (*SSRib*bon). Pierwszy rodzaj służy zwykle do wywoływania jakiejś funkcji, drugi do ustawiania opcji, np. typu czcionki (półgruba, kursywa, podkreślona naciśnięcie jednego guzika grupy zwalnia pozostałe). Zajmiemy się tylko pierwszym rodzajem przycisków, pozostawiając drugi Czytelnikom do własnoręcznych eksperymentów.

Dosyć istotną rzeczą jest zachowanie tych samych rozmiarów i atrybutów guzików, tak żeby cały toolbar wyglądał estetycznie. Dlatego najlepiej jest stworzyć najpierw jeden guzik wzorcowy, o wymiarach (własności Height i Width) równej np. 375 twips. Warto jest usunąć podpis (Caption), gdy na guziku ma się znajdować tylko rysunek. Nazwą obiektu niech będzie ToolBar — dla odróżnienia od innych guzików, które mogą się znajdować na formułarzu. Następnie guzik należy umieścić w clipboardzie (klawisze <Ctrl><C>), a potem powielać za pomocą funkcji Paste (<Ctrl><V>). Za pierwszym razem pojawi się komunikat, że obiekt o podanej nazwie już istnieje (rys. 4). Po wybraniu "Yes" utworzona zostaje tablica obiektów, dzięki czemu wszystkie guziki toolbaru będą identyfikowane tą samą nazwą, a konkretny guzik — indeksem. Rozwiązanie takie znacznie upraszcza listing i kod aplikacji — zamiast kilku oddzielnych procedur obsługi wystarcza jedna, z instrukcją wyboru (sekwencja Select Case, patrz listing).

Po stworzeniu wszystkich potrzebnych guzików można przystąpić do ich "indywidualizacji", czyli nadania każdemu z nich ikonki. VB 4.0 udostępnia tu bardzo wygodny edytor własności (rys. 5) — wystarczy nacisnąć prawy klawisz myszy i wybrać Properlies.

#### Rys. 4.

Microzoft Visual Basic

W prosty sposób można zmieniać (kasować) podpisy, zmieniać wygląd samego guzika, kolory, kształt kursora. Tak samo prosto przyporządkowuje się guzikom ikony (rys. 6). Starsze wersje VB pozostawiają użytkownikowi jedynie klasyczne okno własności.

Standardowe ikony dla toolbaru można znaleźć w katalogu Visual Basica, w podkatalogu BITMAPS. Znajduje się tam więcej interesujących ikon, przy czym część z nich jest w formacie ICO, a część — BMP. Do sporządzenia tooibaru można używać obu rodzajów plików. Ambitni mogą się pokusić o wykonanie własnych obrazków, szczególnie w przypadku kojarzenia guzików z nietypowymi operacjami. nie uwzględnionymi przez autorów ikon z VB.

Użytkownicy VB 3.0 i starszych wersji powinni jeszcze stworzyć "podkładkę" pod toolbar. Wynika to z różnic w postaci formularza: formularz w VB 4.0 jest "pełny", tzn. wypełniony kolorem tła, które ziewa się z ramką, dzięki czemu toolbar wygląda na tym tle naturalnie. Starsze wersje środowiska charakteryzowały formularze "puste", tzn. ramka otaczała prostokąt o innej barwie. Umieszczane na tym tle guziki wyglądają jakby były zawieszone w powietrzu, dlatego nałeży dla nich stworzyć odpowiednie tło. Świetnie się do tego nadaje obiekt SSPanel, który należy rozciągnąć do poziomych wymiarów formularza. Jeśli Panel przykrył jakieś guziki, to należy zazna-

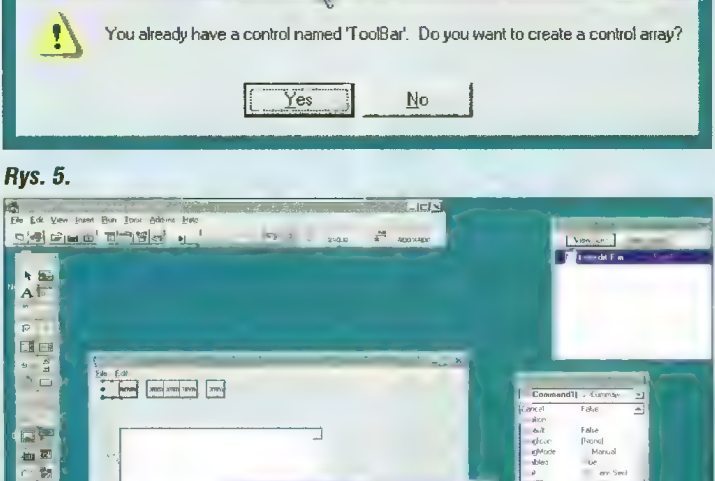

 $\frac{\text{Eex3D}}{\text{F} \cdot \text{F} \cdot \text{F}}$ 

MousePo

Ē

The edit mm nd But

富园

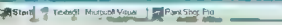

俪

# w małym palcu®

czyć te guziki i z menu wybrać funkcję Bring 1o Front.

Dla poprawienia estetyki dodałem cienką kreskę pomiędzy menu a toolbarem (rys. 7). W przypadku VB 3.0 nie ma takiej potrzeby — dzięki panelowi toolbar nie zlewa się z menu.

#### GWÓŹDŹ PROGRAMU

Zeby całość zaczęła działać należy określić, jaka akcja zostanie wykonana po naciśnięciu każdego z guzików. W opisywanym przykładzie zostało wybrane następujące przyporządkowanie (w nawiasach podane są nazwy konkretnych procedur):

guzik 0 - nowy plik (NewFite\_Click()) guzik 1 — otwarcie pliku (OpenFile\_Click()) guzik 2 — zapisanie pliku (SaveFile\_Click()) guzik 3 — wycięcie (CutEdit\_Click()) guzik 4— skopiowanie (GopyEdit\_Click()) guzik 5 - wklejenie (PasteEdit\_Click()) guzik 6 — wybór czcionki (FontEdit\_Click())

Numeracja ta jest zgodna z kolejnością tworzenia guzików, dlatego najlepiej jest je uporządkować w kolejności od lewej (nr 0) do prawej (nr 6), czyli tak jak na rysunku 7.

Większość procedur jest identyczna, jak w przypadku poprzedniej wersji edytora (Bajtek 7/96). Dlatego na listingu znajdują się tylko dwie procedury — ToolBar\_Click(Index) oraz zmieniona Form\_Resize(), uwzględniająca przy skalowaniu okna dodany toolbar (założono, że toolbar zajmuje 550 twips).

Procedura ToolBar\_Click(Index) jest wywoływana po naciśnięciu jakiegokolwiek guzika toolbaru, przy czym Index zawiera wtedy numer guzika. Dzięki temu można rozpoznać, który to był guzik. Służy do tego instrukcja wyboru o postaci:

Select Case Index (Case n o)

#### End Select

Część w nawiasach klamrowych może być powtarzana wielokrotnie. Oznacza ona tyle, że jeśli wartość zmienne (Index) pokrywa się z wartością n, to zostanie wykonana sekwencja instrukcji umieszczona w miejscu trzech kropek. W konkretnym przykładzie (lis ting) widać, że po każdej instrukcji Case następuje wywołanie innej procedury (dla uproszczenia są to procedury obsługi menu, choć można też było stosować technikę wysyłania "fałszywych" naciśnięć klawiszy — SendKeys()). Jest to bardzo prosty przykład wykorzystania instrukcji wyboru, której składnia dopuszcza bardzo zaawansowane rozwinięcia.

Tuż przed końcem procedury Tool-Bar\_Click(Index) znajduje się linia Text1.SetFocus, która jest wywoływana zawsze, niezależnie który guzik był naciśnięty. Jest ona po to, by przywracać tzw. kontekst (Focus) obiektowy typu TextBox. Gdyby tej instrukcji nie było, po naciśnięciu jakiegokolwiek guzika znikałby kursor tekstowy rzecz bardzo niepożądana w przypadku edytora. Dzieje się tak dlatego, że tylko jeden obiekt widoczny na ekranie może mieć kontekst, a wszystkie obiekty są równo uprawnione — niezależnie, czy jest to guzik czy TextBox. Dlatego po wykonaniu operacji odbierającej kontekst oknu tekstowemu jest on przywracany, dzięki czemu edytor zachowuje się tak, jak powinien. Tym, którzy nie zrozumieli idei kontekstu polecam usunięcie tej linii z listingu i uruchomienie aplikacji. Po naciśnięciu jakiegokolwiek guzika toolbaru

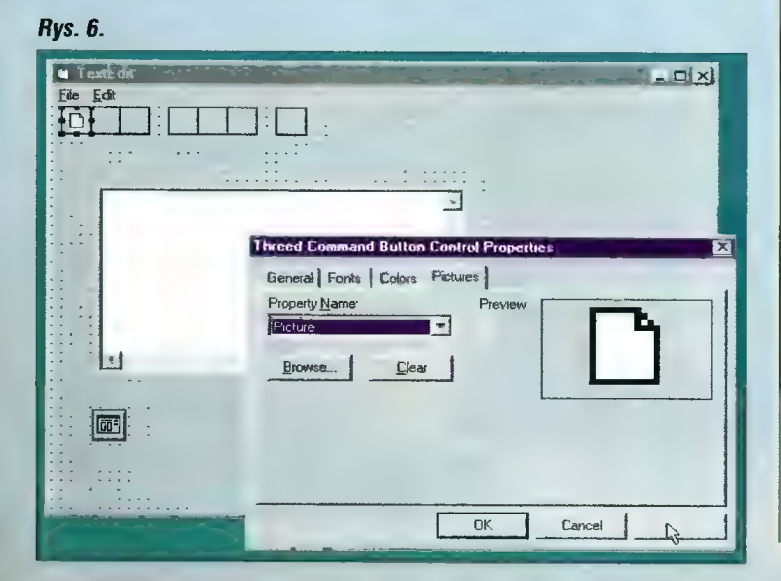

zostaje on obwiedziony dodatkową ramką, a kursor tekstowy znika. Po kliknięciu w obrębie pola tekstowego obwódka wokół guzika znika, a pojawia się kursor do edycji tekstu. To jest właśnie zmiana kontekstu.

#### NA ZAKOŃCZENIE

Toolbar stworzony z odrębnych guzików jest pozbawiony jednej bardzo cennej rzeczy — podpowiedzi (ang. tips). Mechanizm podpowiedzi udostępnia wbudowany w VB 4.0 obiekt typu *toolbar*. W przypadku opisanej metody budowania tooibaru można zasymulować ten mechanizm poprzez oprogramowanie zdarzeń

#### Rys. 7.

związanych z ruchem myszy (bez klikania) nad powierzchnią guzików.

Na toolbarze mogą się znaleźć również inne niż guziki obiekty. Często spotyka się obiekty typu ŁistBox czy ComboBox. Nic nie stoi na przeszkodzie, aby je umieszczać obok guzików, pamiętając, aby nie były przykrywane przez panel (VB 3.0 i wcześniejsze).

Proste? Proste. Do zobaczenia w następnym odcinku.

Jacek TROJAŃSKI

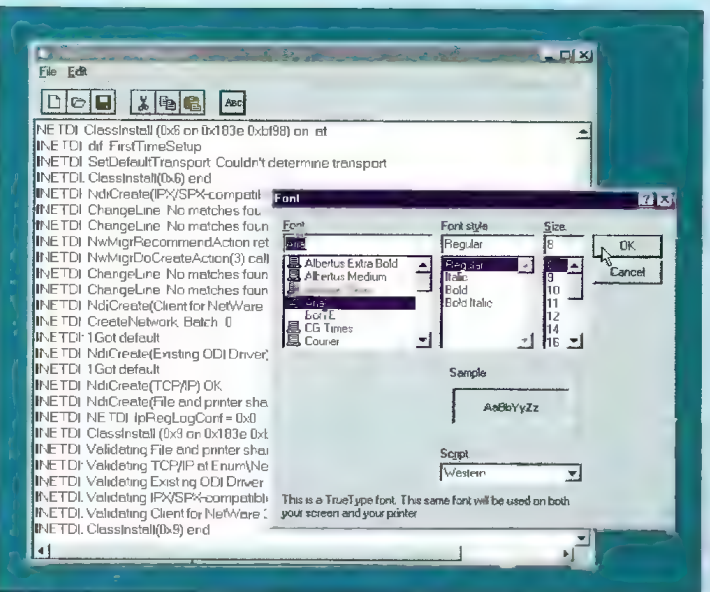

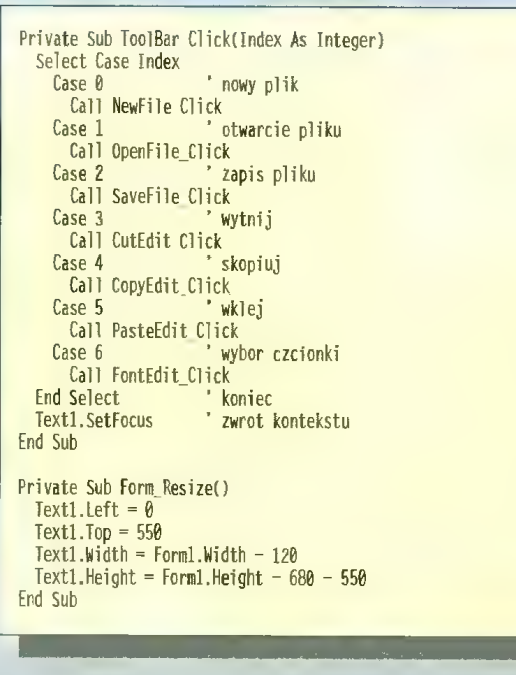

W jaki sposób "ściągnąć" obraz telewizyjny do komputera? Jak zapisać własną animację na kasecie wideo lub wyświetlić prezentację na dużym telewizorze? Wszystkie te problemy rozwiązuje AV Master firmy FAST Multimedia.

AV Master jest kartą w standardzie POI pozwalającą na konwersję sygnału wideo (z telewizora, magnetowidu, kamery, komputera ośmiobitowego, konsoli do gry) do postaci pliku AVI i zamianę pliku AVI na sygnał wideo (w celu wyświetlenia na telewizorze lub zapisania na taśmie wideo). Jest to więc podstawowe wyposażenie małego studia audio wideo. Karta ta zdobyła nagrodę na tegorocznych targach Infosystem w Poznaniu.

#### Z kabla na dysk

Do wejścia karty podłączamy kabel z wtyczką S-video lub, używając dołączonej przelotki, z wtyczką cinch. Drugi konłec kabelka wpinamy do wyjścia composite video lub eurozłącza telewizora, tunera satelitarnego, kamery, magnetowidu, innego komputera (takiego włączanego do teie wizora) lub konsoll do gier. Akceptowany jest sygnał w standardach NTSC (amerykański), PAL i SECAM (kiedyś "rządził" w państwach socjalistycznych). Jeśli prawidłowo skonfigurowaliśmy ! uruchomiliśmy oprogramowanie, mamy już możliwość ogłądania obrazu na ekranie monito ra. | tu pierwsza niespodzianka: w odróżnieniu do wielu innych "grabberów" (urządzeń do przechwytywania sygnału wideo) AV Master nie zapewnia płynnego obrazu na monitorze. Nic dziwnego — karta nie jest połączona w żaden sposób z kartą graficzną w celu otrzymania obrazów nakładanych. Jednak nie jest to ograniczenie, lecz konsekwencja: AV Master służy do obróbki sygnału wideo w celu jego rejestracji na profesjonalnym urządzeniu, a nie po to, by oglądać telewizję na monitorze komputera. Możliwość podglądu na ekranie monitora została do—

#### Z dysku na taśmę

W drugą stronę operacja jest równie prosta. Karta zawiera dwa wyjścia w standardzie S-video i cinch (composite video), tak więc można podłączyć nawet dwa urządzenia, np. magnetowid | telewizor do kontroli obrazu. Po uruchomieniu odpowied niej aplikacji wystarczy wybrać odtwarzanie stworzonej sekwencji (lub wcześniej zapisanego pliku AVI), aby na wyjściach karty pojawił się sygnał. Obraz nie jest widoczny na ekranie monitora, dlatego konstruktorzy dodali drugie gniazdko wyjściowe.

AV Master jest w stanie produko= wać sygnał w standardach PAL i NTSC o maksymalnej rozdzielczości 768x576 (PAL) i 640x480 puntów, 11 kHz) do najlepszej (stereo, 16 bitów, 44,1 kHz). W większości przypadków wystarczy ustawienie mono, 16 bitów i 22 kHz — na razie stereofoniczne magnetowidy o jakości hifi są mało popularne, jednak AV Master pozwala na wczytywanie o odtwarzanie dźwięku o jakości płyty kompaktowej.

Dosyć ważnym zagadnieniem jest synchronizacja dźwięku z obrazem. Dzięki zastosowaniu procesora DSP i odpowiedniego algorytmu synchronizacji nie ma z tym żadnych probłemów.

#### Pan Szyny

AV Master pracuje w trybie Bus Master, co oznacza, że jest w stanie

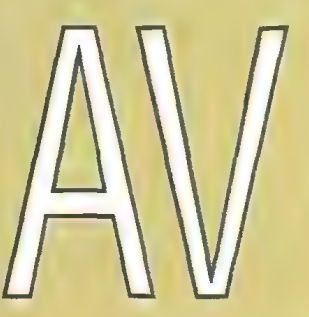

dana jedynie w celu kontroli, jaki sygnał jest doprowadzony do karty.

Naciskamy klawisz nagrywania (w aplikacji do przechwytywania obrazu), ustawiamy kilka parametrów rozdzielczość, stopień kompresji, nazwę plików — i już obraz zamienia się w plik AVI. Wszystko odbywa się bez opóźnień i z pełną szybkością — 50 (PAL, SECAM) lub 60 (NTSC) półobrazów na sekundę, rozdzie|- czość 768x576 (PAL, SECAM) lub 640x480 (NTSC) punktów. Oczywiście true color.

któw i częstotliwości 50 (PAL) i 60 półobrazów na sekundę.

#### **Dźwiek**

Obrazowi towarzyszy oczywiście dźwięk. AV Master jest wyposażony w wejścia i wyjścia dźwięku — stere ofoniczne gniazda mini jack. Warto więc zaopatrzyć się w przelotkę cinch-jack, pozwałającą na podłączenie wyjścia audio magnetowidu.

Jakość dźwięku jest ustawiana tak, jak w większości kart dźwiękowych — od najgorszej (mano, 8 biprzejąć szynę PCI. W praktyce ozna cza to olbrzymie usprawnienie transmisji dużej liczby danych — przepus towość szyny PCI w tym trybie wynosi maksymalnie 132 MB/s. Sygnał wizyjny bez kompresji wymaga przepustowości około 22 MB/s. Gdyby dane te były przesyłane przy użyciu procesora, w przypadku wolniejszych komputerów oznaczałoby to całkowi-<br>te zajęcie procesora; mogłaby rów-<br>nież zajęcie procesora; mogłaby rów-<br>nież zajść sytuacja, w której zbyt sła-<br>by procesor nie nadąża z przesyła-<br>nlem danych. W trybie Bus Master te zajęcie procesora; mogłaby również zajść sytuacja, w której zbyt sła by procesor nie nadąża z przesyłaniem danych. W trybie Bus Master

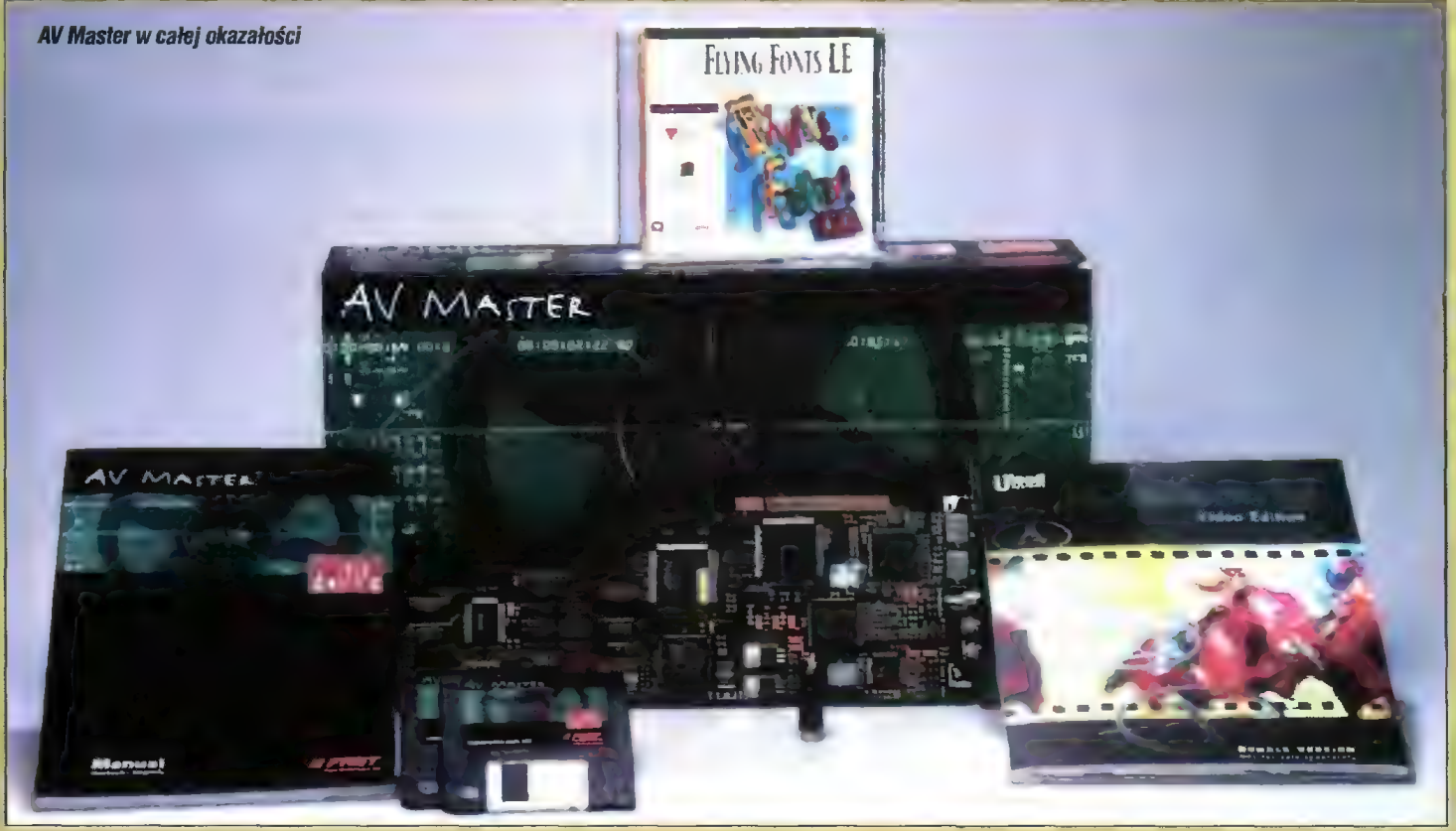

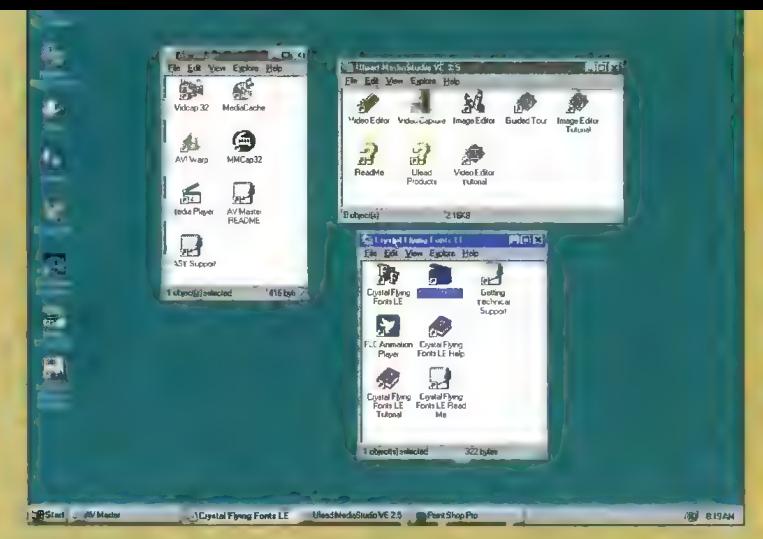

Liczba dołączonych aplikacji jest mocną stroną AV Mastera

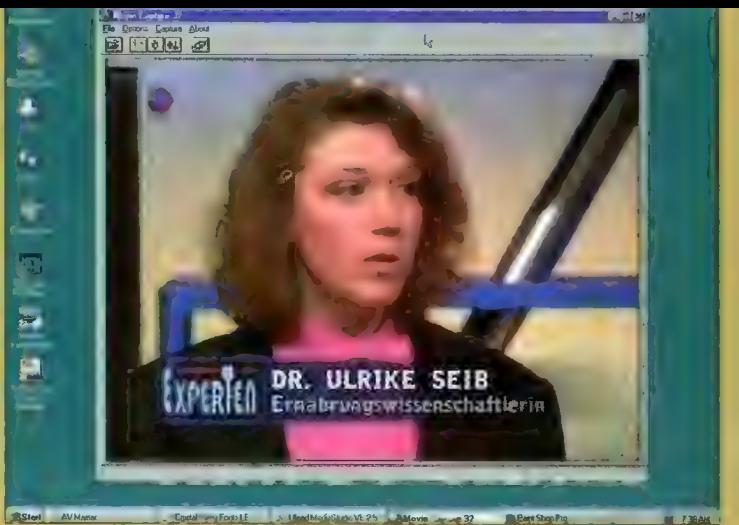

Movie Capture 32 w akcji

wala na tworze-

transfer odbywa się z użyciem układów DMA, "wyręczających" procesor.<br>Sygnał wideo zamieniony przez przetworniki analogowo-cyfrowe AV Mastera na ciąg danych cyfrowych jest sklerowany do pamięci głównej (z pośrednictwem bufora o pojemności 512 KB, znajdującego się na karcie). Stąd dane wędrują całymi blokami na dysk twardy, do czego niestety niezbędny jest udział procesora. Nie trzeba chyba wspominać, że wymagana jest odpowiednia szybkość dysku twardego. Wskazana jest też odpowiednio duża pamięć RAM, by jak najwlęcej klatek obrazu było zapisywanych bez dostępu do dysku.

Przy zamianie pliku z dysku na sygnał wideo zachodzi odwrotna kolejność: dane z dysku są wczytywane<br>do bufora w pamięci głównej RAM, skad AV Master odczytuje kolejne klatki i zamienia przy użyciu przetworników cyfrowo-analogowych na sygnał wideo. Obrazowi może towarzyszyć dźwięk, który pokonuje dokładnie taką samą trasę. Trafia jednak<br>do oddzielnych przetworników AC i CA, jak też przy użyciu DSP jest synchronizowany z obrazem.

#### Bez kompresji ani rusz

AV Master potrafi sprzętowo kompresować i odkompresować obraz i dźwięk. Stosowany jest popularny algorytm MPEG (Motion JPEG). Trzeba pamiętać, że jest to kompresja stratna, czyli wprowadza zniekształcenia treści obrazu o natężeniu zależnym od wybranego stopnia kompresji. Niski stopleń kompresji gwarantuje dobry, czysty obraz, jednak wymaga<br>szerszego pasma, czyli również szybszego dysku twardego. Silna kompresja zniekształci obraz - pojawią slę barwne plamy, mora, osłabną kontury. Dlatego stopień kompresji najlepiej jest dobierać eksperymentalnie, aby maksymalnie wykorzystać możliwości sprzętu (głównie dysku twardego). Dlatego producent zaleca zakup specjalnych dysków SCSI, przeznaczonych do zastosowań multimedlalnych. Stopień kompresji 1:4 (liczba danych jest zmniejszana czterokrotnie) zapewnia obraz bardzo dobrej jakości i zadowoli się dyskiem o szybkości około 6 MB/s. Jednak kupując kartę AV Master należy liczyć się z faktem, że wymagania sprzętowe będą spore. Oprócz szybkiego dysku potrzebne jest co najmniej 16 MB pamięci RAM (im

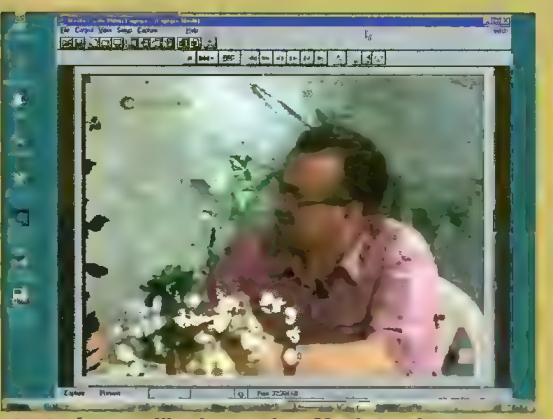

Analogiczna aplikacja z pakietu MediaStudio

więcej tym lepiej). Zalecany jest procesor co najmniej 486 DX2/66, jednak praktyka pokazuje, że przydaje się jednak Pentium - dobra płyta dla P5 z w miarę nowoczesnym chipsetem jest rzeczą bardzo istotną. Posiadacze starszych płyt (486 i P5) mogą mieć problemy z pracą karty w trybie Bus Master, dlatego najlepiej jest najpierw się upewnić, że płyta obsługuje ten tryb (jest to zwykle napisane w instrukcji obsługi płyty).

#### Dwie płytki, dwie dyskietki

Karta byłaby martwa bez oprogramowania. Na dwóch dyskietkach znalazły się drivery dla Windows 95 oraz podstawowe oprogramowanie -<br>Movie Capture 32, Video Capture 32, Media Cache, AVIWarp. Pierwsze dwa służą do przechwytywania obrazu (łącznie z dźwiękiem) lub pojedynczych klatek do pliku. Pozwala to zapisywać na dysku całe sekwencje wideo jak też pojedyncze "shoty" Media Cache jest sprytną aplikacją<br>buforującą transfery na i z dysku przy użyciu pamięci RAM. Użytkownlk może sam przydzielić odpowiedni obszar pamięci na bufor, w zależności od zainstałowanej pamięci, liczby i rozmiaru uruchomionych aplikacji itp. AVIWarp pozwala na uzyskanie prostego efektu (Warp) na

gotowym filmie w postaci AVI.<br>Jedna z płyt CD-ROM zawiera bardzo interesujące oprogramowanie firmy Ulead. Media Studio VE 2.5 jest kompletnym "stołem montażowym" w komputerze. Kluczową aplikacją jest Video Editor, służący do montażu gotowych sekwencji obrazu I dźwięku z możliwością stosowania różnych przejść i efektów - jedna

z sekwencji wideo może np. "latać" na tle drugiej, jednocześnie obracając się lub zmieniając kolory. Zestaw narzędzi zawarty w tej aplikacji znacznie przekracza możliwości typowego, recznego montażu wideo, jednak kosztem czasu. Przygotowanie dwuminutowego montażu z klłkoma przejściam! i paroma efektami zajęło łącznie niemał godzinę, przy czym większość czasu była potrzebna na żmudne procesy obliczeniowe. Dlatego AV Master w połączeniu z tym oprogramowaniem to wyposazenie dla małego studia, gdzie czas przygotowania nie jest rzeczą najważniejszą. Video Editor jest<br>programem dość trudnym w obsłudze, głównie z powodu dużej liczby funkcji. Nleocenione usługi oddaje dobrze napisany podręcznik.

W skład Media Studlo wchodzi również Video Capture - analog Video Capture 32 z dyskietek, jednak nieco inaczej rozwiązany. Nie różni sle możliwościami od wspomnlanej aplikacji firmy FAST, jednak jest bardzo wygodny w użyciu.

Ostatnią aplikacją z tego pakietu jest Image Editor - edytor pojedynczych klatek. Jest to w zasadzie program podobny np. do Paint Shop Pro, jednak zawierający ciekawy<br>zbiór filtrów i Innych efektów. Wszystkie z nich zostały omówione na przykładach w Instrukcji obsługi, która jest zdecydowanie mocną stroną pakietu firmy Ulead. Instrukcja opisuje również pełną wersję pakietu (wersja VE - Value Edition została pozbawiona kilku filtrów, przejść i innych efektów).

Nieco gorzej prezentuje się pakiet Crystal Flying Fonts. Aplikacja ta poz-

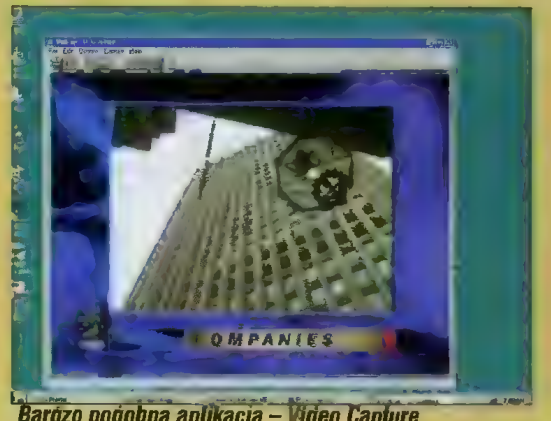

Barozo podobna aplikacja – Video Capture

Crystal Flying Fonts - narzędzie do robienia czołówek

nie prostych animacji poprzez umieszczanie obiektów (dostępne są: tekst, koło, wielobok, kula, wielościan itp.) i przyporządkowanie im torów ruchu. Obiekty mogą mieć przyporządkowaną teksture, można też zmieniać sposób oświetlenia. Tak ograniczony zestaw obiektów owocuje względnie szybkim<br>tworzeniem animacji, dzięki czemu Fly-

#### **ZALETY**

+wysoka jakość obrazu +prostota instalacji +dobre oprogramowanie

#### **& WADY**

- brak

**Dystrybutor:** PMC Sp. z o.o. 00-118 Warszawa ul. E. Plater 47<br>tel. 261889, 279230, 279238 fax 279572 Cena: 1410 DM (około 2500 zł) + VAT

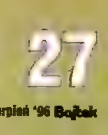

#### WYMAGANIA

- · komputer z płytą w standardzie PCI 2.0, obsługa trybu Bus Mastering
- le procesor 486 DX2/66 lub lepszy
- Co naimniel 16 MB RAM
- · karta VGA (tryb co najmniej 256 kolorów), monitor kolorowy
- · wskazany zewnętrzny monitor (telewizor) do kontroli obrazu wyjściowego
- · wskazany specjalny dysk twardy rekomendowany do zastosowań AV

#### PARAMETRY TECHNICZNE

#### **WEJŚCIE VIDEO:**

3 U W

- S-video/YC (S-VHS, Hi8)
- **O** przez przelotke: CVBS/Composite (VHS, Video8) - cinch
- · rozdzielczość koloru: 24 bity (16,7 min, true color)
- standardy sygnalu: PAL (-B/-G), NTSC, SECAM
- Częstotliwość skanowania: PAL/SECAM 14,75 MHz, NTSC 12,27 MHz
- · czas przetwarzania A/C półobrazu: 1/50 s (PAL), 1/60 s (NTSC), w czasie rzeczywistym
- rozdzielczość obrazu: 768x576 pikseli dla 2 półobrazów (PAL), 640x480 dla 2 półobrazów (NTSC)

#### **WYJŚCIE VIDEO:**

- S-video/YC (S-VHS, Hi8)
- CVBS/Composite (VHS, Video8)
- · rozdzielczość koloru: 24 bity (16,7 mln, true color)
- standardy sygnalu: PAL, NTSC
- czas przetwarzania C/A półobrazu: 1/50 s (PAL), 1/60 s (NTSC), w czasłe rzeczywistym
- rozdzielczość obrazu: 768x576 pikseli dla 2 półobrazów (PAL), 640x480 dla 2 półobrazów (NTSC)

#### **BUFOR DBRAZU I KDDU:**

- · butor przy zapisie i odczycie: DRAM 512 KB
- format przechowywania: YUV 4:2:2 (dla 4 pikseli 4 bajty definiują jasność Y, po dwa bajty na składowe różnicowe U i V)
- · bezpośrednia transmisja danych YUV lub RGB do pamięci głównej przy użyciu DMA

#### **FUNKCJE AUDIO:**

· wejście: stereo Line In (mIni jack)

N

ī

**FOLD** 

- · wyjście: stereo Line Out (mini jack)
- audio codec: AD1843

#### **KDMPRESJA:**

- Chipset: Zoran/FAST
- le kolory: YUV 4:2:2, true color · rozdzielczość: PAL maksimum
- 768x576, NTSC maksimum 640x480
- · stopień kompresji dla pojedynczego obrazu: 1:1 (półobraz), 1:2,5 (pełny obraz)
- · stopień kompresji dła sekwencji VIDEO: 1:2-1:100 (półobraz), 1:5-1:100 (pełny obraz)
- · zapis-odtwarzanie: 25 obrazów lub 50 półobrazów na sekunde (PAL, pełna rozdzielczość), 30 obrazów lub 60 półobrazów na sekundę (NTSC, pełna rozdzielczość)

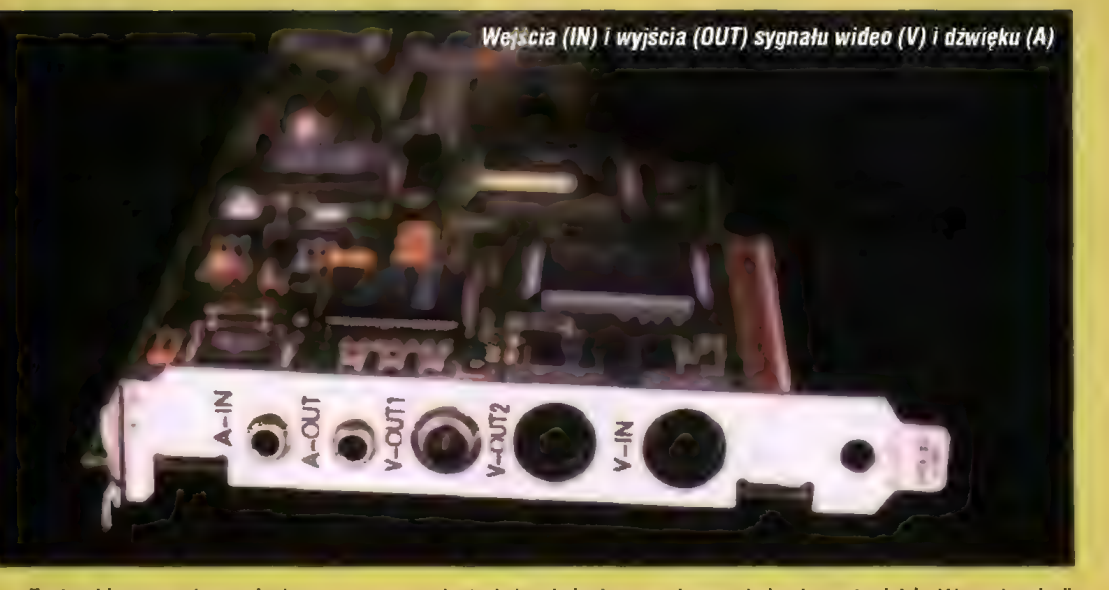

ing Fonts odda nieocenione usługi przy tworzeniu efektownych czołówek do filmów i prezentacji. Do programu nie dołączono drukowanej instrukcji obsługi, poniekad słusznie – aplikacja jest wyjątkowo prosta w obsłudze, do nauki wystarczy 5 minut. trudniejsze zagadnienia można znaleźć w helpie.

#### **Ogólne wrażenia**

Otwlerając pudełko z AV Masterem czeka nas miłe wrażenie, że producent zadbał o swoich klientów. Praktyczne opakowanie zabezpiecza karte mechanicznie i nie powoduje, że wszystko (płyty, dyskietki, podręczniki) ma swoje miejsce. Dobrze opracowane instrukcje obsługi prowadzą dosłownie za rękę przez proces instalacji karty i oprogramowania oraz podłączania całości do magnetowidu i korzystania z aplikacji. Miło, że producent dołączył przelotkę S-videocinch, gdyż ten pierwszy standard nie zagościł jeszcze u nas na dobre.

Drobne potkniecia pojawiały się w czasie pracy z aplikacjami. Okazjonalnie wyświetlane były komunikaty o błedach aplikacji, co czasami kończyło się awaryjnym z nich wyjściem. Jednak trudno jest określić, na ile to były błędy aplikacji, a na ile systemu Windows 95. Na szczęście błędy te nie uniemożliwiały całkowicie pracy, jedynie ją nieco utrudniały. W czasie edycji sekwencji wideo należy pamiętać, że zajmują one zwykle dużo młejsca na dysku i dlatego też warto jest zostawić 200-500 MB (w zależności od rozdzielczości i długości filmów) jako obszar roboczy na potrzeby aplikacji. Dlatego też nie warto zaczynać zabawy w studio wideo z dyskiem mniejszym niż 1 GB. O jakiejkolwiek kompresji dysku (DriveSpace, Stacker) należy bezwzględnie zapomnieć -- programy te tylko niepotrzebnie spowolnią dysk twardy, a kompresia bedzie znikoma ze wzgledu na wewnętrzną kompresję filmów.

Warto też zwrócić uwagę na fakt, że AV Master pozwala na wczytywanie,

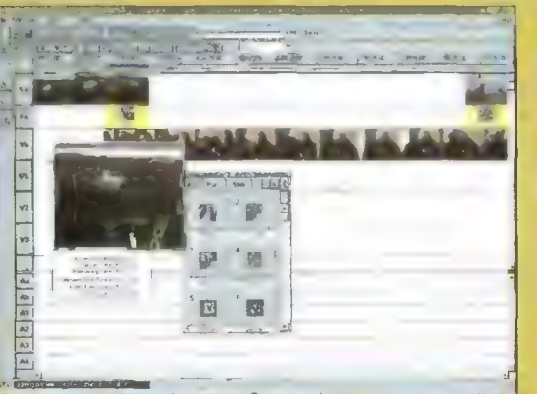

MediaStudio Video Editor w trakcie pracy. Widoczne ścieżki wideo, efektów i audio

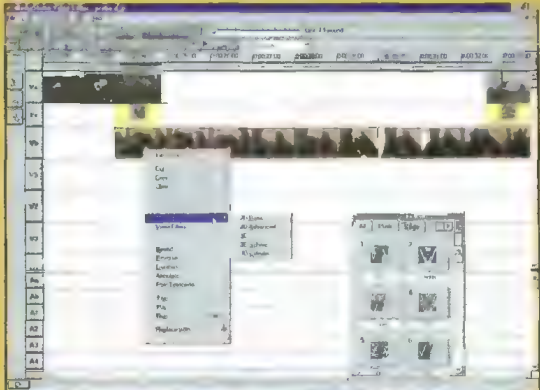

Video Editor szokuje mnogością opcji

**BE PYEAM** 

MediaShudo Ima e E

edycję i zapisywanie dźwięku niezależnie od tego, czy w komputerze znajduje się karta dźwiękowa. Wbudowane w karte układy wystarczają do próbkowania i odtwarzania dźwięku z jakością płyty kompaktowej, w dodatku zsynchronizowanego z obrazem.

I to właściwie tyle. Na koniec muszę zaznaczyć, że AV Master to produkt bardzo wysokiej jakości, czego dowodzi jego niezawodność oraz produkowany czysty obraz. Nie jest to więc przypadkowa zbieranka scałaków, pracująca ostatkiem sił, lecz przemyślana i świetnie wykonana konstrukcja, co niestety wiąże się z dość wysoką ceną. Lecz AV Master jest wart swojej ceny I w przypadku wykorzystania go do pracy zarobkowej amortyzuje się bardzo szybko. Amatorom połecam tańsze i niestety gorsze jakościowo produkty.

MedisStudio Image Editor - edytor pojedynczych klatek

Critis Euro Forty." . Unad Messianio VE 25 | MET any Strip Pro

 $2\mathbf{k}$ 

# Pianinko V.34<sup>8</sup>

Modemy US Robotics Sportster (w wersji zewnętrznej) znane są także pod złośliwym określeniem "pianinko". Na szczęście, liczy się treść, a nie forma...

Wystarczy spojrzeć na zdjęcie, by zauważyć, że obudowa istotnie bardziej się kojarzy z zabawką dia dzieci muzycznie uzdolnionych. Paskudne i ohydne. Ale to jedynie powierzchowność i mylące pozory.

Prawda wychodzi na jaw już po krótkim użytkowaniu Sportstera. Jest on niewątpliwie jednym z najiepszych modemów dostępnych w Polsce. Potwierdza to zarówno obserwacaja "na oko", jak i pomiary wykonywane przy połączeniach z wieloma miastami w kraju i wieloma modemami różnych typów. Zarówno konstrukcja, jak i firmware są dopracowane, przez co spośród modemów popularnych jedyną konkurencją jest Courier. USR wyprzedził całą konkurencję, łącznie z ZyXEL-em.

Niewątpliwie jednym z kłuczy do tych sukcesów jest dostrojenie modemu do polskich warunków. Parametry pracy (oraz dotępne opcje diagnostyki) Sportslerów sprzedawanych przez autoryzowa nych dystrybutrów różnią się od importowanych bez autoryzacji wersji USA/Kanada — na korzyść tych pierwszych.

Podobnie jak opisywany w Bajtku 7/96 Courier, Sportster nie wymaga dokonfigurowania, bowiem ustawienia fabryczne przystosowane są do normalnej pracy. Jedyna właściwie niezbędna regulacja to ustawienie głośności potencjometrem — tu również zastosowano kontrowersyjną ręczną re gulację głośności.

Różnice w stosunku do "czarnego brata" wynikają z założenia: o ile Courier ma być modemem profesjonalnym, to Sportster przeznaczony jest dla amatorów. W związku z tym nie obsługuje nietypowych protokołów transmisji (co rzadko jest problemem), nie posiada FiashEPROM-u (co czasa mi bywa problemem) oraz nie potrafi pracować na liniach dzierżawionych. Specyficzne dła wersji polskiej jest posiadanie pełnego zestawu komend diagnostycznych, identycznego z Courierem — wersje amerykańskie tego nie mają.

W efekcie otrzymujemy faxmo dem zdolny do pracy z prędkością 28800 bit/s (fax 14400 bit/s) według specyfikacji V.34 oraz V.FC, do tego wszystkie niższe standardowe pręd kości. Urządzenie jest odporne na zakłócenia typowe dla naszej telefo nii. Wszystko to za rozsądną cenę.

Podczas całego testu nie wystąpiły żadne istotne problemy. Sportster ani razu się nie zawiesił, mimo że

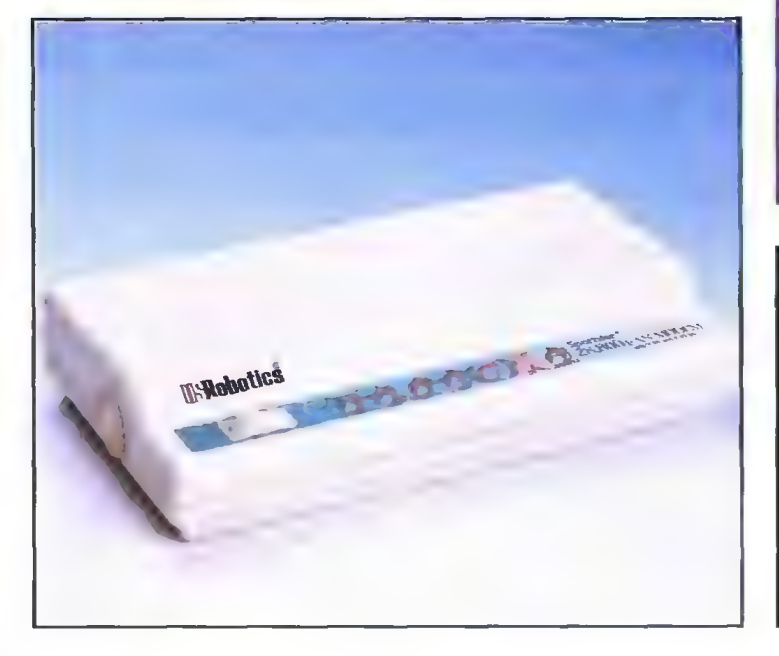

często łączył się z kilkoma modemami powodującymi tego typu probiemy w innych przypadkach.

Transmisje faxowe \_ również przebiegały bez kłopotów, jedyną specyficzną cechą Sportstera jest brak obsługi komend Class Il.

#### OPINIA

USR Sportster jest doskonałym modemem do zastosowań amator skich, a nawet półprofesjonalnych, np. dostęp do Internetu, prowa dzenie małego BBS-u, czy dzwo nienie do BBS-ów. Jego użytkownicy nie będą mieli problemów z łączeniem się z praktycznie do wolnym miejscem i modemem. Cena nie jest wygórowana, biorąc pod uwagę jakość urządzenia.

Mogę ten modem z czystym sumieniem polecić wszystkim zainteresowanym.

MSZ

+ Odporność na zakłócenia + umiarkowana cena

#### **C** WADY

ZALETY<sup></sup>

ohydny wygląd

#### PARAMETRY TECHNICZNE

#### **MODEM:**

- **Język: Hayes AT (rozszerzony)** Predkości: V.34 (2400-28k8). V.FC (28800-14400), V32bis, V.21, V.22bis
- Korekcja: MNP2-4, V.42
- Kompresja: V.42bis, MNP5

#### **FAX:**

- Predkości: V.17 (14400), V.29,  $V.27$ ter
- Standard: Group III T.4
- Komendy: klasy 1 i 2.0

Producent: US Robotics. USA

Dystrybutor: Scientific SA Warszawa. ul. Puszczyka 9 Teł. (0-22) 6448558 Fax (0-22) 6418547 e-mail: info@scientific.com.pl WWW: hitp://www.scientific.com.pl Cena: 775 zł + VAT (zewnętrzny) 665 zł + VAT (wewnętrzny)

Oprogramowanie: QuickLinkiiFax wersje DOS i Windows

## Pianinko 33600

Zanim kandydaci na autoryzowanych dystrybutorów zdołali dogadać się z producentem, w ciągłej sprzedaży pojawiły się pierwsze egzemplarze amerykańskiej wersji Sportstera, sprowadzone bez "błogosławieństwa" US Robotics.

Właśnie z takim przypadkiem mamy tu do czynienia. Autoryzowani dystrybutorzy sprowadzili Sportstery 28800 z błogosławieństwem US Robotics, natomiast firma TECHNET zaimportowała szybszą wersję tego modemu. Sytuacja ta wynikła z niechęci producenta do sprzedaży na polskim rynku najnowszej wersji Sportstera.

#### CZYM SIĘ RÓŻNI

Generalnie, są to po prostu dwie wersje tego samego modemu — nie różnią się wyglądem, instrukcją, opa kowaniem itd. Istotne różnice są trzy.

Po pierwsze — nieautoryzowany Sportster potrafi (na dobrej linii) osiągnąć prędkość 33600 bit/s. Nawet w Warszawie się to często udaje — wymaga to oczywiście, by na drugim końcu był modem z takimi możliwościami (czyli drugi Sportster  $33600$  lub Courier  $, V.E$ .

Po drugie — jest to wersja USA/Kanada, w zasadzie nie przeznaczona do użytku w innych krajach. W praktyce oznacza to nieco częstsze retrainingi i nieco niższą Średnią prędkość transmisji — czasem spada o jeden "szczebelek" (2400 bit/s) ni- żej. Efekt ten występuje na liniach średniej jakości lub gorszych.

Po trzecie — modem ten formalnie nie posiada homologacji.

#### OPINIA

Trudno mi wydać zdecydowaną opi- rię. Z jednej strony, Sportstery z TECH-NET-u mogą osiągnąć większą prędkość, z drugiej są nieco bardziej wrażli- we i nie mają homologacji.

Nie będę tej opcji ani doradzał ani odradzał. Każdy potencjalny nabywca musi samodzielnie rozważyć tę kwestię, opierając się na opisanych tu różnicach. MSZ

#### $ZALETY$

- | + wyższa prędkość
- + dystrybutor zapewnia upgrade firmware

#### **EWADY**

brak homologacji gorsze przystosowanie do polskich warunków

### Dystrybutor:<br>TECHNET

| TECHNET ul. Domaniewska 7 p. 122 02-663 Warszawa<br>tel./fax (0-22) 433258<br>tel. (0-22) 431461 w.244<br>**e-mail:** technet@it.com.pl<br>**Parametry:** dodatkowo pracuje<br>**z predkościami 33600 i 31200** bit/s (V.34+)  $\mathbf{Cena:}\ \mathbf{795}$  zł + VAT (zewnętrzny)  $\begin{bmatrix} 0 \ \hline \text{795} & \text{z} \ \hline \text{796} & \text{z} \ \hline \end{bmatrix}$ 

sierniań '86 Bojtek

Wypełniona komputerami Apple sala w gmachu Muzeum Sztuki **Współczesnej** w Sydney znalazła się pomiędzy prezentacją prac rzeźbiarskich a ekspozycją z okazji stulecia kina. Ulokowanie, trwającej od końca marca do połowy lipca tego roku, wystawy ..Burning the interface <lnternational Artists; CD-ROM>" prawdopodobnie nie całkiem przypadkowe, symkolicznie sytuuje prezentowaną na niej sztukę w przestrzeni naszych doświadczeń: pomiędzy realnością trójwymiarową a iluzoryczną

przestrzenią dwuwymiarowego płaskiego ekranu filmowego.

#### GRA KOMPUTEROWA — CZY JEST ILUZJĄ?

Z pewnością możemy stwierdzić, że komputer, wszystkie elementy jego wyposażenia, a także CD-ROM bohater wydarzenia, należą do świata realnego. Istnieją w trójwymiarowej przestrzeni jako trójwymiarowe realne byty. Także proces wypalania laserem wewnętrznej warstwy płytki CD oraz proces jej odczytywania na leżą do bytu realnego. Podobnie jak taśma filmowa i wspomagająca ją aparatura. Jednakże świat filmowy na realnym ekranie realnego kina jest iluzją.

50 Czy są iluzją światy kreowane dzięki multimedialnym komputerom i zapisane na CD-ROM-ie? Na pierwszy rzut oka skłonni jesteśmy ulec sile analogii i powiedzieć: "tak". Tę odpowiedź podszeptuje też częste wykorzystywanie technik kompute rowych w kreowaniu iluzorycznej przestrzeni filmowej. Także zapisany na CD-ROM odtwarzany na komputerze film. Czy w kinie, czy przed ekranem komputera, przy projekcji filmu odnajdujemy tę samą sytuację: OGLĄDAMY CIĄG OBRAZÓW i słyszymy ciąg dźwięków. Możemy w tej sytuacji uczestniczyć aż do chwili z napisem "Koniec" lub wyjść z kina (wyłączyć komputer) i wycofać tym samym naszą zgodę na bycie widzem.

Sytuacja proponowana przez komputer multimedialny wprowadza nową możliwość. Dysponując odpowiednim programem możemy oglądany film przerobić: wyciąć niektóre sceny, zmienić czarno-biały na kołorowy, zakończenie przenieść na początek, itd. Jesteśmy tu nie w sytuacji widza, ale użytkownika komputera, który niszczy film x, tworząc film y.

Aktywne uczestnictwo w iluzorycznej sytuacji znane jest świetnie maniakom komputerowych gier. Postawmy zatem pytanie, czy gra komputerowa należy do świata iluzji czy do świata realnego? Czy pilot, który siedzi w fotelu treningowym przytwierdzonym do ziemi steruje samolotem naprawdę? Nie możemy jednoznacznie odpowiedzieć TAK lub NIE. Podobnie rzecz ma się w przypadku interakcyjnego dzieła sztuki, którego medium jest CD-ROM.

#### RZEŹBA NA CD-ROM-IE?

Artystyczne kreacje komputero we mają bez mała tak długi żywot jak sam komputer. Jednakże wyposażenie multimedialnego kompute ra osobistego wzbogacone ostatnio o możliwość zapisywania w domowych warunkach pojedynczego CD o pojemności 640 MB dają artyście szansę wykreowania, a także utrwalenia komputerowego dzieła. Ma to jeszcze inne, praktyczne znaczenie. Umożliwia tworzenie podręcznych archiwów oraz dokumentacji artystycznych dokonań (nie tylko komputerowych) i bieżącego ich uzupełniania.

Zapis cyfrowy powoduje użyteczność komputera w pracowni artysty bez względu na to, jaką dziedzinę sztuki uprawia. I jeśli nawet ktoś jest rzeźbiarzem, to dokumentacja jego prac z pewnością lepiej przetrwa w postaci obrazu zapisanego na CD, niż na światłoczułym papierze czy taśmie magnetycznej. A skoro rzeź biarz używa komputera, dlaczego nie miałby zaprojektować i zrealizować swojej rzeźby za jego pośrednictwem? Skoro procesami np. meta iurgicznymi w hucie steruje komputer wytwarzając rury, czyż nie możemy sobie wyobrazić pomnika precyzyjnie ukształtowanego przez komputer?

#### NOWY FORMAT PERIODYKU

Warto też odnotować obecną na wystawie nową formę komunikacji pomiędzy artystami a zainteresowanymi cybernetyczną twórczością. Pojawiły się periodyki wydawane na CD-ROM-ie, zawierające prezentacje cyfrowej sztuki.

"Artifice" wydawany w Londynie trzy razy w roku, ma już 3 edycje. Poświęcony jest wszelkim aspektom nowych technologii i zdarzeń, które mają lub mogą mieć związek z architekturą. Wydawnictwo dysponuje pomieszczeniem o powierzchni 15 m2 i komputerem Power Mac 6100 wyposażonym w 256 MB pamięci RAM.

Artinact Artists" wydawany jest Karlsruhe (Niemcy) dwa razy w roku. Opublikowano dwie edycje, zawierające łącznie 6 prac prezentowanych w Sydney, z tego 5 opisałam w tym artykule. Przeznaczony jest do prezentacji prac współpracujących z Centrum Sztuki i Technologii artystów z całego świata.

"Mediamatic", międzynarodowy kwartalnik, wydawany jest od 1985 r. w Amsterdamie, wprowadzony na strony WWW i ostatnio publikowany także na CD-ROM-ie (trzy płyty rozprowadzane z czasopismem). Poświęcony jest sztuce, projektowaniu i mediom oraz zmianom wprowadzanym przez techno-kulturę, hy permedia i wirtualność.

#### CD-ROM: BRĄZ 21 WIEKU?

CD-ROM może być nie tylko projektem czy pamięcią o istnieniu określonych dzieł. Dzięki powszechne mu korzystaniu z komputerów, a wszystko wskazuje na to, że to narzędzie będzie coraz bardziej niez będne w naszym życiu, może, rów nież z powodów ekonomicznych, zrewolucjonizować sztukę, sprowadzając jej materię do multimedialnego cyfrowego zapisu dającego się odczytać w komputerze. Być może zamiast rzeźby w brązie będziemy oglądać jej projekty odlane czy raczej wypalone na płytce. Być może bę dzie nam się wydawać, że oglądamy ją naprawdę, a nawet dotykamy ubrani w video-hełmofon i elektroniczne rękawice z czujnikami.

w tym mowa (także teksty literackie) i tekst, rozumiany jako zapis przekazu werbalnego. Cyfrowy zapis umożliwia wykorzystanie wszystkich tych możliwości oraz ich przetwarzanie dla utworzenia indywidualne go przekazu artystycznego. Potrzebne są do tego: multimedialny, szybki komputer, właśnie owo archiwum i odpowiednie oprogramo wanie użytkowe (np. programy graficzne do aranżowania bądź kreowania obrazów).

Nie zdziwmy się zatem, że pod stawowa sytuacja "gracza komputerowego" będzie analogiczna do sytuacji, w jakiej znajdzie się odbiorca sztuki z CD-ROM. Jego władza w obrębie prezentowanego utworu to kliknięcie myszką. Popatrzmy, co może zrobić w tej sytuacji.

Na ekranie ZESTAW POJEMNI-KÓW różnego kształtu i koloru kartonowe pudełka o nazwie "Sub-Vert (free game inside)", .Act-ual Interviews (now with POW PUFFS)", flaszki z zawartością "IMAGE maze", "ART d - Rama (all kinds of stuff)", puszka wypełniona "Focus on paintings" czy opakowanie "MUSIC Grisps (extra crunchy)". Dodatkowo NARZĘDZIA — spis zawartości konsumowanego produktu i kredyt.

"BAR - MIN - SKI: Consumer Product" (1993-1995), wykonane przez grupę De-Lux'o tworzącą w USA, to nic innego, jak przyrządzanie, z dawkowaniem wedle upo-

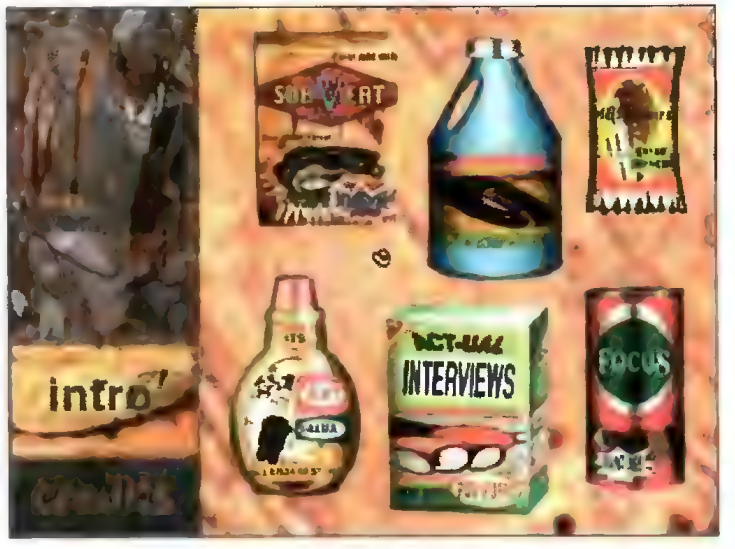

print screen jednej z sekwencji "BAR-MIN-SKI:Consumer Product" De-Lux'o: etap opróżniania zawartości pudełka "ACT-UAL Interviews"

#### WŁAŚCIWOŚCI NOWEGO TWORZYWA

Nowoczesny komputer wspomagany przez CD-ROM proponuje artyście dwie nowe sytuacje: po pierwsze — prawie nieograniczone możliwości kreowania i przetwarzania dźwięku i obrazu, po drugie — nieli- niowość odbioru, czyli interakcyjność. Na to wszystko nakłada się bogactwo przypisane multimedia|- ności: wszelkie istniejące wizerunki — od fotografii mikroskopowej po fotokopie dzieł sztuki czy grafikę komputerową (w tym także obrazy ruchome — film, animacja). Analogicznie: wszelkie zapisy dźwiękowe,

dobania, obrazu artysty, którego dane składowe są przechowywane w postaci videoclipów, oryginalnej muzyki i innych dźwięków oraz dużej ilości cyfrowych kopii malarstwa. Mieszaniu składników towarzyszy refleksja: "oto typowa dla naszego etapu cywilizacji sytuacja: konsum peja". Artysta prywatny wraz z jego dziełem to towar, którego składników używamy w zależności od chęci, upodobań i czasu. Jego wizerunek jest naszym (?) dziełem, bowiem mieszamy skandałe z dziełami, a chrapanie z pieśnią. W akt konsumowania wpisana jest też reklama, która właśnie się odbywa.

#### BYĆ WOLNYM CZY BOGATYM?

Go fascynuje artystów, w jakim kierunku prowadzi ciekawość nowe go tworzywa i jakie problemy pragną rozstrzygnąć eksperymentując z cyfrową materią tworzonego dzieła?

"Anti-rom", autorstwa grupy, SASS z Wielkiej Brytanii, powstał w odpowiedzi na pytania podstawowe zdaniem artystów: jak wykorzys tać maksymalnie możliwości oferowane przez multimedialny komputer wzbogacony CD-ROM-em, jak sprawić, aby odbiorca zechciał wziąć udział w grze nie porzucając jej po kilku minutach? Penetrując granice nowego medium, skupieni na wol- ności i wielostronności wpisanych Luc Courchesne "Portret One"

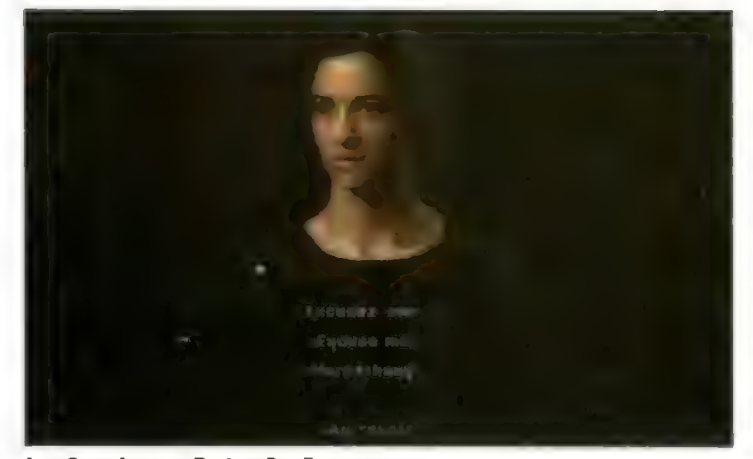

danie się tych planów. Ujawnia się mechanizm interpretacji: kierowani mapą punktów na ekranie kompute ra odkrywamy coraz to nowe sekwencje (dźwięku, tekstu, obrazu), coraz bardziej zarazem ograniczając ramy sensów wywoływanych przez cytaty myśli osiemnastowiecznego filozofa natury. Dokonując zatem procesu WZBOGACANIA znaku ograniczamy pole możliwych jego odczytań. Dobrze znany i powszechnie stosowany proces umysłu, jakim jest interpretacja przynależna odbiorcy, tutaj pojawia się poza nim jako nas tępstwo zewnętrznej wobec umysłu akcji. Ujawniona zostaje technika manipulacji, jakiej dokonał na nas

# Burning the interface czyli Vypalanki na CD

0 pierwszym na świecie międzynarodowym przeglądzie sztuki, której medium jest CD-ROM.

w jego naturę — tak konkludują efekt swoich eksperymentów: interakcyjność jeszcze bardziej zniewala odbiorcę, każąc mu uczestniczyć w akcie kreacji. Wymaga także pełnej kontroli artystycznej włącznie z projektowaniem zakresu dowolności odbioru. Wolność artysty przestaje mieć sens, jeśli taką samą swobodę przyzna się odbiorcy.

Eksperyment grupy SASS wskazuje jednoznacznie na sprzeczność nie do pogodzenia w tej materii. Albo zgodzi-my się na dyktaturę artysty, albo otrzymamy przypadkowy zbiór elementów do układania, nie mający nic wspólnego z komunikatem. Kształto wanie przekazu artystycznego i interakcyjny odbiór to wzajemnie wykluczające się skrajności. Rezygnując zatem z ciągłego, liniowego przekazu zaprojektować trzeba możliwość ingerencji dla odbiorcy. | tak z katalogu

ó

"stroje" zestawić możemy np. męską postać z głową w średniowieczu (hełm rycerski, tors w zbroi), w spódniczce Szkota i nogami w kombinezonie kosmonauty. Znaczyć to będzie tylko tyle, ile sami wymyślimy. W dążeniu do równouprawnienia podlega redukcji twórcza działalność artysty do zestawiania katalogów, a twórcza aktywność odbiorcy ograniczona zostaje zarówno wybranymi elementami, jak i sposobem ich użycia. W tym układzie proces komunikacji właściwy dziełu sztuki, po prostu nie istnieje. A odbiorca/użytkownik proponowanej gry nie staje się artystą. Mamy do czynienia z namiastką twórczej postawy.

#### **KONKRETYZACJA DZIEŁA**

Oto używając myszy, w dowolnej kolejności, ale w ramach ściśle zakreślonych, wybieramy elementy, które dzięki naszemu działaniu (opero—

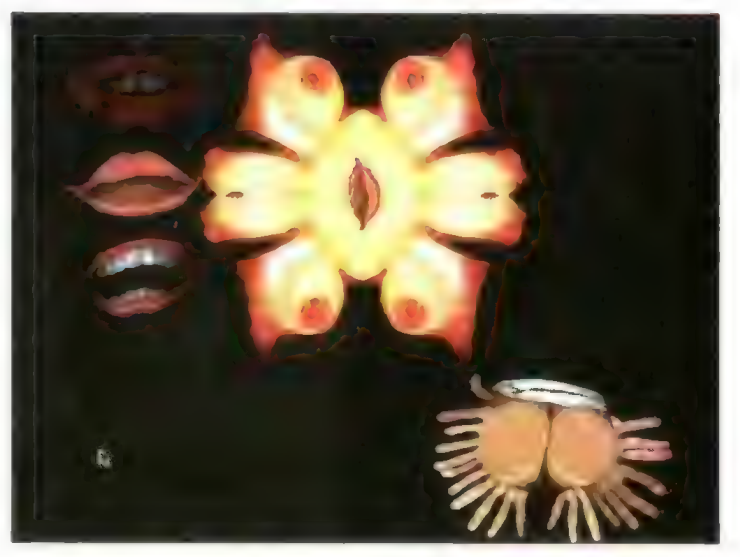

Linda Dement "Cyberflash Monster"

Iora petrinadaris

Kwiat z Turynu, J.L. Boissier "Flora Petrinsularis'

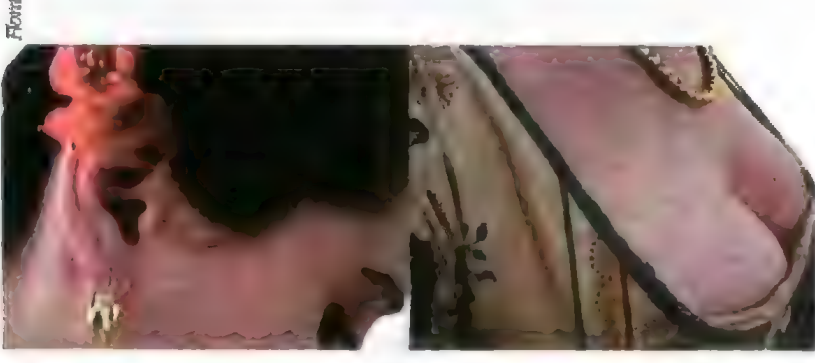

Madame Basile Turin, 1728 waniu kursorem) zsumują się w przekaz. Spróbujmy przyjrzeć się sytuacji budowania znaku z cytatów literackich (chodzi o frag menty 'Wyznań' J.J. Rousseau, francuskiego filo zofa natury epoki Oświecenia), obrazów kwiatów (z sekwencjami video), wi- zerunków kobiet i komentarzy do zapisanych cytatów. Mowa o utworze Jeana – Louisa Boissier "Flora Petrnsularis" (1993), będącego swoistą multime dialną książką, odczytywaną w kilku równoległych planach operując kursorem po ciemnych punktach ekranu komputera.

W ostatecznym odbiorze najważniejsze jest nakłaautor. Nowością jest tu utrwalenie i unaocznienie tego mechanizmu. Wypowiedź Boissiera na temat tekstu literackiego dokonana z naszą pomocą ma znaczenie drugorzędne.

#### **PRZY KOMPUTERZE JAK W TEATRZE**

Interakcyjność wnosi do sztuki aspekt stawania się w czasie. W procesie odbioru sztuki z GD-ROM-u sytuacja przypomina tę znaną z teatru. Wszystko dzieje się TU I TERAZ. Podobnie jest z grą komputerową, jednak od niej nikt nie wymaga, by zakomunikowała mu coś więcej, niż tylko wynik rozgrywki.

Mając do czynienia ze sztuką obserwujemy przebieg wywoływanych przez nas zdarzeń w czasie i ta zmienność składa się na jej Sens, czy inaczej mówiąc, komunikat. Po-

dobieństwo do teatru dotyczy też hierarchii ważności znaków. O sensie spektaklu stanowi gra w czasie pomiędzy różnorodnymi elementami: postaciami, scenografią, dialogami, scenkami. Układ ten projektu je reżyser — on decyduje, nawet wtedy, jeśli będzie starał się być wierny autorowi dramatu. Gdy w spektaklu zaprojektuje aktywną rolę dla widza — podobieństwo do interakcyjnej sztuki z komputera będzie jeszcze wyraźniejsze. A zatem: kto jest twórcą komputerowego dzieła z CD-ROM-u?

#### **ARTYSTA CZY PROGRAMISTA?**

Podobnie jak na afiszu teatralnym, gdzie figuruje wiele nazwisk: autora. obsady, scenografa, charakteryzato ra i reżysera oczywiście, sztuka z GD-ROM-u jest (na tej wystawie) przeważnie kreacją zbiorową. Plastycy, muzycy, filmowcy współpracują ze sobą i z programistą. Oczywiście, można być i plastykiem, i programistą w jednej osobie, ale dominują prace zespołowe. Wiodącą rolę przyznaje się jednak plastykom i fil- mowcom. To oni angażują nasz wzrok, tworzą scenariusz dla programisty. Choć nie jest wykluczone, że także programiści ogłoszą swoją dyktaturę w sztuce z komputera, tak jak to uczynił reżyser we współczesnym teatrze.

#### **PDSZUKIWANIE** MULTIMEDIALNEGO JĘZYKA

Aby dać odbiorcy swobodę poruszania się po dziele, a przynajmniej dać mu szansę coś wykreować, wszystkie elementy-znaki muszą być równoprawne.

Najlepszym przykładem rozwiązania takiej sprzeczności jest język. Słownik i gramatyka to to, czego potrzeba do skonstruowania idealnego cybernetycznego dzieła sztuki. Pokusie wynalezienia takiego języka trudno się oprzeć. W sferze doświadczeń ze słowem "multimedialnym" lokuje się praca Billa Seamana ..The Exquisite Mechanizm of Shivers" (1991-1994). 33 obrazy i scenki muzyczne, każde związane z myślą wyrażoną w 10 słowach (razem 330 słów i 28 minut video) pozwalają odbiorcy na ich rozbicie i budowę własnych struktur słownodźwiękowo-wizualnych. Dobierając słowa w postać nowego wiersza równolegle tworzymy ich wizualnodźwiękową stronę.

Czy z obserwatora przekształcamy się w kreatora poetyckiej materii? Jest to zabawa w poetę z dość przypadkowym, acz częściowo zaprojektowanym efektem finalnym. Pokusa stworzenia języka w postaci multimedialnych sylab, za całą gramatykę mającego zestawianie gotowych elementów, gdzie celem i środkiem jest utworzenie nowego zdania (nieco nowego) wykazuje, że nie da się przyporządkować sobie trzech róż nych mediów: obrazu, dźwięku i sło wa zapisanych w jednym odcinku czasu. W zmienionym układzie słów inne media tylko mechanicznie korespondują z tym przekształceniem.

Multimedialność języka istnieje w trzech różnych postaciach: fala akustyczna, grafika, wyobrażenie (ciągi skojarzeń). A przestrzeń cybernetyczna jest jedna i jednorodna. Z dokonanego przekładu nie sposób nauczyć się reguł języka oryginału. Naruszono zaprojektowany hierar chiczny układ, a nie da się zbudo wać całkiem nowego. Przestrzeń cyfrowa respektować musi prawa wykorzystywanych przez siebie innych mediów.

Oto przykład dzieła sztuki na CD-ROM-ie, korespondującego z prawami użytych mediów, a zarazem pozostającego w tym samym kręgu zainteresowania multimedialnym słowem. Jest to praca Erica Lanza z 1994 r. zatytułowana "Manuskript". Na ekranie komputera pojawia się nabazgrane dziwnymi znaczkami pis mo. Pragnąc je odczytać zauważamy, że są to fotografie narzędzi (młotek, nożyczki, lupa. pędzel, widelec, ste-

#### **STWARZANIE ŚWIATA**

Praca Lindy Dement z Australii, "Cybertlesh Girlmonster" (1994- 1995), autorki oprogramowania, a zarazem plastycznej i dźwiękowej formy, to Świat kobiecego ciała, skonstruowany z fragmentów wizerunków szczegółów anatomicznych wielu kobiet, z właściwą im fizjologią i historią. Animowany ocean zamieszkały przez monstra: żyjątka z ust i biustów, ryby — ręce z pal- czastą płetwą ogonową, ożywające na kliknięcie myszki wraz z historią osobistą donatorki, stanem fizjologicznym elementu. który posłużył do kreacji, z właściwym mu dźwiękiem czy medyczną nazwą. Tak długo, jak długo wystarcza nam "kredytu" udzielonego przez autorkę na naszą ciekawość, zgłębiać możemy ten surreainy i dowcipny ocean. który obdarzył życiem i urokiem wypreparowane podczas cybernetycznej sekcji ludzkie organy.

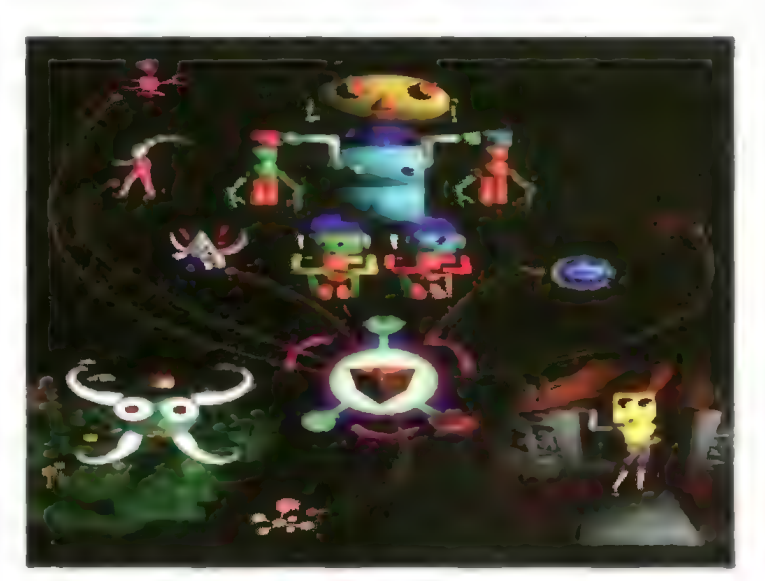

Troy Innocent "Idea\_On>!

toskop — wymieniam kilka dla przykładu) uszeregowane w malownicze rzędy i tworzące wizerunek zapisane go tajemniczym alfabetem tekstu. Kliknięcie myszką na ikonę nożyczek otwiera okno filmowe prezentujące użycie tego narzędzia. W efekcie mamy konfrontację pomiędzy spojrzeniem oka, które ogarnia całość i two rzy interpretację, a jednoznacznym aktem wykonawczym ręki.

"Manuskript" Lanza może być metafora istoty kreacii tworzonei przy użyciu multimedialnego komputera. Prosta formuła oprogramowania (otwieranie/zamykanie ikon), symultaniczne rozmieszczenie ikon, hierarchiczne uporządkowanie mediów (fotografia rozwija się w sekwencje video, dźwięk ilustruje/uzupełnia scenkę) i naturalne ograniczenie aktywności odbiorcy ilością hieroglifów/ikon: te wszystkie proporcje powodują, że "Manuscript" sprawia estetyczną przyjemność. Zestawienie i wybór elementów, oraz forma ich aranżacji decydują o tym, że przesłanie nie da się wyrazić innymi środkami. Jakkolwiek próbo walibyśmy je nazwać, zawsze jeszcze pozostanie coś, czego nie objęliśmy słowem.

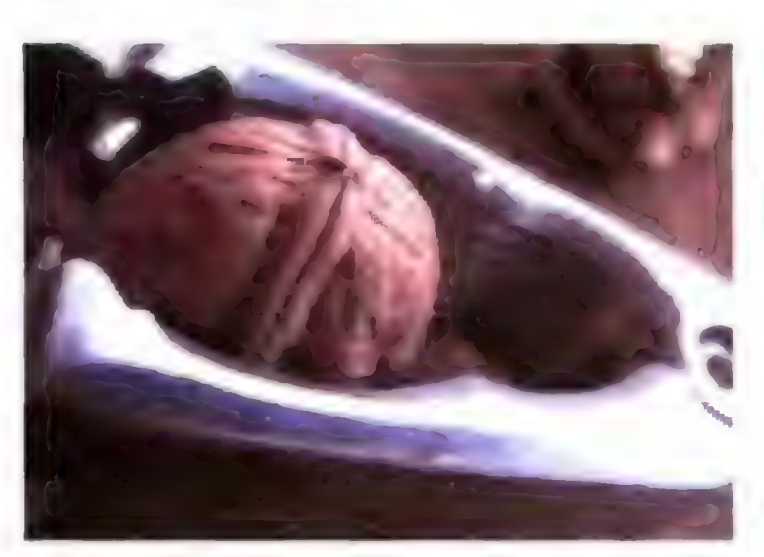

Wybór tematu (części damskiego ciała) wzbudza atawistyczną cieka wość, podtrzymywaną przez rozmaitość wizualno-dźwiękową sekwencji animowanych, mimo że za każdym razem interakcja polega na otwarciu ikony (ożywieniu monstrum wykreowanego z fragmentu wizerunku). Bogactwo \_ akustyczno-plastyczne i koncepcyjne sekwencji (autorska wizja) dominuje nad prostym programem dla odbiorcy.

ale prezentowany świat jest całko wicie wykreowany komputerowo. Animowane sekwencje przedsta wiające zbliżenia obiektów, animowane życie na planecie próbują wciągnąć nas w jakiś konkurencyjny z naszym świat. Jest on dla nas bardzo mały (wielkość ekranu komputera), bardzo sztuczny choć zielony (przypomina wizualnie strukturę tworzywa czy plasteliny) i mocno uproszczony. Interakcyjność nie ma w gruncie rzeczy zna czenia — równie dobrze mógłby to być animowany film. Ten cybernetyczny "sen" zapewne zupełnie inaczej byłby odbierany w videohełmofonie (i innych akcesoriach cybernetycznej "odzieży", z czujnikami reagującymi i oddziałującymi na receptory naszej skóry). Iluzja nie jest możliwa na komputerowym ekranie. Innym "snem" cybernetycznym

W .JDEA\_ON > !" (1992-94) Troy Innocent proponuje się odbiorcy podróż po planecie (wyspie) zawieszonej w czarnej czeluści (na czarnym tle) w podobny sposób, jak w "Cyberflash Girlmonsters",

jest "A digital Rhizome" (1993-1994) autorstwa Brada Millera. "Balonowe" struktury mogą się przekształcać i rozwijać niemal w nieskończoność, wydzieiając dźwięki manifestując swą natarczywą obecność. Możemy powiedzieć, że jest to cybernetyczny, zmieniający się w czasie jeden obraz. A naprawdę jest to seria sekwencji video symultanicznie umieszczonych na ekranie komputera, animowanych ze 100 graficznych, nałożonych na siebie obrazów. Efektem jest przepływanie balonowo-spiralnych, kolorowych form na zdominowanym zielenią tle.

Eric Lanz "Manuscript", sekwencja z dziadkiem do orzechów

#### **MONITOR JAKO ZNAK**

Niewielki ekran komputerowego monitora determinuje odbiór zapisa nego na GD-ROM-ie dzieła. Dopóki mamy do czynienia z analityczną formą (np. "Manuscript" Lanza, "An $ti - \overline{R}$ om") rozmiar ekranu ogarnianego wzrokiem w całości, co wywo łuje efekt dystansu, sprzyja odbioro-

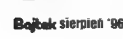

wi. Tam, gdzie proponuje się zgłę bianie zaprojektowanej wizji, niejako wejście w wykreowany Świat, ekran komputera najwyraźniej przeszkadza w przekroczeniu progu realności. I nie sposób utożsamić się z usytuowanym wewnątrz ekranu kursorem. Najdobitniej odczuwa się tę niefortunność w podróżowaniu po planecie wykreowanej przez Troy Innocenta. Ale ocean z monstrami Lindy Dement, bardzo frapujący plastycznie, byłby, przypuszczalnie, równie atrakcyjny w dużym jak jest w małym formacie. Zawarta w utworze formuła żartu zmusi do zachowania dystansu intelektualnego nawet wtedy, gdy wtulimy głowę w piersi (damskie) monstruałnej rozgwiazdy. Pozostawmy jednak nasze uzasad nione domysły, a wróćmy do komputerowego okna.

Obecność kursora, a tym samym aktywnego odbiorcy, stwarza istotne ograniczenia w nieograniczonym multimedialnym świecie. Powiedzmy sobie jasno, że te ramy są bardzo wąskie: wymagają budowania dzieła otwartego i demaskują proces mani- pulacji, jakiego dokonuje na nas autor poprzez swoją wypowiedź. Medium komputerowe narzuca odbior cy swoją obecność w takim samym stopniu, jak prezentowany za jego pośrednictwem program artysty.

Tak więc narzędzie jakim jest komputer determinuje obszar możli- wości artysty nie tylko w zakresie technik twórczych ale, czy się tego użytkownikiem programu zapisanego na CD-ROM. Ten zaś program, nazwany sztuką, wykreowany został dzięki użytkowemu software'owi. Nie wszyscy uczestnicy "Burning the Interface" zdradzają tajniki kuchni, warto jednak zajrzeć i tam.

I tak "A digital Rhizome" Brada Millera, początkowo był serią grafik wygenerowanych na Amidze A3000 i GDTV, które po konwersji z HAM na PICT opracowane zostały przy użyciu Photoshop i Color\$tudio. Następnie zaaranżowano je, przy użyciu Hypercard z dodatkowym oprogramowaniem Lloyda Sharpa, na HyperTalk. Równocześnie Miller, przy użyciu technik 3D, animował i modelował aplikacje i video (QuickTime Movies) tworząc serię cyfrowych sekwencji video pojawiających się na ekranie jako rozrastająca się forma balonowo-rurowa.

Troy Innocent, z zawodu specjalista od komputerowej animacji i projektant multimediów, pracował na średniej klasy komputerach Apple wykorzystując programy: Director, Infini-D i SoundEdit.

Wiekszość prac do "**Cyberflash** Girlmonster" Linda Dement wykonała na Power Macintoshu 7100/66 z 40 MB RAM, wykorzystując prog ramy: Photoshop, Infini-D, Premiere, Morph, SoundEdit i Canvas. Grafika, animacja, tekst, dźwięk oraz scenariusz jest jej autorstwa. Bazą kreacji były skanowane wizerunki części ciała oraz cyfrowo nagrane

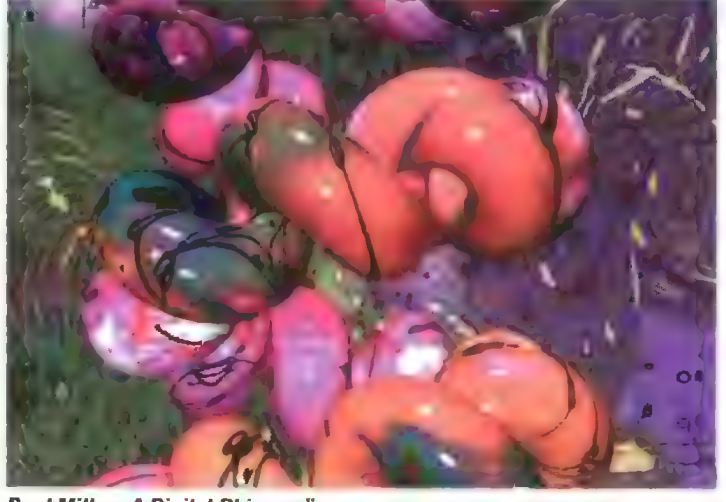

Brad Miller "A Digital Rhizome"

chce czy nie, jest elementem znaczącym na równi z pozostałymi skła dowymi dzieła. Autorzy bronią swo jej pozycji dyktatora wprowadzając sekwencje video czy animacji. Gdybyśmy popatrzyli okiem teatrologa, zauważylibyśmy, że pełnią one w komputerowym utworze podobną funkcję do funkcji scenek czy aktów w spektaklu teatralnym. Z tą różnicą, Że nie są podatne na ingerencję widowni.

#### **TRDCHE WIECEJ O NARZEDZIACH**

Odbiorca, który zasiada przed komputerem z myszką w ręce, aktywizujący kursorem pola wyznaczone na ekranie, jest w gruncie rzeczy

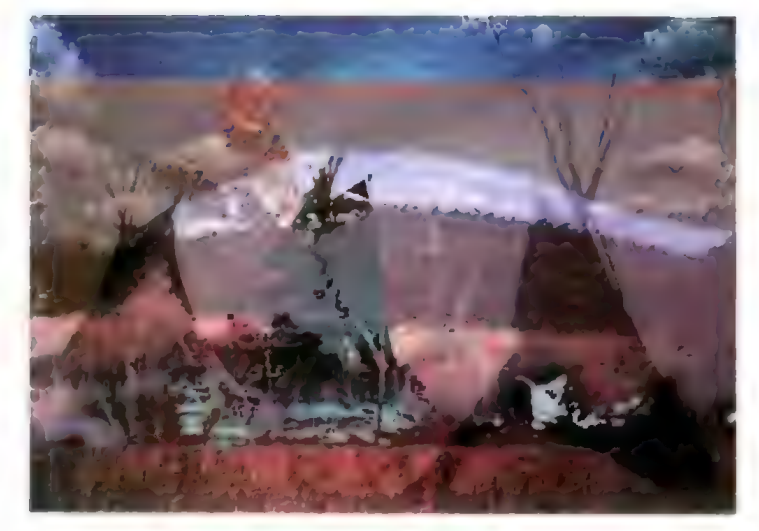

Dorian Dowse "Omtipi"

wypowiedzi i dźwięki zebrane pod czas Artystycznego Tygodnia na Festiwalu w Adelajdzie w 1994 r. Początek twórczości związała z artystyczną fotografią, a od 1987 r. pracule ..z komputerem".

Grupa De-Lux'o deklaruje, że do wykreowania "Consumer Product" użyto wszelkiego wyposażenia, jakie można było zdobyć. Interesujące są też okoliczności powstania tej kreac ji. Filmowiec, Webster Lewin, pod czas produkcji filmu video na CD-ROM-ie poznał programistę Jerrego Hesketha i wspólnie postanowili zrobić stosunkowo tanim kosztem coś mniej banalnego od większości produkcji, z którymi mieli do czynie nia. Bazą wyjściową koncepcji była dokumentacja twórczości ich przyja ciela, Billa Barminskiego.

"*Omtipi"* Doriana Dowse'a, Aus– tralijczyka z dyplomem Sztuk Wizualnych i doświadczeniem w produkcji ścieżki dźwiękowej do fil- mów, zostało wykreowane przy użyciu oprogramowania Photos hop i Director ze skanowanych wizerunków tipi i fraktalnych ele mentów faktur występujących w naturze oraz komputerowo generowanych fraktali. Technika ta zwana Random Art napisana w "języku" Directora bazuje na zestawie algorytmów, które zmieniają i wyświetlają obrazy w nielinearnym porządku. Ścieżka dźwiękowa pow= Starting Translation (The United States of Dubell Calgorytmów, które zmieniają i wyś-<br>
zyku" Directora bazuje na zestawie nych, a jest ich<br>
algorytmów, które zmieniają i wyś-<br>
wietlają obrazy w nielinearnym po-<br>
multimedia

syntetyzatora i głosu cyfrowo obrobionego i podłożonego do wizji przy użyciu SoundEdit.

"Omtipi" dla odbiorcy jest formą abstrakcyjnego, dźwiękowego obrazu niepowtarzalnie zmieniającego się w czasie. Wizerunek indiańskie go tipi funkcjonuje w nim jako element abstrakcyjny. Nie ma w tym utworze miejsca dla interakcyjności odbiorcy/użytkownika. Przerwanie nieustająco rozwijającej się i nies kończonej sekwencji możliwe jest tylko przez wyłączenie programu. Wykreowany znak znaczy dokładnie tyle, ile wygenerowany program. Równoprawne elementy wizualnoakustycznej bazy żyją własnym. komputerowym życiem. Sam autor uważa, że tak zestawione formy symbolizują naturalną harmonię świata nieobecną w nowoczesnym społeczeństwie.

#### NA KONIEC ZNOWU PYTANIA

Opisane w niniejszym komentarzu do sydneyskiej wystawy prace stanowią załedwie część prezentacji. Wybrałam te najbardziej intere sujące — w sensie estetycznym i realizacyjnym.

Po obejrzeniu zgromadzonych na wystawie utworów multimedial- nych, a jest ich 29 (90 artystów), powraca pytanie: czy w przypadku multimedialnej interakcyjnej kreacji mamy do czynienia ze SZTUKĄ? A może utrwaloną na CD-ROM-ie SYMULACJĄ procesów intelektu alnych, których sztucznym generatorem ma być urządzenie zwane komputerem? Chłodny dystans monitora, analityczny zapis binarny, rozwijająca się niedoskonale pamięć chronią nas przed wielką manipulacją i pokazują jej techniki. Ostrzegają przed niebezpieczeństwem doskonałych iluzji światów wirtualnych, które tak znakomicie manipulują naszą świadomością. że można za ich pośrednictwem leczyć nasze dusze np. z lęku wysokości.

Notabene, od dawna już artyści używają słowa INSTALACJA wszędzie tam. gdzie słowo DZIEŁO SZTUKI wydaje się nieadekwatne.

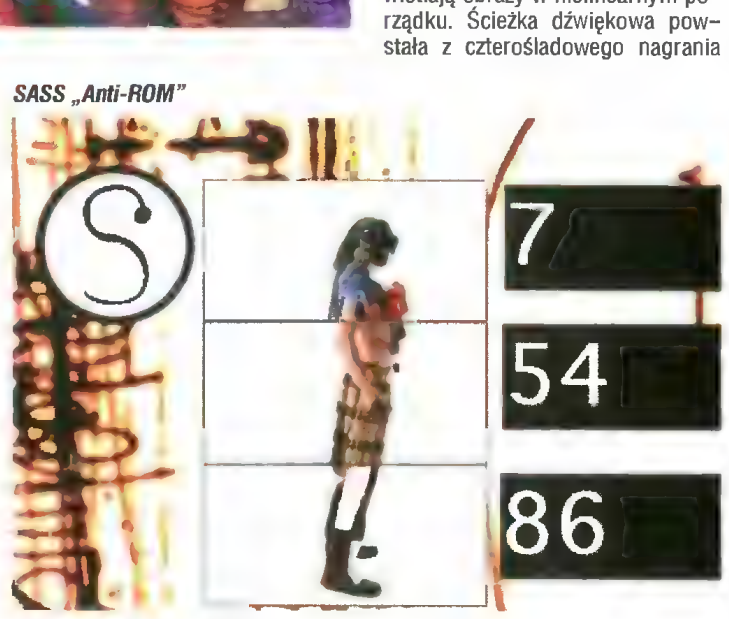

ultimedi

W tym odcinku chwila oddechu. To co najważniejsze w prezentacjach multimedialnych to przede wszystkim szereg efektów umożliwiających eleganckie przedstawianie pojawiających się na ekranie obiektów, a także efektowne przejścia pomiędzy poszczególnymi scenami.

SCALA MM300 dysponuje dosyć bogatym zbiorkiem różnorodnych efektów, dotyczących — zarówno wszystkich obiektów wchodzących w skład poszczególnej sceny (napi- sy, brushe I inne narysowane elementy), a także przejść pomiędzy dwlema scenami. Zacznijmy od samych obiektów i spróbujmy wprowadzić na ekran nieco zameszania.

#### EFEKTY DOTYCZĄCE OBIEKTÓW SCENY

W tym miejscu warto wspomieć, że SCALA ma niestety jeden poważny błąd, nieco ograniczający naszą inwencję twórczą. Lingua, w ktorej plsane są wszytskie skrypty SCALI (oczywiście znajomość tego języka wcale nie jet konieczna) to język interpretowany na bierząco przez prog ram odtwarzający. W ten sposób nie mamy możiiwości tworzenia złożotowi możemy przypisać dwa efekty. Pierwszy wpływa na sposób pojawia nia się obiektu na ekranie, drugi — jego usuwania z ekranu. Ale uwaga! Nie musimy przecież przypisywać każdemu obiektowi efektu. W tym wypadku obiekt ten pojawi się i zniknie razem z całą sceną, tak jakby był jej integralnym fragmentem. Przypisywania efektów danej sceny (za pośrednictwem panelu kontrolnego edytora sceny) możemy dokonać na dwa sposoby. Albo za pośrednictwem gadżętów IN i OUT znajdujących się po lewej stronle panelu, albo za pomocą specjalnego edytora kryjącego się pod gadżetem LIST. No dobrze. Cóż pozostaje? Napisać conieco, zaznaczyć obiekt i kliknąć na gadżecie oznaczonym jako IN. I w tym momencie pojawi się na ekranie zbiorek 86 gadżetów, symbolizujących różnorodne efekty. Po prawej stronle widnieje pięć dodatkowych gadżetów. Pierwszy z nich, TO END to w gruncie rzeczy wyjątkowo przydatna opcja, dzięki której prostą prezentację można złożyć w kilka minut.

Ok. Czas na małą dygresję pt. Jak działa TO END. Powiedzmy, że na dysku mamy kilkaset obrazków i naszym zadaniem jest stworzenie w ciągu minuty prezentacji wyświetlającej wszys tkie te obrazki. Niemożliwe? Eh.Gadanie... Minuta to aż za dużo. Co robi- my? Po uruchomieniu SCALI kilkamy na polu plerwszej (pustej) sceny, zag lądamy do katalogu z obrazkami, klikamy na gadżecie ALL (zaznacza wszytskiei pllki w katalogu), wracamy do edytora prezentacji, klikamy na polu WIPE, wybieramy gadżet oznaczony znakiem zapytania (Wipe: Random), zaznaczamy flagę TO END... no i gotowe. Możemy już obejrzeć całą prezen tację. Gadżet "Wipe: Random" powoduje przypisanie scenie losowo wybie-

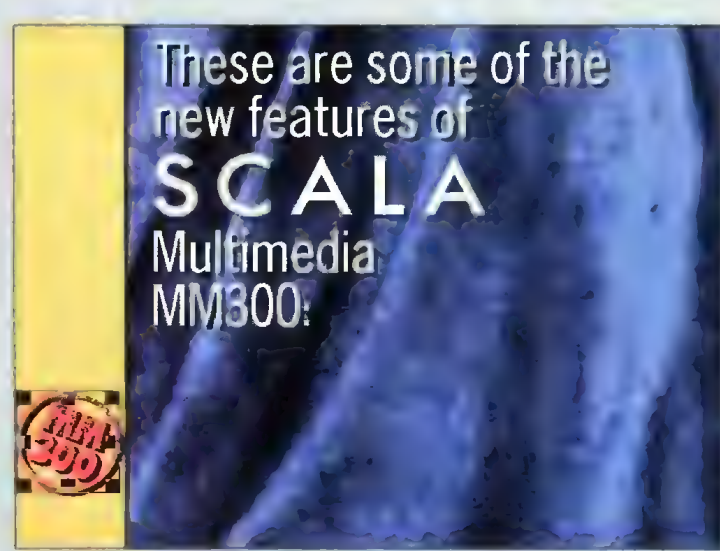

#### at taki soble obrazek

34

Bajtek siemień 86

nych efektów, w których kilka obiek= tów pojawia się na ekranie z różnymi, przypisanymi efektami. Owszem możemy jednoczesnie operować kil- koma obiektami, ale będą one połączone jednym efektem. Ma to też i swoje zalety. Dzięki liniowości skryptu tworzenie prezentacji jest bardzo proste i łatwo się w tym wszystkim połapać. Każdemu obiek

ranego efektu. Stąd też w połączeniu z TO END mamy gotową prezentację dosłownie w ciągu kilku sekund, zaś przedstawiane na ekranie efekty za każdym razem zmieniają się. Oczywiście warto byłoby jeszcze to wszytsko obejrzeć, mimo że SCALA to dosyć dobrze pomyślany program i w wypadku braku pamięci po prostu pominie jakiś efekt, co wcale nie nie odbierze naszej prezentacji eleganckiego wyglądu i płynnego przebiegu. Warto jednak wiedzieć, że specyfika układów graficznych Amigi może spowodować w niektórych wypadkach dosyć dziw ne efekty na ekranie w wypadku wyświetlania obrazków w trybach HAM6 i HAM8 oraz obrazków o mocno rożniących się pałetach, bądź o różnych rozdzielczościach. Ma to jednak miejsce jedynie przy kilku z dostępnych efektów. Innymi słowy — metoda dobierania losowych efektów umożliwia bardzo szybkie stworzenie prezentacji, którza wielokrotnie oglądania będzie kolejny obiekt i ponownie nacisnąc prawy przycisk myszy, by powrócić do edytora. Nlestety nie możemy od razu określić dla jednego obiektu zarówno efektu wejściowego i wyjściowego (trzeba będzie na chwilę powrócić do panelu kontrolnego), ale dzięki temu łatwiej się w tym wszystkim połapać. Niedozwołone jest także znaznaczenie kilku obiektów (którym chcemy przy pisać taki sam efekt) metodą opisywaną w poprzednim odcinku. Musimy to niestety robić ręcznie... obiekt po

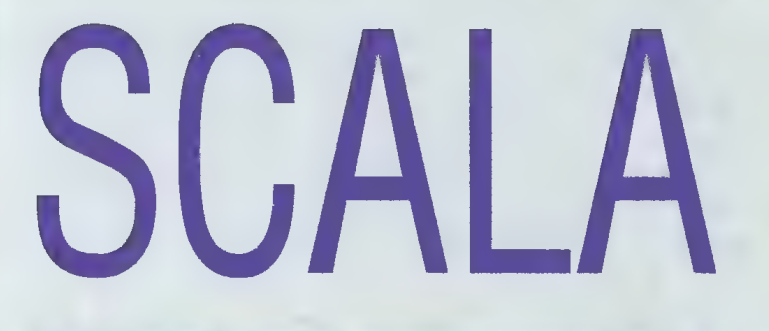

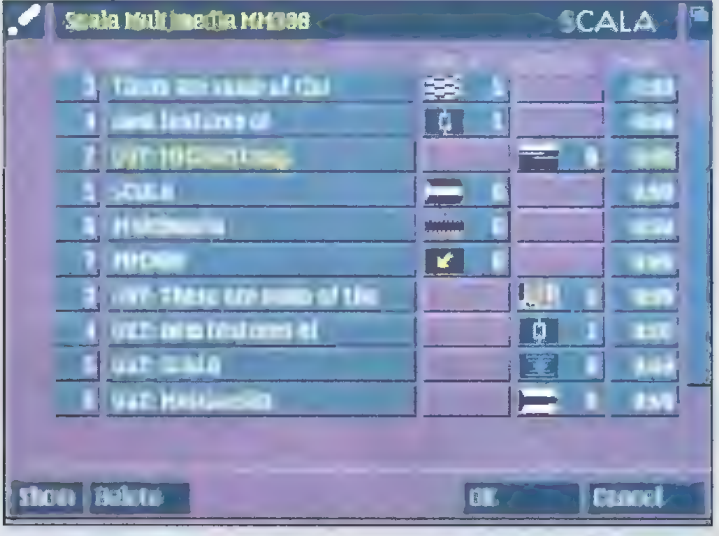

#### List Menu

zupełnie innaczej się przedstawiać. Mimo tego raczej nle połecałbym stosowania "Wipe: random". Starczy tego gadania Wracamy do naszego osamotnionego obiektu.

Cóż takiego możemy zrobić z naszym oboiektem? Jak już wspom= nialem przypisać mu jeden z 86 efektów. Pierwszy "pusty" kwadracik widoczny w liście efektów (Wlpe: Dump) określa, że obiektowi nie przypisano żadnego efektu i pojawi się on na scenie (lub zniknie) jednocześnie z całą sceną. Drugie pole (Wipe: Cut) to najbardziej elementarna metoda pojawiania się lub znikania obiektów ze sceny — ot po prostu jeszcz eprzed chwilą tego napisu nie było, a już jest...

Kilka stów o samej pracy z edyto rem efektów. Otóż każdy wybrany efekt można zobaczyć natychmiast kli- kając na gadżecie SHOW, znajdującym się po prawej stronie okienka. W tym momencie SCALA przedstawi nam całą scenę nad którą pracujemy. Oczywiście wcałe nie musimy wychodzić z edytora efektów w celu zmiany obiektu nad którym pracujemy. Wystarczy nacisnąć prawy przycisk myszy (edytorek zniknie z ekranu) zaznaczyć

obiekcie. No dobrze. Obejrzyjmy teraz jak wyglądają poszczególne efekty. W tym miejscu odsytam Was do SCA-LI. Warto samemu poprobować co i jak. Ja zaś tylko pokrotce zajmę się kilkoma wybranymi efektami. W pierwszej linii efektów znajdziemy osiem oznaczonych na żółto strzałek (efekty serii Bob). Jak łatwo się domyśleć umożliwają one wstawianiei lub usuwnie obiektów ze sceny poprzez płynne scrollowanie ich w jednym z ośmiu kierunków. SCALA IC500 (Info Channel — przeznaczona do zastosowań profesjonalnych) dysponuje w tym wypadku nieco bogatszym repertuarem efektów związanych ze scrollowaniem tekstu. Tuż pod serią ośmiu żółtych strzałek widnieje podobny zbiorek w innym kolorze (Wipe: bob easeout). Za ich pomocą możemy także scrollować ytekst na osiem stron świata, tyl- ko że zakonczenie jego ruchu będzie oznaczać się charakterystycznym, płynnym zmniejszeniem prędkości. Skoro już przy tym jeseśmy warto choć na chwile zainteresować się gadżetem SPEED. Dla prawie wszytskich efektów określa on ich szybkość. £asada jest bardzo prosta: im mniejsza wartość, tym wolniejsze działanie da nego efektu. Eksprymenty pozostawiam Wam.

I jak zwykle znów czas na dygresję. Tym razem na temat układów graficznych AGA Amigi. Wszyscy, którzy choć chwilę pracowali na tym komputerze i na SCALI mogą bardzo łatwo zauważyć "przepiękne" skokowe scrolle, których akcja toczy się na ekranie w 128 lub 256 kołorach. Wygląda to koszmarnie. Wszystko dlatego, że SCALA nie używa do scrolowania sprzętowych spriteów, a jedynie bobów. Z reszta jest to dosyć słuszne rozwiązanie. A problemy z koszmar—

stosować go przy niejednolitym tle (obiekt obracany jest razem z tłem), ewentualnie pokusić się o dołożenie tła obiektowi. Warto też pobawić się efektami typu Flow, Rollon (coś jak rozwijanie rułonu), Cube. Smallblend i Charmbiend. A jeśli jakiś napis musimy w specjalny sposób uwidocznić — koniecznie trzeb a obdarzyć go efektem Ccecut. Warto w tym miejscu zwrócić uwagę na charakterystyczny symbol łańcuszka (Link), umożliwiający łączenie kilku obiektów jednym

# **MM300**

nymi skokami scrolli można rozwiązać zmniejszając liczbę kolorów ekranu (z poziomu panelu kontrolnego opcja: Łoad/Other Resolution). Przy okazji eksperymentów z efektami udalo mi się wywołać Guru za pomocą SCALI. Tajemnica tkwi w kliknięciu w odpowiednim miejscu tego menu.

#### ACH TE SCROLLE...

Jedną z najważniejszych cech każdego programu służącego do tworzenia przezentacji multimedial- nych jest możliwość pokazywania na ekranie tekstu w formie scrolli, znanych z demek. Oczywiście nie ma co wymagać od SCALI efektów takich jak sinus-scroll, czy innych bardziej zaawansowanych technik. Za to scrolle w pionie i w poziomie (coś takiego jak w telewizji, na zakończe= nie filmu, z resztą zazwyczaj dokonuje się tego właśnie na SCALI) są jak najbardziej dozwolone. No dobrze zacznijmy od scroli w pionie. I spróbujmy nieco urozmaicić naszą prezntację płynnym (czytaj: scrollowanym) opisem...

Po pierwsze musimy zjarzeć do menu Layout kryjącym się pod przyciskiem panelu kontrolnego i wyłączyć opcję Word wrap (przenoszenie słów). Dzięki temu będziemy mogli pisać w jednej linii... niemal w nieskończoność. Gdyby kursor uciekł gdzieś poza ekran wystarczy przesunąć cały napis posługując slę myszą. Co dalej? Kiedy tekst będzie już gotowy, czas na dobór odpowiedniego efektu. Klikamy na Grawl i już możemy obserwować co się dzieje. Praw da, że to było proste? A żeby życie bylo jeszcze łatwiejsze caly tekst możemy napisać za pomocą dowol- nego edytora tekstu (np. CED), a następnie wczytać jako obiekt za pomocą opcji Load/Text z panelu kontrolnego. I gotowe.

Zanim zajmiemy się scrollowaniem w drugą stronę (to znaczy w pionie) obejrzyjmy kilka innych ciekawych efektów dotyczących obiektów. Jed nym z moich ulubionych jest Flipcoin, działa bardzo ładnie, tylko że lepiej nie efektem (wszystkie pojawiają się lub znikają jednocześnie). Uwaga! Zanim wykorzystamy ten dosyć specyficzny "efekt" musimy najpierw okreslić efekt dla obiektu, z którym będziemy łączyć pozostałe obiekty. Symobol A>Z (Next) umożliwia szybkie two= rzenie przezentacji, w których kolejne obiekty przedstawiane są za pomocą odmiennych efektów. Zaś o efekcie Random (ozanczonym znakiem zapytania już wspominałem.

#### LIST MENU

Na panelu kontrolnym widnieje niewielki gadżet z napisem List. A pod nim kryje się coś bardzo podobnego do głownego menu SCALI. Do czego sluży? przede wszystkim naszej wygodzie. Na ekranie widzimy cała listę obiektów ułożoną w kolejności, w jakiej je dokładaliśmy do danej sceny. Po cóż to wszystko? Po to, żeby bez problemów ustałać kolejność nastę= pownania po sobie efektów. Początkowo każda z linii odpowiada jednemu obiektowi. Znajdziemy tutaj przydzielony danemu obiektowi numer (odsyć istotna jest kolejność pojawiania się ich na scenie). Nazwę obiektu (zazwy czaj początek ciągu tekstowego, nazwa brusha, badź innego narysowanaeo obiektu), a także dwa pola okresłające sposób pojawiania się i znikania obiektu ze sceny (Wipe In, Wipe Out). Ostatnie pole (Pause) umożliwia stworzenie opóźnień pomiędzy poszczególnymi elementami (liczba sekund i liczba ramek). U dołu ekranu widnieją dwa gadżety: Delete (który umożliwa skasowanie zaznaczoneo zakresu obiektów sceny), oraz Show, dzięki ktoremu możemy natychmiast obejrzeć efekty naszej pracy. Pierwsze zadanie: zmienić kolejnosć obiektów. To jet banalne. Wystarczy pochwycić myszą za dowolną belkę, symbolizującą obiekt i przesunąć ją pomiędzy dwie inne belki. Krok numer dwa: dołożenie efektu wejściowego. Też proste: klikamy na polu Wipe In i naszym oczom ukazuje się znane już okienko z 86 symbolami efektów. Nic tylko wybierać. A teraz to samo, tylko że z polem

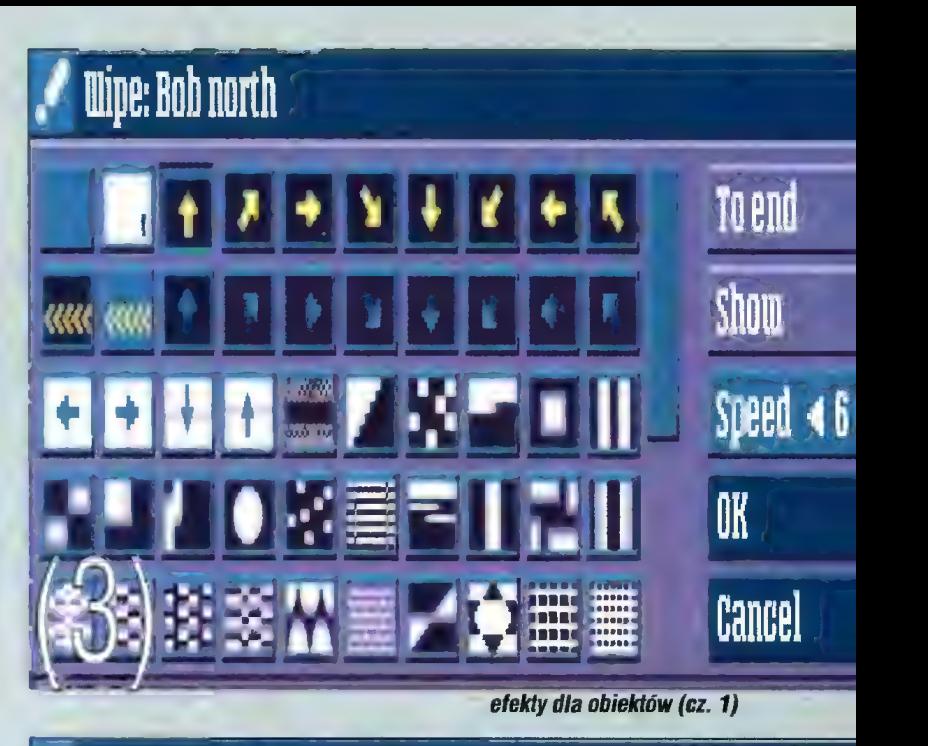

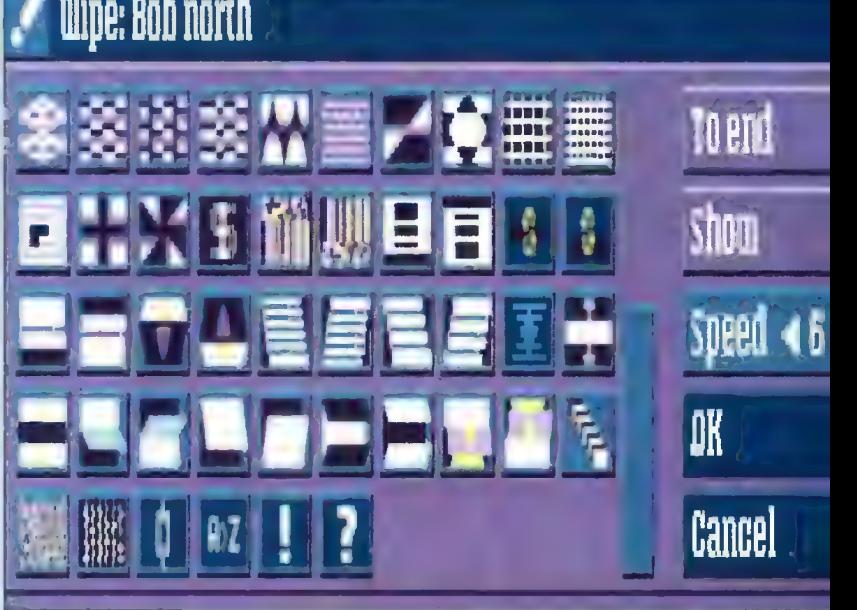

Wipe Qut. Co ciekawe po ustaleniu efektu belka określająca obiekt dzielona jest na dwie cześci (w jednej wid nieje efekt dla Wipe In, w drugiej dla Wipe Out). Po co tyle zamieszania? Hm! Jakby to powiedzieć. Konkretnie chodizi o to, że efekty pojawiania się i znikania jednego obiektu wcale nie muszą następować zaraz po sobie. Na przykład napis "Ała" może pojawić się na ekranie, po nim pojawi się napis "ma", nastepnie zniknie napis "Ała" i pojawi się "kota". No i dzięki temu nmnie wiemy kto ma kota, ale za to wiemy jak działa menu List.

To by było na tyle w tym odcinku zmagań ze SCALĄ. Mam nadizeję, że ten zbiorek informacji, ktory usilnie po powrocie z gór będę kontynuował (tat tak.. te poślizgi czasowe... u mnie jeszcze jest llpiec) przyda się komuś. Co by nie mówić o SCALI — w chwili obecnej jest to jeden z najbardziej zaawansowanych systemów do tworzenia przezentacji multimedialnych, cechujący się jednoczesnie wyjątkową prostotą obsługi. Jeśli już bawić się w multimedia to tylko ze SCALĄ, bo tylko wtedy jest to zabawne...

efekty dla obiektów (cz. 2)

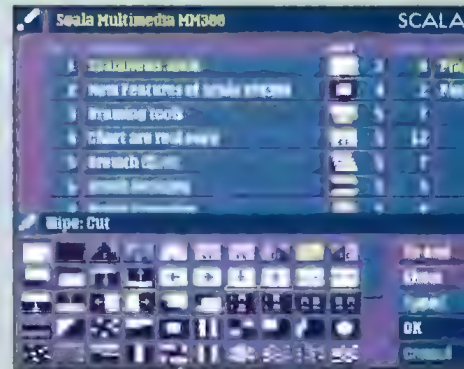

efekty dła scen

Na razie staram się wszystkich oswoić z tym systemem multimedialnym (choć SCALĘ można polubić od pierwszego wejżenia), o potędzę tego porogramu będziecie się mogili jednak przekonać podczas zabawy w tworzenie zmiennych, prezentacji interaktywnych, a także wyświetlanie animacji i podkładanie dźwięku do naszjej prezentacji. Do zobaczenia (przeczytania?) za miesiąc).

#### **NA POKŁADZIE**

Karty znajduje się procesor 68060 taktowany zegarem o częstotliwości 50 MHz. Procesor ma zintegrowany układ MMU i koprocesor. Daje to moc obliczeniową porównywalną z Pentium. Na płytce jest też zegar czasu rzeczywistego i złącze pozwalające zamontować 32-bitowe moduły SIMM z parzystością lub bez (ze względu na umiejscowienie złącza nad procesorem możliwa jest tylko instalacja SIMM-ów, na których kości pamięci znajdują się po jednej stronie). Moduły te mogą mieć od 1 do 128 MB. W praktyce oznacza to, że trzeba się ograniczyć do SIMM-ów o pojemności do 8 MB, ponieważ SIMM-y o większej pojemności są najczęściej dwustronne. Na bocznej krawędzi płytki znajduje się złącze do podłączenia interfejsu SCSI. Karta interfejsu jest jednak zupełnie inna niż te z dopałek z serii Blizzard.

Oprócz tego na płytce znajduje się zworka umożliwiająca włączanie łub wyłączanie mapowania ROM-u Amigi. Włączenie tej opcji powoduje minimalne przyspieszenie pracy komputera, jednak pociąga to za sobą utratę 512 KB fastu, na co mogą sobie pozwolić użytkownicy komputerów wyposażonych w co najmniej 8 MB pamięci.

#### W PUDEŁKU

oprócz instrukcji znajduje się dyskietka z oprogramowaniem. Znajdują się na niej biblioteki 68040.library i 68060 library, które trzeba zainstalować zanim podłączy się dopałkę. Bez nich Blizzard po prostu nie ruszy. Przydatny jest też program CPU060, odpowiednik systemowego polecenia cpu, ale w pełni kontrolujący bogaty zestaw pamięci cache, w jaki wyposażony jest procesor MC68060. Dzięki temu udaje się uruchomić niektóre co bardziej oporne programy. Na dysku nagrane są również programy CyberGuard (odpowiednik Enforcera dla sześćdziesiątki), CyberSnooper (SnoopDos), Barfly (asembler wykorzystujący w pełni \_ możliwości MC68060) oraz CyberPatcher. Ten ostatni program jest bardzo ważny i warto wrzucić go do katalogu WBstartup, tak by uruchamiał się przy każdym włączeniu komputera. Jego zadaniem jest poprawienie działania programów wykorzystujących koprocesor. Przyspiesza to pracę nawet o kilkadziesiąt procent.

#### INSTALACJA

...przebiegła bez problemu. Przypuszczam, że nawet komuś, kto będzie instalował Blizzarda pierwszy raz nie sprawi to wcale kłopotu.

#### *'SPIESZENIE*

w stosunku do A1200 z fastem jest niesamowite. Widać to nawet przy pracy z workbenchem. Ekran odświeżany jest bardzo sprawnie, a ikony w podkatalogach pojawiają się nadzwyczaj szybko. Nawet w 256 kolorach i wysokiej rozdzielczości daje się zauważyć gołym okiem poprawę pracy.

Jednak ocena na oko nie jest tym, czego można by oczekiwać po teście w czasopiśmie, tak więc od razu postanowiłem uruchomić programy testujące. Niestety, AIBB nie chciał w ogóle działać, a Sysinfo pokazywał w niektórych miejscach dziwne wartości. Jako że program ten był napisany zanim jeszcze na rynku pojawił się procesor 060, zatem nie potrafił go poprawnie wykryć. Jego zdaniem w komputerze był zainstalowany procesor 68040 taktowany zegarem 392 MHz! Syslnfo nigdy nie był tak dokładny jak AIBB, a tak dziwne odczyty stawiają w wątpliwość pozostałe wyniki uzyskane za pomocą tego programu. Myślę jed-

nak, że cała reszta<br>iest bliska prawdy. Sy-<br>slnfo stwier dził, że Blizzard ma **wydajność** 38,7 Mipsów i 27,7 MFlopsów, czyli jest 30 razy szybszy od "gołej" A1200, a około 2 razy szybszy od A4000 z procesorem 68040/25 MHz. Taki przyrost Y.

\*

K<sub>Z</sub>

sześćdziesiątki.

PRDGRAMY

prędkości wynikałby tylko z zastosowania szybszego zegara. Należy jednak pamiętać, że test Sysinfo jest tak napisany, by działał na 68000, w dodatku nie wykorzystuje koprocesor1 (poza obliczeniem MFlopsów). Programy zoptymalizowane pod wyższe procesory i wykorzystujące koprocesor działają jednak nieco szybciej, a kolejne przyspieszenie nastąpi, gdy przekompiłuje się program z opty-

 $\mathcal{L}$ 

malizacją pod 060. Niestety, na razie można to zrobić tylko z własnymi programami, ale na Internecie i w BBS-ach zaczynają się pojawiać różnorodne patche dla

©

użytkowe w znakomitej większości działały bez zarzutu — w dodatku z niesamowitą prędkością, chociaż zdarzały się i "kwiat ki", takie jak na przykład Art Department Profesional. Niektóre z ope-

Postęp w świecie komputerów postępuje lawinowo. Najnowszy procesor staje się bardzo szybko czymś zwyczajnym, by po krótkim czasie stać się przestarzałym. Nie jest to jednak tylko kwestia sprzętu — programy stają się coraz bardziej

wymagające w równie szybkim tempie, potrzebują wciąż większych mocy bbliczeniowych i coraz większych pojemności pamięci. Nieunikniorta. jest zatem moment, w którym konieczna **Nstaje się rozbudowa** komputera. W tej chwili najszytszą kartą, jaką można włożyć do Amigi 1200 jest Blizzard 1260 Turbo Board, którą chcielibyśmy nieco przybliżyć naszym czytelnikom.

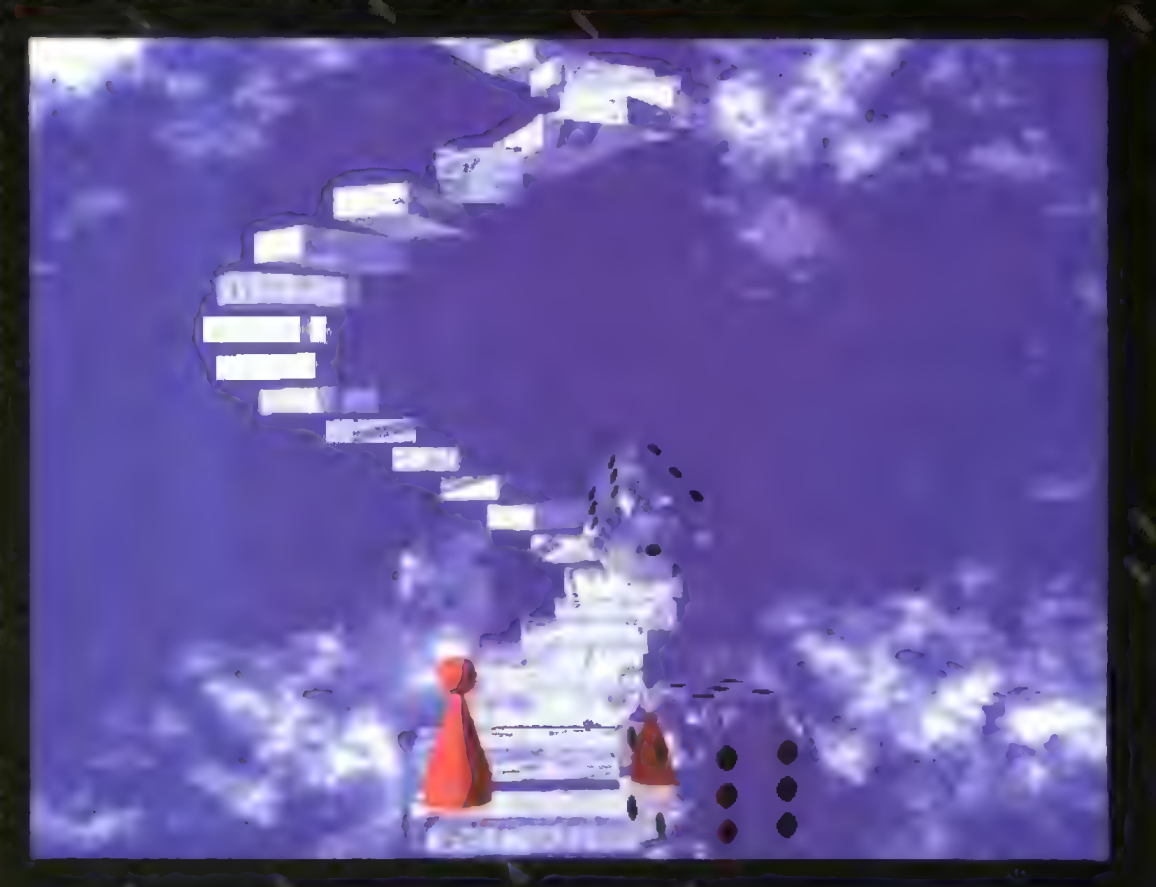

# Blizzard 1260 TO MÓWI SAMO ZA SIEBIE

twawe, nabrały nowego wymiaru. Dzięki dopałce edycja nawet skomplikowanych obiektów czy scen przebiegała sprawnie. Podobnie czas obliczeń gotowych obrazów uległ znacznemu skróceniu. O dziwo, nawet Amos działał bez zarzutu. Moc dopałki można odczuć podczas pracy z różnego rodzaju archiwizerami i pakerami. Spakowanie me-

Znacznie gorzej było natomiast z programami shareware. W tej kategorii znalazło się znacznie więcej programików, z którymi karta nie działała zbyt dobrze.

#### GRY

Jako że kartę mogłem testować tylko przez tygodzień, nie udało mi się przetestować zbyt wielu gier. ostatnie produkcje działały raczej sprawnie, ale starsze demka w większości przypadków zawie szały się. Jednak te, które zadziałały robiły niesamowite wrażenie.

#### KUPIĆ? NIE KUPIĆ?

Niewątpliwie jest to droga karta. Uważam więc, że nad jej zakupem nie warto się zastanawiać, jeżeli nie

ratorów najpierw długo się namyślały, by potem wykonać swą pracę błyska-wicznie. W efekcie program działał niewiele szybciej (jeżeli nie wolniej) niż na A1200 z fastem. Inny kombajn do ubróbki grafiki — ImageFX — działał natomiast bez zarzutu, podobnie zresztą jak Directory Opus, PPshow, Scala, PageStream, DPaint, PersonalPaint i Photogenics. Prawidłowo pracował ShapeShifter — emulator Macintosha. Zeby jednak w pełni wykorzystać jego możliwości, przydałaby się jeszcze porządna karta graficzna.

. \*

 $\blacksquare$ 

Programy do grafiki 3D, takie jak Maxon Cinema, Imagine czy Ligh-

ga bajta danych to kwestia tyko kilku sekund.

Jednak tutej sytuacja jest gorsza niż w przypadku programów użytkowych. Wiele gier nie działa poprawnie, gdy zamontowany jest Blizzard. Na szczęście kartę można wyłączyć bez potrzeby jej wyjmowania (wystarczy przytrzymać odpowiedni klawisz podczas resetu), ale odłącza to też dodatkową pamięć. Szkoda, bo sam fast przyspiesza Amigę dwukrotnie (w stosunku do gołej oczywiście).

Skoro miałem już coś tak szybgo postanowiłem sprawdzić, jak na\*€S działa Breathless. No i co? No i nic! Program odmawiał współpracy z kartą, podobnie zresztą jak większość tego typu gier. Albo nie działają w ogóle, albo zachowują się tak, jakbyśmy grali na gołej Amidze. Za to udało mi się uruchomić wersję demonstracyjną Alien Breeda 3d 2. Po prostu cudo, nie dość, że świetny engine, to jeszcze szybko działający (ale tylko na 060 oczywiście).

Nie byłbym sobą, gdybym nie sprawdził, jak na sześćdziesiątce zachowują się demka. Wprawdzie wykorzystuje się Amigi do poważnej pracy. Moduł ten szczególnie przydatny jest dla osób zajmujących się obróbką grafiki, i to zarówno bitmapowej, jak i 3D, oraz dla używających Amigi do składu DTP.

#### Rafał PIASEK

#### **El zaleTy**

#### + duża prędkość

#### El WADY

- wysoka cena
- problemy z uruchomieniem niektórych starszych programów
- konieczność używania "jednostronnych" SIMM-ów
- odlączanie dodatkowej pamięci wraz z urocesorem

#### Dystrybutor:

Eureka Soft- 6 Hardware ul. Wojska Polskiego 13 62-300 Września tel. (066) 366 115 fax (066) 362 714

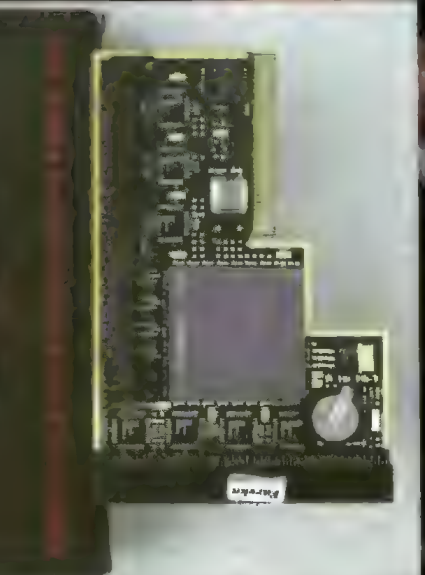

W poprzedniej części historii polskich magazynów dyskowych, z aprezentowałem magazyny, które umownie nazywam magazynami pierwszej i drugiej generacji. W dzisiejszej części opiszę magazyny trzeciej generacji, które ukazały się po wakacjach 1992 roku i później.

numer ukazał się w maju 1992 roku, zawierał 20 artykułów o łącznej objętości 62 KB. Z poziomem tekstów bywało różnie, ale generalnie można powiedzieć, że były słabe. W każdym numerze objętość tekstów nie przekraczała 100 KB, a ilość artykułów oscylowała w okolicach 20.

Dwa pierwsze numery miały podobną do siebie szatę graficzną, wzorowaną na legendarnym Kebabie, dopiero numer 3/4 ukazał się z zupełnie nową grafiką. Z muzyką w magu bywało różnie, ale z reguty moduły nadawały się do słuchania.

Wydano w sumie siedem numerów (dwa podwójne), po czym magazyn odrodził się pod nazwą "Krawężnik" i był wydawany przez grupę "Status OK". Różnił się zdecydowanie od swojego poprzednika choćby tym, co slę najbardziej rzuca w oczy, czyli grafiką. Poza tym był kodowany

#### IMAZINE

Wydawcą tego zina była początkowo grupa Saint Group, a od numeru trzeciego dołączyła do niej Cyberdyne Systems. Numer pierwszy ukazał się pod koniec roku 1992. Zawierał 25 tekstów, o łączniej dłu gości 251 KB, co dawało średnią 10 KB/artykuł. Zaiste był to start naprawdę doskonały.

Pozłom artykułów też był wysoki, zauważyć slę dało profesjonalizm redakcji. Magazyn działał w multi taskingu, a więc mógł być urucho= miony wraz z programem, którego przedstawiał właśnie na swoich łamach. Tematy poruszane w zine to programowanie, sprzęt, opisy prog ramów, publicystyka. Również pod względem językowym było bardzo dobrze, jedyne błędy to kilka literó wek. Do niewielkich wad pierwszego numeru można zaliczyć mało ciekamacji nie ukazał się już więcej ani jeden numer.

827

一下的

 $\overline{\mathbf{\nabla}}$ 

ŀ

Zamiast podsumowania tylko jed no zdanie. Mam u siebłe w jednym z pudełek z magazynami rubrykę Nie kasować pod ŻADNYM!!! pozorem" — tam właśnie znajduje się komplet numerów "Imazine". Jeżell nle widziałeś tego magazynu, to po prostu MUSISZ to zrobić.

Z ostatniej chwili: są dość duże szanse na reaktywowanie Imazine. Jeśli chcesz wspomóc jego autorów swoimi tekstami, to wyślij je na ad res podany na końcu artykułu, ale uprzedzam, że muszą to być teksty na wysokim pozlomie.

#### H\*\*\*\*A 8 AMNEZJA

Wydawcą tego magazynu o dość prowokującej nazwle była grupa Skulls. Był to magazyn napisany w AMOSie i całkiem dobrze kodowa-

#### X-MAG

Był wydawany początkowo przez szczecińską grupę Inv. Podobieństwo do Kebaba (Kebab też był ze Szczecina) dawało się zauważyć w pierwszych dwóch numerach: podobny kod, magazyn w jednym pli- ku, wygląd zewnętrzny, jedna strona z tytułami artykułów itd.

Wydawcy wzięli sobie do serca uwagi wysuwane przez redakcje innych magazynów i trzeci numer zaskoczył wszystkich nowymi pomysłami i efektami. Zawierał ponad 50 artykułów na łączną długość ponad 300 KB. Zmieniono menu wyboru artykułów (duży ekran, po którym można przesuwać myszką), poprawiono kolorystykę. Po trzecim numerze nastąpiły małe przetasowania w redakcji i numer czwarty został wydany pod szyldem "Union". Wyszło to jednak zinowi na dobre. Nowa, jeszcze lepsza grafika i muzy= ka, poprawiony kod (z wielokolorowym tekstem, grafiką wewnątrz artykułów i kilkoma różnymi czcionka mi) spowodował, że X-Mag zaczął być zauważany w Świecie magazy nów komputerowych.

Teraz kilka słów o tym, co w każ dym magazynie najważniejsze, czyli o tekstach. Pod tym względem dwa pierwsze numery było niezbyt udane, słabe artykuły, dużo błędów, lecz od numeru trzeciego sytuacja uległa znaczniej poprawie. Dużo lepsze teksty sprawiły, że magazyn zacząj się liczyć.

Ostatni, piąty numer został wydany pod szyldem grupy "Mystic" i można o nim powledzieć, że był to najlepszy ze wszystkich numerów jakie się ukazały. Wydano jeszcze numer 5.5, będący raportem z Party w Chojnowie. Podsumowując można stwierdzić, iż był to magazyn, który zaczynał ze słabego pułapu, ale dzięki stałej nad nim pracy, piął się w górę i zapewne zostałby jednym z najlepszych, gdyby ukazywal się dłużej.

#### GŁOS LAMERA 8. KRAWĘZNIK

30 Był to jeden z pierwszych magazynów napisanych w Amosie. Wydawała go grupa Meditation. Pierwszy

# Polskie magazyny

całkowicie w asemblerze. Z tekstami też było znacznie lepiej, było ich tro chę więcej i zdecydowanie lepsze. Trzeci numer ukazał się wspólnie z trzecim numerem "One More Shit".

Cóż można powiedzieć w ramach podsumowania? Mag przeszedł całą drogę ewolucji — od pierwszych numerów dość lamerskich, aż do numerów ostatnich stojących na przyzwoitym poziomie.

#### ONE MORE SHIT

Magazyn ten wydawany był przez grupę Neanderthal Men. Pierwszy numer zawierał zaledwie kilkanaście tekstów, ale stały one na niezłym poziomie. Przed tym numerem można było obejrzeć zabawne intro dokładnie pasujące do nazwy magazynu.

W kolejnym wydaniu można było zauważyć wyraźne ukierunkowanie magazynu na sprawy sceny, ale uważam że było to dobre posunięcie. Trzeci numer ukazał się wspólnie z "Krawężnikiem", gdyż obie redakcje doszły do wniosku, że po co osobno, skoro można razem. Na trzecim numerze "OneMoreShit" zakończył swój żywot.

#### BARBAPAPA

Magazyn wydawany był przez grupkę zapaleńców z okolic Giżycka. Pierwszy numer ukazał się w 1993 roku. Byl to trochę nietypowy magazyn, różnił się od innych tym, że każdy numer posiadał jakiś temat przewodni, któremu podporządkowane były niemal wszystkie artykuły.

Oprawa graficzna była na Średnim poziomie, troszkę gorzej było z kodem, a nie najtrafniejsza forma wyboru artykułów dawała się we znaki. Natomiast ciągłej poprawie ulegała jakość artykułów i ich objętość. Ukazały się cztery numery tego magazynu.

wy wystrój graficzny i słabą czytel- ność tekstów.

W slerpniu 1993 roku ujrzał światło dzienne drugi numer i zaszokowal wszystkich. Koder usunął niedociągnięcia z wcześniejszego numeru. Przed wczytaniem magazynu możemy obejrzeć małe interko, w którym redakcja umieściła następujący tekst "Tylko skromność nie pozwala nam stwierdzić, że jesteśmy rewelacyjni", Nie były to tylko czcze przechwałki. Wprowadzono podział na grupy tematyczne i grafikę wewnątrz artykułów, tekst był dwułamowy i wielobarwny, zawierał kllka różnych czcionek.

Numer ten (jak i wszystkie następne) został wydany na dwóch dyskietkach ze względu na dużą objętość artykułów (60 o ogólnej objętośći 962 KB!). Trochę poprawiła się też oprawa graficzna.

Tak naprawdę to dopiero numer trzeci, wydany na przełomie roku 1993/94, był idealny. Magazyn posiadał całkowicie nową szatę graficzną i nowy sposób wyboru artykułów, zawierał 58 artykułów o obję tości 811 KB. Co prawda wiele osób zarzucało "Imazine", że jest zbyt poważny, ale w tym czasie było tyle magazynów o tekstach rozrywkowych, że w "Imazine" nie były one potrzebne. Poza tym Imek (jak ten magazyn zdrobniale nazywano) miał już swoich wlernych czytelników.

Numer czwarty wydany kilka mieslęcy później w niczym nie odblegał od "Średniej", zawierał 80 artykułów (objętość 803 KB) i stał na doskonałym poziomie. Jednak później stało się coś, o czym nikt nawet nie myślał. Na skutek nieporozumień na linii naczelny — reszta redakcji, istnienie magazynu stanęło pod znakiem za pytania. Pomimo prób jego reaniny. Zin zawierał specyficzne teksty i takiż sam rodzaj humoru. Język, jakim były napisane teksty też był niezwykły (pasujący do nazwy magazynu).

Przez cały czas wydawania magazyn nie zmienił swojego profiłu. Był dopracowany tak pod względem graficznym, jak I muzycznym. Czwarty numer ukazał się pod zupełnie nową nazwą – "Amnezja". Niestety więcej nic powiedzieć nie mogę, gdyż znam ten magazyn tylko z opowiadań. Jeśli ktoś poslada ten magazyn, to proszę o kontakt ze mną.

#### KARMELIA

Wydawała go grupa Medness. Pierwsze dwa numery były nieciekawe: dość słaby kod, mierna grafika i artykuły oraz nienajlepsza edycja tekstów. W pierwszym numerze zamieszczono 38 artykułów, które zajmowały 220 KB.

Zupełnym zaskoczeniem było numer trzeci — zmieniło się niemal wszystko. Teksty znacznie się poprawiły, pojawiła się nowa grafika i ulepszono kod, minusem była nadal nie najlepsza edycja. Artykuły podzielone były na grupy tematyczne. Skok jakościowy między numerem drugim a trzecim był zauważal- ny, szkoda tylko, że był to tylko jed norazowy zryw.

#### POCZYTAJ MI MAMO

Magazyn ten jest dziełem grupy LadyBirds Design. Pierwszy numer ukazał się w okolicach wakacji roku 1992. Gdyby nie napis na górze ekranu, można by pomyśleć, iż ma się przed sobą kolejny numer Kebaba. Autorzy wcale nie kryli, że ich pierwowzorem byl ten właśnie magazyn. Trzeba przyznać, że kopia ta wykonana była przyzwoicie.

Boajtek siemień '96

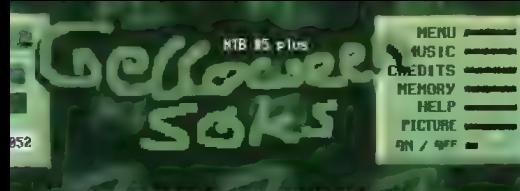

#### 2) CZY WGAWTZATORZY FONLANI ZARABIAC NA PARTY? ((

JAK WIDZĘ IMAZINEW

jeieru przedstawię argumenty – tekstów.<br>mnowicie: Z tego ce paniętan to w I nunerzy<br>k na debiutujący *zim* ilość – mialiśc

pytanie dręczy niewiele osób na menie, a raczej powinno. Czy<br>o się bowień zarabiać na kolegach ze sceny zapraszanych na takie<br>sy, a Brzede wzystkim czy zarobek taki może przekraczać wzrósć SER) have an idea pray the model in the stress of the stress of the stress of the stress of the stress of the stress of the stress of the stress of the stress of the stress of the stress of the stress of the stress of the

stworzył \_ początkujący wówczas na scenle Animal, a tekstami zaopiekował się Little Horror. Poziom artykułów również był zbliżony do kebabowego. Tak wyglądał pierwszy numer, w nas tępnych można było już zauważyć różnice. Przede wszystkim \_ poruszano coraz więcej tematów związanych ze sceną.

Całą grafikę do maga

ukazał, mimo iż od wydania numeru ósmego, minął już rok. Mag ten był typowym przykładem tego, iż dzięki uporowi i wytężonej pracy, można dojść do niezłych rezultatów.

#### **BY THE WAY**

Magazyn ten był dziełem grupy Pere LaChaise. Pierwszy numer ukazał się okolicach marca 1994 i nieźle się prezentował. Drugi numer ukazał się pod koniec stycznia 1995 roku i był równie dobry, jeśl nie lepszy. Najbardziej podobalo mi się w nim, że autorzy nie liczyli na wielką popularność i wysokie miejsce w notowaniach magów, ale

Oczywiście nie w tym rzecz, by magazyn ładnie wyglądał, ale aby się go dobrze czytało. A tego NTB na pewno nie można zarzucić, przegląda się go doskonałe. Ponadto wydawcy magazynu zadbali o rozrywkę dla czytelnika, o czym świadczą gry, kwizy, krzyżówki, które można znaleźć w każdym numerze.

Interesujący jest też układ artykułów. Wszystkie teksty pogrupowano w działy autorskie. Podobnie ma się rzecz w grupami tematycznymi. Jeśli chodzi o pozlom tekstów, to jest bardzo zróżnicowany, można znaleźć doskonałe artykuły Lenina i XTD obok bardzo słabych artykułów Sivego czy Mr. Wolfa.

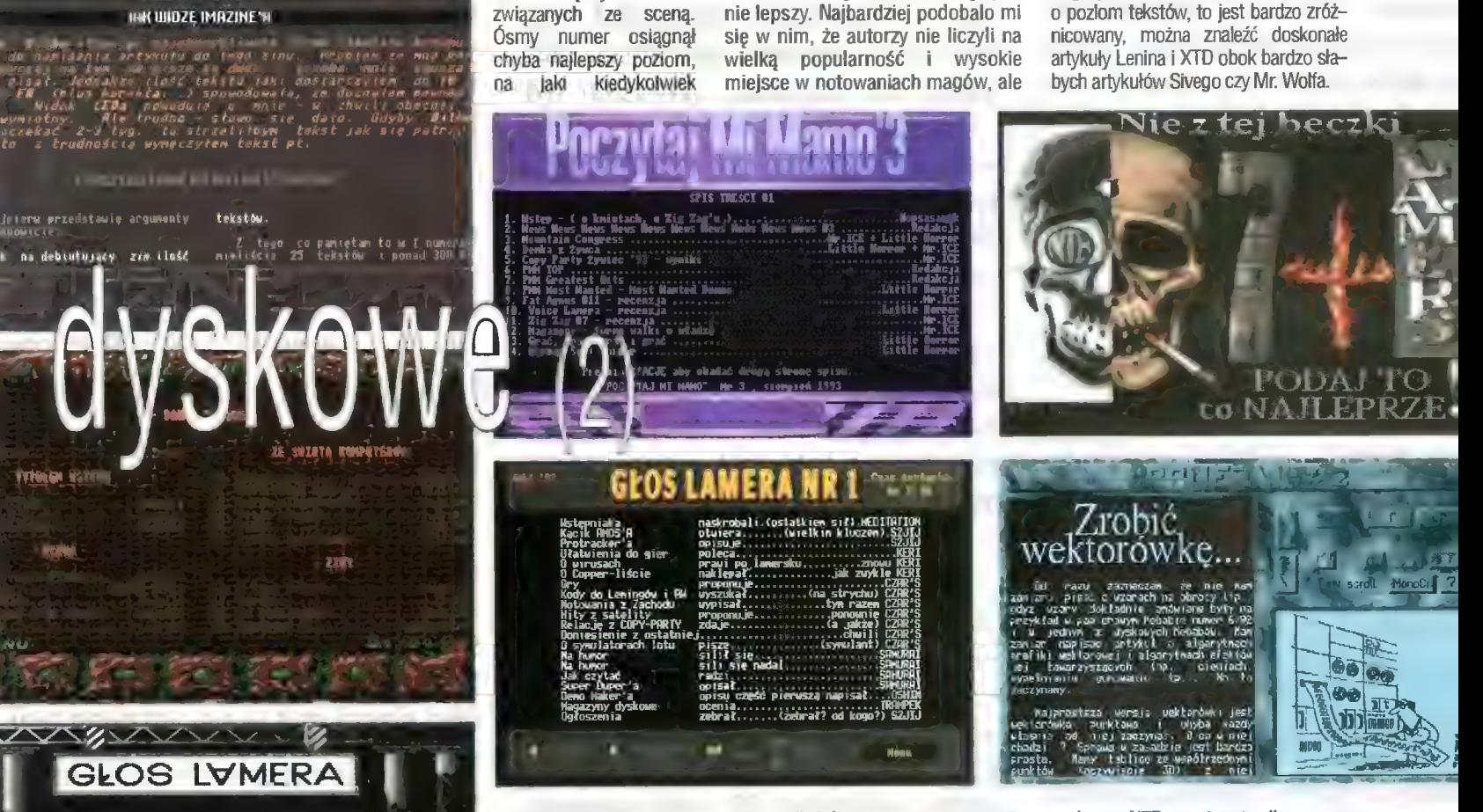

wspiął się magazyn omawiający takie prob lemy. Na łamach tego zina można było poczytać spraw, typowych dla innych magazynów.

Do jego wad można zaliczyć słaby kod. W pierwszych numerach bardzo wolno działały niemał wszystkie opcje i były problemy (magazyn się zawieszał), jeśli posiadaliśmy pamięć fast. Do tego dochodziły jeszcze kłopoty z zainstalowaniem maga na dysku twardym. Użyłem wcześ niej formy czasu przeszłego, gdyż, jak wskazują wszelkie znaki na niebie i ziemi, numer ósmy był numerem ostatnim. Co prawda na początku tego roku pojawiło się małe preview, zapowiadające numer dziewiąty, ale sam numer dziewiąty się nie stworzyli dobry magazyn po prostu dla idei.

Na specjalne słowa uznania zasługuje ponadto chyba najdłuższy artykuł w dziejach magazynów dysko rawdę czyta się go z przyjemnością.

Jeśli chodzi o grafikę i muzykę w BTW, to nle są może rewelacyjne, ale porządne i ciekawe. Jak wspominałem, ukazały się dwa numery i nastąpiła cisza. Przyjemnie byłoby poczytać kolejne numery.

#### **NIE Z TEJ BECZKI**

Wydawcą tego magazynu jest Trójmiejska grupa Lamers. Pierwszy numer ukazał się w połowie roku 1993. Ktoś, kto widzial wcześniej inne magazyny dyskowe mógłby stwierdzić, iż pierwszy NTB był bar dzo słaby. Po części można się z tym zgodzić, ale tylko po części.

Magazyn ten był przede wszys tkim inny. Wyróżniał się nietypową szatą graficzną (szare kolory). Do piero od numeru szóstego Lamesoft (amo-koder i główny sprawca zamieszania) wprowadził poprawki do wyglądu graficznego.

Łamy NTB są otwarte dla wszystkich. którzy chcieliby przysłać swoje artykuły. Oprócz numerów normalnych, wydawane są też numery spec-

poziomie. Nie ma też żadnych problemów z zainstalowaniem magazynu na dysku twardym.

Jak do tej pory wydano osiem numerów normalnych i cztery numery specjalne. NTB jest niewątpliwie jednym z najlepszych polskich magazynów dyskowych i oby jeszcze długo ukazywały się kolejne numery.

W tym odcinku nie zdążyłem opisać wszystkich magazynów, zatem za miesiąc ciąg dalszy tasiemca w polskimi magazynami w rołach głównych. Wszelkie pytania i suges tie proszę kierować na adres internetowy mailem:

maksiuQ©safona.mech.tuniv.szczecin.pl

bądź na adres redakcji.

Mariusz SIKORSKI Maksiu/Venture

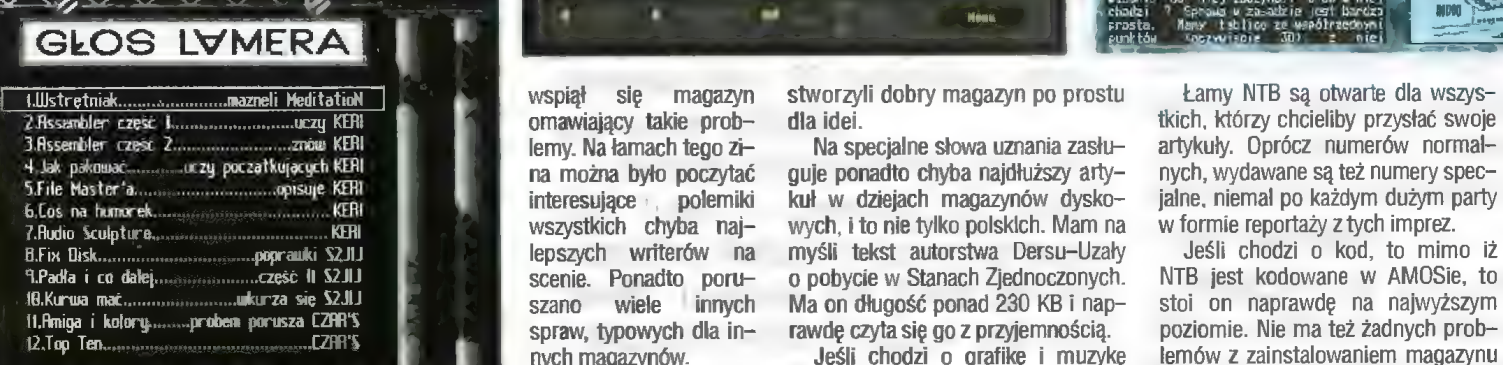

ziù

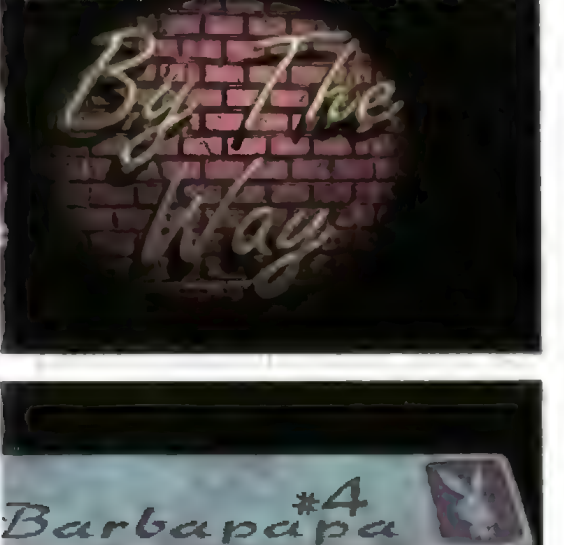

 $\overline{D}$  $30$  .

Karty turbo T1230 firmy M-TEG (na naszym rynku dostępne są dwa modele: M-TEG 68030/28 i M-TEC 68030/42) wyposażono standardowo w specjalne złącze umożliwiające dalszą rozbudowę komputera o dodatkowy interfejs SCSI-II. W komputerach serii Amiga 1200, jak łatwo zauważyć, na tylnej ściance obudowy widnieje miejsce na dodatkowe gniazdko. Pozostawiono je z myślą o tego typu kartach.

> skład zestawu Master-Card wchodzi karta turbo, diodka led, przejściówka pomiędzy kartą a gniazdem, dys-

kietka z oprogramowaniem oraz instrukcja obsługi. Karta zawiera pamięć EPROM (64 KB), którą w przypadku zmian w standardzie SCSI można wymienić. Diodka, którą otrzymujemy w komplecie, właściwie do niczego się nie nadaje — po pierwsze w A1200 nie ma miejsca na jej założenie, po drugie sama dioda prezentuje się wręcz odstraszająco.

Pokaźna instrukcja została podzie lona na dwie części: pierwsza dotyczy sprzętu, druga oprogramowania. Niestety, wszystko w języku niemieckim.

#### INSTALACJA KARTY

Z tym jest najwięcej problemów, bo przed jej zainstalowaniem trzeba rozkręcić cały komputer. | teraz pierwsze zaskoczenie — kartę tę łączy się razem z już zainstalowanym rozszerzeniem w jedną całość. Takie połączenie jest wyjątkowo chybotliwe i niepewne (żeby było "łatwiej" w instrukcji obsługi nie ma żadnego rysunku objaśniającego połączenie karty SCSI z kartą turbo; na szczęście połączenie "w drugą stronę" uniemożliwia domknięcie komputera).

40 hed siemień \*96 Następny krok to umieszczenie gniazdka SCSI w przygotowanym do tego miejscu. 1 tu powstaje kolejny problem — otóż w przypadku niektórych modeli A1200 stacje dysków nie mają pod spodem obudowy (w tym miejscu jest silnik!) i kabel łączący kartę z gniazdkiem może okazać się poważną przeszkodą (moja stacja dysków miała obudowę i przynajmniej z tym nie było problemów). Za to zabrakło jednego drobnego elementu, niewielkiej śrubki, która

umożliwia przykręcenie gniazdka na stałe. Po długotrwałych poszukiwaniach udało mi się jednak znaleźć ten niezbędny drobiazg. No i co? Gniazdko SCSI bardziej wystaje z obudowy, niż wszystkie pozostałe gniazda.

Skończmy jednak z tym narzekaniem. Karta oprócz zewnętrznego gniazda SCSI (25 pinów) ma jeszcze jedno, wewnętrzne gniazdo. Ma to znaczenie, gdy przełożymy A1200 w obudowę od peceta, ale w przeciw= nym razie właściwie owo wewnętrzne gniazdo jest bezużyteczne (wciśnięcie do środka A1200 dysku twardego 3,5" i dwóch kart rozszerzeń to aż nadto). Diodki dołączonej w zestawie i tak nie ma gdzie upchnąć, więc naj- lepiej od razu o niej zapomnieć.

#### I JESZCZE JEDNO ZASKOCZNIE...

Po złożeniu komputera w jedną całość i upewnieniu się, że dookoła nie walają się jakieś podejrzane SCSI, bo na pewno nie wyciska z kompaktu 10 MB/s. Nie zastanawiając się długo rozejrzałem się najpierw za jakimś kablem, bo gniazdko miało 25 pinów, a złącze GD-ROMu - 50. W pudełku nic takiego nie znalazłem, w instrukcji obsługi też ani słowa. No i bądź tu człowieku mądry... Poszedłem do znajomego atarowca, który podobno podłączał ów CD-ROM. No i na szczęście znalazłem odpowiedni kabel. Po podłączeniu CD-ROM-u. ustawieniu jumperów i uruchomieniu całości czytnik przyjaźnie zamruczał obwieszczając, że ma zasilanie i "wisi na kablu"

Czas na oprogramowanie. Włas ciwie jest tu wszystko co trzeba... tylko. gdzie jest driver obsługujący tę kartę? Hm! Uruchomiłem pierwszy z brzegu program i nie wierząc własnym oczom zobaczyłem, że mam już założony młecscsi.device. Gdzie? W pamięci ROM karty! No

# Kontroler SCSI-II do kart M-TEG T1230

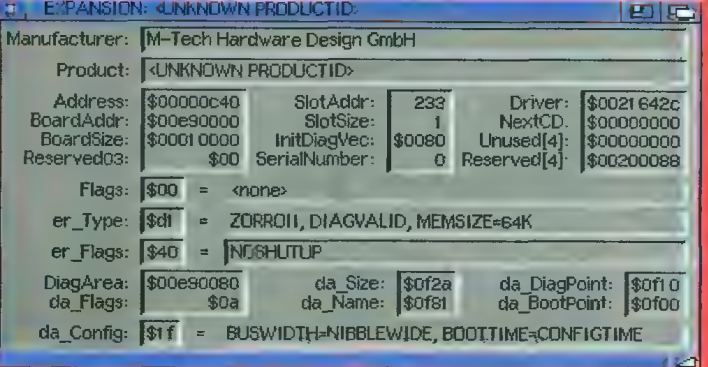

części można nareszcie to wszystko uruchomić. | tu kolejna przykra niespodzianka. Włączyłem komputer, cisza... Przerażony tym, że z kosz townej elektroniki nic już nie zostało postanowiłem jeszcze raz spróbować. Uruchomiłem komputer i znów cisza. Wdusiłem więc oba przyciski myszy, żeby Sprawdzić, czy aby komputer jest w stanie przejść do Boot Menu. O dziwo był. A w liście kart rozszerzeń pojawila się jeszcze jedna. Ufff! Wszystko działa, tylko dlaczego nie chce ruszyć?

Zaciekawiony tym stanem rzeczy postanowiłem zmierzyć czas uruchamiania się komputera. 3... 2... 1... Start! Wow! Od momentu włączenia zasilania do chwili, gdy komputer zaczął odczytywać dane z dysku minęły (bagatela) 23 sekundy! Po resecie sytuacja także nie wygląda zbyt różowo, niemniej czas bootowania jest znacznie krótszy (ok. 15-18 s). Dopiero dołączenie choćby jednego urządzenia SCSI skraca nieco ów proces.

#### CZAS NA WŁAŚCIWY TEST...

Jedynym urządzeniem w standardzie SGSI-II, jakie miałem pod ręką, był CD-ROM. Oczywiście, nie wykorzystuje on w pełni możliwości karty

Address:<br>Pri: \$0021642c **%00000100** Flags: NegSize: 60 Pri:<br>:Type:<br>:Version device PosSize  $940$  $2.3$ Sum: \$922c0000 RamPtrCnt: OpenCnt:  $\blacksquare$ IdString: M-Tec SCSI Treiber i słusznie. Obejrzałem całe oprogra-

mowanie i znalazłem programy do montowania, podziału na partycje, wykonywania kopii bezpieczeństwa dysków w standardzie SCSI, a nawet program do obsługi streamera.

3 | DEVICE, mtecscsi device

mtecscsi.device

Name:

W końcu postanowiłem skorzystać z pierwszego lepszego aminetowego archiwum. Trafiłem na CDFile-System. Wystarczyło jedynie podać kilka parametrów i od razu CD-ROM odczytywał dane, odtwarzał muzyczki... Wszystko działa bez zastrzeżeń. Pod tym względem konstruktorom tej karty należy się uznanie.

Za to za "genialny" pomysł połączenia w taki, a nie inny sposób karty SCSI z kartą turbo — wprost przeciwnie. Tak a propos, pewnego dnia miałem z tą kartą poważny problem. Wyjąłem na chwilę SIMMa z mojej dopałki i widocznie poruszyłem przy okazji kartą SCSI. Po włączeniu komputera Amiga wywaliła na ekran Boot Menu (część dotyczącą kart rozszerzeń) obwieszczając mi. że moje SCSI jest "defected". No, no! Na szczęście nic wielkiego się nie stało i już po chwili wszystko działało jak trzeba. Nie świadczy to dobrze o samym wy= konaniu karty, ale przy okazji objawiło ciekawą cechę systemu operacyjnego Amigi, mianowicie informowanie użytkownika o uszkodzeniach dotyczących nie tylko standardowego sprzętu, ale także kart rozszerzeń.

#### PODSUMOWANIE

Niewątpliwie nie każdemu potrzebny jest taki wynalazek jak karta SCSI. Mimo nie najlepszego wykonania MasterCard spełnia wszystkie oczekiwania użytkownika. Bez prob= lemu obsługuje urządzenia dołączone do interfejsu za pośrednictwem zawartego we własnej pamięci drivera. Mimo dosyć irytującej (przynajmniej na początku) cechy tej karty, jakim jest wydłużony boot komputera, spełnia ona dosyć dobrze swoją rolę.

W jaki sposób można wykorzystać ten kontroler? Przykładowo — do podłączenia drugiego (bądź nawet piątego, o ile nasz kontroler AT-BUS obsługuje już 4 dyski) dysku twardego (z reguły dyski SCSI mimo lepszego wykonania są znacznie droższe), CD-ROM-u (w tym przypadku wszystko dziala znakomicie), a nawet CDR-a. Problemem może być jedynie zasila nie. W mojej Amidze z kartą M-Tec 030/28, opisywaną kartą SCSI, dyskiem twardym, zewnętrznym GD-ROM-em (SCSI) i dyskiem (AT-BUS) zwykły zasilacz od A1200 już nie wys tarczal. Za to 4,5 A było w sam raz.

Na koniec jeszcze jedno spostrze żenie — unixowy system operacyjny FreeBSD zgłupiał, gdy odnalazł na łączach dwa typy interfejsów SCSI (ten

wbudowany, czyli oszukiwane SCSI działające jako AT-BUS, oraz zewnętrzny interfejs na karcie).

Bariek DRAMCZYK

#### **SZALETY**

四四

Ē

- + bezproblemowa obsługa urzą-
- dzeń dołączonych do SCSI + wbudowane zewnętrzne i wew-
- nętrzne złącze SCSI

#### WADY

- **brak polskojezycznej instrukcji** obslugi
- kłopotliwa instalacja karty
- długi czas bootowania niepewne połączenie karty
- SCSI i karty turbo

#### Producent:

M-TEC Hardware Design GmbH Dystrybutor: Eureka Soft- & Hardware ul. Wojska Polskiego 13 62-300 Września tel. (066) 366 115 fax (066) 362 714 Cena: 335 zi

#### **TYTUŁEM WSTEPU**

Po nabyciu programu u tak zwa nego lokalnego dealera, szybko pobiegłem do domu, aby sprawdzić, czy slogany reklamowe znajdujące się na wyjątkowo estetycznym pudełku, mają pokrycie z prawdą. Po otworzeniu opakowania znałazłem w nim dyskietkę, instrukcję obsługi i kartę rejestracyjną. Dyskietkę umieściłem w stacji... i tu mamy dwie możliwości. Program można uruchomić bezpośrednio z dyskietki bądź zainstalować na dysku twardym. Sam proces instalacji jest bezprobłemowy, wynika to z faktu zas tosowania Installera. Jeżeli ktoś nie wie, to przypominam, że Installer to standardowy program umożliwiający i ułatwiający instalację programów na dysku twardym. Jeżeli zdecydujesz się, Drogi Czytelniku, na używa nie programu z dyskietki, to radzę, najpierw wykonaj kopię i na niej pracuj, a dyskietkę z oryginałem schowaj w bezpiecznym miejscu.

#### INSTRUKCJA

Instrukcja jest porządnie wydru kowana, rysunki są dobrej jakości, a całość sprawia miłe wrażenie. Zawiera opisy wszystkich funkcji dostępnych z menu oraz objaśnienia symboli ikon występujących w programie i symboli elementów elektronicznych analogowych i cyfrowych, a także opis file requestera (czyli wybieraczki plików), gdyż autor programu zaproponował własne rozwiązanie. Moim zdaniem zupełnie niepotrzebnie, ale to kwestia gustu i przyzwyczajeń.

Gruntownie opisany jest oczywiście proces projektowania samego układu. jak i sposoby sprawdzenia poprawności jego działania. Opisano również sposoby optymalizacji, czyli ulepszenia i przyśpiesze nia symulacji oraz metody doboru wielkości napięć, oporów, pojemności itp. Ogólnie rzecz biorąc, instrukcja obsługi spełnia swoje zadanie znakomicie.

#### SEDNO SPRAWY

Program po uruchomieniu otwiera własny ekran, większą jego część zajmuje pole edycji układu. Po prawej stronie mamy tak zwany tool bar, czyli pasek z ikonami symbolizującymi komendy. Górna grupa komend jest odpowiedziałna za operacje wejścia/wyjścia, edycję ele mentów (przesuwanie, kasowanie, zmienianie para metrów elementów), włączanie i wyłączanie symulacii oraz ustalanie szybkości

ratorem słowa (można nim podawać dowolne ciągi 8-bitowych słów, może pracować w trzech trybach (krokowym, cyklicznym ciąg-

tym),

\* BASIC — z elementami analogowymi (poczynając od kondensatora, poprzez wszelkiego rodzaju diody, diaki, triaki do tranzystorów bipolarnych, a na wzmacniaczach opera cyjnych kończąc),  $LOGIC - z$  elementami logicznymi

> (wszelkiego

### Twin

Spark Soft ciągle raczy nas nowymi programami. Tym razem ma propozycję dła miłośników elektroniki. AmiLab, bo o nim mowa, zmienia Twoją Amigę w małe laboratorium elektroniczne.

symulacji. Środkowa grupa ikon odpowiedzialna jest za wybór banków z elementami. Dolna część umożliwia wybór konkretnych elementów. Program zawiera cztery banki:

PODSTAWOWY - z opornikiem, woltomierzem lub amperomierzem, PRÓBĘ – z oscyloskopami (iedno- i trzykanałowy), generatorem fali, dzięki któremu można podać dowolny sygnał okresowy bądź<br>odkształcony (np. sinusoidalny, (np. sinusoidalny, prostokątny czy piłokształtny), gene-

można go wyzwałać z zegara wewnętrznego bądź zewnętrznego) oraz analizatorem stanów logicznych (posiada kilka trybów pracy, służy do obserwacji przebiegów cyfrowych w czasie, można też przy jego pomocy obserwować opóźnienia czasowe po przejściu sygnału przez układ, może być wyzwalany zarówno zboczem opadającym, jak i wznoszącym, można próbkować stany zgodnie z żądanym wzorcem i wiele innych),

**ODIC** 

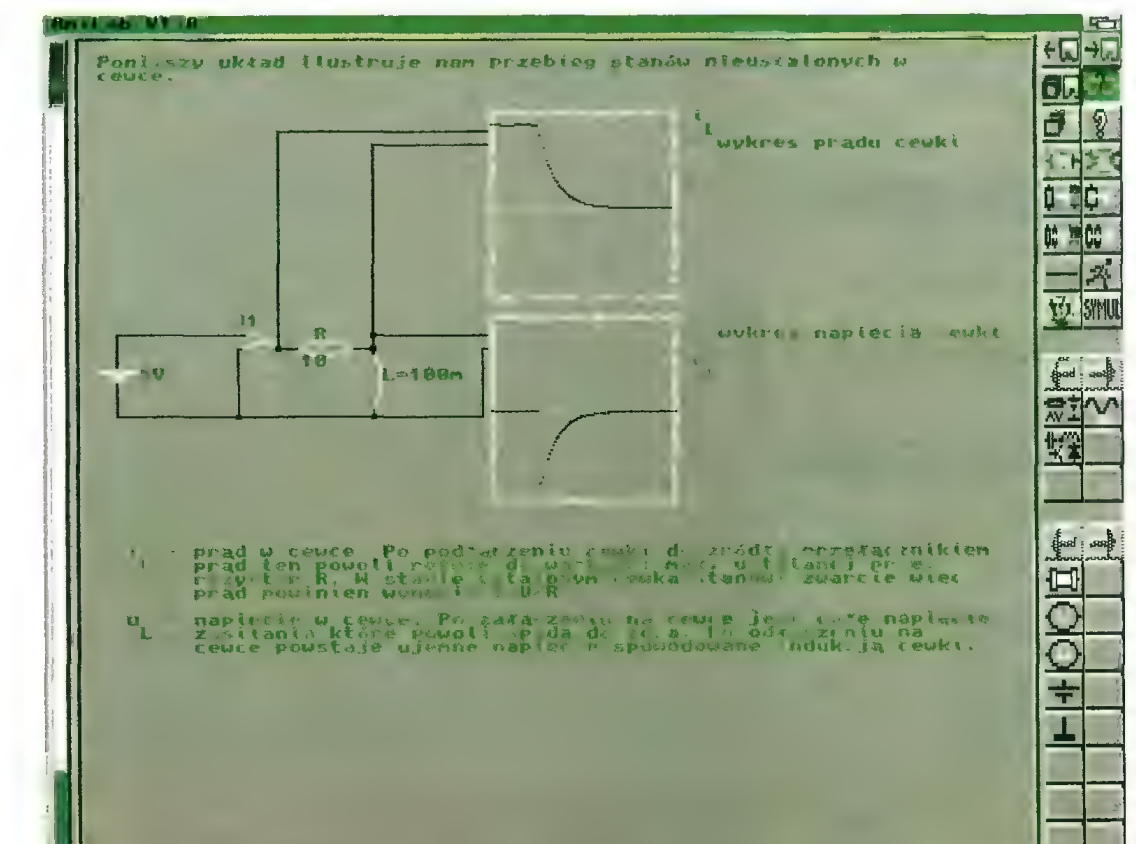

rodzaju bramki, przerzutniki, a nawet wyświetłacz ośmiosegmentowy oraz potrzebny do jego popraw-

nej pracy układ dekodera). Po wybraniu danego elementu otwiera się okno z opcjami. Można ustalać tutaj parametry danego elementu, zaś wciskając gadget "POMOC" można uzyskać szczegółowe informacje na temat standardowych parametrów oraz do czego dany element służy. Wybierając na przykład tranzystor określamy wartość wzmocnienia prądowego oraz wartość spadku napięcia baza-emiter, czyli parametry charakterystyczne tranzystora.

Oprócz opisu większości elementów program oferuje tak zwany online help zawierający informacje o obsłudze. projektowaniu schematu. Jest on zrobiony na wzór Amiga-Guide, a co za tym idzie jest bardzo wygodny. Na dysku znajduje się sporo przykładów gotowych układów wraz z opisem działania, a także kilka układów cyfrowych. generatory, wzmacniacze, zasilacze, a wśród nich stabilizatory, Ściemniacze itp. Na przykładach wyjaśnione są pojęcia związane z elektroniką, czyli prawo Ohma, Ji JI prawo Kirchoffa oraz zjawisko rezonansu. Pokazane są też zasady działania podstawowych elementów, np. zjawisko ładowania kondensatora, czy układy pracy tranzystora.

Sama edycja układu jest wygodna. Można obracać, przesuwać, kopiować, usuwać zarówno pojedyncze elementy, jak i całe bloki. Każdy ele ment może zostać opatrzony opisem, dodatkowo mamy możliwość przeprowadzania prostych operacji na tekście (wycinanie i wstawianie bloków, zmiana stylu i koloru pisma). Wywołując edytor "pomocy" możemy redagować opis do danego  $\sum_{n=1}^{\infty}$  schematu, tekst ten będzie nagrany  $\sum_{n=1}^{\infty}$ 

Nie podobało mi się natomiast łączenie elementów przewodami. Drogę przewodu trzeba w całości wytyczać ręcznie, co jest dość uciążliwe. Moim zdaniem mogłoby to być automatyczne: zaznaczamy początek przy wyprowadzeniu jednego ełe mentu i koniec przy wyprowadzeniu drugiego, a program powinien sam wytyczyć drogę, natomiast przy przesuwaniu elementu nie powinno być zrywane połączenie między nimi. innym mankamentem jest brak

możliwości tworzenia makrodefinicji. Na czym to polega? Przy dość skomplikowanych układach spora iłość elementów zaciemnia obraz i łatwo można się w tym wszystkim pogubić. Tworzenie makra polega na zaznaczeniu grupy elementów i zamknięciu ich w przysłowiową czarną skrzynkę z wyprowadzeniami. Układ staje się wtedy bardziej przejrzysty, zajmuje mniejszą powierzchnię i można tworzyć odpowiednie błoki funkcjonalne.

Co ciekawe, program potrafi uwzględnić podczas symulacji stany nie ustalone układu (!). Może kilka słów wyjaśnienia, co to takie go. Wyobraźmy sobie układ z zasiłaniem, cewką i kluczem, po które go przełączeniu przez indukcyjność popłynie prąd (patrz zdjęcie). W momencie zmiany położenia klucza mamy właśnie stan nie ustalony. Z reguł komutacji wynika, że na cewce skokowo może się zmie nić tylko napięcie, prąd skokowo zmienić się nie może, dla kondensatora jest odwrotnie. Nie zagłębiając się w szczegóły, reguły komutacji wynikają z zasady zachowania energii. Dzięki uwzględnieniu przez program stanów nie ustalonych symulacja układów z kluczami odpowiada stanowi rzeczywistemu. Tutaj autorowi programu należą się słowa uznania. tym bardziej że do obliczania zmian napięcia i prądu podczas zmiany położenia klucza stosuje się dość zaawansowany aparat matematyczny.

Nie ma też ograniczeń co do tego, czy układ będzie się składał tylko z elementów cyfrowych, czy tyłko z elementów analogowych — elementy mogą być ze sobą dowolnie łączone. Dodatkowo AmiLab zasymuluje każdy układ bez względu na to, jak jest bezsensowny i nie ma tu żadnych ograniczeń, najwyżej układ nie zadziała.

Aby sprawdzić bezawaryjność programu, oprócz projektowania "zwyczajnych" układów, próbowałem różnych sztuczek, podejść, ale, jak na razie, nie udało mi się programu zawiesić. Świadczy to o sporej jego niezawodności i dopracowaniu. Przyszedł chyba czas na...

#### ...PODSUMOWANIE

Muszę przyznać, że program jest świetną propozycją dla każdego elektronika-amatora. Możliwość sprawdzenia danego układu zanim się go zbuduje może w wielu przypadkach zaoszczędzić nerwów. Ami-Lab wydaje się też być przydatny osobom chcącym zgłębić swoją wiedzę z elektroniki, poznać ją od strony praktycznej, a czujących niechęć do lutownicy. Program może też spelniać funkcje dydaktyczne, umożliwia obejrzenie układu w akcji, pobudza wyobraźnię, pozwala lepiej zrozumieć zasadę działania poszczególnych elementów.

Jednak nie byłbym sobą, gdybym trochę nie ponarzekał. Do wad, a raczej niedociągnięć wymienionych wyżej, czyli braku automatyzacji w łączeniu elementów przewodami oraz braku makrodefinicji, dorzucę jeszcze kilka innych. Nie rzutują one na pozytywną ocenę AmiLaba, ale byłoby bardzo miło, gdyby znałazły się w następnych wersjach programu.

Po pierwsze brakuje możliwości wydruku schematu i chociażby nagrania go jako obrazka, np. formatu ».iff. Odnośnie cyfrowych układów kombinacyjnych, przydałaby się możłiwość minimalizacji i realizacji zminimalizowanej funkcji przenosze nia przy pomocy bramek NAND lub OR. Same algorytmy minimalizacji dla układów kombinacyjnych nie są skomplikowane i myślę, że z ich implementacją nie powinno być większych problemów. Program mógłby też uwzględniać zjawisko hazardu podstawowego, tzn. sygnalizować, że zachodzi taka ewentualność. Co to jest hazard? Otóż, jak wiadomo, każda bramka ma skończony czas przełączania i gdy sygnały biegną po różnych drogach, występują opóźnienia i w ten sposób na wyjściu mogą pojawiać się stany nie takie jak powinny. Jeżeli jeszcze na dodatek program potrafiłby przeprowadzać syntezę cyfrowych układów sekwencyjnych i syntezę układów analogowych, stałby się potężnym narzędziem i programem nie tylko dla amatorów, ale i studentów wydziałów elektronicznych. Czego autorowi AmiLaba szczerze życzę!

Jeżeli więc lubisz elektronikę, to AmiLab powinien na stałe zagościć w Twojej bibliotece programów.

#### lee

#### **B** ZALETY

- + duży zbiór przykladów
- + spora liczba elementów
- + uwzględnienie stanów nie usta-
- lonych
- + on-line help
- + szczegółowy opis elementów

#### EJ wADY

— brak makrodefinicji — brak automatyzacji połączeń

Dystrybutor: Twin Spark Soft skr. pocztowa 18 31-705 Kraków 60 tel. (012) 431537

#### INSTALACJA?

Pierwszy kontakt z programem był dla mnie lekkim rozczarowaniem. Spowodowane było ono tym, iż nie znalazłem na dyskietce instalera. Jak twierdzi wydawca przyczyną tego stanu rzeczy jest brak miejsca na dyskietce. Niestety nie jest to żadnym usprawiedliwieniem. Przecież słosunkowo łatwo można było przygotować wersję instalacyjną programu z możliwością instalacji na dysk twardy lub dy\$ kietkę. Przy okazji na dyskietce mogłoby się wówczas znaleźć miejsce dla programu LZX i bibliotek ste i xfdmaster.

Wymienione elementy nie są niezbędne do uruchomienia Opery, lecz zgodnie z informacjami podanymi w instrukcji zwiększają w zauważalnym stopniu możliwości programu (chodzi tu o współpracę z plikami skompresowanymi i archiwami). Sama instalacja jest dość łatwa, jako że jej przebieg dokładnie opisano w pliku Opera.guide, który zawiera szczegółowe informacje dotyczące obsługi programu i dla użytkownika obeznanego z ogólnymi zasadami przeprowadzania operacji na plikach będzie on zasadniczą dokumentacją do programu.

Dostarczana z Operą instrukcja obsługi przeznaczona jest raczej dla początkujących, ponieważ opisuje jedynie podstawowe funkcje programu (inna sprawa, że w pliku Opera.guide część informacji jest przydatna jedynie dla programistów, choć zdecydowanie lepszy jest nadmiar informacji, aniżeli ich brak).

#### INTERFEJS UŻYTKOWNIKA

We wspomnianym przed chwilą pliku autor nazywa swój program Dyrektorem Opery. Wiele osób skojarzy ten tytuł z Directory Opusem, zapewne taki też był zamysł autora. Jak się okazuje, Bohdan Rau wzorował się nie tylko na powszechnie znanym Directory Opusie, lecz również starał się wykorzystać pewne zalety Norton Commandera. W jakim stopniu wpłynęło to na jakość programu, każdy powienien ocenić sam. Moim zdaniem warto wykorzystywać dobre wzorce, lecz odniosłem wrażenie, iż Opera jest w pewnym stopniu krokiem w kierunku "upecetowienia" Amigi. Przyczynia się do tego zbyt duży moim zdaniem — nacisk na obsługę programu za pomocą klawiatury (z pewnością jest to kwestią gustu, lecz szczerze mówiąc nie odpowiada mi ciągłe podświetlanie przynajmniej jednego pliku).

Nie od dziś wiadomo, iż spolszczanie zwrotów związanych z oprogramowaniem nie jest rzeczą prostą. Zdawał sobie z tego sprawę również autor Opery wspominając o tym w dokumentacji. Niemniej jednak trudno być zadowolonym z niektórych przyjętych rozwiązań. 0 ile bowiem spakuj i rozpakuj brzmi jeszcze w miarę sensownie,

o tyle zwroty spręż i rozpręż budzą we mnie mieszane uczucia. Lepszym rozwiązaniem byłoby pozostawienie w tym przypadku oryginalnego angielskiego słownictwa, tym bardziej że zwroty te są powszechnie stosowane.

Nazwy poszczególnych funkcji nie zawsze kojarzą się od razu z ich działaniem, co powoduje, iż czasem trzeba spojrzeć do instrukcji lub skorzystać z whudowanej w program pomocy, dostępnej po wciśnięciu prawego klawisza myszki nad budzącym wątpliwości gadżetem. Spore znaczenie ma tu kwestia przyzwyczajenia.

Kompletnie nie odpowiada mi terminologia przyjęta przy określaniu pewnych funkcji z menu. Według mnie silące się na żartobliwość sformułowania typu "Dobranoc, szefie!" lub "Żegnaj, opero!" są, w było nie było poważnym (mam nadzieję) programie, nie na miejscu i powinniśmy raczej pozostawić je twórcom gier. Jeśli autor koniecznie chciał być zabawny, mógł wprowadzić wzorem choćby twórców programu MS-Word tzw. wskazówkę dnia. W takiej sytuacji odrobina poczucia humoru nikomu nie powinna zaszkodzić.

Brakuje mi również możliwości zmiany używanej przez program czcionki. Zgadzam się z tym, iż mała czcionka pozwala w wysokiej rozdzielczości wyświetlić większą liczbę informacji, niemniej jednak decyzja powinna należeć do użytkownika.

#### W AKCJI!

Korzystając z Opery mamy do dyspozycji 30 funkcji. Użytkownik ma możliwość zdefiniowania własnych 9 funkcji operujących na pojedynczych obiektach. Nie jest to może dużo, lecz w większości przypadków okazuje się to w zupełności wystarczające. Dużym wsparciem są również "Kadry", czyli preferencje programu, dzięki którym możemy zdefiniować np. zasady współpracy Opery z zewnętrznymi przeglądarkami.

Bardzo spodobała mi się możliwość wprowadzenia definicji 9 najczęściej przeglądanych przez użytkownika katalogów i łatwe odwoływanie się do nich. Na uwagę zasługuje również port Arexxa oddający do dyspozycji 27 dobrze opisanych w dokumentacji rozkazów.

Zaletą programu jest możliwość korzystania w szerokim zakresie z wzorców. Stworzono w tym celu specjalną bibliotekę. Wygodę pracy zwiększa fakt, iż większość funkcji działa w trybie asynchronicznym. Muszę pochwalić autora za czytelne opracowanie funkcji Info. Pozwala ona m.in. na edycję pozycji ikony.

Do Opery dołączono programy pomocnicze, m.in. BadFormat który jest jednym z lepszych programów do formatowania uszkodzonych dyskietek. Warto zwrócić uwagę na komendę LHI,

Bojtek siemień \*96

42

która powoduje, że archiwa są traktowane przez Operę jako normalne katalogi.

#### BŁEDY!!!

Jak dowiadujemy się z dokumentacji, Opera przy uruchomieniu zakłada, że dostępne są wszystkie biblioteki systemowe i "jeśli którejś z nich brakuje może się to skończyć smutno". Co prawda sytuacja, w której nie da się otworzyć biblioteki systemowej umieszczonej w ROM-ie nie powinna się praktycznie zdarzyć, a o ile już taka sytuacja zaistnieje, to użytkownik hędzie miał na głowie większe zmartwienia niż uruchomienie opisywanego programu.

Jednak w przypadku dostępu do bibliotek umieszczonych w katalogu Libs sprawa nie jest już tak oczywista, zwłaszcza w przypadku, gdy użytkownik nie dysponuje twardym dyskiem. Uważam, iż należałoby wyświetlać odpowiedni komunikat, co pozwoliłoby uniknąć zbędnych nieporozumień i stresów.

Kolejnym chybionym pomysłem jest stałe przydzielanie pamięci na bufor na dane dla programu, co ma

# 

Programy type dir-unline nainty niewaigitude de ges najdreścin) utywanynii william Dia Abilgi puwabilin saara wary programow togo typu, jadnak tac<br>nie był dziem – połeśngo prow Sylvacje te minulla tirma Tein

to zapobiec fragmentacji pamięci przy ciągłym jej przydzielaniu i zwalnianiu. Znaczącą wadą tego rozwiązania jest dla przykładu brak pamięci przy tworzeniu drzewa z większej liczby katalogów. Poza tym zdecydowana większość programów użytkowych korzysta z dynamicznego przydzielania pamięci, unikając problemów związanych z jej fragmentacją (wbrew pozorom opracowanie odpowiedniego algorytmu nie jest trudne). Co ciekawe, w wykazie błędów zamieszczonym w dokumentacji możemy przeczytać o błędzie związanym właśnie z buforem. Z jednej strony przyznawanie się do błędów dobrze świadczy o autorze, z drugiej strony budzi pyłonie: dlaczego nie zostały one usunięte?

Istnieje pogląd mówiący o tym, iż nie ma programów bezbłędnych i, co ważne, jest on w dużej mierze słuszny, aczkolwiek autorzy (lub wydawca) decydując się na sprzedaż danego programu powinni być przekonani o jego prawidłowym funkcjonowaniu (od tego jest istot-

na część sztuki programowania, czyli testowanie) i dopiero w razie pojawienia się niespodziewanych błędów sygnalizowanych przez użytkowników takiej aplikacji powinno się jak najszybciej wydawać nowe wersje lub rozpowszechniać odpowiednie patche. W innym przypadku całość może sprawiać wrażenie produktu nie ukończonego lub wydawanego w pośpiechu z zaniedbaniem fazy testów, co niekorzystnie odbija się na wizerunku firmy.

#### PODSUMOWANIE

Oceniając ten program nie sposób zapomnieć o jego wadach, będących w pewnym stopniu wynikiem subiektywnej oceny przyjętych rozwiązań, a także (niestety), niedoróbek. Jednocześnie trzeba w sposób jednoznaczny podkreślić jego zalety. Jest to przede wszystkim produkt polski, a więc poza polskojęzycznym interfejsem otrzymujemy również dokumentację w języku polskim. Dla wielu użyt-

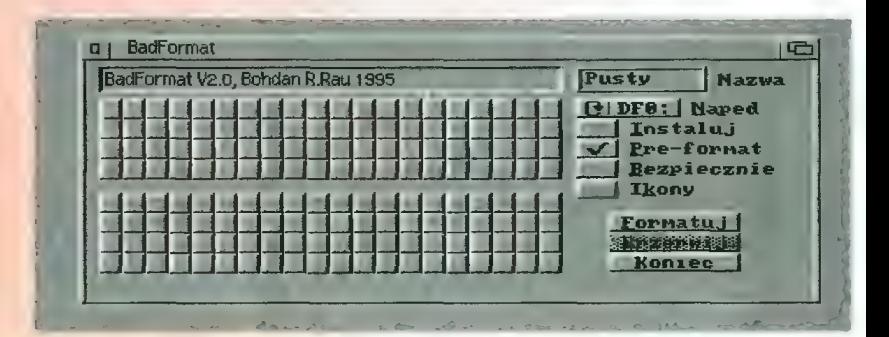

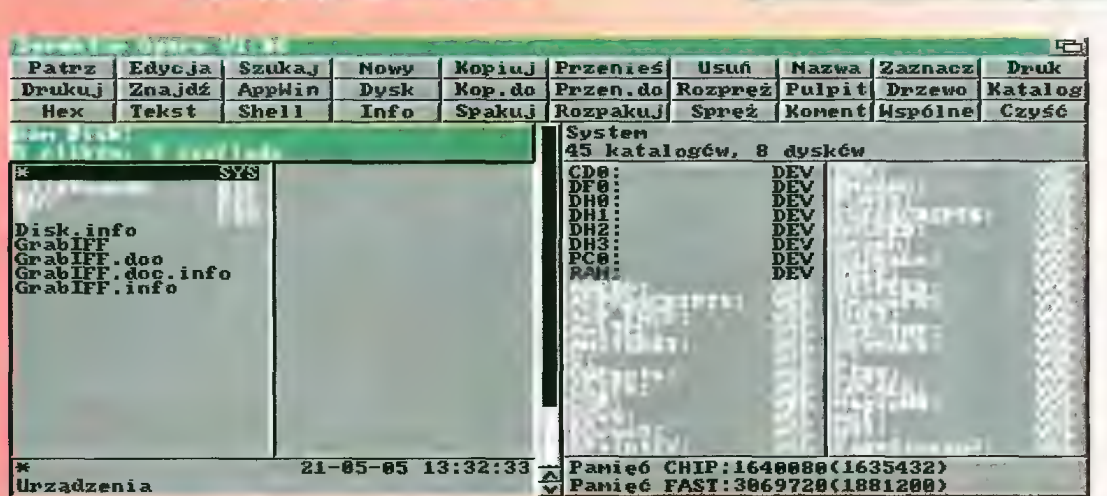

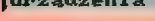

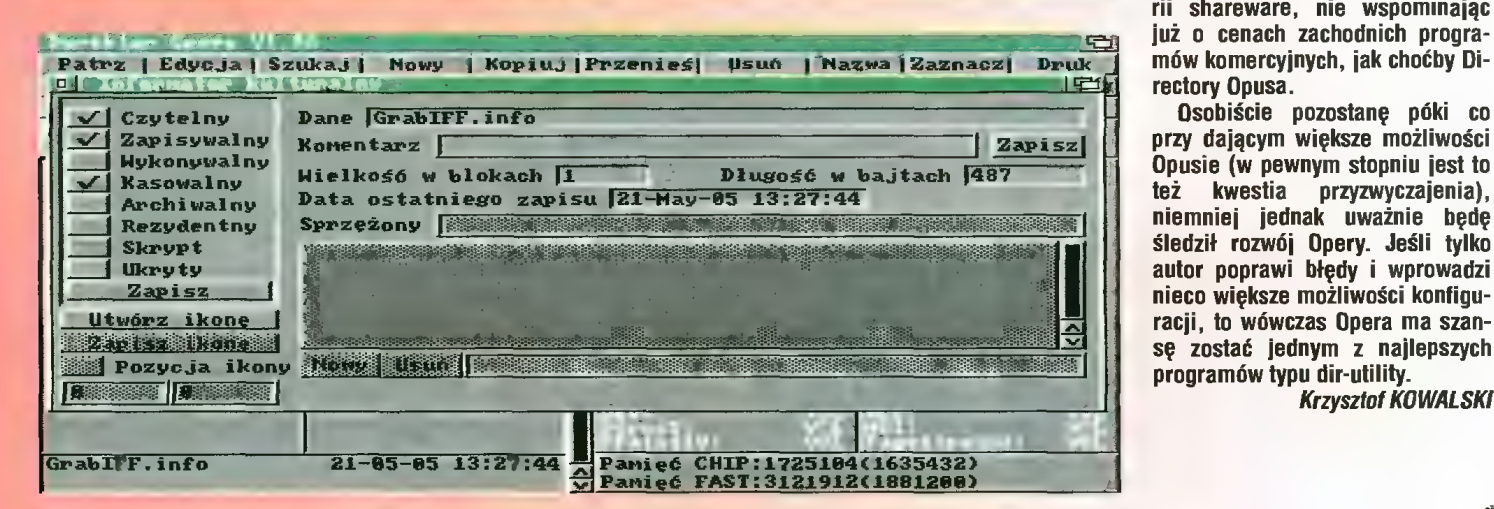

kowników może mieć to kolosalne znaczenie.

Po drugie Opera ma stosunkowo niewielkie wymagania sprzętowe, co w porównaniu z Directory Opusem może dać jej przewagę, choć w porównaniu z mającym również niewielkie wymagania FileMasterem Opera wypada raczej niekorzystnie.

Ostatnim i chyba największym atutem Opery jest jej cena. 15 zł za w sumie nie najgorszy komercyjny program, to naprawdę niewiele, zwłaszcza jeśli weźmiemy pod uwagę fakt, iż wyższe są opła-Pamięcz CHIP:<br>1640 biety rejestracyjne analogicznych<br>1639 programów należących do kategorii shareware, nie wspominając już o cenach zachodnich programów komercyjnych, jak choćby Directory Opusa.

Osobiście pozostanę póki co przy dającym większe możliwości sę zostać jednym z najlepszych programów typu dir-utility.

Krzysztof KOWALSKI

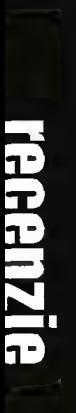

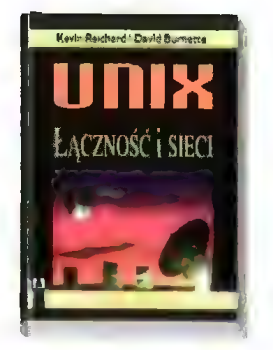

#### UNIX - Łączność i sieci

Kolejna pozycja z serii "Podstawy systemu UNIX" prezentuje nam prawie wszystko, co wiąże się z komunikacją w dominującym w Internecie systemie operacyjnym. Książka cha rakteryzuje takie podstawowe rzeczy, jak pocztę elektroniczną (i to w wielu odmianach), sposoby bezpośredniej komunikacji pomiędzy użytkownikami sieci, czy też programy typowo internetowe — telnet, FTP, archie itd.

Temat "e-mailu" nie kończy się na opisie sposobu stosowania kilku programów, ale jest ciągnięty do bardziej zaawansowanych funkcji. Możemy się dowiedzieć, jak stworzyć plik "forward" przesyłający nam automatycznie pocztę na inne konto. Po lekturze jesteśmy też w stanie stworzyć skrypty przetwarzające pocztę, a także dowiemy się, jak uruchomić specjalne urządzenie informujące nadawcę listu, który właśnie do nas nadszedł, że jesteś my teraz na przykład na wakacjach i będziemy mogli odpowiedzieć dopiero za pewien czas.

Opisy programów są dosyć szczegółowe, tak więc spokojnie mogą służyć zarówno jako Ściąga podczas ich normalnego użytkowania, jak i stosowania ich zaawansowanych funkcji.

"UNIX..." jest kompendium wiedzy o sposobach komunikacji w sie ci, szczególnie przydatną dla początkujących użytkowników, dla których Internet nie kończy się na WWW. Zawiera praktycznie wszystkie informacje, które są potrzebne do sprawnego działania.

Także bardziej zaawansowani użytkownicy znajdą tutaj coś dla siebie. Z tą książką w sieci się nie zgi- nie. (KD)

Kevin Reichard i David Burnette, "UNIX - Łączność i sieci", Zakład Nauczania Informatyki "MIKOM" 1996, stron 199, cena 11,50 zł.

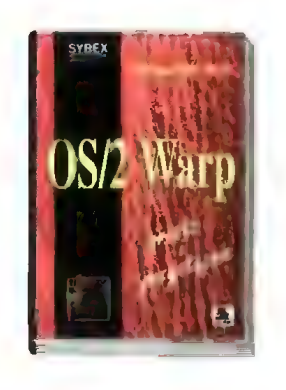

#### OS/2 Warp — prosto i przystępnie

Doczekaliśmy się oto prostego i przystępnego podręcznika do tego niewątpliwie dobrego, aczkolwiek mało popularnego systemu operacyjnego. Słowo "prostego" należy odbierać dosłownie — książka ta bowiem porusza jedynie najprostsze, dla niektórych zapewne zupełnie banałne, zagadnienia.

Więcej niż połowa tej pozycji to dokładny opis interfejsu graficznego, obsługi myszki, zarządzania foldera mi i ikonami, organizowania pulpitu. edycja, kopiowanie itp. Każdy użytkownik Windows ma te rzeczy w małym palcu, więc zapewne z ziewnięciem je pominie, tym bardziej że w OS/2 większość operacji jest podobna lub identyczna. Dla mnie, nauka obsługi OS-owego edytora wydała się po prostu zbędna.

Książka ta jest czysto software'owym podejściem do probiemu. Nie znajdziemy tu choćby rozdziału mówiącego o podłączaniu czy konfigurowaniu jakichkolwiek urządzeń zewnętrznych z wyjątkiem myszki. Widać autorzy doszli do wniosku, że początkujący użytkownik systemu jest również stałym klientem punktów serwisowych.

Także akapity dotyczące pracy w trybie WIN-OS/2 i pracy z aplikacjami nie usatysfakcjonowały mnie. Wszystkie zawarte w nich informacje były mi znane, a nie jestem żadnym ekspertem od 0S/2. Wychodzi więc na to, że jest to książka dla zupełnych analfabetów komputerowych. Każdy, kto ma opanowane okienka bądź posiada wrodzoną inteligencję, poradzi sobie sam. (ŁC)

Wolfram Borchers, ..0S/2 Warn prosto i przystępnie", Zakład Nauczania informatyki "MIKOM" 1996. stron 148

## **SPROSTOWANIE**

W recenzji książki "Visual Basic dla aplikacji w przykładach" błędnie podałem, że praca ta opisuje VB wbudowany w MS Excel 4.0 (powinno być MS Excel 5.0). Za pomyłkę przepraszam Czytelników oraz Oficynę Wydawniczą READ ME.

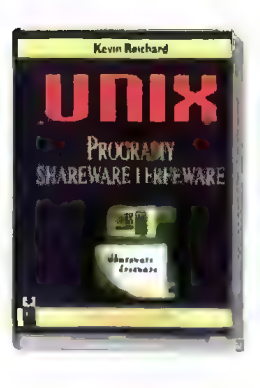

#### UNIX — Programy shareware i freeware

Pierwszy kontakt z systemem operacyjnym UNIX może się oka zać nie lada szokiem dla rozpieszczanych użytkowników wszelkiego rodzaju "okienek". Jego obsługę trudno nazwać intuicyjną. Jeżeli jednak jesteśmy do tego zmuszeni, to chcielibyśmy działać w tym środowisku jak najsprawniej. Czasami zdarza się, że brakuje nam jakiegoś narzędzia i próbujemy wykonać pracę idąc naokoło. Jakież musi być potem zdziwienie, gdy dowiadujemy się, że wspaniale nadający się do tej pracy program znajdował się już w systemie.

Recenzowana książka zawiera opisy ogromnej liczby programów narzędziowych — poczynając od pakowarek, konwerterów plików, kończąc na rozbudowanych edytorach i kompilatorach. Często jednak ich charakterystyki nie są zbyt długie, bardziej służą sygnalizacji istnienia danego programu i przedstawiają tylko podstawowe jego funkcje. Jednak te informacje są wystarczające do ich zwykłego stosowania.

Autor podaje adresy, gdzie można zdobyć opisywane progra my. Niestety, są one przeznaczone dla amerykańskiego użytkownika. Brakuje polskich, czy chociażby europejskich źródeł.

Książka jest kierowana do początkujących użytkowników UNI-Xa. wręcz idealna dła tych, którzy sami chcą się pobawić tym systemem i właśnie zainstalowali u siebie jakąś darmową jego wersję. Pozycja może także być przy datna dla każdego, kto chce choć trochę usprawnić swoje działanie w tym niełatwym systemie. Książka zawiera wiedzę, którą zwykle zdobywa się przez własne doświadczenie, nierzadko przez dłuższy okres czasu. (KD)

Kevin Reichard, "UNIX - Programy shareware i freeware", Zakład Nauczania Informatyki "MIKOM", 1996, stron 178, cena 11,30 zł.

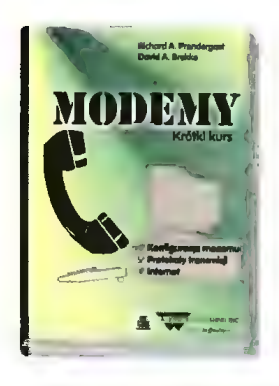

#### Modemy — Krótki kurs

Każdy, kto chce otworzyć oczy na świat, musi zakupić modem. Bez niego niemożliwe jest skomunikowanie się z BBS-em, kolegą posia dającym komputer i oczywiście Internetem, kopalnią wiedzy o wszystkim. Zanim jednak zdecydujemy się na zakup modemu oferowanego przez jedną z wielu firm, dobrze byłoby się trochę dokształcić — a ta książka daje możliwość Szybkiej, konkretnej i myślę, że również ciekawej nauki.

Już w drugim rozdziałe autorzy przechodzą do wyjaśnienia, jak i dlaczego działają modemy. Na kilkunastu rysunkach zobrazowano przesyłanie informacji za pomocą kabli telekomunikacyjnych (modemów), następnie opisano standard RS-232, a także wytłumaczono takie pojęcia jak komunikacja synchroniczna/asynchroniczna, \_ handshaking, NULL-modem itp., itd. Jak na "krótki kurs", daje to w miarę pełne pojęcie o zasadach działania tych urządzeń.

Rozdział trzeci nosi tytuł "Co stanowi o jakości modemu?". Autorzy tłumaczą w nim, na co należy zwracać uwagę przed zakupieniem modemu, co to są standardy, korekcja błędów, kompresja, i wreszcie jakie są zalety i wady modemów zewnęirznych i wewnętrznych. Po tej lekcji czytelnik z pewnością zrozumie magiczny zapis V.34 czy V.42, a także wybierze dla siebie właściwe urządzenie.

Treść książki jest na ogól intere sująca, ale zagadnienia typu "Oprogramowanie" czy "Rodzaje usług komercyjnych" zupełnie mnie nie zafrapowały. Na plus autorom możemy zapisać fakt, że większość adresów i telefonów dotyczy Polski, dzięki czemu publikacja ta ma duży wymiar praktyczny.

Na końcu "to co tygrysy lubią najbardziej" — Intemet. Trzy ciekawe rozdziały wyjaśniające wszystkie użyteczne pojęcia: rodzaje protokołów, adresowanie, usługi. Bardzo, bardzo pożyteczne.

Książkę polecam wszystkim "zielonym". (ŁO)

Richard A. Prendergast, David A. Brekke, "Modemy - Krótki kurs", Zakład Nauczania informatyki "MI-KOM" 1996, stron 124, cena 8 zł

ĄĄ Bojtek siemień '96

## Zestaw 19

No to już prawie mamy jubileusz w zestawach amigowych. W tym odcinku jak zwykle dwie dyskietki, wszystko w LHA i OFS. A zestawik wybitnie ukierunkowany na muzykę. Zeby nie nudzić przechodzę już do konkretów.

#### DYSK 1 Cybertracker v0.70

No to mamy obok Symphonie jeszcze jeden programik, który oferuje 256 Ścieżek, 65536 patternów i pozycji. Któż to wszystko wykorzysta? Ale obejrzeć warto. **Autor: Andreas Oman** 

Wymagania: Kickstart 2.0 lub wyższy

#### SoundTracker v2.20 Pro

Wierzcie mi, to nie jest żaden żart. To naprawdę kontynuacja słynnego SoundTrackera, stanowiącego podwaliny współ czesnej muzyki komputerowej. Ale SoundTracker Pro to zdecydowanie wyższej klasy program niż jego imiennik.

#### Autor: Marco Melissen

#### DeliSID

Moduł dla Delitrackera v2.07 umożliwiający odtwarzanie utworów w formacie PSID. Autor: Peter Kunath Wymagania: DeliTracker v2.07, playsid library

#### PlaySID v3.0

Archiwum zawiera wszystko co potrzebne miłośnikowi SIDowych muzyczek: playera, a także playsid.library. Oprócz odtwarzania utworów w formacie PSID możemy także za pomocą Play-SIDa oglądać obrazki w kilku popularnych na C-64 formatach. Autor: Ron Birk

Wymagania: Kickstart 2.0 lub wyższy

#### Playerek v3.1b

Polski produkt, który zawieruszył się w Aminecie. Może nie jest tak znakomity, jak rozwijane od dłuższego czasu DeliTracker czy HippoPlayer, ale może się przydać. W archiwum znajdziemny także dokumentację w języku polskim.

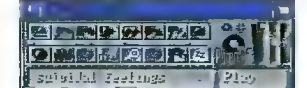

Autor: Rafał Konkolewski Wymagania: med.library (do odtwarzania modułów w formacie MED/OctaMED)

#### Quadra Composer v2.1

Potężny program muzyczny sporych możliwościach, szczególnie w zakresie obróbki sampli, choć do tego polecałbym raczej SoundFXa.

Autor: Bosse Lincoln Wymagania: Kickstart 2.0 lub wyższy

#### Dominalor v1.02

Muzycy amigowi od dawna narzekają na brak czegoś, co przypominałoby CUBASE. Góż, program ten (służący do obsługi MIDI) został zrobiony dobrze tylko i wyłącznie na kompute-

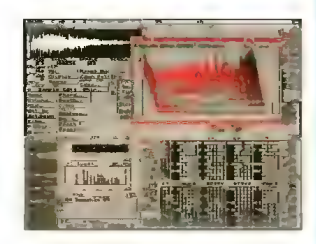

rach serii Atari ST/TT/Falcon. Nawet jego konwersje na PC i Macintosha są łagodnie mówiąc do niczego. Ale wygląda na to, że rodzi się amigowa od-

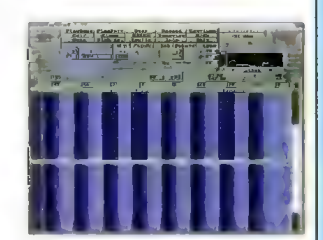

miana CUBASE. Co będzie dalej — zobaczymy. Na razie niech raduje wasze oczy Dominator. Autor: Luc De pauw Wymagania: Kickstart v2.0 lub wyższy, MUI, 1.5 MB RAM no i oczywiście instrument MIDI

#### DYSK 2 StoneTracker v1.26 Demo

Po ciekawych pomysłach, jakie mogliśmy obserwować w Art of Noise, Symphonie, MusicLine Editorze i kilku innych trackerach. nadszedł czas na StoneTrackera. Demonstracyjna wersja tego programu rozpoznaje

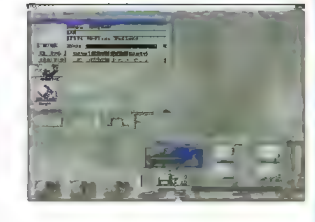

ok. 13 formatów muzycznych. Zresztą zobaczcie sami. **Autor: Emmanuel Marty** Wymagania: Kickstart 2.0 lub wyższy

#### SamPull v2.0

Dodatek dła bardzo leniwych. Programik, który oprócz poszukiwania zagubionych w RAM-ie utworków wycina z nich sample i zapisuje w podanym katalogu. Pamiętajcie jednak, że nikt nie lubi plagiatów. Także w samplach.

Firma: GVG Productions Wymagania: Kickstart v2.0 lub wyższy

#### Spis zawartości dysków GGA PD (C) Commodore & Amiga Gena jednego dysku PD 5 zł

- PD 01 Voice CLI 4, Remap Info 1.1, MultiPlayer 1.17, Copper
- PD 02 BootX 4.50, VirusZ 2.19b, FloppyDiskBase 0.9, PipeLine Ił
- PD 03 PowerPlayer 2.7, Slicer 2.0, BootPic 2, ScudBuster 0.6, moduły
- PD04—Arq 1.66, ReOrg 1.1/2.1, ReqChange 1.06, Rocky 1.0
- PD 05 AddAssign 1.04, SurtacePlot 2.0, Sysinfo 3.01, Ashido 1.0
- łCałc 2.0, EasyAMOS Demo, FileMaster PD 06 2.1, Revenge
- PD 07 LhA 1.38, LhASFX 1.2, SnoopDOS 1.05, AMOS Coin Drop
- PD 08 NonClick 1.06, AIBB 4.0, Memometer 2.40, Fleuch
- PD 09 Mostra 1.08, KCommodłty 1.70, Feflex Test 2, Galaga
- PD 10 In Script 1.1, Zoom 5.4, AMines 1.1
- PD 11 PCTask, ZXSpectrum 1.5, EgoMouse 1.0. Połnt TO Point 1.1
- PD 12 AmigaBase 1.21, EditKeys 1.3, TreeGrow 1.0, Monopoły 1.0
- PD 13 Rend24 1.04, HamLabDemo 2.06, Kurve, **CrossMaze**
- PD 14 LastHope, FileSearch, WKCS, Hextrat, SimSmart, Tractor Beam, Doubłe Squares, Cłassic Player 0.1
- PD 15 Adresser, Budget, WBase, Counting
- PD 16 AmigaPL, AlienShow 2.0, DiskSałv II 11.27, Measure 2.02, Poing HfWlzard 1.10, Lyapunowia 1.5, BFormat PD 17 —
- 4.0, SuperDuper 3.0
- PD 18 ReDrg 3.1, ViewTek 2.0, LX 1.0 PD 19 — ABackup 2.41, Dragit 3.0, LoadLibrary
- 2.27, SetBuffers 1.06 CatEdit 1.0, Most 1.4 PD 20—APri2 2.01, HiSpeed 5.6. Demo (by P.
- Cieślak) PD 21 - SmartPlay 3.1, FastJPEG 1.0, KingCDN
- 1.0, AmiFlick 1.05 BootMan 1.1, CivCheat PD 22 — VirusZ il 1.05, EditKeys 1.4, Solitare-
- Sampler PD 23 — ARTM 2.0, vCłock, FastJPEG 1.10, Sna-
- ke, Aga Manual PD 24 — Interference, MineSweeper, cheats
- PD 25 PPShow2 4.0, OctaMed Ripper 1.0, Cheat Mode 1.83, Stack Mon 1.1
- PD  $26$  Megaball  $3.0$
- PD 27 Sound Effect v2.11, Scheduler v1.3, łcon Trace v2.00, Dog3D, WBVerłauf, Membar, Spatch, konkurs
- PD 28 Mandelmania v4.1, FTap v1.0, AHextris, AGMSPlaySound, moduł
- PD 29- TSO łł Demo, AssignPrefs v1.0, Błaster. Interferon
- PD 30 Garshneblanker v38.1, Traiłblazer, Zoom! v1.3
- PD 31 DeLuxeGalaga

#### Zestaw #1 (4 dyski) 20 złocz 20 złocz

— (roak, Bob's Garden, Digger, Minerunner, Pope- (ye, Back Gammon, XAtoms, ZCheckers, Brain, Four in a row, Pickout, WB Mines, WB Games, WB Columns, WB Boxman, WB 15, WB Tetris, Pharaoh Curse, Battle Cars, Tomtespel, Cybemetix, Micro-bes, Missle Command, Legend of Lothian, Air Traf-fic Control, ASokoban, White Lion, Eprommer 3.2d

Zestaw #2 (3 dyski)

— Klondike DeLuxe AGA + Cindy Card Set

zdaw 43 (3 dyski) 15 złone 15 złone 15 zł

—Klondike DeLuxe 16

#### Zestaw #4 (3 dyski) LEZESTAW 15 zł

—3V\_ Pointer, AGATunnel, InstallerGame, Minł-Morph, MUI v2.3, OptiMod v4.0, PicBoot v2.3, ShutDown v1.0 AGAVoxel, AmigaPascal, Eprommer, JCGraph, LHA v1.38, MultiTooł v2.0d, DłskSalvage2 v11.31, EcoDisk, Filer v3.15, LX v1.03, New Tracker v3.56, SweetCheater v2.5, ZXSpectru-MAGA v 1.3

#### Zestaw 45 (3 ftyski) 15 zł

— ABODir v3.0, Dont v1.1, MED v3.22, OctaMED v2.0, ShutDown v1.4, AAStarter v1.1, Coiori v1.1,

#### Navigator, RO v0.90, Protracker v2.3a, UPaint, WinPics, ZX v4.71, FastView v1.38, MainActor v1.53, MFS v1.2, MUIMousoMeter v3.12, MultiStartup v1.0, Yazee

#### Zestawł6 (2 dyski) LUFY LUFY 10 zł

— hir Fight v1.5, Commodore Amiga The Game, Videopokeri, Tankkk, Walłs, Roboułdix Demo, Step Five, Ufo Cheat

#### $Z$ esfaw 47 (2 dyski) 15  $z$ ł 15  $z$ ł

— Amiga Base v2.0, DB v2.5, MFormat v1.2, Quic-| kFile v3.8, Spatch, Super Formatter, BBaselll<br>! v 3.31, DirWork v1.62, DVC, FileMaster v2.0, PCQ<br>| Pascal v1.2, WBase v1.2, 15KHz Hack, CAZ<br>| v1.26beta. IBEM v1.20 demo. ALogo. QDOS v3.10, Scout v2.1, Słurp, Disk Spare Device v3.0, VIC-20 Emulator,

#### $Z$ astaw  $\mathbb{R}:$   $Z$  dyski) 10  $Z$   $\mathbb{R}$  20  $Z$

— Mapa Polityczna Europy Demo, Krętacz Demo, Zaxxon, Koncentracja v1.0, Defekiris 94, Ooze AGA

dstaw 49 12 dyski) 10 z i 10 z i 10 z i 10 z i 10 z i 10 z i 10 z i 10 z i 10 z i 10 z i 10 z i 10 z i 10 z i

— Cyberman, Hired Guns Demo

#### Zestaw #10 3 6

— Virus Information Base v1.3, VirusZ il v1.11, Virusz Il Doc, XTruder, BootJob v1.3, Comkilłer v1.4, Incubator v1.0, LVD v1./3, Mini Anti Virus v1.2, Virus Boot Detector v2.6, VCKiller, Virus De-tection File System, Virus Scanner v2.4, Virus- ; Workshop v4.8, Amiga E v2.1, E modules

#### $l$ estaw P11 E desti)  $\sim$  15  $\overline{1}$

— Digital Illusions v1.0, BarssaPipes Demo, Ca-mouflage Demo v89, IFF FX AGA v1.0, Window Daemon v1.9, Jack The Ripper v2.26, GFX CON v1.2, Xoper v2.5, Magic Layers, Bywater BASIC v1.11, Power Snap v2.2, Amiga E v3.1 demo

#### Zestaw 812 (2 dyski)

— Nesquik, Memorex, Rubicon 2D, Total Excess, aThrust

#### $Z_{\text{a}}$  (13 (2 dyski) 10  $\frac{1}{2}$  (2 dyski) 10  $\frac{1}{2}$

— Dies, Dungeon, TIFFView v1.11, SuperDuper v3.13, Coder's Calc v1.0, CloseWB v1.7, DeArchive, XV v2.0, XAnim v2.69.7, MUiProCalc v1.5,<br>AAVD v1.5, Dis6502 v1.0

#### $x \approx 114$  (3 dys

— Akant, Emulator A500, Battle Space, Defender of The Moon, The Gałlery, Lotto v2.0, moduł

#### Zestaw 915 (2 óysku) 1U zło

A1400, AlertPicture, AmigaPet, AmłgaSingDałsy, ARoach, Blob, BootGames, CloseMe, Demolition, DrunkenMouse, EusoM, Flame, Friends, G064, GothTest, GZUS, HAMCu, HAMMMM2, Intoxicated, KEYBIZ!, Lastwłn, LemonWB, MegaPointer, MemDoubłer, Mischief, MiscUtils, MoniDie, Mo-usceBounce, MouseMagic, MS2, MTVHack, Muncho, Network, Nonproductivity, Ołng, PrtAnim, Robotroff, Rocket, SeaMonkeys, Smush, Snow, Snowfall, SpinPointer, SpłeenHack, Trails, Boot-Pics, C64Emułator, Forsal, Gravity, Intel, łntelOut-side, lntełFo, Intellnside, NewFromCommodore, Outside3D, SpreadPointer, Sproing, STEmulator, Swarm, Swish, Teacher, TheEnd, Tiłt, Twiddłer, VacBench, Viacom, VirusHunter, WałkingMan, Washer, Wavebench, WindowsPics, Windowze-Logo, ZedWB, Zełtensage

#### Zestaw #16 (2 dyski) 11 złoch 11 złoch 11 złoch 11 złoch 11 złoch 11 złoch 11 złoch 11 złoch 11 złoch 11 złoch

Amikiss v.1.1, HippoPlayer v.2.20, MusicLineEditor v.1.14, Killing Grounds Demo, HDSleep v.1.1.

Zestaw #17 (2 dyski) Nemac IV demo

v1.13, Unrar v1.02, AmiCDRom vi 15, Aripro v0.94, LHA v1.38, Vangelis, Workbench 95.

Cybertracker v0.70, SoundTracker v2.20 Pro, Deli- |<br>SID, PlaySID v3.0, Playerek v3.1b, Quadra Compo- |

ser v2.1, Dominator v1.02, StoneTracker v1.26 De-<br>mo, SamPull v2.0

sierpień '96 Bajtek

# Zrób to sam...

#### Internet dla mas

Świat idzie naprzód i nie ogląda się na nieszczęśników, których nie stać na zakup NAJnowszego, NAJszybszego i najDROZSZEGO komputera.

Są oczywiście pewne wyjątki. Do tych nielicznych należy David Colston, autor Net-Tamera. Właśnie ten program (wraz z kiłkoma dodatkami) stanowi zawartość zestawu 53.

#### NET TAMER 1.05.1

Jest to program zawierający w jednym kawałku przeglądarkę WWW, klienta FTP, obsługę poczty elektronicznej oraz Usesnet news. Nie wymaga też żadnych driverów — ma wbudowaną obsługę protokołu PPP.

Jednak główną chyba zaletą tego programu Są nikłe wymagania sprzętowe. Po pierwsze — wystarczy mu DOS. Po drugie — w wersji minimum — wystarczy nawet starożytne XT. Istnieje również wersja dla palmtopów w rodzaju Atari Portfolio czy HP 95LX!

W naszym zestawie znajdują się dwie wersje: Net Tamer 386 i XT/286. Pierwsza z nich wymaga co prawda procesora 386, ale za to ma sporo "bajerów". Druga jest okrojona ze wszystkich opcji, które nie są absolutnie niezbędne.

Główną wadą jest interfejs użyt-

#### SHAREWARE

Programy typu shareware podle gają ochronie prawnej w takim sa .<br>m stopniu jak wszystkie inne. Róż nica polega na tym, że można je żo baczyc przed wydaniem pieniędzy zorientowac się, czy warto pozby wać się gotowki.

Z reguły autorzy lub dystrybutorz wyznaczają okres proby — typowo ud dwóch tygodni do dwóch miesię: y w ktorym można korzystac z progra mu bez konieczności płacenia za nie go. Jesli użytkownik zamierza to czy c dalej – musi wniesć opiatę rejes racyjną. Często otrzymuje wted drukowaną instrukcję, najnowszą wersję programu czy też możliwość korzystania z porad telefonicznych.

Opłata za dyskietki i ich wysyłkę w naszym "PC Shareware" czy in nych firmach tego typu nie ma związku z opiatą rejestracyjną, ktorą uż ownik musi wniesc bezposrednio **utorow lub dystrybutorów.** 

kownika. Większość pracy autor włożył w uzyskanie kompatybilności i poprawne działanie wszystkich opcji — kosztem (niestety) łatwości obsługi.

#### Czas na krótki opis możliwości:

FTP: Można użyć tego modułu na dwa sposoby, automatycznie lub interakcyjnie. W pierwszym przypadku NetTamer łączy się z serwerem i ściąga podany plik pytając jedynie o potwierdzenie trybu (binarnie czy tekstowo) i nazwy lokalnej. W drugim przypadku, poruszamy się po katalogach jak po menu, wybierając plik do ściągnięcia lub katalog do wejścia klawiaturą lub myszą. Można również wysłać nasze pliki, jeśli oczywiście są one tego warte i serwer pozwala na upload. Wszystkie komendy są potwierdzane przez użytkownika, można więc dokonywać w nich poprawek — np. zmieniając katalog, do którego przechodzimy.

Do programu załączona jest lista ponad 2500 (tak!) adresów FTP.

E-mail: Raczej podstawowe opcje — czytanie i pisanie listów, wysłanie pliku w liście.

News: Podobnie jak w przypadku e-mailu, brak tu bajerów. Natomiast poważną zaletą Net Tamera jest to, że newsy czyta się i pisze off-line

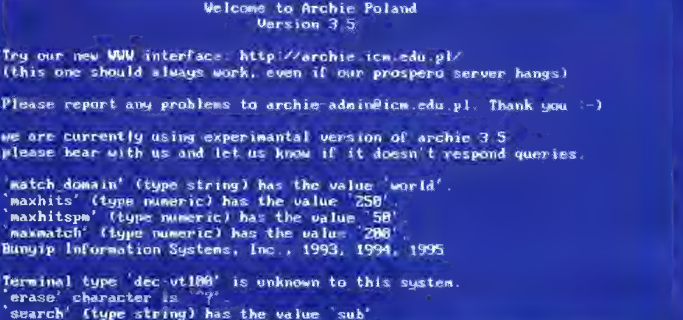

 $\mathbb{R}$  lem. edu .pl)  $A1t - C = C_0$  ture  $A1t - Q = Q01T$  TELACT FOR ANY THE

#### Telnet

archie archie

liniowym — to co pisze użytkownik wysyłane jest dopiero po naciśnięciu EN-TER lub INS (w przypadku gdy trzeba wysłać np. pojedyńczy znak).

Ping: nie opisana w programie (choć jest w dokumentacji) opcja sprawdzania połączenia z podanym adresem.

WWW: Chociaż przeglądarka WWW wygląda fatalnie, to jednak działa dość dobrze. W wersji 386 można nawet obejrzeć znajdujące się na stronie obrazki. Trochę dopracowania wymaga jeszcze obsługa formularzy — NetTamer wymaga wypełnienia (lub choćby potwierdzenia EN-TER-em) wszystkich pól formularza. Bywa to kłopotliwe, jednak bez większych problemów można skorzystać z Yahoo! czy AltaVisty.

PPP: Wbudowana obsługa PPP i dialer (moduł dzwoniący do dos-

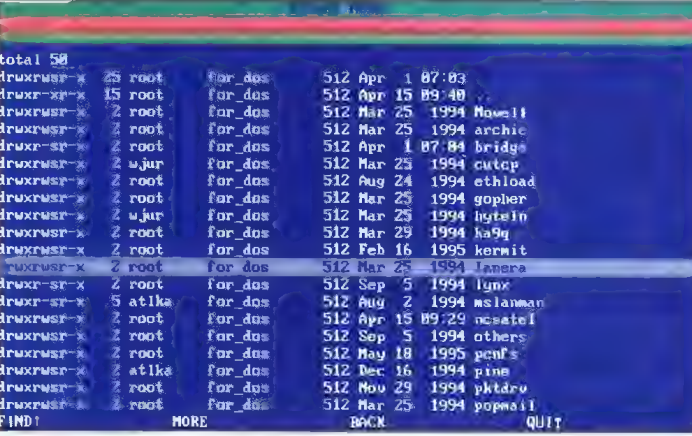

#### FTP (katalog)

(bez kosztownego utrzymywania połączenia).

Telnet: Zdecydowanie najsłabiej opracowana opcja. Telnet działa w trybie tawcy Internetu) działają dobrze. Nie ma problemu ze skryptami — można w kilka minut napisać własny lub przerobić gotowe przykłady.

#### WWW - korzystanie z Yahoo!

17%6 Oluepic Gznes  $(1)$ 

Program testowatem w połączeniach z wejściem do Internetu uruchomionym przez TPSA (0202122) o ile uda się dodzwonić. to wszystko działa bardzo sprawnie.

Jeszcze słowo o przewagach wersii 386. Poza możliwością oglądania obrazków na stronach WWW, program uprzyjemnia życie komunikatami odgrywanymi na SB.

Net Tamer 1.05.1 znalazł się w PC Shareware w nadziei, że umożliwi on zapoznanie się z Internetem także tym osobom, których nie stać na komputer dość dobry do używania ślicznego oprogramowania pod Windows (którekolwiek).

**Autor: David Colston/NetTamer Inc.** Wymagania: modem, DOS Opcjonalnie: 386, SB, mysz

#### KILLFILE 5.0

Program pomocniczy dla Net Tamera, implementujący tzw. kill file, czyli automatyczne usuwanie z poczty listów od nie lubianych autorów lub na nie lubiane tematy.

Autor: Thomas L. Burleigh

#### NTBINARY 1.0

Kołejny program pomocniczy. NTBI-NARY wycina z poczty dane zakodowane uuencode lub base-64 i zapisuje je w osobnych plikach. Ułatwia to ich dekodowanie do normalnej postaci.

Autor: Thomas L. Burleigh

#### NTLSERV 1.0

POWER IT IN COUNTY AND A THE TOTAL CONTRACT WITH A REAL PROPERTY

Ostatni z programów. Ułatwia korzystanie z list dyskusyjnych, automatycznie przenosząc listy do oddzielnych plików. W ten sposób NetTamer zostaje wzbogacony o odpowiednik folderów występujących w typowych programach pocztowych. Autor: Thomas L. Burleigh

#### JAK ZAMAWIAĆ

Zestawy sprzedawane są zawsze w całości.

- Aby zamówić dyskietki, należy:<br>– wypełnić kupon znajdujący się w każdym numerze "Bajtka" na stronach<br>z kuponami.
- zsumować ceny zamówionych zestawów i dodać do tego koszt wysyłki, wynoszący 4 zł.
- $_{\rm i}^{\rm i}$  obiiczoną sumę wpłacić przekazem na nasze konto,<br>, kupon i kopie odcinka przekazu należy wysłać na nasz adres:
- 

Wydawnictwo "Bajtek"<br>
PC SHAREWARE<br>
ul. Służby Polsce 2,<br>
02-784 Warszawa

Nasze konto:<br>Wydawnictwo "Bajtek",<br>PBK S.A. IX Oddzial w W-wie, 370031-534488-2700-1-06

UWAGA: Prosimy o czytelne (na<mark>jlepiej DRUKOWANYMI LITER</mark>AMI) wypełnianie<br>kuponu i formularza przekazu. Nieczytełny kupon może być powodem opóźnie-<br>nia realizacji zamówienia lub niedoreczenia wysłanych dyskietek przez poczt

<HREF=/olynp ics/stnd/meda Is .htnl)

E—J ©

# CENY I ZAWARTOSE FESTAWOW PC SHAREWARE

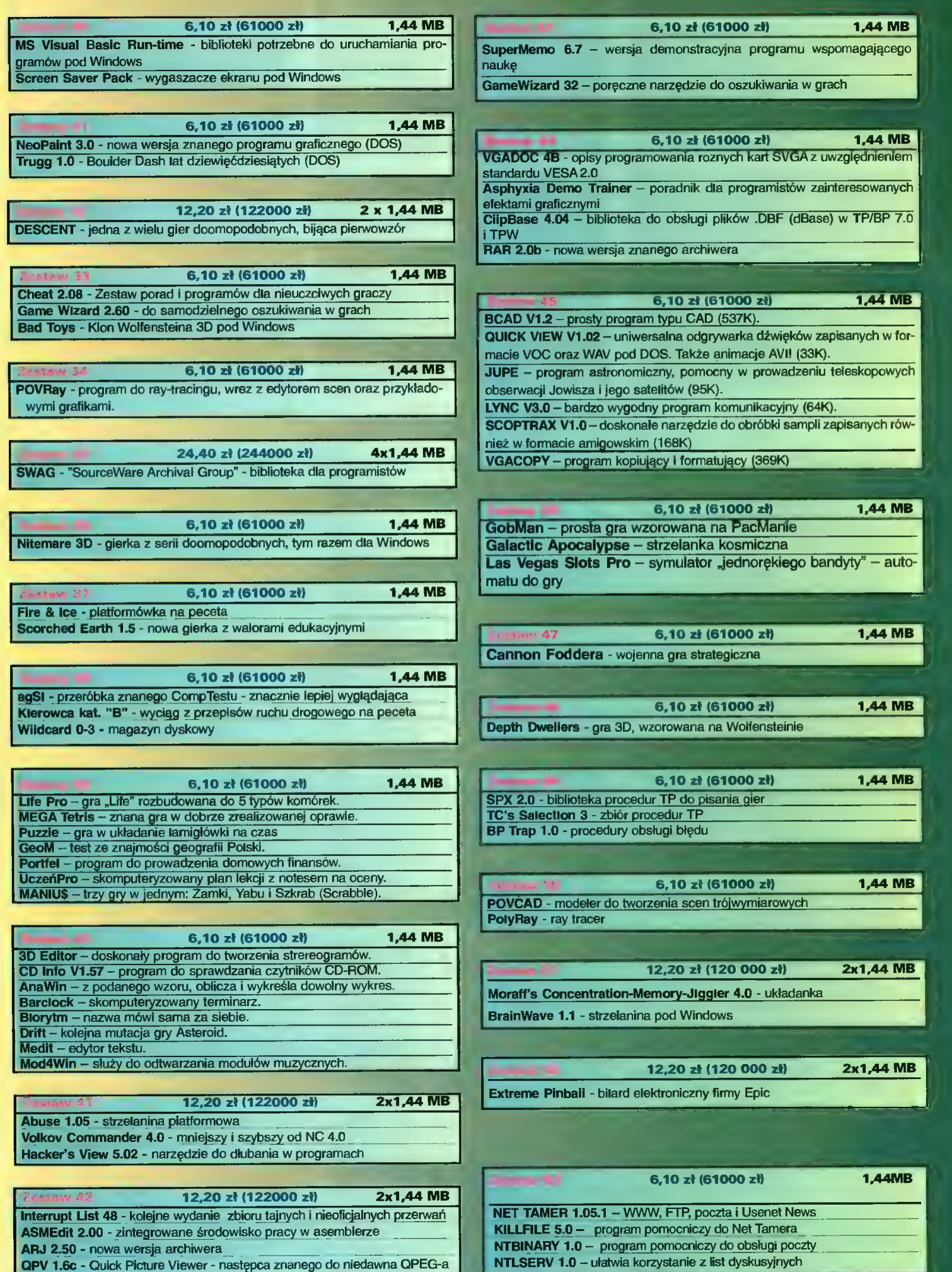

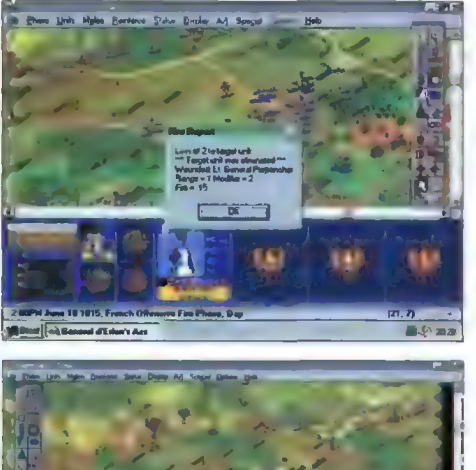

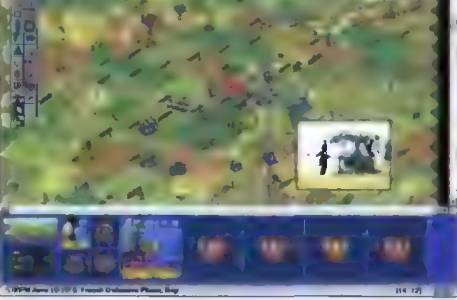

#### **Battleground**

Seria Battleground napisana przez amerykańskich programistów z firmy Tałon Soft zaczęła się ukazywać na początku tego roku. Składa się ona z symulacji bitew, które rozegrały się w różnych okresach historycznych. Dotychczas ukazały się "Ardeny", "Gettysburg" i ostatnio "Waterloo", a w przygotowaniu jest kolejnych kilka części (m.in. o walkach toczonych przez Izrael z państwami arabskimi).

Ambicją jej autorów było możliwie wierne odtworzenie realiów prezentowanych bitew, co się w dużej mierze udało. Plastyczna, trójwymiarowa mapa, zdjęcia z pól bitew pozwalające zobaczyć rzeczywisty teren zdarzeń (fakt, że czasem ponad wiek po ich zakończeniu), krótkie wstawki filmowe pojawiające się zazwy czaj podczas ostrzału, rozbudowany przewodnik przybliżający przebieg bitwy, militaria, dowódców — to wszystko znacząco wzbogaca obraz walki.

W każdej z części właściwa bitwa podzielona została na mniejsze fragmenty-scenariusze, dzięki czemu możemy ją rozgrywać na raty przygotowując się do dowodzenia całością wojsk. Prócz misji historycznych autorzy zadbali o dodanie wydarzeń prawdopodobnych, które mogły mieć wpływ na wynik walki. Stąd każda w gier serii Battleground liczy powyżej 15 scenariuszy o różnej długości i stopniu komplikacji.

Poruszanie się oddziałów i walka odbywa się w turach, przy czym zrezygnowano z tur naprzemiennych. Kolejność tur została poprzestawiana, ale wydaje się logiczna. Oddziały opisane są przez kilka współczynników, od których zależy ich skuteczność. W odpowied nich fazach mogą one zmieniać formację, front, atakować wręcz, a kawaleria prowadzić szarże. Jeśli gramy przeciw komputerowi, można włączyć opcję Fog of War, dzięki której będziemy widzieli jedynie oddziały przeciwnika będące w zasięgu widzenia naszych żoł- nierzy. Autorzy pomyśleli także o wyczerpywaniu się amunicji i zmęczeniu wałczących oddziałów.

Jedyną wadą gry jest niezbyt przyjazny interfejs użytkownika. Po każdym błędnym działaniu gracza program wypisuje bowiem komunikaty objaśniające jaki błąd został popełniony. Kłopot w tym, że nie zaw sze znajduje właściwy opis błędu (jeli chcemy strzelić przez górę jednostką która nie ma amunicji, nie dostaniemy informacji, że nie mamy czym strzelać — naj- pierw zostaniemy poinformowani, iż góra zasłania nam cel).

45 Pomimo tej drobnej wady seria Battleground warta jest połecenia miłośnikom planszowej strategii.

Sir Haszak

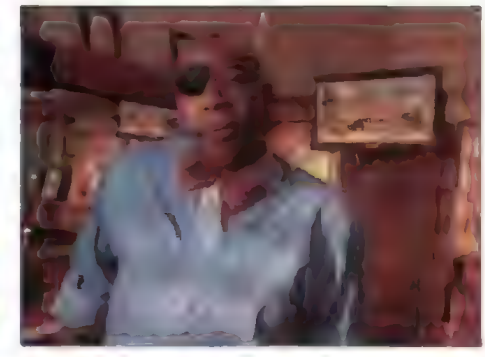

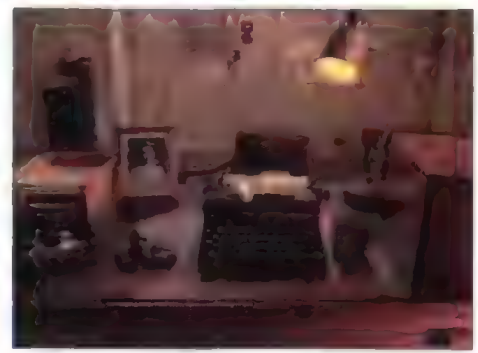

The Dame Was Loaded

Jest to jedna z pierwszych, jeśli nie pierwsza gra, wydana pod skrzydłami firmy Phillips. Już tylko ten fakt sprawia, że warto zwrócić na nią uwagę.

The Dame... to adventure w starym, dobrym stylu, podchodzącym trochę pod Heart of China i w ogóle produkty firmy Dynamix. Mam tu na myśli zarówno oprawę graficzną (podobny styl rysowania, główny bohater niewidoczny dla gracza), jak i interfejs użytkownika — otwierana kieszeń na przedmioty, poruszanie się, obsługa myszki itp. Nie będę ukrywał, że iubię i tęsknię do gier tego typu.

Podobieństwo do "staroci" na tym się jednak kończy. The Dame... to gra, że tak powiem, nowoczesna, wydana na dwóch CD-ROM-ach, oczy= wiście w wersji full-tałking, z wieloma wstawkami filmowymi i nawet, co ciekawe, z głośnymi przemyśleniami naszego bohatera — PD (Prywatnego Detektywa).

Intro gry zrobione jest na wzór filmowy. Kroczymy sobie spokojnie alejką, w tle gra muzyczka, u góry ekranu przewijają się napisy. Ma to swój styl, a to już coś w epoce adventure'ów gorszych niż stara guma do żucia.

Fabuła gry cofa nas w łata 40-te, kiedy to zabili naszemu detektywowi kobietę a tajemnicza klientka poszukuje swojego brata. Obie sprawy spłotą się zapewne po jakimś czasie, na początku gracz jednak musi kolekcjonować fakty (fakty, tylko fakty Watsonie!). Robi się to dwojako — albo prowadząc gadki szmatki z każdym, któremu się jeszcze nie znudziliśmy, albo też kradnąc materiały gdzie popadnie (są to raporty policyjne, wycinki z gazet, zdjęcia itp). Odpowiednio wykorzystując posiadane papierki można sporo się dowiedzieć, ale też niejednego zirytować. Krótko mówiąc, nie jest to gra dla tłumoków, lecz raczej dla ludzi myślących i biegle kojarzących... właśnie owe fakty.

Ciekawostką jest uczłowieczenie naszego bohatera. Do życia potrzebuje snu (w grze czas biegnie nieliniowo, godzinę możemy sprawdzać na zegarku) i jedzenia — w mieście znajduje się jadłodajnia, w której równie szybko można się zatruć co ukraść nóż czy talerz. Opuszczając ten przybytek zawsze przeprowadzamy z grubą kelnerką dialog:

- a gdzie napiwek? — pyta.

- a gdzie obsługa?

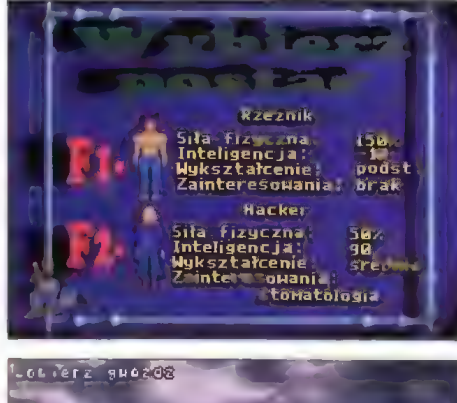

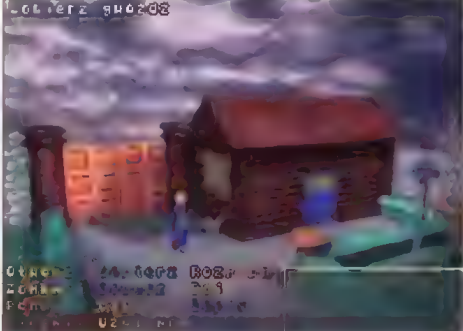

Noc

Niestety, tym razem nie mogę polecić tej gry fanatykom adventure'ów. Noc, całkowicie polska produkcja, jest programem niedopracowanym, nudnym, nielogicznym i nieciekawym ani pod względem muzyki, ani też niespecjalnie graficznie. Zakup tego programu zdecydowanie odradzam.

Cała historia ma się "dziać" w pilnie strzeżonym labołatorium, w którym przeprowadza się nielegalne testy na ludziach. Po ich ukończeniu stają się oni ospali, zamieniają się w abnegatów. Oczywiście, tylko Ty możesz ich uratować, przedostając się do owego labolatorium a następnie modyfikując sny swoich przyjaciół. Powodzenia <kominiarz>!

Można wybrać sobie bohatera — albo rzeźnika, o dużej sile i ujemnej inteligencji, albo absołwenta szkoły średniej, gustującego w stomatologii i myśleniu. Tak czy inaczej, gra będzie toczyła się bardzo podobnie.

Lista poleceń jest również standardowa — podnieś, połóż, daj, użyj itd — możecie to sobie obejrzeć na jednym ze screenów. Co tu dużo mówić, co tu dużo oceniać — nie da się chyba wymyślić w tej materii już wiele nowego, tzn. albo kopiuje się interfejs Sierry albo LucasArts. Autorzy Nocy zdecydowali się na to drugie, bardziej popularne rozwiazanie.

Gra, jak już zapewne zdołałiście się domyślić, zupełnie mi się nie podobała. Kiepsko, naprawdę kiepsko, pomyślano akcję gry. Rozwiązania problemów są nielogiczne, akcja wręcz zanudza. Nic się nie dzieje, nic nie zaskakuje, nic nie rozśmiesza. A już kompłetnym przegięciem jest zabijanie strażnika przy pomocy siekierki, bo przecież tę grę zakupią również 12-15 latki! Trudno doprawdy zrozumieć, kto wpadł na ten "gienialny" pomysl "uśpienia" strażnika, może jakiś rzeźnik?

Nędza!

Na koniec trochę statystyki. Gra zajmuje około 26 MB, z czego większość to pliki +.fli — czyli animacje. a konkretnie renderingi, nie najwyższych lotów. Nie jest to wiele jak na grę wydawaną na GD-ROM-ie, jednak obraz całości jest lepszy dzię ki umieszczeniu na kompakcie demek kilku naprawdę fajnych gierek — Skauta Kwatermastera, AD2044 oraz Sołtysa. Dodatkowo, na kompakcie znajduje się katalog ze screenami i krótkimi opisa mi wszystkich gier wydanych przez LK Avalon.

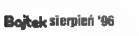

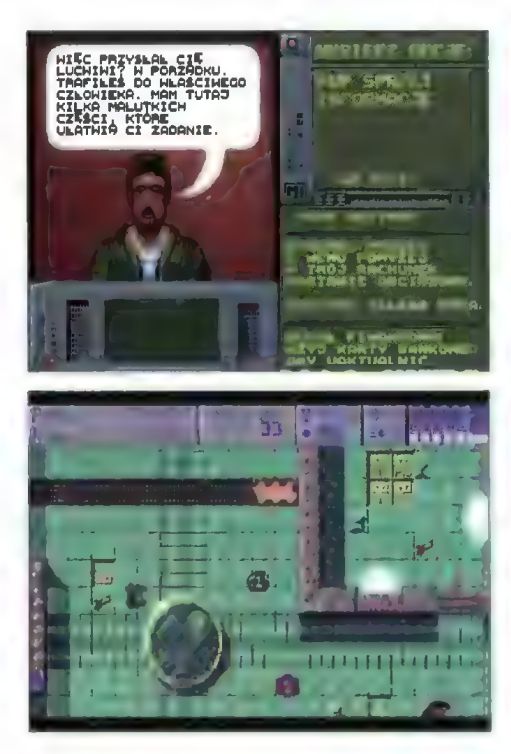

The Machines Cybernetyczne szaleństwo

Oto więc mamy nową strzelankę, wkomponowaną w labirynty przepełnione przez różnego rodzaju ruchome i statyczne cele wymagające zniszczenia. Ten "scenariusz" czytaliśmy już nie raz.

Zacznijmy może od końca, czyli od walki. Po wyłądowaniu w labiryncie nasz robot musi przedostać się do pola oznaczonego przez GOAL. Na drodze natknie się na różnego typu jeżdżące i strzelające pojazdy, różniące się szybkością poruszania i kształtem. Gdzieniegdzie można wpaść w dziurę, najechać na kabel wysokiego napięcia, czy zostać ostrzelanym przez automatyczne działka. Szczerze mówiąc, nie są to zbyt ambitni przeciwnicy nawet dla mnie, a z refleksem u mnie już nie najlepiej. Przydałoby się, żeby nasz robot miał chociaż szczątkową bezwładność, bądź tracił trochę energii przy obijaniu się o ściany.

Znałeźć można także trochę bonusów — kasa, klucze, amunicja. Wykorzystujemy to sobie po dotarciu do bazy, zakupując nowe bronie, lepsze podwozie czy osłony, naprawiając uszkodzenia. Jeśli decydujemy się na zakup lepszego działka lub potężniejszych osłon, spokojnie możemy opchnąć te "starsze" w odpowiednim sklepie.

Dodatkową szansą na zarobienie pieniążków są zakłady. W specjałnym budynku obstawiamy, w jakim czasie ukończymy poziom, jaka będzie nasza skuteczność strzałów itp. Przebicie nie jest oczywiś cie tak duże jak w ruletce, ale "na życie" wystarczy.

Desperaci mogą udać się na czarny rynek, do pubu. Oferują nam tam trochę nieoficjalnych informacji, które kosztują mało i równie mało dają. Za0 patrzyć się można także w pewne nielegalne moduły, aczkolwiek ich użyteczność nie jest potworna. Tak czy inaczej, zawsze jest to jakieś uatrakcyjnie nie "spacerów" pomiędzy misjami a sklepami.

Przed wyruszeniem na wojnę, ubezpieczamy swoje podzespoły w komputerowym odpowiedniku PZU. Kosztuje to sporo, ałe w razie uszkodzeń wszelkie naprawy są refundowane. Ciekawostką jest to, że możemy zdecydować się na formułę kompleksową bądź wybiórczą — na przykład ubezpieczyć tylko moduły używane, lub tylko podwozie.

Program ten wyprodukowany został przez Zeppelin Games a przetłumaczony i dystrybuowany przez LK Avalon. Na minus muszę zapisać im bardzo słabą, wręcz powierzchowną instrukcję do gry.

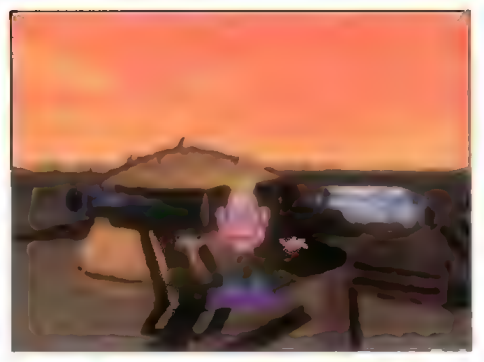

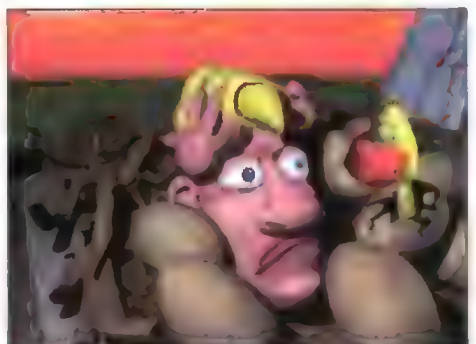

#### Space Dude

Dawno nie opisywałem gry tak prostej, że aż komicznej. Sami przyznacie — 8 MB to na dzisiaj nie za wiele, jak na grę komputerową. Zmieścić w tym można kilka animacji, trochę strzelania i nie za wiele zabawy. I dokładnie tak jest.

Koncepcja gry jest banalna aż do bólu. Bohater, składający się z rąk, nóg, głowy i deskorolki, "najeżdża" na planetę, którą musi oczywiście uratować od okupujących ją pająków i innych robotów. I to by było na tyle.

Po znalezieniu się już na powierzchni włącza się mapka, na której odwzorowano położenie Twoich budynków oraz nieprzyjacielskich po= jazdów. Tylko od Ciebie będzie zależało, czy zdecydujesz się na bierną obronę gdy znajdą sle już o wrót Twojego królestwa, czy też spróbujesz zaatakować ich gdzieś "pomiędzy". Cała operacja sprowadza się do wycelowania kursorem w jakiś pojazd i wciśnięciu przycisku myszki.

Walka ma kilka etapów, a konkretnie dostanie się do nieprzyjaciela wymaga przejścia przez róż nego typu łatające "przeszkadzajki", że się tak poetycko wyrażę. Czasami są to ptaki, czasami kamienie, niekiedy grad meteorów. Jeden nieporadny ruch kończy się trafieniem w naszego ludka i jego opadnięciem na planetę, gdzie musi z kolei stawić czoła hordom nietoperzy (najczęściej). Od razu trzeba tu zaznaczyć, że bez wzgłędu na naszą zręczność, ten etap gry nie ma wielkiego znaczenia — nigdy nie udało mi się wyjść z niego bez szwanku a i tak miałem szansę powalczenia z głównym przeciwnikiem.

No właśnie — bo chodzi w tym wszystkim o zniszczenie ruchomy wież strzetniczych | statku matki, symbolizowanego przez pająka. Robi się to albo strzelająć w wykonującą uniki wieżę (ostrzeli- wującą się od czasu do czasu), albo też przedos tając się do wnętrza i eliminując wszystkie roboty. Sposób rozgrywki jest niezależny od gracza, myślę że jest on wręcz losowy.

Space Dude to wyjątkowo prosta strzelanka, której największą zaletą jest właśnie owa prostota, a także niewygórowane wymagania sprzętowe (386 DX) i naprawdę niezła grafika, którą możecie obejrzeć sobie na ekranie. Tak, czy inaczej, grę polecam osobom do lat 12, i to raczej tym mniej ambitnym.

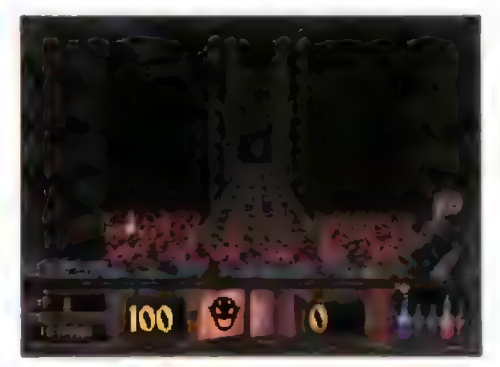

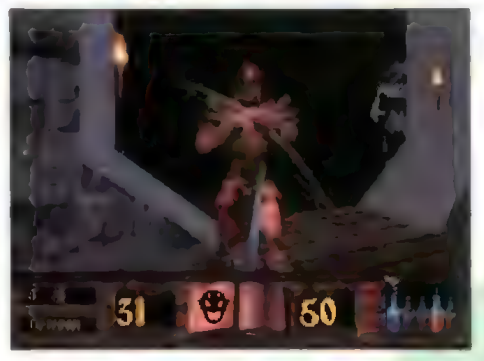

#### Witchaven Il

Nareszcie! Druga, poprawiona i uatrakcyjniona część "średniowiecznego" DOOM-a już jest! Prawdopodobnie już po liczbie wykrzykników możecie wnioskować, że Witchavena warto mieć. Jedynym przeciwskazaniem jest moim zdaniem awersja na krew, której w tej grze nie brakuje. Również wbród jest ciał powbijanych na pal, odrywanych rąk i powykręcanych ciał zabitych nieprzyjaciół. Wrażenia dużo mocniejsze niż w DO0Mie a może nawet "łepsze" niż w Duke 3D!

Moją uwagę zwróciło przede wszystkim sterowanie, a konkretnie bezwładność naszego rycerza. Oznacza to, że nie można zatrzymać się w punkcie — po puszczeniu klawisza przesuwamy się (ślizgami) jeszcze niemały kawałek. Znakomicie utrudnia to trafienie czy zbliżenie się do przeciwnika a niektórych graczy, przyzwyczajonych do idealnego ustawiania się do strzałów, po prostu wnerwi.

Obsługa — standardowa. Do zestawu strzałek dodano rozglądanie się, skakanie, przysiady, używanie, otwieranie drzwi, uniki, przełączanie broni. Z ciekawostek mamy w tej grze: rzucanie zaklęć, latanie góra/dół i wyciągnięcie tarczy. Z opanowaniem zestawu 20 przycisków nie miałem najmniejszych kłopotów — byłem po prostu przeszkolony na Duke'u.

Grywalność i przyjemność płynącą z gry oceniam bardzo wysoko. Animacja jest naprawdę miła, grafika wykonana poprawnie, bez widocznych błędów. Przeciwnicy nie giną od razu, można z nimi walczyć, zasłaniać się tarczą, strzelać z łuku, mordować halabardą, kryć się przed strzałami, skakać na mosty, tonąć w lawie, oglądać faktury Ścian, itp. Nieustaną siekaninę w sensowny sposób przerywa rzucanie zaklęć. wyszukiwanie tajnych przejść. odnajdywanie wyposażenia, pieniędzy i magicznych płynów. Gracz może odnaleźć dła siebie łuk i strzelać zapałonymi strzałami, może walczyć przy użyciu dwóch rodzajów broni jednocześnie, może atakować z góry, a po użyciu odpowiedniego zakłęcia, nawet z powietrza.

Jakby tego było mało, na Twoje ciosy oczekuje ponad 20 różnych przeciwników — rycerze, magicy, kościotrupy, szczury, strażnicy, łucznicy itp. Oczy wiście każdy z nich jest zaopatrzony we własny typ broni i dysponuje indywiduałną odpornością i zaciekłością. Wykańczenie każdego za pomocą sie kiery szybko się nudzi, wtedy sięgamy po zaklęcia, łuk lub inne, bardzo atrakcyjne metody walki.

Witchaven to po prostu gra na długie tygodnie!

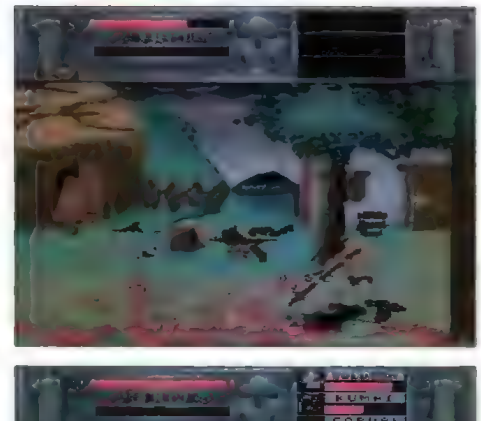

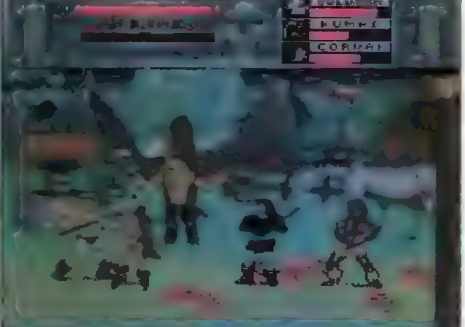

#### Doman

Nad spokojnym i miłującym pokój państwem zawisł złowróżbny cień. Okrutny tyran Ardan – niechaj przeklęte będzie jego imię - postanowił zawładnąć tą krainą i krwawym terrorem utrzymać w niej posłuszeństwo. I nic nie byłoby w stanie powstrzymać nieuniknionego, gdyby nie dwóch ludzi — Domanz Gindari i Baurus z Salandi. To oni właśnie podjęli się zadania walki ze złem. Lecz czy podołają?

Doman jest przyzwoitym mordobiciem zakrojonym na wielką skałę. Ten godny następca gry Franko umożliwia zabawę w dwie osoby i zamianę hord przeciwników w paszę treściwą. Ale do rzeczy...

Na samym początku mamy do czynienia z niezłą czołówką, a następnie z panelem, na którym możemy wyłączyć brutalność gry (nigdy!), ustawić szybkość przesuwania ekranu, a także wybrać pomiędzy efektami dźwiękowymi a muzyką. Grać można z kolegą tę samą lub różnymi postaciami, co wydatnie podnosi brutalność gry (dochodzą komentarze kolegi :)).

Nasi bohaterowie dysponują szerokim wachlarzem ciosów — od standardowego ciosu z wyskoku po ćwiartowanie twarzy leżącego. Niektóre z uderzeń stają się dostępne dopiero dła posiadaczy większej ilości pamięci, to samo dotyczy efektów dźwiękowych.

Gra wymaga minimum 1 MB RAM, a każdy większy rozmiar pamięci i tepszy procesor (koprocesor także...) jest automatycznie rozpoznawany i wykorzystywany. Najbardziej preferowana jest pamięć CHIP — na A600 z 2 MB CHIP osiągalne jest 100% efektów. W czasie gry można wyłączyć ścieżkę dźwiękową, a także przełączyć sposób wyświetlania z systemu PAL na NTSC (obraz wy pełnia cały ekran, a akcja gry jest szybsza).

Do eksterminacji przeciwników służą różnorodne przyrządy: miecz, topór, maczuga, halabarda, kusza, itp. Każdy z nich ma swoje wady i zalety (ja preferuję halabardę), więc radzę popróbować "własnoręcznie". Broń tę można dostać od napotykanych, przyjaznych nam wędrowców.

Jedynym mankamentem gry jest nie najlepsza grafika, ale zabawa jest przednia, a trup się ściele gęsto! A o to przecież chodzi!

#### **Malfunction**

Producent: World Software Dystrybutor: Mirage Software Komputer: Amiga 1 MB, możliwość instalacji na HDD

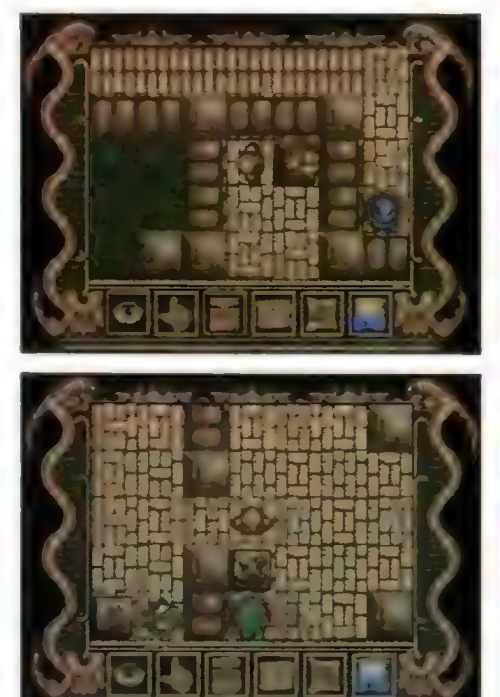

#### **Poltergeist**

W pewnej odległej krainie zyl sobie szczęśliwy lud. Dwa słoneczka bez przerwy oświetlały obie półkule dając radość i dorosłym, i dzieciom (nie musiały iść spać). Jednak wszystko co dobre kiedyś musi się skończyć, więc zgodnie z tym horda złych obywateli obcego mocarstwa napadła na to spokojne państewko. Nastały ciężkie czasy.

Jak to jednak w bajkach (czasem w życiu) bywa, mieszkańcy krainy zebrali się do kupy i dali łupnia najeźdźcy. Radość ze zwycięstwa była niezmierna, wróg zaś nie lubił, gdy się z niego obśmiewano. Na znak protestu sprowadził wszystkie straszne stwory z Poltergeistem na czele, który tymczasowo zakwaterował w opuszczonym zamczysku. Na wieść o tym wszyscy odważni rycerze uciekli. Został tylko jeden tchórzliwy giermek. Nie wiele myśląc dobry król pasował go na rycerza i wysłał w bój.

Poltergeist jest typową przygodówką, w której grający ma okazję wcielenia się w tytułową postać. Jego zadaniem jest odnałezienie kolejnych przedmiotów, odpowiednie ich użycie, a na końcu zabi- cie Poltergeista.

W grze nie ma wbrew pozorom ełementów zręcznościowych. Jedyną ruchomą postacią jest grający. Od czasu do czasu spotyka przedziwnych osobników, takich jak gnomy, rzygacze, starowinki i inne maszkary. Zwykle trzeba im coś dać na wymianę. Dodatkowo do zebrania ma wiele rozmaitych przedmiotów, a wśród nich zapisane na zmurszałych kartach czary, które trzeba wykorzystać w odpowiednim miejscu.

Gra składa się z trzech etapów. Przez cały czas w tle słychać cichą, nastrojową muzyczkę. Jednak największą atrakcją dźwiękową są mówione digitali- zowane komentarze, które słychać za każdym razem, gdy chcemy coś zrobić lub czegoś dowiedzieć się.

Ekran podzielony jest na dwie części. U góry, tak jakby z lotu ptaka, widać nasze poczynania. Dolna część to paneł z poleceniami: obejrzyj, weź, użyj czaru, itd, a także wielce pomocna opcja mapy.

Sama gra nie wyróżnia się dynamiką i to jest chyba jedyna jej wada. Na szczęście, gdy znudzimy się, możemy zapisać stan gry na dysku.

Ogólnie jednak jest to produkt na wysokim poziomie. Połączenie atmosfery tajemnicy z dobrą grafiką sprawia, że gra jest interesująca. Jej kupno mogę polecić, no powiedzmy, prawie każdemu. Sunday Oriver

Producent: Mirage Software Dystrybutor: Mirage Software Komputer: Amiga 1 MB RAM

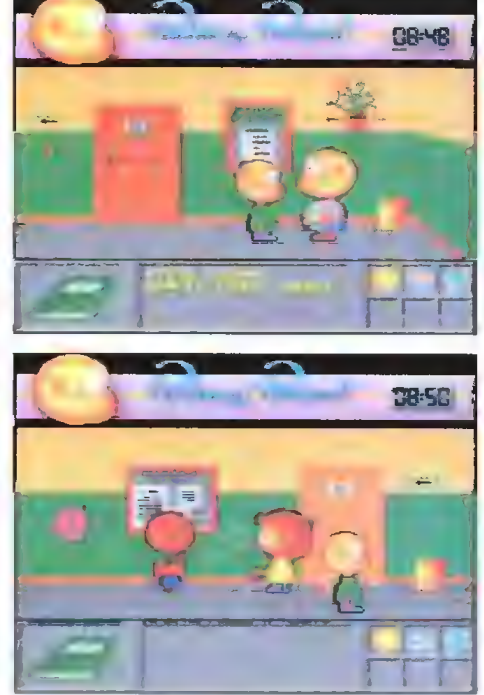

#### Pechowy Prezent

Mały od dawna marzył o deskorolce. Podziwiał przez okno dzieci jeżdżące na deskach i co dzień zamęczał rodziców o jej kupno. A rodzice zgodnie odpowiadali — nie mamy pieniędzy. Długo czekał Mały na upragnioną deskorolkę. Dostał ją dopiero od babci na urodziny. Szczęśłiwy wsiadł na swój nowy pojazd i pojechał do szkoły, ale tam ktoś "zaopiekował" się jego nowym prezentem. Co powie babci? Na pewno już nie dostanie drugiej deski.

Pechowy Prezent to jedna z niewielu gier, których akcja dzieje się w murach szkoły. Poruszając się po korytarzach i salach szkolnych, rozmawiając z postaciami i wykorzystując znalezione przed mioty, Mały musi do godziny 13 odnaleźć zgubę i później odwiedzić babcię. Jest 9:35...

Pomimo tego, że w grze niewiele jest elementów zręcznościowych, to na grającego czeka szereg niespodzianek. Podczas wędrówek po szkole moż na spotkać człowieczka grającego w jakąś kieszonkową grę elektroniczną. Po chwili rozmowy proponuje zakład o 2 złote, że nie pobije się jego wyniku — 1500 punktów. Po przyjęciu zakładu na ekranie pojawia się emulator podręcznej konsoli, na którym można się odegrać. Cała akcja podzielona jest na kilka etapów, sygnalizowanych przeskakiwa niem wskazówek zegara. Po zakończeniu każdego z etapów otrzymujemy hasło do następnego.

Ogólnie rzecz ujmując, Pechowy Prezent jest dosyć intrygującą grą przygodową, lecz jej fabule daleko do doskonałości — jest zbyt prosta.

Dobre wrażenie robią duże postacie narysowane ładną kreską. Grafika stanowiąca tło, po którym się poruszamy jest raczej schematyczna i kiepsko wykonana. A szkoda, bo w połączeniu z zabawny mi postaciami wyszłaby udana gierka.

Jeszcze jedną irytującą cechą Pechowego Prezentu są sampłe, które słychać podczas rozmów. Przypomina to brzęczenie muchy zamkniętej w słoiku. Po kilku minutach słuchania takich dźwięków miałem tego dosyć i wyciszyłem monitor. Poza tym... można pograć, ale bez rewelacji.

Voyager

Dystrybutor: Mirage Software Komputer: Amiga 1 MB

30 Bajtek siemień '96

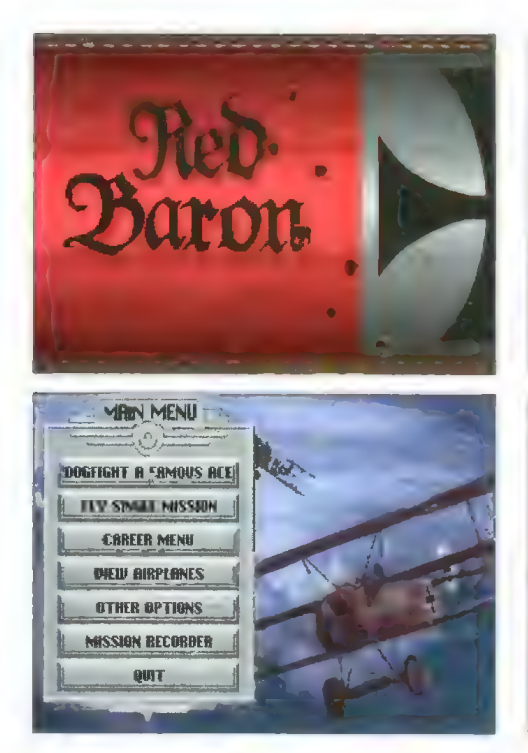

#### **Red Baron**

Były kiedyś czasy, gdy w walce powietrznej liczyła się odwaga i umiejętności pilota. Siedząc za sterami krytego płótnem dwupłatowca i mając do dyspozycji jedynie zsynchronizowany z obrotem śmigła karabin maszynowy oraz wadliwe wskaźniki, stawało się do walki z przeciwnikiem. Tak, to czasy pierwszej wojny światowej, kiedy to nie było jeszcze radarów, prędkości naddźwiękowych, rakiet samonaprowadzających i systemu fły-by-wire, który umożliwia łatanie wszystkiemu, co ma komputer i silnik...

Do takich właśnie czasów przenosi nas gra Red Baron i chwała jej za to. Jest to symulator myśliwców z lat 1914-1918 i trzeba przyznać, że zadanie swe spełnia całkiem dobrze, od samego początku wprowadzając odpowiedni klimat nastrojową muzyczką i stylizowaną grafiką.

W grze tej możemy stoczyć walkę z jednym z asów lotnictwa tamtych łat, na przykład Manfredem von Richthofenem z Niemiec (słynnym "Czerwonym Baronem"), czy Rene Fonckiem z Francji. Możemy sprawdzić swe umiejętności w ataku na Zeppelina, wrogie bombowce lub bałony obserwacyjne, eskortować bombowce lub samoloty zwiadowcze, osłaniać własne balony, patrolować linię frontu, walczyć z wrogim szwadronem lub — żeby było już do końca realnie — polecieć w misji historycznej.

A wszystko to po stronie Niemców lub Anglików/Francuzów,

Program udostępnia sporo opcji dodatkowych: wybór pogody, liczby samołotów i ich szyku, stopnień realizmu symulacji, a także grafiki i dźwięku. A gdy już znudzą nam się pojedyncze misje, oglądanie cudzych (nagranych na kamerę!), czy przeglądanie dostępnych samolotów, radzę dokonać wpisu na listę piłotów i zacząć prawdziwą karierę pilota frontowego po jednej ze stron konfliktu. Kiedyś też się latało i to jeszcze jak!

Red Baron obsługuje zarówno zwykły joystick, jak i jego analogową odmianę. Program byłby całkiem niezły i przyjemny (ach, ten nastrój!), gdyby nie koszmarna wręcz powolność nie tylko "wektorów", ale i całej gry. Na Amidze 600 z HDD i wyłączonymi wszystkimi szczegółami zaczynałem tracić cierpliwość do "skoczności" grafiki i czasu ładowania. Ale na A1200...

**Malfunction** 

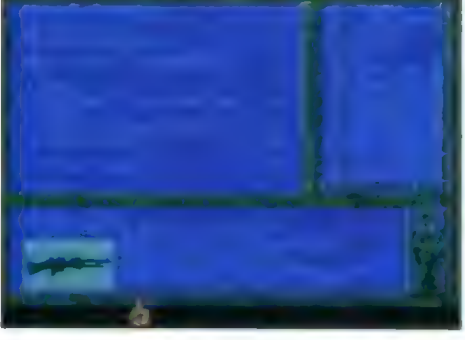

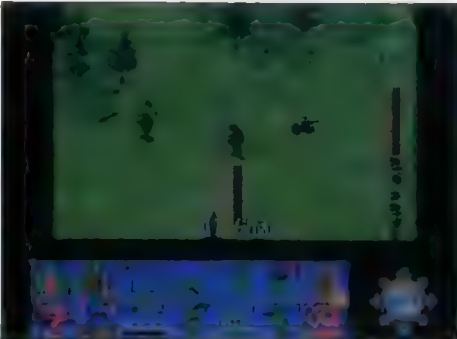

#### Sabre Team

Niejeden z nas chciał zostać członkiem brygady antyterrorystycznej i uwalniać zakładników więzionych przez terrorystów. To niebezpieczna robota dla prawdziwych twardzieli, więc czemu i Ty nie mógłbyś spróbować.

Gra Sabre Team daje nam okazję do wydawania rozkazów takim właśnie ludziom. Każdy z komandosów ma inną siłę, celność, szybkość. Obładowanie ich sprzętem (a trochę tego jest) powoduje spowolnienie ruchów, a co za tym idzie opóźnienie reakcji na np. nagły atak.

Każda z wykonywanych czynności: przeładowanie karabinu, wyciągnięcie zawleczki z granatu, czy obejrzenie mapy taktycznej — zabiera trochę czasu, co symbolizowane jest przez odejmowanie punktów ruchu. Sterujemy czterema komandosami i gdy każdy z nich zakończy swoją kolejkę, komputer wykonuje ruchy terrorystów i zakładników. W tym czasie możemy na specjalnym ekranie obserwować co mniej więcej robią: zamykają drzwi, strzelają, w jakim kierunku idą.

Nie widzimy ich dopóki nie wejdą w pole widzenia któregoś z komandosów, ale wtedy może być już za późno! Dwa, trzy strzały zza węgła i nawet kamizelka kuloodporna nam nie pomoże a po apteczkę nie zdążymy sięgnąć! Dlatego warto nie wykorzystywać do końca punktów ruchu i przed zakończeniem zostawiać sobie ich zapas wystarczający na oddanie strzału i ewentualnie zmiane magazynka.

O ile nasz komandos jest wystarczająco spostrzegawczy, to w przypadku niebezpieczeństwa przystąpi do działania. A nasza brygada ma czym działać! Dziesięć rodzajów broni palnej (różna amunicja!), granaty dymne i błyskowe, kamizelki kuloodporne i maski przeciwgazowe, apteczki. Tak wyposażona grupa stawi czoła terroryzmowi podczas pięciu misji w różnych zakątkach świata.

A patrząc z boku? Doskonała grafika 3D. świetna, nastrojowa muzyka, digitalizowane efekty dźwiękowe, opcja SAVE... Po prostu trzeba zagrać! **Malfunction** 

Producent: KRISALIS Software LTD. **Dystrybutor: Mirage Software** Komputer: Amiga 1 MB

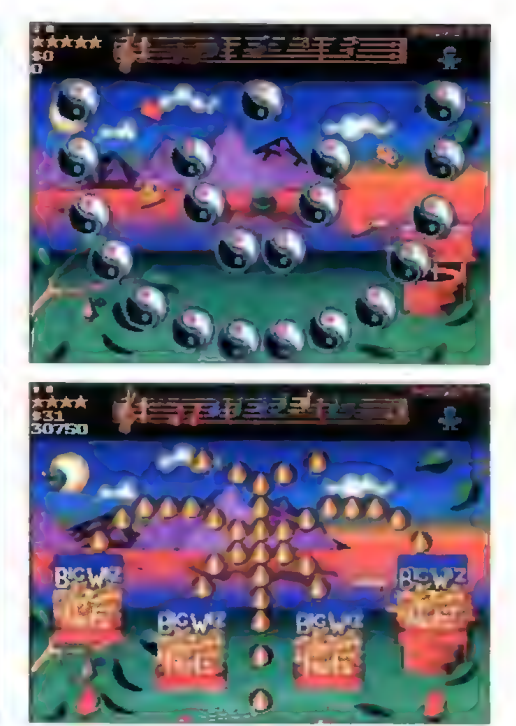

#### Wizkid

Wizkid jest typową zręcznościową grą przeznaczoną dla młodszych graczy. Cechuje się zabawną, kolorową, cukierkową grafiką, dość dużym dynamizmem i, co nieczęsto się zdarza, odrobinę pobudza do myślenia. Celem gry jest uwolnienie rodziców i kotków-przyjaciół małego Wizkida, porwanych przez złego czarownika Zarka.

Wizkid w swej podstawowej formie występuje jako sama głowa. Może się poruszać po całym ekranie uderzając o różnego kształtu cegiełki i wybijając je z miejsca spoczynku. Cegiełki te spadając zabijają nieprzyjazne stworki, których kilka fal trzeba zniszczyć na każdym ekranie. Jeżeli cegiełki skończą się zanim zniszczeni zostaną wszyscy nieprzyjaciele, to na końcu poziomu wszystkie nie ukończone ekrany będą powtarzane aż do skutku.

Gdy już dzielny Wizkid pozbędzie się wszystkich pomocników Zarka, spotyka jednego z kociaków i może albo udać się w dalszą podróż, albo kontynuować grę na tym samym poziomie.

Od czasu do czasu z cegiełek wypadają baloniki, w których znajdują się różne ułatwiające grę bonusy, np. nos klowna umożliwia odbijanie cegiełek nad głową, szczęki pozwalają łapać cegiełki. Wśród bonusów znajd**ują się także różnokolorowe nutki. Zeb**ranie całej melodii powoduje spadnięcie gradu pie-niędzy i otwarcie sklepu. W sklepie oprócz nabycia różnych n:niej łub bardziej przydatnych przedmio= tów można także zdecydować czy dalszą grę Wizkid będzie korty**nuował jako głowa, czy jako chłopiec.** Jest to bajdzo ważne, gdyż do niektórych plansz można się dostać tylko w postaci chłopca.

W tym wariancie gry nasz bohater ma do wykonania różpe zadania. Jakie? O tym dowiecie się grając, gruał że do ich rozwiązania potrzebne jest zawsze kilka przedmiotów, uruchomienie kiłku elementów gcenerii, no i oczywiście szarych komórek. Od czasu do czasu Wizkid ma również szansę rozwiązania krzyżówki, co jest zadaniem dość trudnym. Warto jednak podjąć próbę, gdyż nie pociąga to za sobą żadnego ryzyka, a pozwala zdobyć spore bonusy.

Podsumowując, Wizkid jest grą ciekawą i myślę, że zagrają w nią z przyjemnością nie tylko najmłodsi gracze.

AMON

Producent: Sensible Software/OCEAN Dystrybutor: Mirage Software Komputer: Amiga 1 MB

#### Producent: Dynamix Dystrybutor: Mirage Software Komputer: Amiga 1 MB, możliwość instalacji na HDD

## **Sławomir** TROCHANOWSKI **Bombowa** grafika

Miecz był ciężki jak diabli, ale to właśnie w grach I.G. było cudowne: nie oglądałeś akcji na ekranie — po prostu brałeś w nich udział. Byłeś w środku akcji, czułeś, widziałeś, słyszałeś. Nawet zapachy były wyczuwalne.

Zwłaszcza jeden z nich mocno drażnił nos Marca: ostry odór obleśnej bestii, która gdzieś w tych ciemnych korytarzach zwiewała przerażona, brocząc posoką i szukając schronienia w zatęchłym zaułku.

5 "To już ostatnia mam nadzieję" — 'omyślał Marc licząc trupy, które zostawił za sobą. Na początku był nawet trochę zdziwiony, gdy po zabiciu ostatniej, jak mówiła instrukcja ary. dwudziestej bestii nie ukazała się "finałka", czyli tekścik sławiący twe mocarne ramię oraz gratulacje, bo przecież jaki to ho! ho! musiałeś być odważny, by zapuścić się w te zatopione w mroku korytarze! Czyn to wszak niebywały i nagrodzon koroną będzie...

Przeciwnie. Kiedy otarł już miecz z krwi dwudziestego stwora, zauważył kątem oka ruch w odległym korytarzu. Zaciekawiony pobiegł w tamtą stronę, jednocześnie z "Menu Bohatera" uaktywnił niewidziałność i ostrożnie wstąpił w ciemny korytarz. Wtedy je zobaczył: ciemne, drewniane drzwi obrośnięte mchem. Drzwi, których nie było na mapce gry.

Wietrząc przygodę pociągnął za zardzewiały uchwyt (cóż za realistyczna grafika) i powoli je otworzył. Zapachniało stęchlizną, ale co tam zapach! Oto stał oko w oko z niemał dwuipółmetrowym stworem (jeśli z wyższą od siebie istotą można stać oko w oko). Na wpół owłosione cielsko wyglądało imponująco: potężne bary, klatka piersiowa jak u goryla, łapy zakończone szponami o ostrości sztyletów (cóż za świetna grafika) i oczy... Patrzące z nienawiścią, małe, przekrwione, świńskie oczka (Cóż za bombowa...). W tym momencie Marc zdał sobie sprawę z cokolwiek niepokojącego faktu. Bestia patrzyła wprost na niego. No tak! Otworzył drzwi — to zdradziło jego obecność. Musiał działać błyskawicznie. Pchnął mieczem celując w pierś bestii, ale nim wykonał połowę zamierzonego ruchu, stwór machnął łapą na odiew. Cios, potężny jak uderzenie ciężarówki rzucił Marca o ścianę, a jednocześnie czubek jego miecza rozorał bok potwora, który wydawszy z siebie  $\Box$  $\Box$  $\Box$ ) iacego geparda rzucił się do ucieczki. jącego geparda rzucił się do ucieczki.<br>Oszołomiony Marc zbierał się powoli z posadzki, zdając sobie sprawę z bardzo dziwnego faktu: całe ramię i bark, a także plecy, którymi wyrżnął w ścianę bolały go, ale nie "komputerowo", jak gdyby łaskocząc i uciskając, tylko n a p ra w dę ! Miał wrażenie, że nie da rady poruszyć ręką i przez jedną straszną chwilę myś lał, że jest złamana. Zaraz jednak roześmiał się ze swojej głupoty. Przecież to niemożliwe! To tylko gra! Zerwał się i ruszył śladem bestii korytarzem upstrzonym posągami nieznanych stworów (cóż za... paskudny ból! Ale grafika też ekstra!).

Chyba z pół godziny podążał już tropem stwora, który niezbyt obficie, ale zupełnie wyraźnie krwawił. Irytował go fakt, że tunele, którymi podąża nie są zaznaczone na mapce. Irytacja jednak mieszała się z podziwem. Wszystkie szczegóły nie oznaczonego na mapce terenu były tak cudownie precyzyjne, że aż zapierało dech w piersi. Chwilami miał wrażenie, że oto zakuty w stal porusza się w realnym świecie, co-oczywiście było czystą fantazją. Jego ciało spoczywało przecież w miękkim fotelu na elektrodynamicznej macie z elektrodami poprzyczepianymi do całego ciała (takle elektroniczne wąsy), przed komputerem, który generował obrazy i doznania wprost w świadomość Marca.

Bestia była blisko. Można było wyczuć fetor jego ciała, które wyraźnie słabło z powodu rany. Początkowy niepokój Marca rozwiała trochę sprawa bólu: kiedy sięgnął do "Menu Bohatera" po Eliksir Uzdrowienia, ból osłabł, a później niemal przeszedł. To "niemal" było jednak niepokojące.

Marc zobaczył przed sobą schody. Zbliżył się powolnym krokiem, oczekując w każdej chwili nagłego ataku, ale nic takiego nie nastąpiło. Stopień po stopniu podchodził coraz wyżej. a lepki mrok otulał go coraz szczelniej. Na szczęście schody, śliskie od wilgoci (fantastyczna grafika!) skończyły się podestem, który przechodził dalej w korytarz. Ciemny jak noc korytarz. Marc sięgnął do "Menu" i wybrał łuczywo. Zrobiło się na tyle jasno, że ujrzał zarys ścian i ciemny ślad posoki na posadzce. Po kilku krokach zobaczył też wysokie, okute drzwi. Wysokie?! Olbrzymie! — to właściwsze słowo. Ślad krwi kończył się tuż przed nimi. Marc podszedł i spróbował je otworzyć, jednak nie drgnęły. Sięgnął więc do "Menu" i wybrał Eliksir Siły. Teraz, czując krzepę w ciele, spróbował jeszcze raz — z takim samym rezultatem. Cóż — na tym polega gra: faceci od gier utrudniają je jak tylko mogą, a potem łam sobie głowę człowieku.

Sięgnął jeszcze raz do "Menu" i otworzył Księgę Zaklęć. Wybrał Czar Unicestwienia i rzucił zaklęcie na drzwi (wrociska). Błysk, huk, który gromem przewalił się przez ciemne korytarze. W następnej sekundzie kaskada potężnych, drewnianych bel i płaty pogiętej, stalowej blachy runęły na posadzkę, szybko zamieniając się w pyl, który zniknął w rozwiewającej się mgiełce. Nie ma co — potężny Czar, A jaka grafika!

Marc. przestąpił próg i stanął jak wryty. Przed nim rozciągała się sala o gabarytach stadionu olimpijskiego, której sufit ginął hen, wysoko. Na tyle jednak nisko, że można było dojrzeć cudowne freski i sceny batalistyczne na nim wymalowane (grafika plerwsza klasa!). W silnym świetle ogromnych, kryształowych żyrandoli rzucało się w oczy coś jeszcze, dla Marca o wiele ważniejsze od obrazków na suficie. Przed nim w półkolu, w odległości załedwie kilkunastu metrów stały trzy olbrzymie istoty, kropka w kropkę przypominające tę, którą gonił. Ją też zresztą zobaczył: leżała bezwładnie jak szmata, ciężko dysząc u stóp pozostałych. Marc z satysfakcją oce nił, że to jej ostatnie chwile. Dopiero w jasnym świetle dostrzegł piękny, w jasnym świetle tości żegr piękny,<br>tęczowy poblask futer stworów. "Fantastyczn..." — zdążył pomyśleć nim stojąca po lewej stronie bestia silnym zamachem cisnęła w jego kierunku dysk przypominający płytę. GD, tyle że większą. Instynktownym ruchem zasłonił się mieczem przed nadlatującym pociskiem. Metaliczny dźwięk zazgrzytał w uszach Marca, a ten z otwartymi ustami ujrzał, że jest przecięty w połowie. Dopiero po sekundzie zdał sobie sprawę z ogromnego bólu przeszywającego jego lewe ramię oraz z faktu, że dysk przepołowiwszy miecz, przeciął zbroję raniąc ciało i utkwił w ramie drzwi. Zobaczył też krew. Tym razem swoją własną. Wrzasnął przerażony panicznie myśląc co robić. Sięgnął do "Menu", wybrał tarczę i drugi miecz. Drżąc przygotowywał się do strasznej walki, gdy nagle umysł przebiegła mu błyskawicą pewna myśl: przecież może zatrzymać grę! Wybrał szybko z "Menu" opcję "Pauza" i uaktywnił ją, po czym odetchnął z ulgą. W tym momencie stwierdził coś, z powodu czego lodowata dłoń strachu zacisnęła mu się na gardłe. Gra trwała nadal. Przycisk "Pauza" niczego nie zatrzymał.

"Cholera... cholera..." – myślał gorączkowo wyzierając zza tarczy, a panika narastała mu w gardle wielką kluchą, której nie mógł przełknąć.

"Muszę coś zrobić!" – kolejny dysk zagwizdał mu koło uszu. Tylko szybki unik uratował jego głowę przed rozłupaniem na pół.

"Czy tarcza wytrzyma uderze nie...?" = następny dysk zdradzieckim łukiem pomknął w stronę jego brzucha. Uderzył w tarczę, ale jej nie rozbił.

Bestie zmieniły taktykę. Podczas gdy jedna z nich pochyliła się nad rannym, dwie pozostałe rzuciły się w kierunku Marca. W innych okolicznościach Marc z zachwytem obserwowałby ich piękne, zgrabne ruchy. Jednak w tej sytuacji stanowczo bardziej był zainteresowany ratowaniem pewnej kupy białka stanowiącego jego ciało. Wziął nogi za pas i starając się nie myśleć o bólu, wiał drogą, którą tu przybył. W czasie ucieczki przeglądał gorączkowo

"Menu". To chwilowe rozproszenie uwagi pozwoliło mu z kolei na zupełne zapomnienie o schodach. z których stoczył się z urokiem tańczącego wielbłąda. Nie bacząc na nic otworzył Księgę Zaklęć i wybrał Czar Ognia, który cisnął za siebie ledwie zerknąwszy przez ramię. Tuż za nim Ściana ognia zagrodziła drogę stworom.

"Co robić? Co robić?" – myślał rozdygotany. Zatrzymał się by sprawdzić, czy bestie sforsują ognistą przeszkodę, i to był błąd. W bocznym korytarzu usłyszał tupot ciężkich łap... Nagłe szum ognia zagłuszył potworny ryk. Bestie wyłaniały się z mroku o kilka metrów od niego. Szybko wybrał dzidę z arsenału broni i cisnął w stronę włochaczy. Jeden z nich niemal niedbałym ruchem machnął łapą i dzida, złamana w locie jak trzcina, poleciała w kąt. Marc sięgnął po Czar Skamienienia i tym razem uderzył precyzyjnie w pierś najbliższego potwora. Ten zastygł w pół ruchu i w sekundzie bardziej przypominał rzeźbę niż żywą istotę. Drugi stwór siłą rozpędu zderzył się z posągiem, który przewrócił się na posadzkę i rozbił na tysiąc kawałków. Oszołomiona bestia przystanęła, a Marc skorzystał z okazji, by zajęczym zwyczajem zwiać z niebezpiecznego terenu. Zdążył tylko rzucić za siebie Czar Czarnej Zarazy, ałe nie przystanął, by ujrzeć efekt działania zaklęcia. Usłyszał za sobą przeraźliwy wrzask i tupot łap ucichł.

Nieco spokojniej Marc podążał ku wyjściu. Nadzieja jasnym słońcem zaczęła wyłaniać się zza wzgórz paniki w duszy Marca i wtedy, wypadłwszy zza zakrętu korytarza zatrzymał się wprost przed bestiami, które murem zagradzały mu drogę. Były piękne i potężne, ślina kapała z ich ostrych, śnieżnobiałych kłów. "Rany, jaka super graf..." — pomyślał, nim fantastycznie wyprofilowane szpony wspaniałych, mrocznych bestii rozniosły go na strzępy.

— Problem, moim zdaniem, jest poważniejszy niż panowie myślicie. — Siwowłosy, wysoki mężczyzna siedzący przy długim stole obracał w pałcach keropis. Powiódł wzrokiem po twarzach obecnych, czytając na jednych znudzenie, na innych niepokój.

— Od miesiąca, to jest od czasu wprowadzenia na rynek gier typu Inter G. zdarzają się dziwne rzeczy i ma to ścisły związek z tymiż grami. To fakt niepodważalny. W ciągu tego miesiąca zanotowano sto siedemnaście wypadków śmiertelnych i wszystko wskazuje na to, że ich przyczyną są... gry! Mianowicie wszystkie ofiary w momencie nastąpienia zgonu były w trakcie grania w "Mrocznych drapieżców", "Upiory Nordhaimu" i inne takie. Wszystkie ofiary znałeziono w pozycji siedzącej, przed komputerem, niektóre zwłoki były rozszarpane, inne z sinym pasem na szyi powstałym na

Bojtek sierpień \*96

skutek uduszenia, kilka z ranami postrzałowymi lub ze śladami cięż- – sem odpo kiego pobicia, aż do ran sugerujących poćwiartowanie... laserem czy czymś takim. Kilka osób spłonęło (przy czym ogień zniszczył ciało, nie przerzucając się na otoczenie), niektórzy wyglądali na utopionych, ale przerzucając się na otoczenie), niek-<br>tórzy wyglądali na utopionych, ale<br>bez wody w płucach... Jeszcze inni... ale macie to panowie w kopiach mojego raportu. Zaznaczę tylko,żewszystkie rany i ślady, według orzeczenia patologa policyjnego, wykazywały pewną znaczącą cechę: były zadane od ś r o d k a. Na przykład rany postrzałowe miały dwa wyloty, jak gdyby strzelano ze<br>
strodka ciała w dwu przeciwiegłych<br>
kierunkach, Podobnie rany kłute środka ciała w dwu przeciwiegłych kierunkach. Podobnie rany kłute<br>i inne. Panowie! Moja teza wyda wam się absurdalna, ale myślę i podtrzymuję tę tezę. że sprawcami tych morderstw są... gry!

Śmiech, nieco sztuczny, rozbrzmiewał z przeciwnego końca stotera Boyle'a z TCA, ru i najezar do Petera-Boyle a z TCA<br><mark>Urzędu Ochrony, takiego międz</mark>yna rodowego KG

- Chce pan powiedzieć, że dane programów, panie Wedlay, maciupcie cyferki liO zamieniala sie w krwawe monstra i szast prast rozprawiają się z grającymi? Mój panie to już nawet nie niedorzeczność, to czysta bzdura!<br> Wedłay zmierzył go chłodnym

wzrokiem.

Moja teoria, gdyby był pan uprzejmy pozwolić mi skończyć, jest następująca: jak z pewnością wszyscy tu obecni wiemy (w to akurat Wedlay wątpił) gry I.G. są wyposażone dla większego efektu w opcję autonauki. One uczą się gracza, poznają jego świadomość, schematy zachowań w różnych sytuacjach. Dziwi mnie, że nikt wcześniej, nim nie było za późno, nie pomyślał, jaki wpływ na grającego ma ta chłodno kalkułująca maszyna. Komputer, dążąc do zdobycia przewagi, przewiduje ruchy gracza, uderza nie dając szans na odpowiednią kontrakcję. | tu docieramy do sedna sprawy: penetrując mózg, do którego dajemy mu przecież pełny dostęp. dociera do podświadomości. Zapytacie panowie, po co mu to? Pomyślcie! W ten sposób ma bezpośredni wpływ na podświadome mechanizmy naszego organizmu! Nie potrafimy kontrolować szybkoś**ci bicia serca, nie mamy wpływu na<br>pracę wątroby czy nerek. Grając od-**<br>dalemy te funkcie pod kontrole maprace wątroby czy nerek. Grając oddajemy te funkcje pod kontrolę ma-<br>szy<mark>ny, k</mark>tóra (co ma przecież zaprogramowane) dąży do pokonania gracza. Komputer, moi panowie, nie ma moralności, nie rozumie, co to "realność", a co "fikcja". Dąży do wygranej i naprawdę doskonale wywiązuje się z zadań, które nałożyli mu programiści. Takie jest moje zdanie. Resztę możecie sobie panowie sami dopowiedzieć: nakazana przez komputer reakcja powoduje zniszczenie organizmu gracza. Ale pan, panie Boyle, ma zdaje się inną, bardziej racjonalną teorię?

Pulchne oblicze agenta zdradzało **Example 1999** pewien niepokój, ale w miare opanoracjonaln<mark>ą teorię?</mark><br>ne oblicze agenta zdrad:<br>nepokój, ale w miarę opa<br>**nepokój**, ale w miarę opa

wanym i fałszywie spokojnym głosem odpowiedział:

No cóż, TCA ma kilka teorii... choćby banda psychopatycznych morderców...

- którzy od miesiąca masakrują ludzi grających w I.G. na różnych kontynentach, w różnych krajach, często niemal w tym samym czasie?! — głos Wedlay'a zabrzmiał niemał histerycznie. – Która dostaje się<br>– pańska B<mark>ANDA – do</mark> zamkniętych mieszkań, morduje ludzi nie urucha-<br>miając ałarmów i zostawia za sobą zamknięte drzwi i okna? Według pana wchodzą oni kanałami wentyłacyjnymi, czy raczej przenikają przez ściany?! — wzburzenie na obliczu Wedlay'a było tak jasno czytelne, jak napis "Wstęp tylko dla upoważnionych" na głównym wejściu do TCA. Ręce mu drżały nerwowo.

— A świadkowie mr Boyle? Przywidziało im się? — sięgnął po plik papierów: - ..... nagle Andrew otworzył usta, jakby krzyczał, ale nie wydał żadnego dźwięku. Na jego ciele... (szloch)... pojawiły się krwawe... pręgi, aaaa... fra...gmenty ciała spaodcinał... odcinał od... od środ $ka...$   $(!)$ ". dały na podłogę... jak...jakby je ktoś to, co proponuje pan Pattonghait

- "... Monique poruszała ustami, jakby nie mogła złapać powietrza, zakowy nie mogła złapac powietrza,<br>a na jej szyi zobaczyliśmy ciemnieją-<br>cą pregę. Zerwaliśmy jej elektrody, cą pręgę. Zerwaliśmy jej elektrody,<br>ale ta... to... trwało nadal... zsiniała na twarzy ... krzyczęliśmy i... mój Boże! Nie mogiiśmy jej pomóc... mam czytać dalej? Ponad siedemdziesięciu świadków! I co pan na to?

Peter Boyle milczał chwilę wbijając oczy w stół. Potem odezwał się matowym głosem:

- Panie Wedlay... khm!... taak... co pan proponuje...?

Wedlay westchnał z ulgą:

— Wycofać natychmiast wszystkie gry typu I.G. z rynku, zabronić ich używania, <mark>zniszczyć oryg</mark>inały i ko<br><mark>pie</mark>. Do czasu szczegółowego zbada<br><mark>nia</mark> sprawy nie udostępniać ich spo łeczeństwu. <mark>uż</mark>ywania, <mark>zniszczyć oryg</mark>inały i ko- spłaszczy grę, spowoduje, że pos-<br><mark>pie</mark>. Do czasu szczegółowego zbada- tacie, bohaterowie gier, będą mało

Boyle podskoczył jak oparzony, a purpura jego twarzy malowniczo kontrastowała z sełedynem ścian pomieszczenia:

Zwariował pan?! – pomruk poparcia od strony stołu, gdzie siedziała klika kolporterów oprogramowania I.G. dodał mu odwagi. – To są ty-<br>siące programów u tysięcy ludzi! To są ciężkie miliony dolarów! Co pan<br>im powie? – .Wiecie, oddajcie wasze zabawki, wasze milutkie I. G., bo mogą was ukatrupić?!"

— 0 ile wiem, TCA nie stosuje aż tak subtelnych metod — odpalił Wedlay.

— Do cholery, zamknij się Wedlay! Stul pysk i odpowiedz mi, kto pójdzie na taki układ?!

— O ile pamiętam, nie znamy się zbyt blisko panie Boyle! — Wedlay łamał w palcach keropis, ale zupełnie nie zdawał sobie z tego sprawy. — A odnośnie pańskich słów. niech się pan zdecyduje, czy mam się zamknąć, czy odpowiedzieć? O ile pańskie grubiaństwo. żeby nie powiedzieć wręcz chamstwo...

- Panowie! Panowie! Spokojnie! — ugodowy głos Anthony'ego Pattonghaita przebił się przez zgiełk narastających rozmów. — Jest problem i musimy go rozwiązać. Rzucanie się sobie nawzajem do oczu do niczego nie doprowadzi. To nie załatwi sprawy. Żeby wprowadzić jakiś konstruktywny element do tej dyskusji...

Me

- Odezwał się psycholog! – zjadliwym tonem zauważył Boyle

... proponuje – kontynuował niezrażony Pattonghait — oddać głos fa chowcowi. Ze swej strony chciałbym przedstawić pewien pomysł, bym przeustawic pewien pomysł, cego.<br>który przyszedł mi do głowy: może – Decyzja zap byłoby możliwe dodać do już rozprowadzonych programów Inter Games rodzaj blokady, jako programu uzupełniającego i, no cóż, za darmo zaoferować go użytkownikom. Oczywiście, program ten musiałby w jakiś sposób uatrakcyjniać grę, żeby stanowiło to przykrywkę dla zasadniczej funkcji blokującej. Może pan Mathton...

— Jako programista — Mathton zmrużył oczy — muszę przyznać, że ma sens i może należy rozpatrzyć to, co usłyszeliśmy. Myślę, że wszyscy racjonalnie myślący, zebrani przy tym stole — bystre oczy programisty ukryte za szkłami okuiarów w jakiś nieokreślony sposób zdawały się wyłączać z tej grupy Petera Boyle'a - zgodzą się, Fetera Boyle a Fizgodzą się,<br><mark>um</mark>enty pana Wedlay'a są<br>podważenia, Działaniem zapobiegawczym,

skutecznym działaniem zapobiegawczym mogłoby być wprowadzenie programu blokującego pewne niepożądane, nazwijmy to, "zachowania" programów. Jest jednak pewne "ale". "Obcięcie" czy też ograniczenie opcji autonauki, u, zabronić ich która stanowi <mark>źródło problemu,</mark><br>pryginały i ko- spłaszczy grę, spowoduje, że posciekawe, czy nawet - z punktu widzenia gracza – "głupie". W tym wypadku należy liczyć się z faktem, że popułarność gier I.G. spadnie, a co za tym idzie, oczywiście zyski dotrzymają kroku popularności. Podsumowując: program blokujący uratuje grających i zabije gry 1.G.

Zapadła cisza. Zebrani przetrawiaii w myślach usłyszane słowa. Miiczenie przerwał siedzący u szczytu stołu Haroid Abraham Wexonburry właściciel HAWEX inc. Firmy-Matki oprogramowania 1. G. Jak wieść gminna (i nie tylko) niosła, był on również "cappo di niosła, był on rowniez "cappo of<br>tut<mark>ti capi" wszy</mark>stkich liczących się<br>na <mark>rynku firm komput</mark>erowych. Je-<br>go cichy, ale znamionulacy siłe na rynku firm komputerowych. Jegłos miał w swei **intonacii coś** I.G. go cichy, ale znamionujący siłę – nie-przypominały-te-związane-z-aferą<br>głos miał w <mark>swej intonacji coś</mark> – I.G.<br>z-żałobnego nokturnu, gdy-powie- – – Ale cóż. Czasy sa niespokojne, z żałobnego nokturnu, gdy powie-<br>dział:<br>- Jak rozumiem, wszyscy zgadza-

my się z wnioskami panów Wadlaya, Pattonghaita i Mathtona?

Boyle otworzył usta, ale zrezygnował i zapatrzył się w blat stołu.

— Jeśli tak — kontynuował Wexonburry — to pozostaje mi podziękować państwu za przybycie. Zlecę podjęcie stosownych kroków.

, Nikt nie wsta<mark>ł. Przedsta</mark>wiciel<mark>e</mark><br>korporacji kolportujących oprogramowanie I.G. sledzieli w "ponurej cichości" obliczając w myślach, ileż to milionów dolarów przeznaczonych na wiełomiesięczną reklamę i dystrybucję pójdzie w błoto. Boyle popatrzył w kierunku Wedlaya, a jego oczy wyrażały groźbę. Wedlay natomiast zgarniał z obrusa resztki keropisu. Na twarzy Mathtona małowało się skupienie – najpewniej rozmyślał już<br>nad algorytmem programu blokują-

cego.<br><mark>- Decyzja zapadła,</mark>

Po miesiącu i czterech dniach rozprowadzania oprogramowania I.G. nagle wycofano je z rynku z gwałtownością huraganu, a już sprzedane kopie miały być obowiązkowo uzupełnione o "program transponujący", która to nazwa nic nikomu nie mówiła, a producenci milczeli jak zaklęci. Niezłym chwytem reklamowym okazało słę hasło, pod którym<br>sprzedawano program: "ZNAK NA-SZYCH CZASÓW: BOMBOWY PROGRAM ZA CENTA". Umiejętnie rozpuszczone plotki głosiły, że podobno dzięki programowi grafika jest jeszcze bardziej bombowa, podobno dźwięk jest jeszcze bardzlej<br>super, podobno nowe możliwości... podobno doznania... podobno... podobno...

Szerzyły się oczywiście pewne plotki o dziwnych morderstwach, kilka gazet próbowało nawet rozdmuchać sprawę. Jednak dyskretna działalność TCA pozwoilła na wyciszenie tych niedorzeczności.

Kilka osób zginęło.

Dokładnie siedemdziesiąt dwie.

Cóż, od dawna wiadomo, że jeśli TCA ma na kogoś oko. to lepiej się nie wychylać, a zaginieni rozpowiadali na prawo i lewo jakieś niestworzone bzdury na temat morderczych komputerów i programów.

Właściwie było po problemie. Właściwie.

W pewnych bowiem kręgach, gdzie walka, krew i mord mają określoną wartość, szczególnie w wielkich metropoliach zaczęły krążyć plotki, że są miejsca, gdzie za określoną (niemałą) sumę można pograć w I.G. bez blokad (znależii się tacy, którzy rozszyfrowali zasadnicze działanie "programu transportujące-

W rzekach i na śmietnikach, w kanałach i zaułkach ulic policja zaczęła znajdować trupy, których rany dziw- k. nie przypominały te związane z aferą

dział: ch wyjść na ulicę – tylu psychopatów i morderców... Bo plotki o I.G. bez blokad to przecież czysta bzdura, prawda?

[3 \*

# $\mathbf{B}$ = |) | \_\_[) —j © m i  $\bf \overline{B}$

Drogi Bajtku.

Wasze pismo zacząłem czytać od niedawna i szczerze przyznam, że jest to najlepszy miesięcznik komputerowy na polskim rynku. Jes tem posiadaczem komputera ADAX 486DX4/100 4 MB RAM. Oczywiście mam do was pytania: 1. W przyszłości chciałbym zakupić CD-ROM (4x lub 6x), czy potrzebne są jakieś inne rzeczy jak karta graficzna, czy muzyczna, żeby zainstalować CD-ROM?

2. Jakie programy można zainsta lować w Windows for Workgroups?

3. Co lepiej kupić: kartę graficzną czy muzyczną?

Pozdrawiam całą redakcję Bajtka. Piotr Szydłowski, Wojsławice

Serdecznie dziękujemy za pozdrowienia.

Ad. 1. Jeżeli będzie to CD-ROM ze złączem ATAPI. to potrzebne Ci będzie jedno wolne miejsce w kontrolerze HDD, w przeciwnym wypadku niez będny jest specjalny kontroler (zwykle dostarczany wraz z CD-ROM-em) lub karta muzyczna wyposażona w tenże kontroler. Jeśli zaś chodzi o kwestię wymiany karty graficznej, to oczywiście przydałaby się jak najlep sza i najszybsza (VLB, PCI).

Ad. 2. Wszystkie z Windows 3.1, Windows 3.11, np. MS Office, Corel Draw, MS Works...

Ad. 3. Gdy nie posiadasz żadnej z wymienionych kart, oczywiste jest, że kupujesz graficzną, jeśli jesteś typem przeciętnego gracza, to przydały by się jakieś dźwięki, no chyba że jesteś grafikiem albo muzykiem. Osobiście postawiłbym na lepszą grafikę.

Od kilku miesięcy jestem posiadaczem komputera, a od niedawna czytelnikiem Bajtka. Piszę do Was, ponieważ mam pewien problem ze swoim sprzętem.

Jest to 486DX4/100, 850 HDD. Kupiłem go w znanej i renomowanej firmie, posiada jeszcze gwarancję. Problemem jest dysk twardy, a mianowicie podczas normalnej pracy na komputerze, bez żadnej wyraźnej przyczyny, dysk zwalnia obroty i przestaje pracować. Po chwili wraca do normy, a czasem potrzebuje "impułsu", tzn. wystarczy trochę potrząsnąć komputerem. Byłem już w serwisie, ale tam twierdzą, że wszystko jest w porządku. Jestem pewien, że nie dzieje się tak z powodu niewłaściwego użytkowania. Chciałbym dowiedzieć się, czy mój dysk jest uszkodzony, a jeżeli tak, to czy mogę domagać się wymiany na nowy, na podstawie gwarancji?

#### Maciek

"Nic na siłę, wszystko młotkiem" mniej więcej tak brzmi teoria "impułsu", ale do rzeczy. Zjawisko, które opisujesz może mieć co najmniej kil- ka źródeł powstawania. Po pierwsze upewnij się czy komputer nie ma przypadkiem włączonych funkcji ograniczonego poboru energii elek trycznej (funkcje GREEN), w przypadku dysku twardego należy odwołać się do Setupu płyty, a w niektórych przypadkach uruchomić specjałny program zarządzający funkcjami oszczędnościowymi (one właśnie po ustalonym czasie wyłączają silnik dysku twardego, "usypiają monitor", spowalniają procesor, itp). Dziwi mnie trochę fakt, że on "czasem potrzebuje impulsu". Wskazywało by to raczej na jakieś mecha niczne uszkodzenie (przerwa w kablu zasiiającym, słabo dociśnięta wtyczka zasilania, a może jakieś wewnętrzne uszkodzenie HDD?). No, ale jeśli w serwisie powiedzieli, że wszystko jest o'key, to albo komputer jest uszkodzony, albo serwis jest do d....

Mimo wszystko jesteś ich klientem, kupiłeś sprzęt, dostałeś gwarancję, dostrzegłeś wady i masz prawo je reklamować.

#### Drogi Bajtku!

Mam mały problem z wirusem. Mój Młodszy brat używając programu NC9.9 — parodia Nortona zaraził mi komputer wirusem Manzon 1445. MkSVir wykrywa go w pamięci i każe uruchomić komputer z dyskietki systemowej. Zrobiłem to i uruchomiłem nagranego na niej MkS-a. Mimo tego program ten nie wykrywa nic w pamięci, ani nie znajduje żad nych zarażonych plików na twardym dysku. Mój kolega uważa, że przy starcie komputera uruchamiany jest jakiś program, który "oszukuje" MkS-a. Nie wiem jak pozbyć się tego wirusa. Pozdrawiam całą redakcję Bajtka i oczekuję odpowiedzi.

#### Marek, Lubartów

Dziękujemy za pozdrowienia i do klawiszy.

Prawdopodobnie Twoja dyskietka systemowa również jest zarażona jakimś wirusem, który "oszukuje" MkS-a. Proponuję udać się do któregoś ze znajomych z "odwirusowanym" komputerem, zrobić sobie u niego nową dyskietkę systemową, nagrać na nią najnowszego MkSa i czynności reanimacyjne natychmiast powtórzyć.

#### Drogi Bajtku

Na początku chciałbym Cię pozdrowić i podziękować za wspaniałe artykuły. Tak dalej. Mam 16 lat posiadam 486DX4/100. Mam kilka pytań związanych z konkursem Superscreen:

1. Jakich programów można użyć (na moją konfigurację posiadam COREL DRAW)?

2. Co znaczą kategorie GFX i TRACE? 3. Jakie programy można zastosować do TRACE?

4. Jak uzyskać pracę TRACE? Freddie, Płock

Wielkie dzięki za pozdrowienia. Ad. 1. Wszystkich programów

graficznych: do grafiki rastrowej (np. De Luxe Paint, Neo Paint, Paint Brush??...), do grafiki wektorowej (np. Corel Draw), do grafiki Trace (np. 3D Studio, Imagine, POVRay...).

Ad. 2. GFX — obrazek rysowany ręcznie (tak jakby punkt po punkcie) przy użyciu edytora do grafiki rastro wej, TRACE — obrazek będący wynikiem działania dosyć zawiłego programu obliczeniowego (patrz też cykl "Malowanie światłem").

Ad. 3. Jak już wspomniałem: 3D Studio, Imagine, POVRay...

Ad. 4. Posiadać choć odrobinę wyobraźni, włączyć komputer, następnie program do definiowania scen, posiedzieć przy nim parę lat (a może parę chwil), następnie kliknąć myszą na "RENDER", potem "SAVE AS" i po wszystkim.

#### Drogi Bajtku!

Nie wdając się w niekończącą się dyskusję na temat zawartości Baj- tka mam jedno małe pytanie. Nie dotyczy ono spraw technicznych, ale czysto językowych.

Jako komputerowca z siedmioletnim stażem nic nie jest w stanie już mnie zaskoczyć. Jednak po przeczytaniu oferty firmy "L.K. Avalon" zamieszczonej w kwietniowym numerze Gamblera (4/96) doznałem lekkiego szoku. Na stronie 71 znajduje się reklama wzmiankowanej wyżej firmy wypisane są nazwy gier, ich ceny i kilkuliterowe oznaczenia gatunków tychże programów. Zrozumiałe są dla mnie nazwy "labiryntówka", "sportowa", czy "symulator", ale "napierdalanka" to coś nowego! Jeszcze bardziej dziwne jest to, że w koiejnym numerze Gambiera owo słówko zostało zastąpione "bijatyką". Bardzo to zastanawiające i tajemnicze, nieprawdaż? Raz pewien gatunek gier nazywamy tak, a drugi raz inaczej. Czy nie jest to odrobinę dezorientujące dła początkujących graczy? Dezorientujące na pewno, a przy okazji jakie "wychowawcze" i "dydaktyczne" !!!

Tak więc teraz mam pytanie: czy polskie odpowiedniki obcojęzycznych terminów komputerowych (growych) są aż tak niestabilne, że za każdym razem mając na myśli określony rodzaj gier musimy mówić o nim inaczej? A może te "chodnikowe" zwroty mają dodać trochę pikantnego dowcipu do szarego, pospolitego życia gracza? Jeżeli taki był zamiar "L.K. Avalonu", to się mu udało, jeś-

li nie... , to "opierdolmy" go!. P.S. Zdaję sobie sprawę, że Gambler jest pismem, które tylko zamieściło tę reklamę. Tak więc wszelkie nagany pod adresem Gamblera są całko wicie bezpodstawne.

PS. 2 Sorry za słownictwo, ale zwroty są oryginalnymi cytatami pochodzącymi z reklamy. Nie ja to wymyśliłem.

Marcin Zawiślak "Nightman"

#### Drogi Bajtku!

Na początku pozdrawiam całą Redakcję Bajtka. Nazywam się Łukasz, mam 12 lat. Bajtka czytam od dwóch lat. Jestem posiada czem AT286/16, 1 MB RAM, VGA 512 KB. Chciałbym zmienić ten komputer (nie rozbudować) na jakąś lepszą maszynkę. Komputer służy mi głównie do zabawy. Mam więc do Was kilka pytań:

1. Jaki komputer mi polecacie (min. 486DX4/66).

2. Chciałbym też CD-ROM. Jaki najlepiej?

3. Ile RAM-u mam zakupić?

4. Jaką kupić kartę muzyczną (komputer miałby mi służyć za wieżę HI-FI)?

5. Jaki dysk twardy wystarczy mi do gier i grafiki?

Łukasz Zadrożny, Małkinia

#### Dzięki za pozdrówka.

Ad. 1. Na dzień dzisiejszy 486DX4/120 — Pentium130, jednym słowem jak najlepszy, bo "jutro" ten komputer będzie po prostu gratem.

Ad. 2. Co najmniej 4x (poczwórnej prędkości).

Ad. 3. Minimum 8 MB, ale najlepiej jak najwięcej.

Ad. 4. Gravis Max, SB AWE32.

Ad. 5. Każdy dysk twardy kiedyś stanie się za mały, obecnie typową wielkością jest 850 MB — 1,2 GB.

#### Drogi Bajtku!

Wasze czasopismo czytam od kil- ku miesięcy i od razu mówię, że jest to najlepsze czasopismo komputerowe, ale do rzeczy. Mam zamiar kupić komputer PC i mam kilka pytań:

1. Czy karta Trident 9000 512 KB zalicza się do SVGA?

2. Czy w płycie głównej trzeba zapełniać wszystkie cztery gniazda na pamięć RAM, czy można włożyć tylko 1-2 kości?

3. Czy na 4865X25/4-8 MB RAM można uruchomić Windows 3.1? Dariusz, Toruń

Ad. 1. Karta Trident 9000 jest w pełni kartą SVGA, co więcej jest to karta standardu VESA.

Ad. 2. Zależy od typu płyty głów nej. W starszych płytach trzeba było wypełniać pamięcią (SIMMami) całe banki (zwykle po cztery sztuki), były to pamięci 8- i 9-bitowe. Nowsze płyty (przeważnie VLB, PCI) posiadają nieco inaczej zbudowany układ obsługi pamięci i w zasadzie nie ma większych ograniczeń w doborze konkretnej jej wielkości, można np. wsadzić do płyty jeden SIMM 8 MB i jeden 4 MB, co da razem 12 MB (mowa oczywiście o pamięciach typu PS2 — 32 i 36 bit).

Ad. 3. Windows 3.x "rusza" już na AT286/16 1 MB RAM, więc odpowiedź jest chyba oczywista.

#### Drogi Bajtku!

Na początku pozdrawiam całą redakcję. Chciałbym wyrazić swoje zdanie na temat Bajtka. Od kilku

54

numerów na łamach znajduje się dział dla amigowców, ja jestem tym drugim (PC) i nie mam nic do amigowców. Taka ilość Amigi w Bajtku jest wystarczająca. W mojej ulubionej gazecie, którą jest Bajtek chciałbym czytać więcej o testach sprzętu i o programach multimedialnych. Mam zamiar złożyć komputer z takich części jak: płyta Pentium 75-200 PCI, Pentium 100, 16 MB RAM, HDD 1,2 GB, FDD 1,44, CD 4x. SVGA, SB16V.E., monitor kolor 14", kontroler, fiitr, Big Tower, mysz, klawiatura, sanki do HDD, drukarka, skaner, cyfrowy aparat fotograficzny. W związku z tym mam kilka pytań, na które chciałbym abyście odpowiedzieli.

1. Czy urządzenia, które wymieniłem Są wystarczające aby złożyć PC?

2. Do czego podłącza się cyfrowy aparat fotograficzny?

3. W jakiej karcie oprócz kontrolera znajduje się złącze RS232 i ile takich złącz będzie mi potrzebne? 4. Czy moc zasilacza z obudowy Big-Tower wystarczy do tych wszystkich urządzeń?

5. Czy SBI6VE, to to samo co SB16VALUE?

6. Jakich programów należy użyć, aby komputer po złożeniu zadziałał? 7. Gdzie i jak się przydziela pamięć RAM?

8. Czy programy z Windows 3.x chodzą na Windows 95.

 $S$ *OFT* 

01-164 Warszawa, ul. Radziwie 13 tel./fax/ans 37 37 14, tel. 37 05 65 tel. 37 80 43, 37 80 20(900-1600) e mail: softdes@polbox.com.pl

Czytelnik

Ad. 1. Oczywiście że tak, ale po co tyle tego, cyfrowy aparat fotograficz ny, skaner, drukarka, sanki do HDD, to nie jest niezbędne. Ach! zapomniałbym. Potrzebne Ci będą jeszcze: karuzela (do przykręcania Śrube czek), fontanna (aby było gdzie zmyć pot z czoła po skończonej pracy), łyżki do opon (którymi zjesz ulubiony jogurt) i paluszki słone (a tak, żeby nie nudzić się przed TV).

Ad. 2. Zależy w jakim sensie, jeże li brać pod uwagę kwestię zasilania, to bez wątpienia do "kontaktu" (zasilacz, jakiś kabelek i takie tam), gdy chcesz przesłać dane do komputera, to zwykle wykorzystuje się złącze RS232.

Ad. 3. Złącza RS232 bywały na starych kartach Hercules, EGA, itp. Typowy kontroler posiada dwa takie złącza, chcąc zwiększyć ich iłość, należy dokupić dodatkową kartę I/O, ale zwykle dwa wystarczają.

Ad. 4. Zdecydowanie tak, zważywszy, że drukarka, skaner i aparat fotograficzny mają własne źródła zasilania.

Ad. 5. Podejrzewam, że chodzi Ci o SB16V.E. i SB16 Value Edition, jeśli tak, to są to te same karty.

Ad. 6. Przede wszystkim należy zainstalować na dysku twardym system operacyjny (np. DOS, WIN-DOWS 95), reszta jest już zależna od konkretnych wymagań użytkownika.

Ad. 7. Pamięć RAM "przydziela się" w pliku CONFIG.SYS, poprzez wywołanie odpowiednich driverów. Ad. 8. Tak.

Drogi Bajtku!

Czytając Wasz magazyn natknąłem się na artykuły pt. "PC i świat zewnętrzny...". W drugiej i trzeciej części nie mogłem zrozumieć pewnych rzeczy, więc bardzo proszę o odpowiedź na poniższe pytania:

1. Czy układ z rys. 1A (Bajtek 1/96) można podłączyć bezpośrednio do portu drukarki, jeś li tak, to pod który pin?

2. Czy listing wydrukowany w Baj- tku 12/95 nadaje się do sterowania układów podłączonych bezpośrednio do portu drukarki?

3. Gdzie podłącza się: INPUT+, INPUT-. GND. VREF (Bajtek 2/96)?

4. Czy sondy opisane w Bajtku 2/96 można podłaczyć bezpośrednio do portu drukarki, a jeżeli tak, to do których pinów? Za odpowiedź z góry dziękuję.

#### Cezary Wasiłek, Pionki

Ad. 1. Druga część cyklu "PC i świat zewnętrzny" dotyczyła pros tych urządzeń wejścia/wyjścia, które można dołączyć do komputera bez pośrednio do portu drukarki bądź też do omówionego miesiąc wcześniej (12/95) portu rozszerzenia. | tak do urządzeń wejściowych zaliczymy tu: podłączenie przycisku (rys. 1A), gal- waniczną separację wejścia (rys. 1E); do wyjściowych: podłączenie przekaźnika (rys. 1B), nadajnik podczerwieni (rys. 1C), galwaniczną separację wyjścia (rys. 1D), podłączenie diody LED (rys. 1F) oraz przetwomiki CVA (rys. 1G. 2). Urządzenia wejściowe podłączamy do pinów 10, tt, 12, 13, a wyjściowe do 2 — 9, 1, 14, 16. 17, co można łatwo wywnioskować, studiując uważnie artykuł z numeru 12/95, gdzie omówiłem dokładnie zasadę działania portu drukar ki.

Ad. 2. Listing z Bajtka 12/95 zawiera procedury ułatwiające obsługę samego portu 8255, i umożiiwia on obsługę układów dołączonych do tego portu. Podłączając te urządzenia bezpośrednio do portu drukarki, należy odwoływać się bezpośrednio do niego.

Ad. 3. Linie INPUT+, INPUT-, GND, VREF, każdej z sond podłącza się do analogicznych linii przetwornika A/C (broń Boże nie do samego portu drukarki!!).

Ad. 4. NIE!!!

Na listy odpowiadał Tomasz Sokal

#### Cięsz się. Wypoczywaj, Ucz się Łatwiej Aktywator umysłu firmy NOVAG sprawia, że czujesz się dobrze

NOVAG AKTYWATOR UMYSŁU - oferuje 20 naukowo opracowanych programów treningowych. Ten minikomputer klasy "high-tech" kontroluje wszystkie wybrane programy, przekazuje sygnały dźwiękowe i wizualne, które będą stymulować Twoje ciało i umysł w naturalny i harmonliny sposób.

Dzięki aktywatorowi będziesz mógł opanować stres przed egzaminami, efektywnie uczyć się języków obcych, łatwiej porzucić nałóg palenia tytoniu i picia ałkoholu, pomoże Ci zasnąć bez kłopotu. Aktywator jest również zalecany sportowcom dla uzyskania wysokiej koncentracji przed zawodami

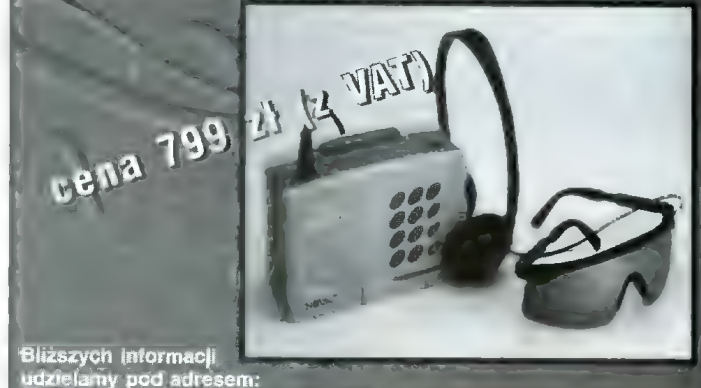

02-042 Warszawa, ul. Mochnackiego 12 tel./fax (6-22) 22 25 14, 660 46 38, 660 46 39

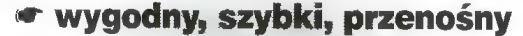

« do pracy w domu, biurze i w podróży « dwa modele: PC | MAC

nowy HIT, nowy STANDARD

**M** drive

- 
- *C* pojemność: 100 MB
- **The Interfejs: Parallel / SCSI**

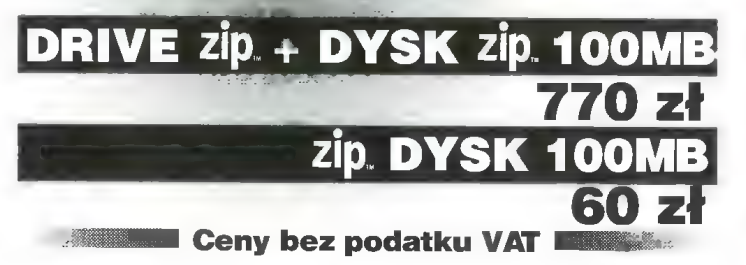

Dziś tradycyjnie krzyżówka, oraz zadanie. Dzisiaj tylko jedno, ale za to extra — wierszyk o zwierzakach. Jego rozwiązanie wcale nie jest takie łatwe. Zważajcie na każdy wyraz, a znajdziecie prawidłowe rozwiązanie. Termin nadsyłania odpowiedzi mija wraz z ukazaniem się kolejnego numeru.

Poniżej podaję odpowiedzi z poprzedniego numeru. Rozwiązaniem krzyżówki było hasło "Krzemowa dolina". Kropki należało połączyć tak jak na obrazku obok.

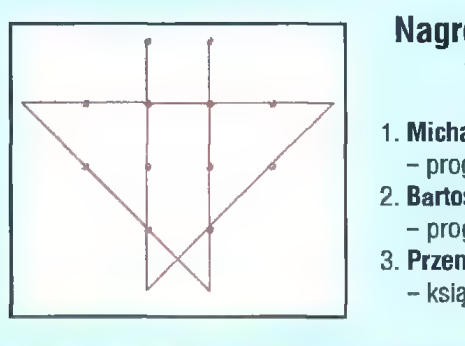

Do ostatniego równania należało **Bajka o Łosiach,**<br>wstawić dwa stożki. **Mielbładach i Kłosi**c

#### Nagrody z Bajtka 6/96 Patrzy, tu nie jeden gość wyl osowali: Też chce się obejrzeć

- 
- 
- program na Amigę Rzekł Łoś do Wielbłąda 3. Przemysław Nowak (Olkusz) = książka Ja widzę cztery Wielbłądy

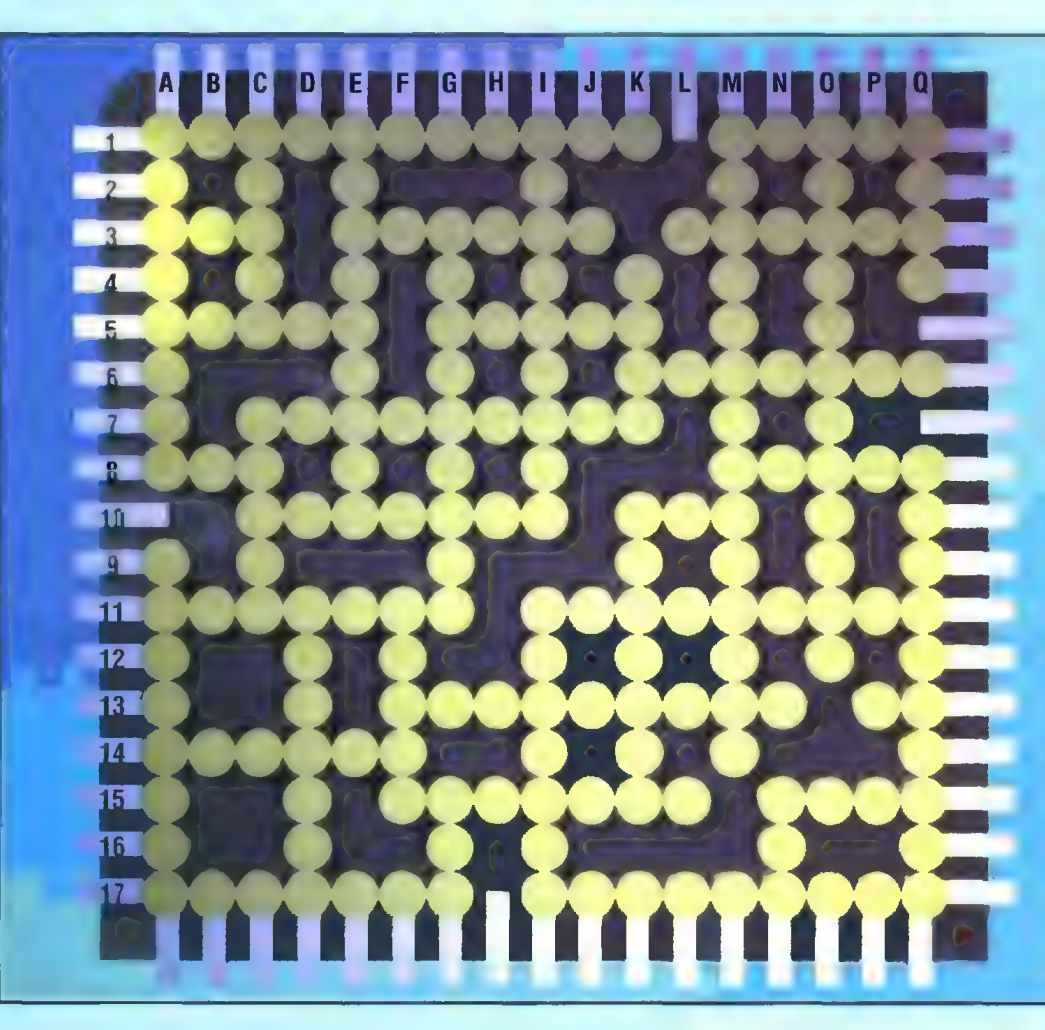

#### POZIOMO

- 1. Bajtkowy konkurs na grafikę » Atlantycki lub Spokojny
- 3. Podobny do drzewa bohater trylogii Tolkiena « Graficzna reprezentacja funkcji, diagram « Od niego pochodzi nazwa procesora
- 5. Półwysep + Do gry w badmintona
- 6. Fryzjer
- 7. Komputer z jabłkiem
- 8. Przeciwieństwo "tak" » Mała mapa
- 9. Sławny wodospad » Opłata graniczna
- 11. Na klawiaturze » Akwarium nie dla ryb
- 13. Uosobienie + Domek dla pszczół
- 14. Lustrzana na bazyliszka
- 15. Żeński osobnik homo sapiens » Bohater czeskiej dobranocki z łopatką
- 17. Gdy szły przez pustynię to się rozpięły » Urządzenie tworzące np. prąd

- A. Znak firmy Silicon Graphics \* Dział fizyki poświęcony dźwiękowi
- C. Wodna klęska żywiołowa + Organizacja zrzeszająca ludzi o najwyższym IQ
- D. Końcówka komputera
- E. Nowina
- FE Logarytmiczny lub zamek błyskawiczny
- G. Na cały rok + Leci do słodkiego
- i. Półogniwo » Czyni mistrza
- K. Nad głową » Obrzęd chrześcijański
- M. Dusza komputera
- N. Pływający lód
- O. Podręcznik z definicjami pojęć, obecnie również na CD
- Q. Polski gigant internetowy » Niezbędny w samochodzie

Rozwiązaniem krzyżówki jest zdanie złożone z liter na podanych pozycjach: M-10, E-6, N-15, Q-14, G-13, E-8, J-11, H-15, C-8, E-14, 0-5, C-4, C-7, L-3, B-1, I-11, P-15, H-9, E-6.

Jeśli wygram wolę otrzymać:

Bajtek 8/96 - ROZRYWKA

 $\Box$  książkę

 $\Box$  program na Amige

**D** program na PC

Aby wziąć udział w losowaniu nagród, należy je wpisać w kratki kuponu i wysłać go na adres redakcji. Termin nadsyłania odpowiedzi upływa z datą ukazania się następnego numeru Bajtka.

## Wielbłądach i Ktosiach.

Do łazienki poszedł Łoś By w lustrze się przejrzeć

1. Michał Lewsza (Łódź) **Towarzystwo jest niemałe** - program na PC<br>
2. **Bartosz Hubal** (Mietków) Nie rozumiem tego wcale<br>
- program na Amige<br>
- program na Amige

> I jednego Łosia Łoś w liczeniu robi błędy! Mówi Ktoś do Ktosia

Wielbłądów liczba się zgadza Lecz Łosiów dwóch widzę Niemożliwe! Krzyczy Wielbłąd Aż się przyznać wstydzę

Ja Wielbłądy widzę trzy Oraz sześciu Kłosiów Łosiów tak samo jak ty Lecz nie tak jak Łosiu

Ale mamy tu zagadkę Trudna ona wielce Rozwiązanie jej jest łatwe Lecz nie w tej łazience

Drogi czytelniku Bajtka Zadanie masz łatwe Wiesz już o kim była Bajka Więc rozwiąż zagadkę

Napisz ile było Łosiów Co nie będzie trudne Policz Wielbłądy i Ktosiów Nagrody są cudne!

Przemysław CIEŚLAK

#### PIONOWO

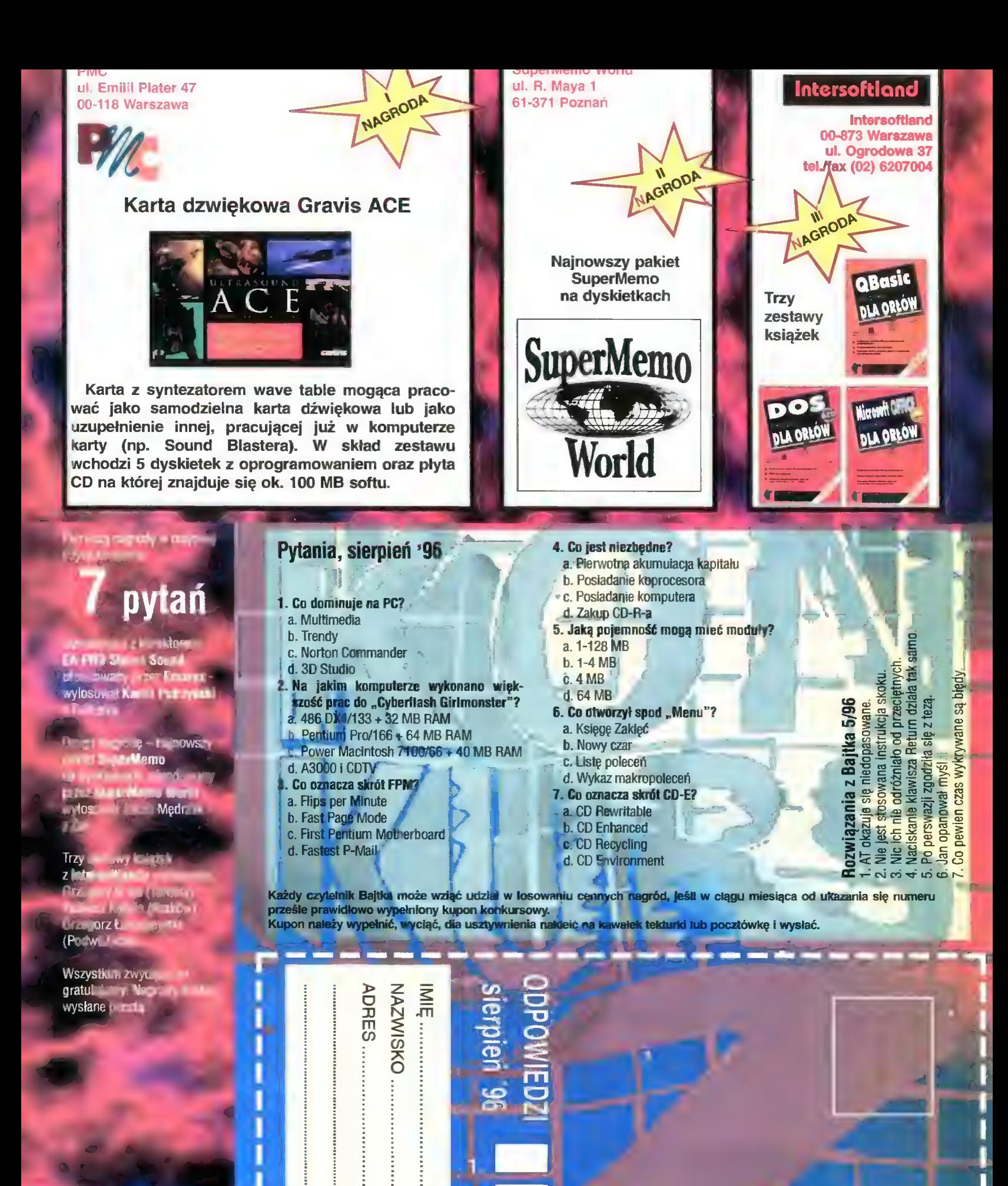

 $\overline{2}$ 

3

m

5

6.

Redakcja "BAJTKA" ul. Służby Polsce 4 02 - 784 WARSZAWA

2 SESEENNE 9 Z PY "PNNAN

mum nam wwaam mam ww W m t =;

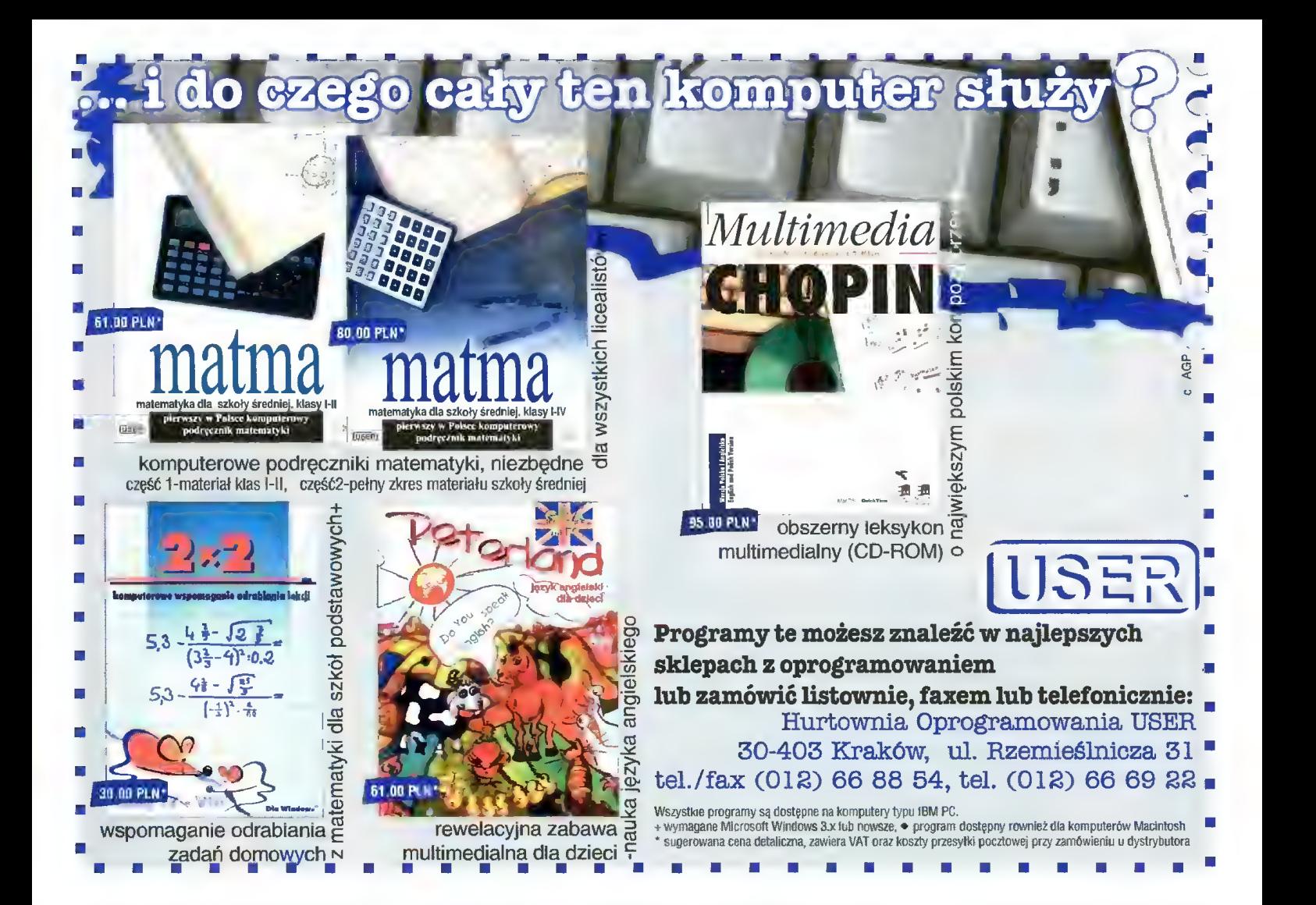

# KOMPUTERY

W zestawie: obudowa Mini Tower, FDD 1,44 MB, klawiatura, karta SVGA 1 MB, monitor kolorowy LR Ni, 8 MB RAM.

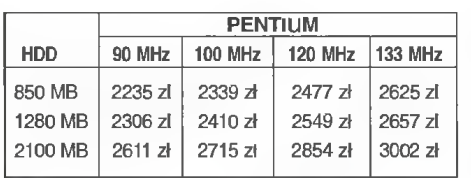

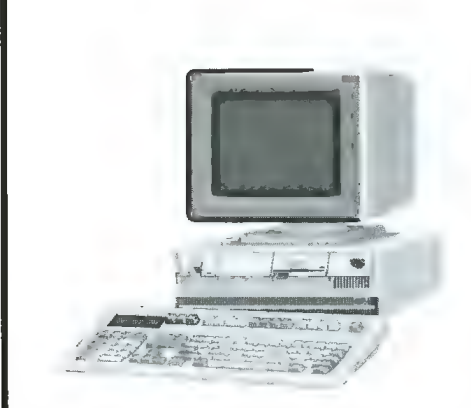

# PERYFERIA

FAX MODEM ZOOM - 190 zł CD ROM 4+speed - 130 zł Karta muzyczna 16bit - 120 zł Mysz - 20 zł

#### OBUDOWY:

MONITORY:

Mini Tower - 90 zł Midi Tower - 135 zł Big Tower - 200 zł

DYSKI TWARDE: HDD 850 MB - 470 zł HDD 1096 MB - 510 zł HDD 1280 MB - 560 zł HDD 1600 MB - 675 zł

14" SVGA MONO - 235 zł 14" SVGA KOLOR - 660 zł 15" SVGA KOLOR LR Ni - 965 zł

- Płyta główna 486 PCI EIDE GREEN 3V - 280 zł

- Płyta główna Pentium 75-200 GREEN 3V + EIDE - 310 zł - Płyta główna Pentium 75-200 TRITON 2, PCI, EIDE - 380 zł

**PAMIĘCI:<br>SIMM 4 MB 32bit - 27<br>SIMM 8 MB 32bit - 27**<br>SIMM 16 MB 32bit - **27** 

#### KARTY WIDEO:

SVGA 1MB PCI SIS - 140 zł SVGA 1MB PCI S3V64 - 140 zł SVGA 2MB PCI S3V+64 - 250 zł

#### PROCESORY:

486 DX 2/80 - 105 zł 486 DX 4/100 - 150 zł 486 DX 4/133 - 190 zł Pentium 75 MHz - 320 zł Pentium 100 MHz - 390 zł Pentium 120 MHz - 540 zł

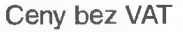

Przedsiębiorstwo "Cieślikowski i Spółka" ul. *racławicka 107 tel. 44-44-64 telfax 44-19-84* 

# DRUKARKI

#### IGŁOWE:

PANASONIC KX-P 1150 - 399 zł NEC Super Script 610 - 1050 zł ATRAMENTOWE: OKI 321- 1100 zł HP DJ 600 - 595 zł LASEROWE: HP 5L - 1450 zł PANASONIC KX-P 6100PL- 1130 zł

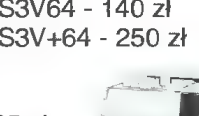

BLIZEJ RYNKU O **BLIZEJ RYNKU** U BLIZEJ NKU BLIZEJ RYNKU BLIZE.

> CENY ZEBRANO 27 lipca 1996 VAT negocjowalny

> > Sezon urlopowy znacznie przerzedził szeregi sprzedających. Kupujący też nie musieli się tłoczyć w alejkach. A tymczasem giełda doczekala się własnego pisemka reklamowego zatytułowanego "Warszawska giełda komputerowa". W numerze 2, który wpadł mi w ręce, oprócz reklam znajdziemy krótki artykulik o płytach pod Pentium i zestawienie średnich cen giełdowych z poprzedniego miesiąca.

> > A tymczasem ceny albo stanęły (pamięci, napędy CD-ROM, procesory 486), albo nieznacznie wzrosły (dyski twarde). Jedyne co staniało, to procesory Pentium.

się już kilkanaście gier wykorzystujących jej możliwości. Dwumegabajtowa karta (rozszerzalna do 4 MB) kosztowala 310 zł. Lada chwila powinna się pojawić karta na podobnym chipsecie, ale z możiiwością dołączenia sprzętowego odtwarzacza MPEG.

Przed giełdą tymaczasem po staremu. Gotowy zestaw programów pirackich kosztuje 120 zł. Dostawa od ręki. Jeśli chcemy wybrać programy i zamówić ich nagranie, płacimy 150 zł. Odbiór w terminie od 2 dni do tygodnia. I tak interes się kręci. Widać to się wszystkim opłaca...

 $\frac{75}{10}$ 

1200 MB 1600 MB 2000 MB Quantum 850 MB 2500 MB

#### Dariusz J.MICHALSKI

550 650 790<br>550

1040

 $\overline{g}$  $\overline{13}$  $\frac{15}{17}$  $\frac{1}{20}$  $\frac{15}{14}$  $\frac{13}{14}$  $18$ 

28

29 27

 $29 -$ 

 $\frac{1}{29}$ 

29

850

350

215

 $600$ 

170

430

380

 $\overline{2}$ 

 $\overline{3}$ 

 $\begin{array}{c} 15 \\ 4 \\ 9 \end{array}$  $10$ 

43

 $\frac{78}{130}$ 

 $15$ 130

 $170$  $\frac{110}{260}$ 

 $HD 3,5"$ DD 3,5"  $HD<sub>3,5</sub>''$ 3M HD 3,5"  $HD<sub>3,5</sub>''$  $HD$   $3.5'$  $HD$   $3,5"$  $DD$   $3,5"$ HD 3,5"  $HD<sub>3,5</sub><sup>7</sup>$ 

Z nowości pojawiła się na giełdzie karta graficzna S3 Virge mająca sprzętowe cieniowanie 3D. W tej chwili ukazało

**HHH** 

Płyty <mark>główne:</mark><br>486 bez CPU/256c/3 VLB OPTI<br>486 bez CPU/256c/3 PCI do 133 MHz UMC 486 bez CPU/256c/3 PCI EIDE SIS 486 bez CPU/256c/3 PGI DATA EXPERT Pentium 75-200/256c/4 PCI INTEL TRITON Pentium 75-200/4 PCI SOYO TRITON 2 Pentium 75-200/4 PCI ASUS TRITON 2 Pentium 75-200/4 PCI ASUS TRITON 2 ro Pentium 75-200/4 PCI INTEL TRITON 2 Pentium 75-200/256c/3 PG! INTEL ZAPPA 170 225 250 260 325 500 580 680 400 485

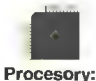

50

40<br>40

69

 $\overline{85}$ 

 $105$ 

140 170 300

190

205

380

530

 $710$ 

1100

420 390

45

 $\frac{100}{70}$ <br> $\frac{75}{145}$ <br> $145$ 

295 305

620

140  $60$ 

200

595 680

 $\frac{100}{100}$ 120

 $145$ 

335<br>140

315

230  $180$ 149

 $70$ 

90

 $\overline{90}$  $\frac{100}{130}$ 

180

95

486 SX/25 INTEL 486 SX/40 UMC 486 DX2/50 CYRIX 486 DX2/66 AMD (3V) 486 DX2/66 ST (5V) 486 DX4/100 AMD (3V) z większym cache 5x86 AMD 133 (wydajność P75) 5x86 AMD 160 (wydajność P90) PENTIUM 75 AMD P75 AMD P90 PENTIUM 100 PENTIUM 120 PENTIUM 133 PENTIUM 166 CYRIX 686 100 MHz \_\_ [BM 686

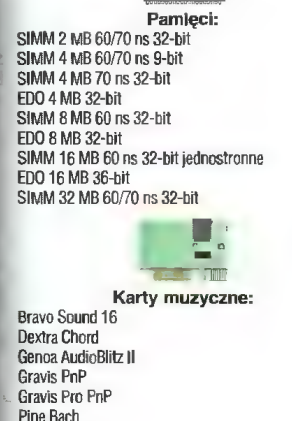

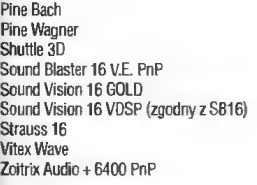

Karty graficzne: 512k Trident 9000 1 MBCirrus Logic GLD5426 VLB 1 MB Cirrus Logic GLD5428 VLB 1 MB Cirrus Logic 6LD5429 VLB 1 MB S3 820805 VLB MB Trident 9440 VLB 1 MB Advanced Logic PCI

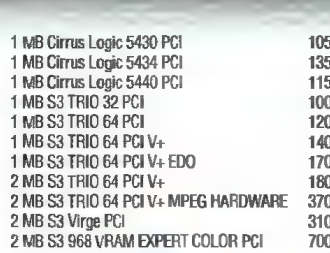

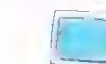

1100

1850

2000

28

40<br>33<br>20<br>28

25<br>20<br>47<br>52

90  $rac{34}{32}$ 

130  $\overline{80}$ 

 $\overline{80}$ 

 $90$ 

38

 $43$ 

40<br>48

150

130  $\overline{95}$ 180

200

 $\frac{35}{45}$ 

35

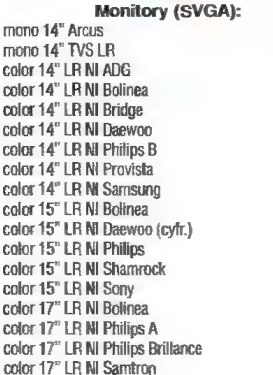

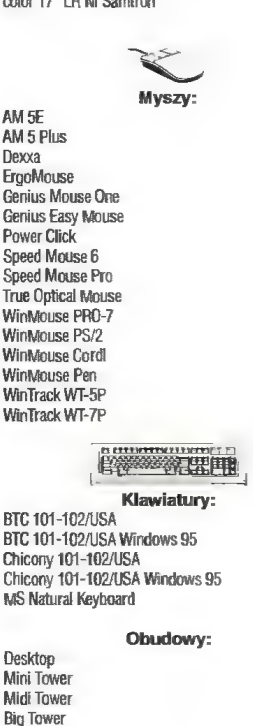

Kontrolery:

Super Multi 1/0 Super Muiti 1/0 Enhanced LB Kontroler Multi CD

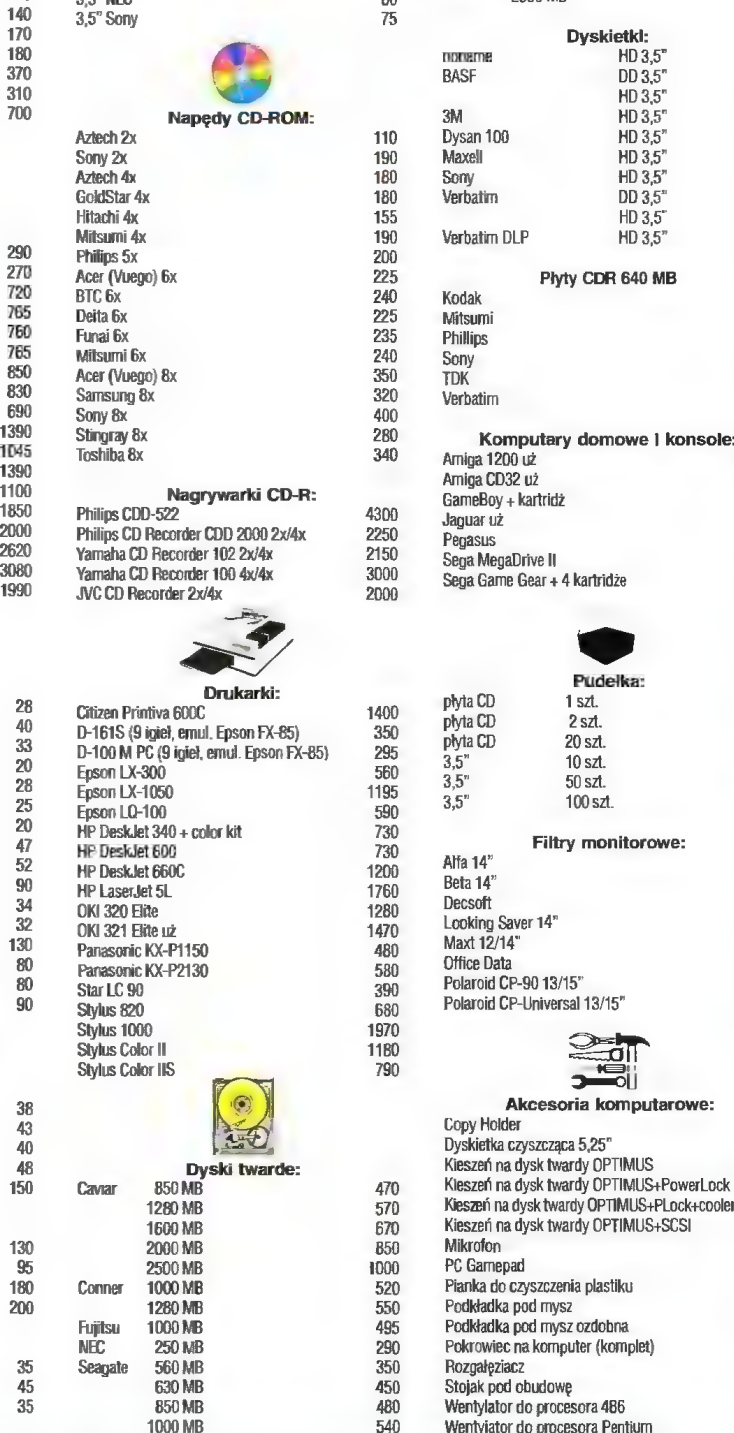

Stacle dvsków:

3,5" Mitsumi

850 ME 1000 MB Filtry monitorowe:  $3/15"$ 动 ōΪi komputarowe: OPTIMUS OPTIMUS+PowerLock op<br>PTIMUS+PLock+cooler OPTIMUS+SCSI

Wentylator do procesora Pentium

 $\begin{array}{c} 5 \\ 8 \end{array}$ 

 $\frac{32}{40}$ 

15

20

# WYBRALIŚMY DLA CIEBIE

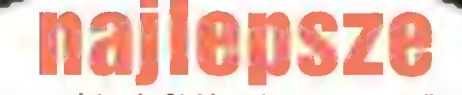

Najlepsze gry dotrą do Ciebie najprostszą z możliwych dróg: do domu, za zaiiczeniem pocztowym. Wystarczy wypełnić kupon i wysłać go na adres:

#### WYSYŁKOWA SPRZEDAŻ WYDAWNICTW KOMPUTEROWYCH

WYDAWNICTWO Bojtek, ul. Służby Polsce 2, 02-784 Warszawa

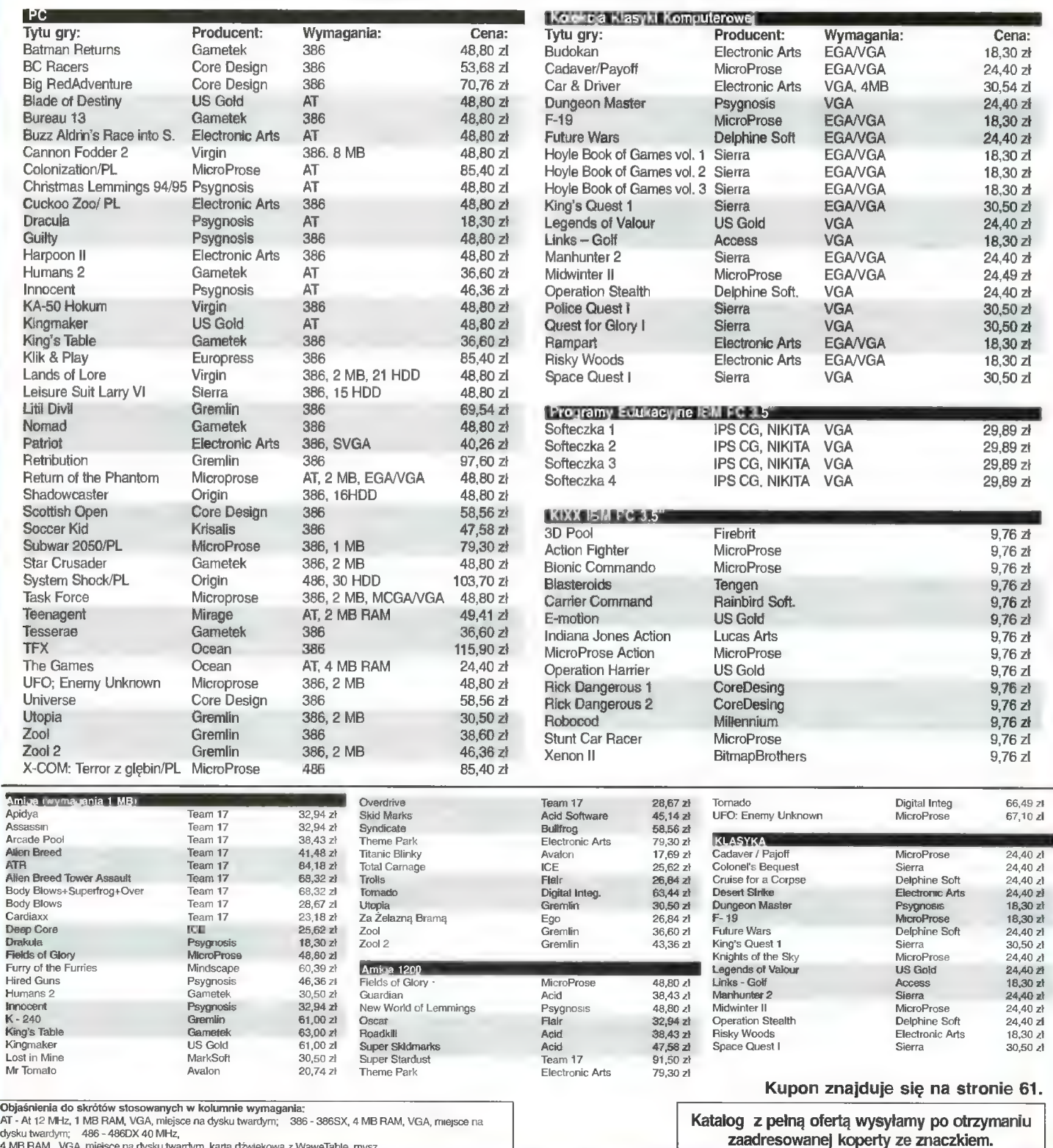

4 MB RAM, VGA, miejsce na dysku twardym, karta dźwiękowa z WaweTable, mysz.

![](_page_60_Picture_580.jpeg)

#### JAK ZAMIAWIAĆ NUMERY ARCHIWALNE (od 3 do 12)<br>Po ile<br>egzemplarzy liczba kolejnych<br>mumerów od numeru; **CENS RAZEM: ANUS** Drodzy Czytelnicy. Aby zakupić czasopisma archiwalne należy: Ponieważ zapas numerów archiwalnych uległ wyczerpaniu zmiem wypełnić kupon niamy zasady wyprzedaży. zsumować liczbę zamawianych Zamawiać można pisma wydane numerów, przemnożyć przez 2 ważny do dnia 30.∪9. nie wcześniej niż rok, licząc od zł (tyle kosztuje 1 egzemplarz), N daty ukazania się numeru, w któdodać koszty wysyłki. n ັດ rym zamieszczony jest kupon. a obliczoną sumę wysłać prze-Ō Wyłączony z oferty jest numer 5 kazem na nasze konto: (38)/95 magazynu "Top Secret". PBK S.A. IX O/Warszawa **and the RATA<br>MERATA<br>DIMERATA** Cena każdego egzemplarza wy-370031-534488-2700-1-06 nosi 2 zł. Koszty wysyłki uzależm kupon wraz z kopią dowodu nione są od liczby zamówionych N ത് । wpłaty przesłać na adres Wydan.  $\overline{\mathbf{x}}$ egzemplarzy: h.  $\mathbf{\overset{\check{\mathbf{a}}}{\mathbf{b}}}$ wnictwa z dopiskiem RETRO 1 egzemplarz - 1,00 zl 2-5 egzemplarzy - 1,80 zł 6 i więcej - 2,60 zł DN m m A A m a M AM M A M NM 8 egzemplarzy <u>ဂ</u> **RAZEM** m<br>N<br>D nusunu **ANUS** g Kupon ważny **WADDA NUMERY ARCHIWALNE**  $\overline{a}$  $\frac{1}{2}$ <br>  $\frac{1}{2}$ upon wazny do dnia 30. 19 Proszę o przysłanie ml numerów archiwalnych: | Baitek Ņ | ັດ<br>O × RETA | I FróoF l SECBET | -------\*--- AOORPAEEÓCZECECEGO ABABCOGC AKA BEOBOCNORECERSAAD dake l ATAFU-193,2'99, 994, 4694,5B4| "anusuazznonnsone || (tu N,  $\mathcal{S}$  $\mathbf{i}$ **B**  $\mathbf{u}$  $\overline{\mathbf{x}}$  $\mathbf{\check{g}}$ pon 00000—- "2 **TA**<br>CNH<sub>am</sub> I Ĺ. od numeru: iczba kolejnych<br>mumerów<br>(cd 3 do 12) **CENS RAZEM ANUS** | . ź | SPRZEDAZ WYSYŁKOWA — ZAMOWIENIE 8/96 | | | AOREERE EEN OOO OOOO SAONA |  $\overline{ }$  $\begin{array}{c|c}\nx \\
x \\
x\n\end{array}$  $\mathcal{L}$ zie I IMIĘ NAZWISKOĆ............-..........-.-..-. ROW". 202 i ISS RE ZW O | lt 0 1 l PRENUMERATA ważny do dnia 30.1911996 Ņ I kOD.......... NEBIOWESS a Luci | Prosimi wypełniać drukowanymi literami. Ō<br>O e **Proszę o przesłanie mi za zaliczeniem pocztowym następujących gier: TEGREGRET** NAZWA | KOMPUTER ILOŚĆ SZTUK CENA Iz — x - Kar | + Kar | + Kar | + Kar | + Kar | + Kar | + Kar | + Kar | + Kar | + Kar | + Kar | + Kar | + Kar | N ū n x  $\mathbf{\bar{g}}$  $\begin{bmatrix} 1 & 1 & 1 \\ 1 & 1 & 1 \\ 1 & 1 & 1 \end{bmatrix}$ | a. |  $\mathbb{Z}$   $\mathbb{Z}$ l l'antico de la construcción de la construcción de la construcción de la construcción de la construcción de l I E | | ĘSELZ Warunki prenumeraty: Prenumerata zagraniczna:  $\mathbf{I}$ i Prenumeratę można rozpocząć od dowolnego IE Cena rocznej prenumeraty jednego z naszych miesiąca (numeru) i może ona trwać od 3 do 12 czasopism wysyłanego za granicę pocztą zwymiesięcy. kłą (wodną lub łądową) jest o 33 zł wyższa od | | Ę w R \* l IDĘ = ta | == | i Prenumerata zawarta przed upływem ważności kukrajowej. l zui4 3 : JI m. | | I 1 | I = E l ponu gwarantuje stałość cen. BH Wysyłka pocztą lotniczą zwiększa cenę rocznej **P** Przesyłka pocztowa nie wymaga dodalkowych prenumeraty o 147 zi. BH W przypadku zamówienia większej liczby egopłat. zempłarzy wysyłka jest tańsza — prosimy o kon-Jak zaprenumerować: takt listowny. Aby zaprenumerować któreś z naszych czasopism, należy: Reklamacje: wyciąć znajdujący się obok kupon, M Jeśli w ciągu 2 tyg. od pojawienia się numeru Do tabelek znajdujących się z drugiej strony wpiw kioskach przesyłka nie nadeszła lub zamówiesać odpowiednie liczby egzemplarzy i czas trwanie zostało zrealizowane błędnie, prosimy o konl PE United States of the United States of the United States of the United States of the United States of the takt z Wydawnictwem. nia prenumeraty. Wypełnić przekaz i wpłacić odpowiednią kwotę l Najtańszym i skutecznym sposobem reklamacji **ŁĄCZNA KWOTA** na nasze konto bankowe. jest zgłoszenie na kartce pocztowej (powinna ona również zawierać dane prenumeratora). l Prosimy o staranne i wyraźne wpisanie odpo-Należność zobowiązuję się wpłacić przy odbiorze przesyłki. wiednich liczb egzemplarzy. Za błędy wynikające l Reklamacje są realizowane natychmiast. z niestarannego wypełnienia formularza Wydaw-**P** Reklamacje i pytania dotyczące prenumeraty podpis zamawlającego. nictwo nie ponosi odpowiedzialności. prosimy kierować pod adres: Wydawnictwo Baj-tek, Dział Prenumeraty, Służby Polsce 2, 02-784 I podpis rodziców (dla osób poniżej 18 lat) I Prenumeratę prosimy zamawiać z co najmniej miesięcznym wyprzedzeniem. Warszawa (lub telefonicznie w godz. 9—17, tel. l Prenumeratę można także opłacić w siedzibie (02) 644 77 37, prenumeratą zajmuje się pani Informujemy, że kupon jest ważny do ukazania się następnego numeru. Alicja Baczyńska). Wydawnictwa. Zamówienia nieczytelne lub niekompietne nie będą realizowane.

#### **PC**

e Nowopowstała grupa Moonlight! wcieli w swe szeregi: grafików, muzyków, koderów i swapperów. Przyślij dysk ze swolmi pracami (only 3,5")!; M. Daczkowski, ul. Fredry 8/25. 87- 800 Włocławek

#### KUPIĘ

e dysk twardy 20 — 40 MB + sterownik HDD i FDD (60 zł); płytę 486DX, 256 c., 25 — 100 MHz, 3.3/5 V (150 zł); A. Markowski, Rząśno 34, 99- 440 Zduny, tel. (046) 387441

© 266/16, HDD 42 MB, 1 MB RAM, FDD 1.44, mysz, klawiatura, Hercules (100 zł); sprzedam czasopisma C8.A 8-12/94, 8, 10/95, Secret Servi- ce 3/96 (10 zł); P. Piński, ul. Świerczewskiego 9, 87-880 Brześć Kujawski, tel. (054) 522038

AT w dowolnej konfiguracji (najlepie] z VGA) (350 zł); R. Janicki, ul. Jonshera 3/17, 91-849 Łódź, tel. (042) 344919

e Cyrix5x86 (160 zł); obud. mini tower (100 zł); covox-a (40 zł); kabel z PC to TV color (30 zł); płytę główną 486/256c EJDE 200 MHz (230 zł); E. Niemiec, ui. Jagiellońska 6/12, 40-035 Katowice

e PC XT/AT (lub lepszy), dowolna ilość RAM, HDD, FDD 3,5", karta Hercules lub lepsza (150 zł); J. Namedyński, ul. Tatarkiewicza 8/17, 03-988 Warszawa, tel. (022) 6718025

#### SPRZEDAM

© HDD 850 Caviar (gwarancja) + oprogramowanie (530 zł); M. Posmyk, ul. Modzelewskiego 40/9, 02-679 Warszawa, tel. 474893

© PO 486, 4 MB RAM, SVGA mono, dodatki, bardzo tanio (999 zł); P. Klonowski, ul. Parkowa 18, 09-226 Zawidz, tel. 766188

© drukarkę 9 igieł, kompatybilna z IBM Proprinter Il i Epson FX-850 — nieużywana; K. Rutkowski, ul. Białowieska 17/22, 04-063 Warszawa, tel. 104130

© płyta 486/3 VLB z procesorem 486DX2/66 (290 zł); pamięć SIMM (8x 1 MB 9 bit) (370 zł); płytę 3865X/40 (50 zł); CD-ROM Sony 2x (IDE) (160 zł); M. Różowicz, ul. Szobera 6/12, 01-318 Warszawa, tel. 6649026

e 486SX, 3 VLB, 256 c., 5 MB RAM, monitor color, kontroler "Promise" 2 MB cache, CD 4x, Mozart + głośniki, 2 FOD, klawiatura, SVGA TRI-- RENT 0.5 MB (2200 zł); M. Izdebski, ul. Taczanowskiego 4/2, 98-200 Sieradz

e głośniki komputerowe Escom (65 zł); Top Secret, gry komputerowe, Computer Studio (1 zł/szt.); książkę "Excel 4.0 dla Windows" (5 zł); "Word 2.0 PL dla Windows" (10 zł); M. Kosiedowski, ul. Polna 42/1, 11-100 Lidzbark Warmiński

© 4865X/25, HDD 420 MB, 4 MB RAM, VGA 16 bit, monitor kolor Daewoo CMC-1424\$, FOD 1.44 (2300 zł); P. Mazur, ul. Reja 4/4. 66-400 Gorzów Wlkp.

© ploter Mera 630 (kompatybiiny z HP 7475, B3, 4 pisaki) (230 zł); płyta główna 386SX/33, 1 MB RAM, AMI BIOS, karta Multi 1/0 i FDD/HDD (120 zł); karta graficzna OAK, 512 KB RAM, SVGA (70 zł); karta Muiti I/O i kontroler ISA FDD/HDD (20 zł); T. Muriikiewicz, ul. Wiśniowa 8, 98-300 Wieluń, tel. (0199) 18388

e SIMM 32-bit 2 MB, nieużywany, gwarancja do 01.97 (60 zł); M. Kondera, ul. Kurpiowska 2/33, 08-110 Siedice. tel. 29061

© 4865X, SVGA color 4 MB, HDD 150 MB (1500 zły lub zamienię na S. PlayStation; K. Butkiewicz, ul. Nawrot 30/11, 90-055 Łódź, tel. 746310

© 486DX/40, HDD 340 MB, 4 MB RAM, SVGA, VLB IDE + 1/0, FDD 1.44 i 1.2, obudowa, kiawiatura, mysz (komplet bez monitora) (1500 zł); B. Jóźwiak, Os. B. Śmiałego 15a/6, 60-682 Poznań, tel. (061) 236893

e oryginalne programy: "English Reader" (33 zł); "Peterland" (45 zł); książkę "OBasic nie tylko dla orłów" (9,5 zł); "DOS nie tylko dla orłów" (8,5 zł); Ł Nowak, Poręba Spytkowska 18, 32-800 Brzesko

© 386DX/40, 128 c., FDD 1.44 MB i 1.2 MB, HDD 83 MB Conner, SVGA 512 KB Trident, monilor SVGA mono 14" Adax, kiawiatura, mysz, joystick analogowy, obudowa minitower, 1 MB RAM (1400 zły; monitor kolor 15" EGA, EGA/VGA (200 zł): R. Dreścik, ul. Rąba 10/6, 38-440 Iwonicz Zdrój, tel. 50468

e procesor 486DX40 Cyrix (5V) (40 zł); A. Tokarski, ul. Rataja 2/16, 40-837 Katowice, tel. (032) 1540502

© płyta gł. Intel 486 PCI, procesor Intel 486SX, 0 RAM, karta graficzna Trident SVGA 512 KB (do 1 MB) (250 zł); B. Tymiński, ul. Pastemik 114, 31-- 354 Kraków

e 3865X/33, SVGA 512, monitor kolorowy, HDD B5 MB, 4 MB RAM, FDD 1.44 i 1.2, klawiatura, SB 2.0 (1250 zł; M. Paradowski, Os. Orła Białego 56/6, 61-251 Poznań, tel. (061) 795581

e pamięć SIMM (4x1MB 70 ns, 8-bit) (35 zł/szt.); pamięć SIMM (8x256KB 70 ns 8-bit) (12,5 zł/szt.); B. Lemnke, ul. Powstańców Wikp. 15, 64-200 Wolsztyn, tel. (068) 843228

e 486DX4/100. 8 MB, HDD 540, FDD 1.44 i 1.2, SVGA 1 MB, programy (m. in.: Windows 95, dużo aplikacji, gry), gwarancja do 08.96 (2300 zł); M. Gumowski, ul. Jabłeczna 22/15, 50-539 Wrocław, tel. (071) 639046

e 486DX2/66 Cyrix, płyta główna, 12 MB RAM, 1 BM Trident, CD-ROM 4x GoldStar, głośnik 10W, obudowa mini tower, FDD 1.44 (1600 zł); P. Jankowski, ul. Szpitalna 32, 06-500 Mława, tel. (023) 542571

e FDD 1.2 + dyskietki (35 zł); S. Pycia, ul. Ins. Kościszkowskiej 52/28, 32-510 Jaworzno

e filtr 14" (60 zł); grę Warcraft 2 (75 zł); grę Tekwar (70 zł); J. Oleksa, Łebień 52, 84-350 Łebierń]

e PC Pentium 75 MHz, 8 MB RAM, 256 KB cache, HDD 1.3 GB, 2xFDD 1.2 i 1.44, SVGA 1 MB, kiawiatura, monitor kolor SVGA (2700 zh; M. Płoński, ul. Wita Stwosza 8/10, 44-100 Gliwice, tel. (032) 316455

e płytę 3865X/33, O RAM (60 zł); R. Szawluk, ul. Powstania Styczniowego 14/29. 16-070 Choroszcz, tel. (085) 192460

© 486DX2/80, 8 MB RAM, HDD 635 MB, CD-RDM 4x, SVGA 1 MB, monitor 14" kolor, SB Pro, FDD 1.2 i 1.44 (3500 zł); M. Traczyk, ul. Batalio= nów Chłopskich 29/44, 06-400 Ciechanów, tel. (023) 736699

© 4665X/25, 4 MB RAM, 120 MB HDD, SVGA mono, CD-ROM 1x, mysz, karta muzyczna (1200 zł); kołumny kompakty 5 sztuk, cena do uzgodnienia; D. Dogoda, ul. Grójecka 78/18, 02-359 Warszawa

© 4865/33, 8 MB RAM, 2xFDD, HDD 250 MB, SVGA 1 MB Oak, monitor 14" LRNI SVGA kolor Daewoo, klaw., mysz, Joystick, DDS 6.22, Windows 3.11 PL (2300 zł); T. Zumbrzycki, ul. Wojska Polskiego 72a/24, 19-300 Ełk, tel. (087) 107228

e PC 486DX2/80 128c, 4 MB RAM, HDD 100 MB, 2xFDD 1.2 i 1.44, k. muz. 16-6it, SVGA 1 MB, VO, mysz, desktop Cołani (1290 zły; z monitorem 14" SVGA kolor (1590 zł); M. Kowalewski, ul. Norwida 11/13, 82-200 Malbork, tel. (055) 722182

e drukarkę atramentową HP 510 (500 zł). procesor 4865%/33 (20 zł); M. Zieleń, ul. Żurawia 20, 26-110 Skarżysko-Kamienna, tel. (047) 513814

e czytnik CD-ROM 4x Hitachi IDE, gwarancja (170 zł); pamięć SIMM 4MB PS/2 32-bit (125 zł). R. Kuczyński, ul. Spadzista 8/7, 33-100 Tarnów. tel. (014) 218834

e ADAX 366DX/40 128c, 4 MB RAM, Caviar 850 MB, FDD 1.44, koprocesor ULSI, Adlib, SVGA 512 KB, monitor 14" kolor, klawiatura, mysz (1499 zł); M. Lewsza, ul. Felińskiego 4/4, 93-252 Łódź, tel. (042) 437428

e PC 486DX2/66 256c, 8 MB RAM, 2xFDD. HDD 420 + 120 MB, SVGA 1 MB VLB, SB 2.0, CD-ROM 2x Sony, muiti 1/0 (1500 zł); F. Popławski. Os. 9 Maja 7/4, 96-200 Rawa Maz., tel. (0492) 54372

© 466DX2/80, 4 MB, HDD 270 MB, SVGA Tndent, momnitor mono 14" (1600 zł); T. Nowalis, ul. Gizewiusza 10a/65, 19-300 Ełk, tej. (087) 109142

e płytę główną 386 z procesorem SX/40 Intela (100 zł); 4 MB RAM (4xSIMM 1 MB 9-bit) (200 zł); P. Perekietka, ul. Ogrodowa 12, 64-030 Śmigiel, tel. (065) 180627 4

e kontroler muiti 1/0 (20 zł); karta graf. VGA 256 KB OAK (50 zł); M. Jaskuła, ul. Piastowska 115/108, 61-166 Poznań, tel. (061) 771598

e 486DX4/120, 8 MB RAM, HDD 420 Caviar, SVGA 1 MB S3, gwarancja, CPU UMC 40, CD-ROM 6x Acer (1250 zł; G. Łochowski, ul. Żeromskiego 2. 19-300 Ełk. tel. (067) 102046

© PC 486DX2, 4 MB RAM, HDD 420 MB, FDD 3.5", SVGA 1 MB PCI, CD-ROM 2x, karta muzyczna, monitor mono SVGA, klawiatura, gwarancja (1900 zł); D. Ślusarczyk, os. Korfantego 4b/8, 44- 240 Żory, tel. (036) 343034

e 4865X/25, 4 MB RAM, FDD 1.44, HDD 130 MB, SVGA kolor (1500 zł); drukarka 9-igłowa STAR LC-10 (NLQ) (370 zł); IBM PC XT, 1 MB RAM, FDD 360 KB, HDD, monitor (350 zł); Skaner ręczny Primax 800 dpi cz —biały (160 zł); E. Glinka, ul. Jaworskiego 11, 20-834 Lublin, tel. (081) 718545

e 286 AT, 512 KB RAM, HDD 42 MB, 2xFDD 360 KB, monitor mono Hercules, DOS 3.3 uszkodz. (1000 zł); W. Zaremba, ul. Przesmyckiego 44, 05-500 Piaseczno, tel. 7568928

e pamięć RAM 8 MB SIMM (300 zł); czytnik CD-ROM 4x (250 zł); M. Stachowski, ul. Skarszewska 85, 62-800 Kalisz, tel. (062) 642863

e płytę 286/12, 1 MB RAM, sterownik multi 1/0, kartę Hercules (100 zły; drukarkę CPF136 9 igłową 15", traktor, tryby IBM/Epson (350 zł; J. Górski, ul. Wysoka 27/72, 85-323 Bydgoszcz

e kartę dźwiękową Sound Galaxy NXII (99 zł); joystick Python 5 (30 zł); oryginainą grę "Birds of Prey" (21 zł), M. Gaik, Słopnice 829, 34-615 Słopnice

e płytę główną 386SX/33, O RAM, kable, stan bdb (35 zł); oryginałny GD z programami HSC Dl- gital Morph (Win 3.1) (18 zł); kompakt PC Format 7 (30 zh; CD; ... Welcome to the worki of Windows 95" (15 zł); K. Loch, ul. Zielona 7, 23-210 Kraśnik, tel. (0837) 55900

e IBM 488DX, HDD 170 MB, FDD 1.44, 4 MB RAM, kolorowy monitor SVGA 14", oprogramowanie (1550 zł), IBM 386DX/40, 4 MB RAM, FDD 1.44, HDD, obud. desktop (950 zł); drukarkę 12 igłową (210 zł); M. Andrzejewski, ul. Zachodnia 9/2, 65-552 Zielona Góra

#### ZAMIENIĘ

e syntezator Roland E-15 (lub sprzedam za 1500 zł) na 486 DX2/80, 8 MB, monitor i karta SVGA 1 MB PCI, 540 MB HDD; J. Hajkowski, ul. Klaudyny 14/68, 01-684 Warszawa, tel. (022) 339161

 $\bullet$  C64 z osprzętem, Atari 130 XE + 1050 + dyski. Z80, komp. + drukarka, telewizor, na do-

![](_page_62_Picture_55.jpeg)

wolnej konfiguracji PC AT lub inny; J. Hinz, Os. J. lil Sobieskiego 29/28, 60-688 Poznań. tel. (061) 235213

#### COMMODORE

#### KUPIĘ

© pilnie moduł RAM 1750 (512 KB) oraz musz 1351 wraz z oprogramowaniem; stację 1571 (do 150 zł); w. Miszkiewicz, ul. Chopina 4, 47-330 Zdzieszowice, tel. (077) 844299

© stację dysków 1541 II (do 90 zł); mysz 1354 do 064 (do 25 zł); M. Róg. ul. Rudnik 505, 32-440 Sułkowice

e instrukcję do GEOS-a po polsku, cena do uzgodnienia; aplikacje do GEOS-a: GeoCalc, Ge0- Publish, cena do uzgodnienia; M. Orzechowski, ul. Akademicka 19/1, 75-337 Koszalin, tel. 454178

#### SPRZEDAM

© C 64 Ii; tele-monitor B-W Biazet, magnetofon, 30 Y, Błack Box 4, dodatki (250 zł); M. Jóżwiak, ul. Kołłątaja 2/10, 95-035 Ozorków, woj. łódzkie

e sampier 8-bitowy + oprogramowanie (taś ma) (30 zł) info - koperta+znaczek; "Magazyn Amiga" 9/94-4/96 (2.5 zł/szt.); J. Rolnik, ul. Dąb rowskiego 34/19, 60-843 Poznań

© C64ll, nowy magn., PLUS, kabie, zasiłacz, pokrywa, Joystick, APACHE, ok. 100 programów, katalog programów, literatura, dodatki: wszystkie instrukcje i pudełka (150 zł); K. Kozłowski, ul. Malczewskiego 15/29, 43-300 Bielsko-Biała

#### ZAMIENIĘ

© sprzęt ciemniowy + 2 aparaty + adapter stereo + 50 zł; na monitor + drukarka + modem + stacja 3,5" do C64; D. Czarnacki, ul. 11 Listopada 62/27, 21-200 Parczew, tel. (081) 541728

### **AMIGA**

KUPIĘ

e Amigę 4000/030 lub Amigę 3000, bez dodatków typu RAM, HDD (4800 zł); P. Mikosz, ul. Leszczyńska 27a/20, 43-300 Bielsko-Biała, tel. (033) 144984

 $\left[\begin{smallmatrix} 1 & 0 \\ 0 & 0 \end{smallmatrix}\right]$ 

![](_page_63_Picture_0.jpeg)

e kartę Commodore A 2320 fiicker-fixer do Amigi 2000; archiwalne polskie czasopisma komputerowe; Amiga Computing + coverdisks z roku 1995 w dobrym stanie; K. Tarnawski, ul. Rooseveita 42/5, 59-220 Legnica, tel. (076) 22054

e Amigę CD32, klawiaturę, płyty CD-ROM, stację do (64, Final Ill; układ SID 8580 (C64); C. Krugliński, ul. Białogardzka 16/23, 85-808 Bydgoszcz

#### SPRZEDAM

e A500 1 MB, 150 dyskietek z grami, modulator TV, 2 joyslicki, mysz, pudełko na dyskietki, pokrywa na komputer, obszerna literatura, filtr na TV (550 zł); B. Szyszka, ul. Kosynierów 16/37, 21- 040 Świdnik, tel. (081) 683187

e A600, 1 MB RAM, mysz. joystick, podklad ka pod mysz, 35 dysków z grarni, pokrywa, monitor kolorowy "Schneider" (780 zł); Ł. Trzebiński, ul. Legionów 49/17, 91-069 Łódź, tel. 534615

e przełącznik kickstartów 1.3/2.04 do A500 (85 zł), D. Wypych, ul. Poznańska 31/29, 62-800 Kalisz

e A1200 + FDD 3.5" + 250 dysków + literatura (1300 zł); J. Biel, ul. Mickiewicza 30/34, 01-616 Warszawa, tel. 395715

e A500, 1MB RAM, mysz, modulator, zasilacz, litaratura, dyskietki (400 zł); Katarzyna Witczak, ul. Śniechowskiego 8/1. 95-100 Zgierz

e A1200, zestaw zawiera: mysz, podkladkę, pokrywę, pudełka na dyski, 100 dysków, VBS, oryginalne programy (1250 zł); A. Kundzicz, ul. 11 Listopada 25, 16-100 Sokółka, woj. białostockie, tel. (085) 114341

© 1500, 2 MB RAM, joy, moritor kolorowy, 40 dyskietek, mysz z podkładką, kiawiatura (800 zł); M. Kaplarczyk, ul. Putaskiego 56, 09-200 Sierpc, tel. (024) 753276

e Amigę 500+, 1 MB, monitor Philips, 100 dysków, pudełko na dyski, joystick, mysz. podkładka (600 zł); lub zamienię na pc 386 z monitorem; M. Dzłęcioł, ul. Wojska Polskiego 12, 21-017 Łęczno, tel. 628713

e Amigę CD-22, 2 Joysticki, 5 gier + CD32 Gamer (700 zł); P. Lubaszka, ul. Kwitnąca 11/18, 01-926 Warszawa, tel. (022) 6632751

e Amigę 600, 1 MB, sampler stereo, mysz, joystick, 130 programów, 50 gier (500 zł); P. Masłowski, ul. Siemieńskiego 13/5, 50-228 Wrocław, tel. 216918

e Dysk twardy 2.5" 64 MB Conner z taśmą do A600/1200 (150 zły; K. Kleszcz, ul. Orkana 54c/16, 42-229 Częstochowa, tel. (034) 639275

 $\bullet$  A500 1 MB + VBS + 200 dyskietek + stacja 5,25" (500 zł); Z. Bruźdzłński, ul. Jana Pawła II 20/39, 09-200 Sierpc, tel. (024) 755624

e GD-ROM 2x Overdrive-Zappo do A600/1200 (PCMCIA) + 1 płytka (500 zł); W. Andrzejewski, ul. Sezamkowa 3b/1, 64-500 Szamotuły

e Amiga CDTV 3 MB RAM, sampler stereo, 4 płyty CD, 50 dysków (790 zł); kontroler SCSI do Amigi CDTV i HDD 340 MB SCSI (430 zł); K. Soł- tys, ul. Andromedy 5/1, 67-200 Głogów, tel. (076) 344740

e Amigę 500 1 MB ks. 2.0 + CD-ROM A-570 + monitor mono + mysz + 2 CD (750 zł); S. Horodecki, ul. Sikorskiego 23, 57—410 Ścinawka Średnia, tel. (079) 113428

e A500 1 MB, monitor kolor 10848, mysz, dyski, joystick (900 zł); R. Głowiński, ul. Wilanow= ska 41/1, 02-765 Warszawa, tel. (022) 6424248

e monitor kolor Commodore 10648, stan bardzo dobry (400 zł); M. Rutkowski, ul. Kolejowa 28/100, 41-902 Bytom, ul. (03) 1824576

#### ZAMIENIĘ

e Amigę 1200, 6 MB RAM, koprocesor, oprogramowanie; na PC486DX. 4 MB RAM, SVGA. monitor kolor., FDD 3,5", mysz, kiawiatura: M. Jaskot, ul. Kościuszki 44/42, 44-200 Rybnik

#### **KONSOLA**

#### KUPIĘ

e skupułę gry na Sony Playstation, zawsze aktualne; A. Kowalski, ul. Bartłomowicza 15. 22-600 Tomaszów Lubelski, tel. (0832) 2255

e Tuner TV z fonią 6,5 MHz, gry do Sega Game Gear (100 zł); literaturę na temat Windows 95, Windows NT (10 zł); J. Sułkowski, ul. Leśna 46, 34-600 Limanowa

#### SPRZEDAM

e konsola Sega Mega Drive — 16 bit, 2 gamepady, 2 cartridge; gry na cartridge: "Sonic", "Mortal Kombant 3" (400 zł) lub zamienię na telewizor

![](_page_63_Picture_29.jpeg)

ZAINTERESOWANYM WYSYŁAMY BEZPŁATNY KATALOG Z PEŁNĄ OFERTĄ HANDLOWĄ

14", może być używany, dobrej klasy; R. Karpiń-ski, ul. Osiedlowa 14/10, 62-031 Luboń/k. Poznania, tel. (061) 102428

e GameBoy z 3 grami (NBA, Alladin, Cheesmaster) (240 zł); M. Doktór, ul. Meander 7/48, 02— 791 Warszawa, tel. 6495722

● Sega "Game Gear" w firmowei walizce + zasilacz i akumulator Sega, 4 gry (900 zł); B. Celary, Spytkowice 92B, 34-116 Spytkowice

 $\bullet$  CD 32 + 2 CD (450 zł); Sernet + CD Network (50 zł); monitor Philips CM 8833 (500 zł); J. Chromik, ul. Wyspiańskiego 65/6, 58-903 Zgorzelec, tel. (0797) 55237

e CD 32 + 2 CD (400 zł); M. Górski, ul. Prądzyńskiego 3, 05-820 Piastów, tel. 7233497

e Atari 65 XE GS + XCA 12 + pistolet + 5x cartridge + literatura + joy (ok 200 zł); Pegasus + 1 cartridge (ok. 80 zł); P. Misztak, ul. Kołowa 4/28, 03-536 Warszawa, tel. 6780433

e Sony Playstation (1200 zł); także gry na Sony (140-160 zł); Atari Jaguar + CD-ROM do Atari Jaguar, gwarancja (900 zł) lub zamienię wszys tko na inną konsolę bądź komputer (warunki do uzgodnienia); P. Dziuba, ul. Słowackiego 21c/72, 43-190 Mikołów, woj. katowickie, tel. 1261652

e Nintendo komplet (Nintendo, 3 joysticki, gry). tanio; M. Maćkowiak, ul. Bohdanowicza 2/02, 02-127 Warszawa, tel. 6597796

e grę telewizyjną Pegasus + pistolet + cartridge, mało używana (160 zł); R. Lustig, ul. Rynek 17/9, 48-200 Prudnik, tel. 362425

e Segę Mega Drive 2 z grami (MK3 i NBA Live 98). Sten idealny (300 zł); Super Nintendo z 3 grami. Stan ideainy. (350 zł); P. Gostyński, ul. Jodłowa 12, 01-427 Poznań, tel. (061) 300166

#### ZAMIENIĘ

e Pegasus, 2 cartridge, 2 Joysticki na Game-Boy'a z minimum jedną grą; G. Starzyk, ul. Piłsudskiego 40/48, 26-110 Skarżysko-Kamienna, tel. 538984

e .D", "Tekken", "Alien Trylogy", "WWF Wrestlemania" na PSX, inne gry na Playstation; A. Węsierski, ul. Promienna 4B/13, 05-270 Marki, tel. 7811261

e Pegasusa, |oystick, 7x cartridge na Game-Boy'a; R. Suplicki, ul. Zwycięstwa 5/1, 07-132 Ostrówek Węgrowski

e Pegasus 10-502 + 8 cartrige'y (Złota V, MK2, Batman, Tiny, Toon..., w sumie 21 gier); na używanego Snes-a bez cartrigów (ewentuainie dopłata) lub Jaguara; O. Nowak, ul. Tuwima 55/5, 90-025 Łódź, tel. (042) 742217

#### **ATARI**

#### **KUPIE**

e monitor kolorowy do Atari albo telewizor kolorowy 14 — 16 cali, cena do uzgodnienia; S. Trojanowicz, Os. XX-lecia 14/30, 34-100 Wadowice

e htari 1450XLD, Atari 1400, inne nietypowe 8-bitowe; J. Sobola, ul. Bema 355/35, 05-160 Nowy Dwór Mazow., tel. (022) 7130153

e programy i litaraturę na Atari 1040 ST; S. Święcki, ul. Parkowa 24/1, 47-220 Kędzierzyn-Koźle

e Turbo 2000, Turbo Basic lub inny (40 zł); mapę pamięci 65XE, Atari Basic W. Miguta lub inne (25 zł); D. Chomontowski, ul. Nadbużańska 90. 22-200 Włodawa

#### SPRZEDAM

© Ktari 65 XE, XCA 12, gry, joy. literatura (200 Zły; K. Waszkiel, ul. Czerwonych Maków 1/41, 01- 493 Warszawa, tel. 6388835

e interface module Atari XEP 80, instrukcja obsługi, dyskietka (50 zł) lub zamienię na Pegasusa, P. Łydziński, Chlebowo 11/a, 73-112 Stara Dąbrowa

e Atari 800 XL, monitor zielony, stacja dysków, LDW Super 2000, magnetofon XC f2, 35 dyskietek, 14 kaset, joystick, klawiatura, 2 zasila cze, literatura (295 zł); D. Nasiłowski, ul. Leśna 35, 05-420 Józefów k. Otwocka, tel. 7895653

e Atari 800XE, XC 12, Turbo AST, kasety, literatura (100 zł); wszystkie nry "Talemnic Atari", "Moje Atari" i "Magazyn Atari" po 1,5 zł/szt.; K. Salamon, Os. Starzyńskiego 1/27, 99-400 Łowicz

#### ZAMIENIĘ

e Atari 65 XE, stacja LDW 2000, dyskietki: CA-12, kasety, 3 joye, litaratura (300 zł); keyboard Casio C1-647 (CTK-550), roczny (800 zł) lub zamienię na keyboard Yamaha 320/520/510 lub Casio CT-750; T. Czerwiński, ul. Palisadowa 23/24, 58-316 Wałbrzych, tel. 519538

e Atari 130 XE. stacja dysków XF 551, magnetofon XC 12, monitor mono, literatura, dyski, 2 Joysticki i inne (250 zł) lub zamienię na konsolę do gier, cartridge; P. Smagacz, ul. Józefowska 114/62, 40-145 Katowice

 $\bullet$  CD 32 + 15 CD (gry HITY) + Sernet + mouse + mouse pad + monitor kolorowy + CD 32 Gamer 2x + 4 kasety video + dopłata na Atarti Fałcon (ewentualnie TT 030) z monitorem kałar (mile widziane CVBASE Audio); K. Wiszniewski, ul. Ogińskiego 2/10. 16-400 Suwaki, tel. 678702

#### **INNE**

e Ukazał Się najnowszy MAG na Amigę: Cicer Com Gaule, wyślij kopertę ze znaczkiem i dyskietkę na adres: M. Fludra, ul. 29 stycznia 28, 89-422 Sypniewo

#### KUPIĘ

e Top Secret od 1 do 10, 14, 15, 18, 27, 37 w dobrym stanie (2 zł/szt); L. Komowski, ul. Orzeszkowej 29/3, 43-100 Tychy, tel. 1173024

e ZX Spectrum 128 K, Atari 1400 XI, Atari 1450 XLD, inne nietypowe komputery ośmiobitowe; J. Sobola, ul. Bema 355/35, 05-160 Modlin Twierdza, tel. 7130153

e ZX Spectrum+ lub Timex 2048 (ok. 40 zł); nawiąże kontakt z programującymi w Basicu, Pas calu (ZX Spectrum); P. Włodarek, ul. Sowińskiego 17a, 05-091 Ząbki, tel. (022) 7817873

© instrukcję drukarki Seikosha GP-508, cena do uzgodnienia; St. Trojanowicz, Os. XX lecia 14/30, 34-100 Wadowice

e sprawnego Timexa 2048 lub ZX 48K, +, 128K z FDD 3000 (do 300 zł) PILNE; K. Biadoń, Os. XXX-lecia PRL 108/2, 44-286 Wodzisław Śl.

#### SPRZEDAM

e Amstrad 464, monitor kolor, joystick, kasety, instrukcja obsługi (300 zł); M. Sznajder, ul. SI- korskiego 1/16, 97-140 Koluszki, tei. 140739

e Tandy Z-PDA w stylu Newtona Apple, 4 MB ROM, 1 MB RAM PCIMCIA (1000 zł); Amiga CD 32, Promodule. monitor color, FDD 3.5 zew., FG —24, FPU, 20 comp. (2000 zł); A. Derlacki, ul. Białostocka 7/24, 03-741 Warszawa, tel. 6181829

e Sama Coupe 512 KB, FDD 3.5, dużo programów i gier, instrukcja (300 zł); drukarkę 9-igłową, zapasowe taśmy, instrukcja, itp. 9160 zł); czasopisma: Enter, PC Kurier, Bajtek, Komputer, Itd.; M. Kaproń, ul. Parkowa 6, 42-450 Łazy

● gry: "Liga Polska Manager 95" (27 zł); "S. S. S. M. Manager Piłkarski" (13 zł); "International Soccer" na IBM (12 zł); C&A 1-6/94 (1 zł/szt.); M. Pronobis, ul. Jagiełły 58, 33-101 Tarnów 3, tel. (014) 340953

e 90 dyskietek 5,25" DD w cenie 1 zł/szt. Tyiko komplet. R. Głowacki, ul. B. Chrobrego 41c/30, 60-681 Poznań, tel. (061) 228796

 $\bullet$  "Amiga Magazyn" 0/92-6/96 + nr specjalny (53 zł); "Amigowiec" 1/94-4/95 (22 zł); "Świat Gier Komputerowych" 9/94-1/96 (23 zł); "Secret Service" 4/95-6/96 (19 zł); T. Kuna, Os. XXX-lecia 127/17, 44-286 Wodzisław Śląski, tel. (036) 555751

e "Top Secret" 2 i 4-33 (35 zł); "Bajtek" 1-12/95 (25 zł); J. Tyburczy, ul. Wronia 41, 44-203 Rybnik, tel. (036) 27862

#### **ZAMIENIE**

© archiwalne numery różnych gazet — SS, TS, G, Bajtek, itp. na archiwalne numery Amigowca; S. Bujak, ul. Boh. Lenino 1d/3, 66-400 Gorzów Wikp.

 $\bullet$  "C64+4 & Amiga" ('90-92) i "C&A" ('92-95), komplety 22 i 46 numerów; na "Baitek" numery od 1/94 do 6/96. Tylko w bardzo dobrym stanie; T. Raczyński, ul. Obrońców Warszawy 21, 57-343 Lewin Kłodzki

Bojtek siemici 96

Microsoft, światowy gigant produkcji oprograrhowania, ma chyba tyle samo przeciwników co użytkowników swoich programów. Są to często te same osoby, i w dodatku wcale nie zamierzają zrezygnować z tego software'u - narzekanie na Microsoft stało się po prostu modą io bowiązującym stylem.

czywiście agresywnej polityki rozwo- . ju. Taka jest cena popularności i rze-

Internet aż roi się od złośliwych uwag, a znaczek M\$ jest równie popularny i zrozumiały jak tradycyjna "mordka" :-)

Jednym z lżejszych i humorystycznym przejawem na tym polu jest zamiana logo pokazującego się przy stacie Windows na inne, własne, pokazujące treści nie zawsze zgodne z interesem producenta. Robi się to w prosty sposób (może za miesiąc napiszemy jak) a tymczasem zobaczmy kilka przykładów ze świata.

![](_page_64_Picture_4.jpeg)

od Macintoshowców.

![](_page_64_Picture_6.jpeg)

Freese wad while your computer

**Aegahard ZX Spectrum #2** 

![](_page_64_Picture_9.jpeg)

![](_page_64_Picture_10.jpeg)

Trzy obrazki zamieniające Wisdows 95 w ZX Spectrum. Po zakończeniu pracy z Windows pokazuje się napis "Teraz moż na bezpiecznie włączyć ZX Spectrum".

![](_page_64_Picture_11.jpeg)

Trochę już starsze, ale wciąż Śmieszne obrazki do Windows 3.1. Jest nawet jeden dla polskiej wersji.

A.S.E.J.

tel. 18-01-76

![](_page_64_Picture_15.jpeg)

**COMMODORE & PC** FULL — SERVICE

**BRO INFORMATYCZNO - WYDAWNICZE** 

AMIGA KSIĄŻKI: Moja Amiga t.1-5. PROGRAMY: Sklep. cbase, cvb (bazy danych), korektory - słowniki, chemia, matematyka, astronomia, ortografia, gry, giełda. sample, tekstury i wiele innych. PC PROGRAMY: bazy danych, Sklep i inne. Programy tylko licencjonowane - sprzedaż detaliczna. hurtowa, za pobraniem pocztowym Platynowa 4, 00-808 Warszawa 14<sup>30</sup>-18<sup>00</sup> (tel.241840 tylko 18<sup>30</sup>-20<sup>00</sup>)

ierwszy kontakt z komputerem, z pro-- mapa pamięci (programowanie w asemblerze).<br>PROGRAMY: Warsaw Basic, Edytor PL (drukar ki serial/centronics), duszki, grafika, groch z<br>kapustą. Skiep, bazy danych, gry, sampler<br>covox, Magic na 3 cartridge, programator,<br>RS232 i wiele innych - wersje na kasetach,

**dows 25** 

Commodore 64

dyskietkach i cartridge'ach

Naprawa wszystkich typów komputerów firmy COMMODORE od C-16 do AMIGI 4000;

od PC-1 do PC—60 oraz komputery kompatybilne z PC. Od roku 1990 jako pierwsi naprawiamy również komputery z montażem powierzchniowym. Działalność prowadzimy cały tydzień.

Warszawa ul. Burdzińskiego 5  $Czynne PON.-PIAT.$ 

Giełda Komputerowa W-wa \_ ul. Grzybowska/Jana Pawla II na terenie boiska szkolnego w białym Renauit czynne SOB.-NIEDZ. 900 — 1500

WYKONUJEMY wszystkie naprawy solidnie, szybko, tanlo I terminowo ZAPRASZAMY do naszej firmy w podanych punktach Firma prowadzi BBS pod tel. 18-01-76 (od 1830 - 800)

#### Returning Windows 35

**Back** 

![](_page_64_Picture_26.jpeg)

Finish

rzymać Windows i ponieść wszelkie tego konsekwencje. Można również

OSTRZEŻENIE: Kupiłeś Windows 95.

Cancel

 $\overline{\mathbf{x}}$ 

nacisnąć Cancel co daje zaskakujące efekty.

**Tale Boiler!** 

Mark Beriks Zapiesk<br>
Molto mamy... złostiwy jubiteusz? Dłacze-<br>
go złośliwy? Bo ja jestem w podłym humo-<br>
rze... u was wakacje więc z pracami krucho<br>
poza łym właśnie otwieramy obok Superscre-<br>
enu nową galerię... Jaką? Za

Czy można przesyłać prace w których<br>obiekły nie są wykonane samodzielnie?<br>(Mirosław Kolimezkow)<br>Hmm... ta kwestia była już wielokrotnie<br>poruszana. Odpowiedz brzmi: "Iak". "Tak"<br>z lego prostego powodu, że po prostu nie<br>jest we odmiany pokojów (pokoji.bmp, po-koj2.pg, pokoj3/5.iff). Wszystko fajnie, tylko że w większości z tych prac brak pomysłów... oi rozstawiono obiekty i tajranl... idziemy na herbalę, niech się liczy... Oczywiście przys-łanie stworzonych przez siebie obiektów w pewnym stopniu wpływa na ocenę.

Teraz chciałbym skomenlować nagrodę<br>ktorą dostałem. Prawo Krwi już mam,<br>zresztą grajest raczej kiepska. No cóż, da-<br>rowanemu koniowi w zęby się nie zagląda.<br>Zresztą to nie wina nikogo w Bajtku, a ra-<br>czij dziwić tak niskie dzi mi tutaj o nagrody za 500 zł, tylko o ich<br>jakość. Naprawdę wolałbym dostać jakiś<br>program użytkowy a jeśli sponsor takowych<br>nie sprzedaje, to chociaż jakiś kompakt, chociażby Aminet, Najlepszym pomysłem<br>byłoby.coś lakiego, że zwycięzca doslaje od<br>u niego zrobić zakupy, Jest to korzystne dla<br>u niego zrobić zakupy, Jest to korzystne dla<br>obu stron. Mam nadzieję, że kłoś przekaże<br>to zainl na niewdzięcznika, bo nagroda ta rzecz drugorzędna, jeslem szczęśliwy z samego fak-tu, a moi rodzice przychylniej palrzą na roz-budowę mojej Amigi (i TO jesł prawdziwa nagroda). (Konrad Kowara)

Z góry dzięki za wszelkie sugestie... mo-że coś się z tym da zrobić... np. pomysł z kompaktami. Ale to dopiero w następnych numerach Bajtka, kiedy wrócę z wakacji<br>(czasami trzeba odpocząć... dziśło już mo-<br>ja druga nocka bez snu). Cóż... cały kon-<br>kurs jest praktycznie w moich rękach (w tym<br>załatwianie nagród, składanie tego wszys-<br>tkiego w jed Twoje siarania.

Na początek kilka słów pochwały za może nie nowatorski, ale bardzo dobry pomysł zrobienia konkursu graficznego, najlepiej rozwijającej się dziedziny wykorzystania<br>komputerów.Fajnie, że jest i działa pokazu<br>jąc, że nie tylko "profesjonaliści" potralią<br>coś ciekawego zrobić. Przy okazji toczy się<br>mała, konkurencja PC i Amigi (tej drugiej<br>osłalni czących "Super Screen

Po pierwsze bardzo bym prosił o podpisy sędziów i aułora lekstu. Podajecie dokładne dane 0 każdym aulorze, czego nie uważam za złe (czasami może naweł pomoc), ałe chciałbym wiedzieć kto (dokładnie) ocenia prace... Przy okazji prośba: podawajcie szczegółowe recenzje prac — kto, za co, dla-czego i jak? Na lo powinny być poświęcone te wąskie przesirzenie miedzy screenami,

#### asady konkursu

1. W konkursie rozróżniane są dwie kalegorie: GFX (rysowane ręcznie) oraz TRACE (ray-tracing). 2. Prace należy nadsyłać wyłącznie na dyskietkach. Akceplujemy nasiępujące formały: PC: 3,5" i 5,25°

Amiga: wszysikie formaty od OFS (DOS0) do DC-FFS (DOS5), DiskSpare Device (najnowsza wersja) oraz PC 720. Tylko dyski DD. Prosimy lakże o wyraźne zaznaczenie, w jakim formacie apisana jest dana dyskielka.

Użytkownicy innych komputerów niz Amiga i PC powinni przysyłać prace na dyskach w wyżej ymienionych formatach. Dyskietki NIE SĄ ZWRACANE.

3. Akceplowane formaly obrazków: BMP, GIF, IFF (wszysikie lormaiy bitmapowe), JPEG, MAC PAINT, PCX, TIFF, PNG.

4. Co kilka miesięcy, w miarę napływania prac, będziemy także oceniać osobną kafegorię, mianowicie prace wykonane na ośmiobilowym 0-64. Prace prosimy przysyłać tylko i wyłączni la dyskielkach (nośnika nie zwracamy) w łormatach odczytywanych przez Art Studio (Hires, Multicolor) oraz Fli i Fli Inlerlace lub (co byłoby dla nas bardzo wygodne) skonwertowane na<br>formal BMP i przesłane na dyskielkach PC 360 KB. Wyjątkowo atrakcyjne nagrody! Każdy nagrodznny uczestnik konkursu Superscreen w kategorii C-64 otrzyma wartościowy podarek w pos taci Cartridge Expandera!

. Aulorslwo prac nie może podlegać watpliwości. Do gralik TRZEBA dołączyc odpowiedni: świadczenie z własnoręcznym podpisem stwierdzające, że jesi się aulorem obrazka. Prac adesłane bez oświadczenia nie będą brały udziału w konkursie. Należy również podać tytu rac i typ komputera, na jakim je wykonano.

. Oprócz plików z obrazkami i zaswiadczenia o tym, że prace wykonano własnorecznie, na yskietce powinien znaleźć się plik README.TXT zawierający, co następuje:

typ komputera, na ktorym wykonanano prace (PC, Amiga, Atari ST, Commodore 64 etc.),

liste nazw plików na dyskietce i odpowiadających im nazw obrazkow (np. moth.gif = Man on The Moon),

imię, nazwisko oraz pełay adres.

połączenie takiego pliku znacznie ułatwi obrady jury i przyspieszy naszą pracę.

. Na kopercie prosimy o dopisek Superscreen wraz z określeniem typu komputera.

Prosimy lakże o zaznaczenie na naklejce dyskietki typu komputera oraz nazw plików i prac.

. Dosyć istotną sprawą (przynajmniej jesli chodzi o nagrody) jesi dokładne zaznaczenie typu ompuiera, na jakim wykonanano prace (np. Amiga CD, PC-GD, CD-32).

0. Prace oceniane są jednokrolnie.

11. Liczba nagród jest zależna od poziomu prac biorących udział w konkursie. Nagrody przyzawane są co miesiąc. Wysyłamy je poczią, przed ukazaniem się kolejnego numeru Bajtka. 12. Nagrodzone i wyróżnione grafiki będą publikowane w Bajlku.

13. Zapraszamy do wspólnej zabawy, Konkurs trwa od grudnia '95 aż da końca świata...

a nie na ło ile prac przyszło, od iłu autorów i dłaczego ich nie pokazaliście. Pomogłoby ło zmniejszyc niektóre rozbieżnosci w opiniach pomiędzy "redakcja" a reszta swiata.<br>. Kolejna sprawa jest sprawą nagród.<br>. Jaki jest sens nagradzania kogos kto zajmu-

je się grafika i prawdopodobnie dosć dob-<br>rze zna się na komputerach, tym czym wy rze zna się na komputerach, tym czym wy<br>nagradzacie; na przykład seria książek "dla<br>opornych" jest przeznaczona dla ludzi zu-<br>pełnie "zielonych"... jeżeli macie sponso-<br>row ogłoscie konkurs dla ludzi piszących do<br>surdalny

"drobną " niesprawiedliwosc wynikającą z waszego systemu jednorazowego ocenia-nia. jeżeli ktos przyśle świetne prace, ale będzie miał pecha bo przyśle je akurał włe-dy, gdy wszyscy będą mieli dobry miesiąc, jego prace nie zostaną w ogóle pokazane albo będą gdzieś na końcu. Powoduje to również, że często pokazujecie same bar-<br>dzo kiepskie prace, pisząc ze "w tym mie-<br>siącu przyszło bardzo mało prac nadających się do opublikowania". To po co je w ogółe publikować? Łepiej pokazać lepsze prace z przed miesiąca czy dwóch. Pomyślcie też, czy nie lepiej było hy poświęcić co miesiąc tych dwóch (niestety tylko dwóch!) stron na zaprezentowanie prac tyłko dwojga, czy trojga autorów. Ale dobrych aułorów!

Dalej: bardzo dobrze, że zwracacie uwa-<br>gę na wszelkie ślady plagialu, ale było by<br>jeszcze leplej gdybyście zwracali uwage czy-<br>nieklóre obiekły (w kalegorii "Irace" oczy-<br>wiscie) są zrobione przez autora grafiki<br>a nie zak gotowe już obiekty do swojej sceny, w cza-sie gdy innych krew zalewa na widok jakiejś prostackiej scenerii, składającej się prawie z samych kwadratów, a w środku niej pięknie uformowane cjało, zupełnie nie pasują-<br>ce (technicznie) do reszty. Na koniec jedna<br>drobna, techniczna uwaga: napiszcie czy<br>używacie Windows '95 – rozwiązałoby to<br>problem rozszyfr

kontynuujemy tradycje Don Pedro Konkurso-<br>liniego. Ze Amigi mało? To bywa różnie...<br>raz przychodzą prawie same prace na Amigę<br>i vice versa. Jak na razie powtarza się jedna<br>lendencja – użytkownicy PC mają szybki<br>sprzęł, co szej klasy oprogramowania (na PC dominuje wciąż 3D Studio, zaś na Amigach LightWawe, Maxon Cinema Real 3D i czasami Imagi-<br>ne), Niby czemu dobrze, że nie ma prac Ami-<br>gowych? Osobiscie załuję... bo przez lo<br>umiera kategoria GFX. Mało który użylkow-<br>nik PC pokusił się o przysłanie pracy.<br>Sędziowie wciąż

autor tego tekstu jeden i ten sam. Przyślij jakąś kartkę to się podpiszę :)) Tak się jed-

nak składa, że lo my ustaliliśmy zasady konkursu i nie sposob od nas wymagać takich<br>rzeczy jak podpisy. Bo i po co? Mam nadzie-<br>ję, że następnym razem nie będę musial<br>przyjść na konkurs w garniturze. A opinie<br>sędziów często mocno się różnią i prowadzi to do zawziętych dyskusji (ale syf... e tam zo-<br>bacz gdzie on tą kreskę walnął... to jest<br>c001!). Cóż – przedstawienie wszystkich opi-<br>nii powiedzmy pięciu sędziów zajęłoby z 6<br>stron. He... może postawiny dykłaton i obok<br>d

Tak lo już jest z nagrodami. A laurkę?<br>Czemu nie, ma być z dedykacją? Prenume-<br>rala Bajlka to niezły pomysł, może pójdzie-<br>my w tą stronę. WC4 chadzałby na owym<br>386. gdyby był dobrze napisany.<br>Ta drobna niesprawiedliwosc p

nych zasadach staje się małą niesprawiedli-<br>wością. Co byłoby, gdyby oceniac prace glo-<br>balnie? Przyszłoby jakies cudo, które podo-<br>bałoby się całej redakcji i co miesiąc jedna<br>wcjąż te same prace .... nudy. SuperScreen<br>je w miarę możliwości nie krzywdzą nikogo.

J miejsce Trace Hubert Daniel za pracę Przegrana Partia — nagroda książkowa DTP dla Opornych ulundowane przez agencję wydawniczą Read ME.

Il miejsce Trace Konrad Kowara za prace<br>Deep Space i The Discoverer – nagroda<br>program Znaki Drogowe ulundowane przez<br>tirmę COM bit<br>ex equo

Il miejsce Trace Maciej Miłoszewicz za prace Base on the New Earth i The Base under ground - nagroda książkowa — Excel dla Opornych ufundowane przez agencję wy- dawniczą Read ME.

GFX - wyróżnienie dla Konrada Kowary za pracę FullMoon GFX — wyróżnienie dla naszego redak-cyjnego malarza Piotra Perki za pracę Sail-

boat. Dostałby nagrodę, ale: — byłoby to kumoterstwo — nie przeczytał zasad konkursu, nie napisal pliczku readme, nie napisał oświadczania za co mam zamiar go zatłuc — Jelboy powiedział że jego praca wygląda jak Ham6 (4096 kolorów) wczytany pod głu-pi program na pececie który twierdzi że to jest 6 bitplanów, czyli 64 kolory

#### a teraz nowość:

Galeria Początkującego Lamera W tym miejscu będziemy nagradzać co<br>poniektórych agentów, którzy "popełniają"<br>plagiaty. Nagradzać będziemy wzmianką<br>w Bajlku wraz z pokazaniem kilku plagiatów.<br>No, koleżka Radosław Majewski, to już

r.

przegiął na maxa. W drodze wyjątkowu sko-<br>mentuję osobiście kitka wybranych prac.<br>Samochód - po pierwsze kup sobie lep-<br>szy skaner, coby rasłrów nie było widać.<br>W lakie Irace'y uwierzę za kitka lat przy kil-<br>kusetkrotnie s

Twarze - hm... amigowa demoscena... co byś powiedział na bliski koniakt z autorem tej pracy?

Qko - patrz wyżej (o ile mnie wzrok nie myli).

![](_page_65_Picture_48.jpeg)

![](_page_65_Picture_49.jpeg)

![](_page_66_Picture_0.jpeg)

ladianka — skądżeś Ty ją wykace'ował? Stolik - hub.. albo mnie oczy mylą, aiho to ujęcie że Sculpta, kiórego widziałem na AGDU jakier 7 lat temu. Choć skłomny jes-te uwierzyć, ża jet to praca Twojego autorztwa.

Wodospad - jury pół godziny dyskutowa-<br>ło jakim skanerem "łapad s" ban obrazak.<br>Un.a. Morza – po długich dyskusjach jury<br>stwierdziło, iż "m.cze" jest traca "owory pixel<br>a stwory pixel po pixelu przenoszone z kartki<br>milimet

BTW - dziękujemy Radosławowi Majew-skiemu za Parity\_boot.E.

Redakcja

GOM-bit ul. Budziszyńska 112/28 54-436 Wrocław tel. (071) 57-71-23

Olicyna Wydawnicza READ-ME Kiub Książki Komputerowej 00-067 Warszawa 4 skr. poczt. 144 tel. (022) 134145 w.143, **HISTORIA** lax (022) 102583

![](_page_66_Picture_7.jpeg)

![](_page_66_Picture_8.jpeg)

![](_page_66_Picture_9.jpeg)

![](_page_66_Picture_10.jpeg)

![](_page_66_Picture_11.jpeg)

Twarze , Iędiaska , Samochód , Stolik , Uroki Morza , Wodospad

![](_page_66_Picture_12.jpeg)

# INTERNET Plug&Play tylko z Apple

### http://www.apple.com.pl

![](_page_67_Picture_2.jpeg)

## Macintosh Pertorma 5200 z Internetem Miesięczny bezpłatny abonament, modem Zoom V32.bis, oprogramowanie, książka "WWW nie tylko dla orłów"

CD-ROM x4, dysk 800 MB, wbudowany monitor 15\* i głośniki stereo (16-bit), Multimedia 9 CD Collection, ClarisWorks, bogate opcje rozbudowy (tuner TV, podłączenie kamery wideo, karta MPEG)

Bezpłatna linia informacyjna  $\overline{2}$  0-800 20 017

![](_page_67_Picture_6.jpeg)